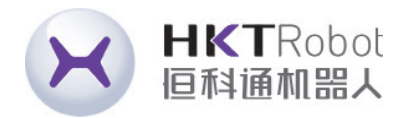

Control/Drive/Industrial Automation

# DL4S AC Servo Manual

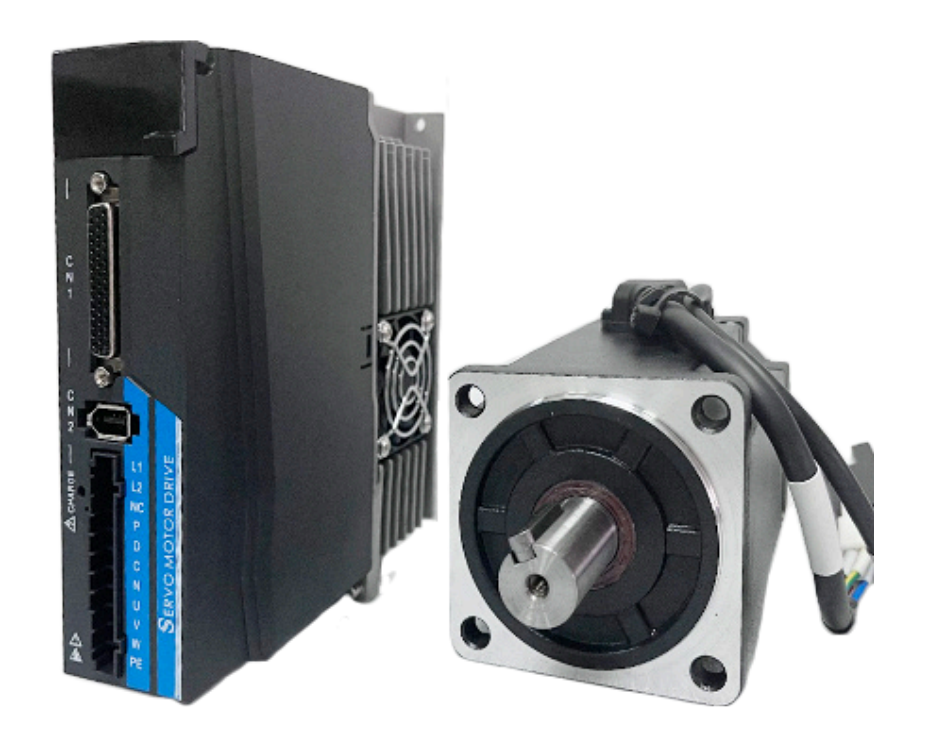

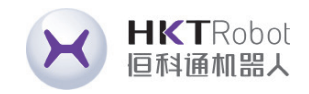

### **Safety Precautions**

Before storing, installing, wiring, operating, checking or repairing the product, users must be familiar with and comply with the following important matters to ensure safe use of this product.

### **2.Wiring**

**A** Danger

1.Ensure that the grounding terminal is properly grounded. Improper grounding may cause electric shock or fire.

2.Do not connect the 220V driver power supply to the 380V power supply, otherwise it may cause equipment damage,electric shock or fire.

3.The U, V, and W motor output terminals and the motor wiring terminals U,V, and W must be connected in one-to-one correspondence, otherwise the motor may speed up and cause equipment damage and casualties.

4.Please tighten the power supply and motor output terminals, otherwise it may cause fire.

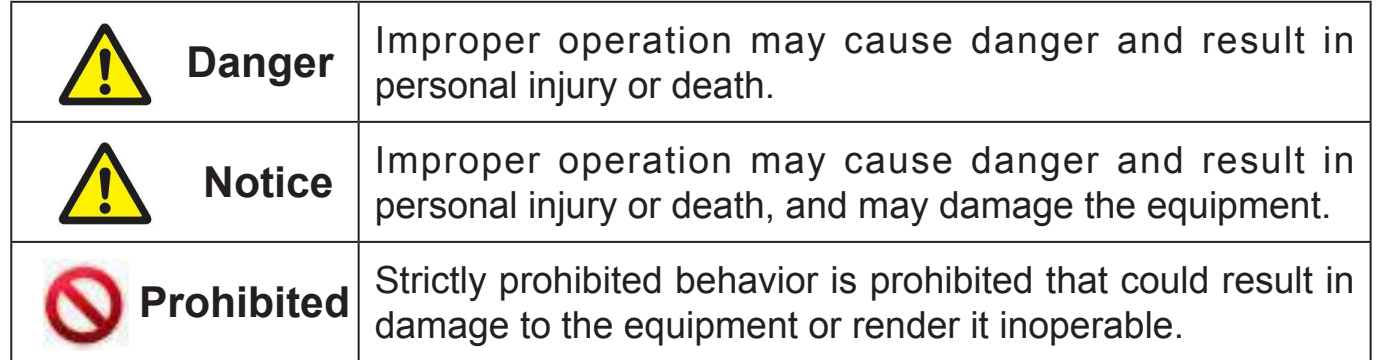

### **3.Operation**

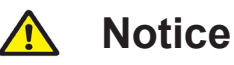

1.When the mechanical equipment starts to operate, it must be set with the appropriate parameter values. If it is not adjusted to the appropriate setting value, it may cause the mechanical equipment to lose control or malfunction. 2.Before starting operation, please confirm whether the emergency switch can be activated at any time to shut down.

3.Please test whether the servo motor is running normally without load at first, and then connect the load to avoid unnecessary losses. 4.Do not turn the power on and off frequently, otherwise it will cause overheating inside the drive.

### **4.Running**

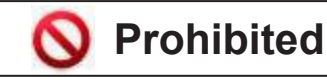

1.When the motor is running, it is prohibited contact with any rotating parts, otherwise personal casualties may occur. 2.When the device in runtime, it is prohibited to touch the driver and motor, otherwise it may cause electric shock or burns. 3.When the device in runtime, it is prohibited to move the connecting cable, otherwise it may cause personal injury or equipment damage.

### **5.Maintenance and Inspection**

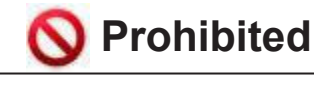

1.Do not to touch the inside of the driver and motor, otherwise it may cause electric shock.

2.When the power is turned on, it is prohibited to disassemble the drive panel, otherwise it may cause electric shock.

3.Within 5 minutes after the power is turned off, do not touch the terminals, otherwise residual high voltage may cause electric shock. 4.Do not change the wiring or disassemble the servo motor while the power is on, otherwise it may cause electric shock .

### **6.Scope of use**

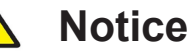

The products covered in this manual are for general industrial use, please do not use it on devices that may directly endanger personal safety.

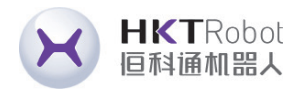

- 
- 
- 

### **1.Using Occasions**

**A** Danger

1.It is prohibited to expose the product to places with moisture, corrosive gases, and flammable gases. Otherwise it will cause electric shock or fire.

2.Do not use the product in places with direct sunlight, dust,salt and metal powder. 3.It is prohibited to use the product in places where water, oil and medicine are dripping.

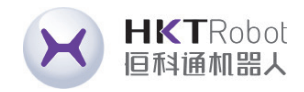

### **CONTENT**

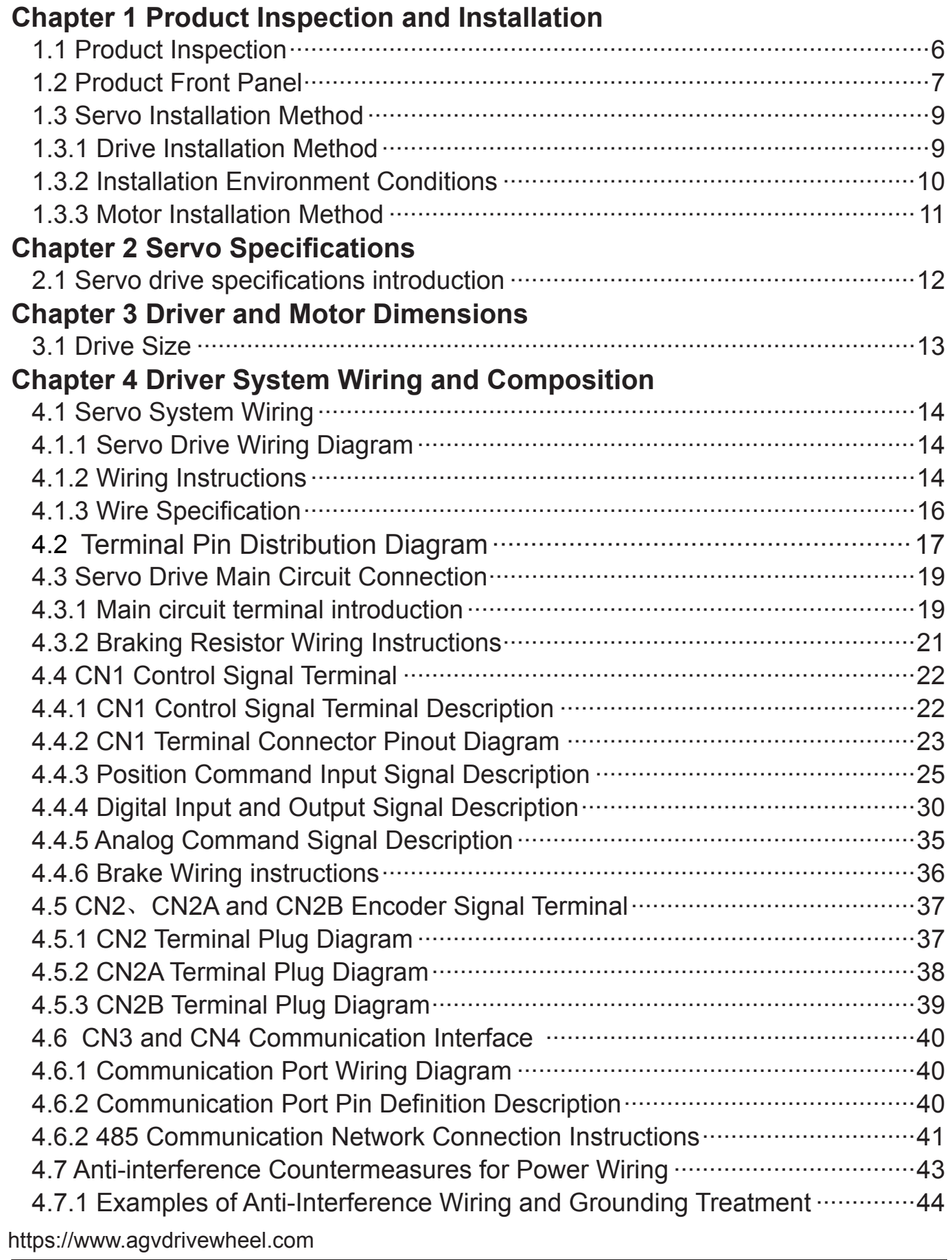

### **Chapter 5 Operation Mode and Control Wiring Diagram** 5.1.1 Position Mode Description ............. 5.1.2 Position Mode Wiring ........................ 5.1.3 Parameters to be adjusted in position 5.2.1 Speed Mode Description ................. 5.2.2 Speed Mode Wiring .......................... 5.2.3 Parameters to be adjusted in speed 5.3.1 Torque Control Description ......... 5.3.3 Parameters to be adjusted in speed 5.4 Origin return function and related para 5.4.1 Related setting parameters ........... 5.4.2 Origin Return Mode Description (mu 5.5 Check Before Running ........................ **Chapter 6 Operation and Display Inter** 6.1.1 Panel Composition .......................... 6.3 Parameter Setting Process................ 6.7 The default parameters are restored · **Chapter 7 Parameter Function Descri** 7.2 P3 Multifunction Terminal Series Para 7.2.1 P3 Group Series Parameter List .... 7.2.4 DI Mandatory Effective ................... 7.3 P4 Group Internal Position Command **Chapter 8 Fault Codes Chapter 9 Alarm Handling Methods**

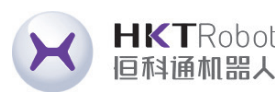

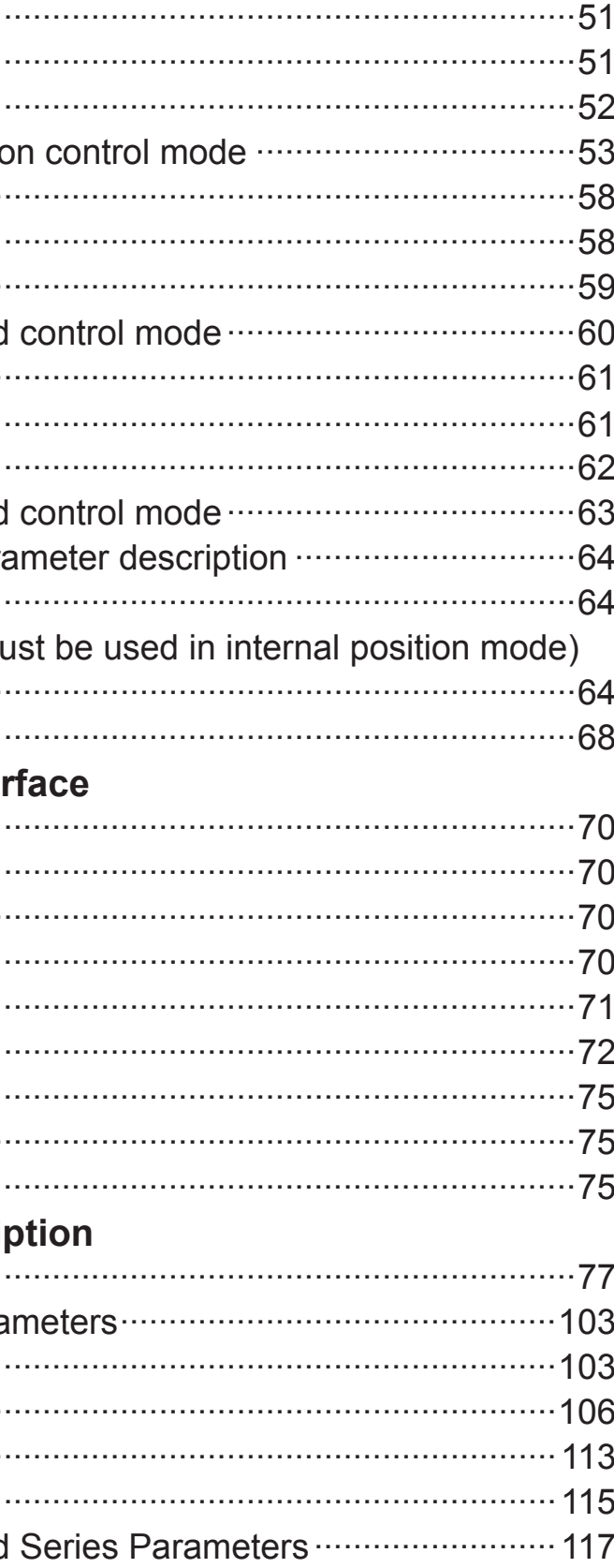

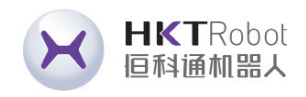

# **Chapter 1 Product Inspection and Installation**

This product has been fully functionally tested before leaving the factory. In order to prevent malfunction due to negligence during product transportation, please check the following items in detail after unpacking:

◆ If there is any discrepancy in the product content, please contact the agent where you purchased it.

- Check whether the servo drive and servo motor models are the same as the ones you ordered.
- Check whether the servo drive and servo motor are damaged or scratched during transportation. If the product is damaged during transportation, do not connect the wiring to the power supply.
- Check the servo drive and servo motor for loose parts. Check for loose screws, unlocked screws, or loose screws.
- Check that the servo motor rotor shaft can rotate smoothly by hand. Motors with brakes cannot be rotated directly.
- Check that the servo operating instructions are included.
- Check that the drive accessories are included in the box.

### **1.1 Product Inspection**

**1.2 Product Front Panel**

This panel introduces applicable models: DL4S-0050—DL4S-1000

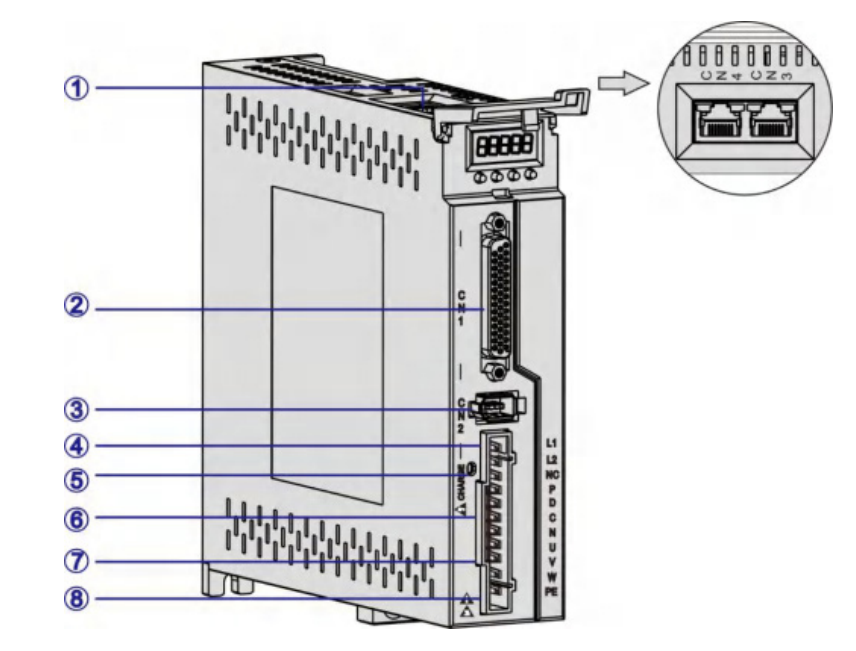

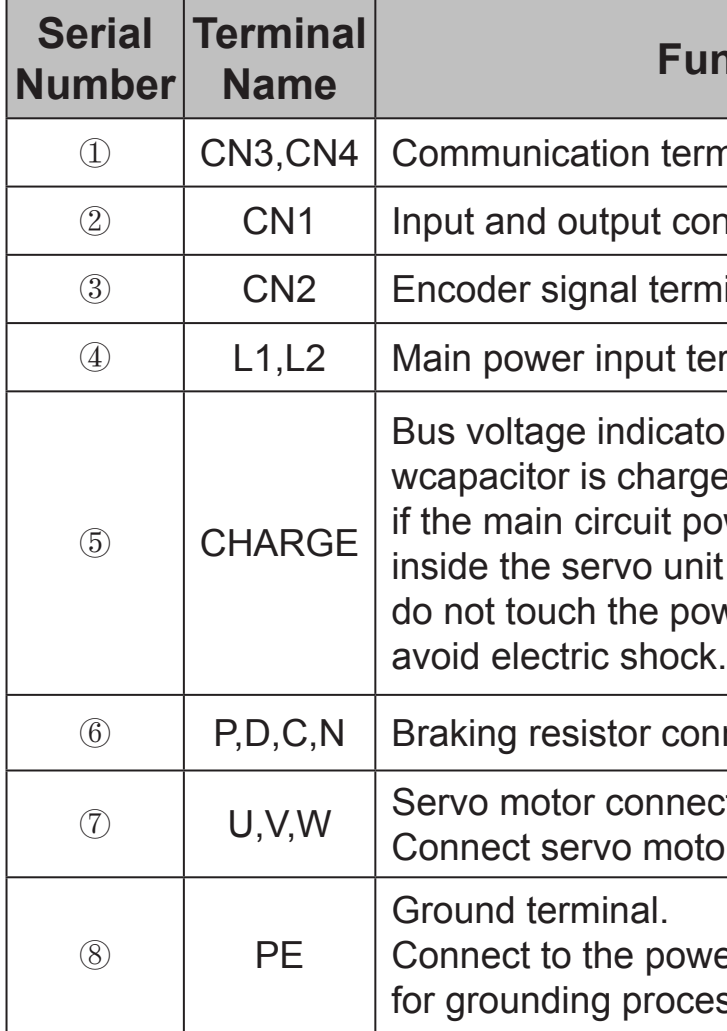

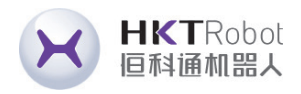

Figure 1.1 DL4S-0050—DL4S-1000 panel introduces applicable models

### **namerion Description**

minal.

ontrol signal terminals.

minal, connected to the motor encoder.

erminal.

or light.Used to indicate that the bus ged. When the indicator is lighting, even ower supply is turned off, the capacitor it may still be charged load. Therefore, ower terminals when the light is on to

nnection terminal.

ection terminals. tor U, V, W phases.

ver supply and motor ground terminals essing.

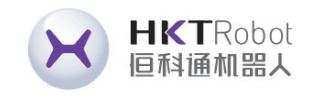

This panel introduces applicable models: DL4S-1300—DL4S-2300

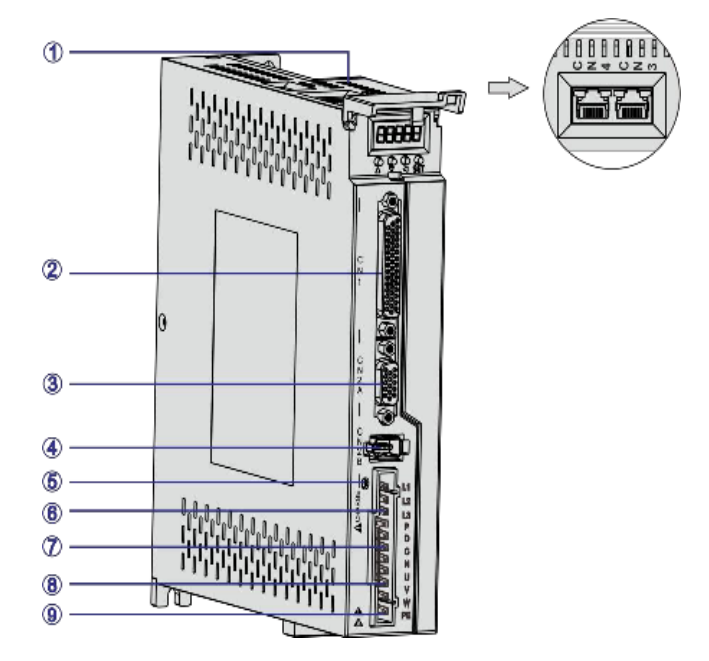

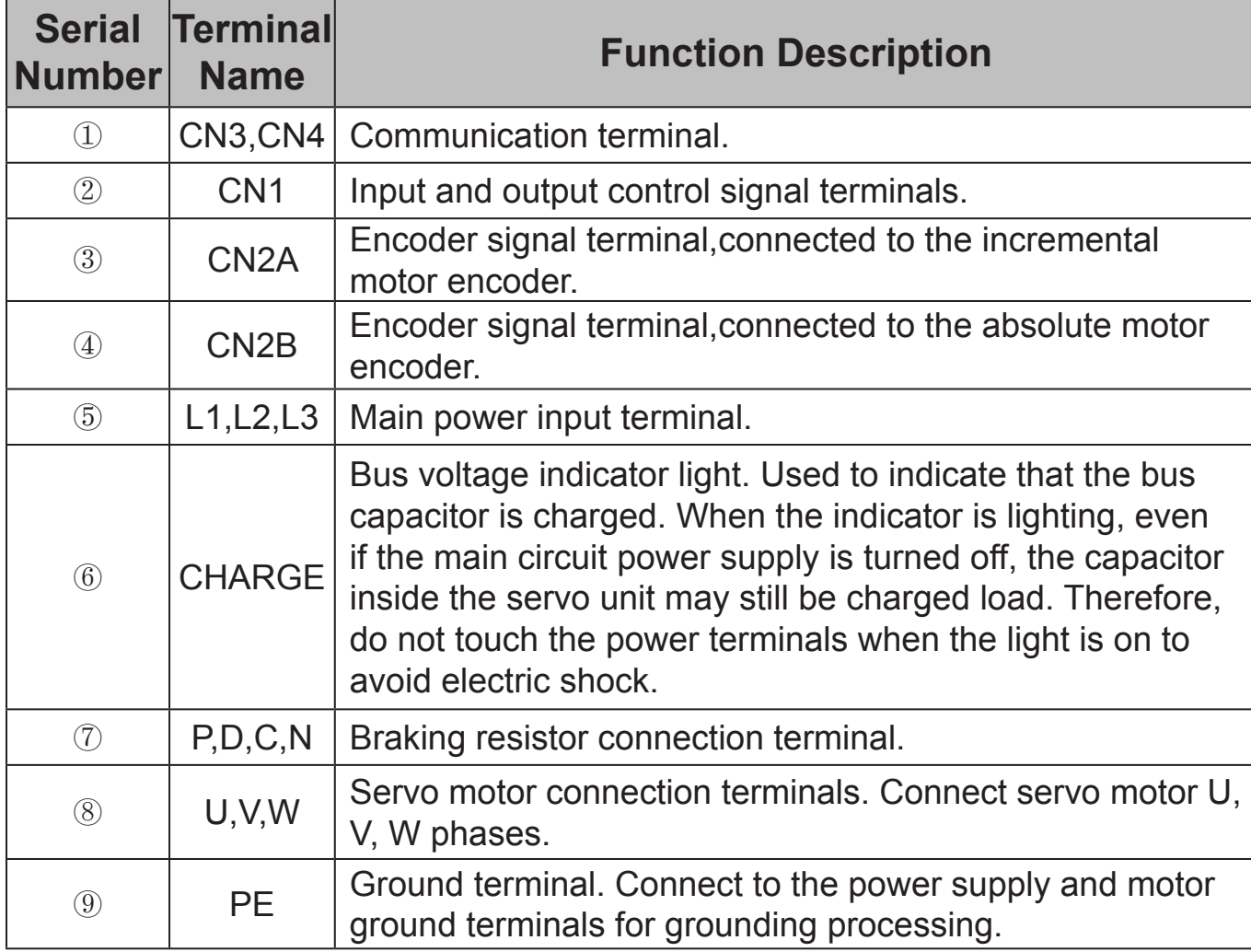

Figure 1.2 DL4S-1300—DL4S-2300 panel introduces applicable models

**Route the cables in the** downward direction Figure 1.3 Schematic diagram of servo driver cable routing requirements

### **1.3 Servo Installation Method 1.3.1 Drive Installation Method**

• Mounting Direction

The normal installation direction of the servo drive is vertical and upright.

• Installation and Fixation

When installing, tighten the 2 M4 fixing screws on the rear of the servo drive.

• Grounding

Please be sure to connect the ground terminal of the driver to the ground, otherwise there may be a risk of electric shock or interference causing malfunction.

• Routing requirements

When wiring the driver, please route the cable downward (refer to the figure below) to prevent liquid from flowing into the driver along the cable if it is attached to the cable at the site.

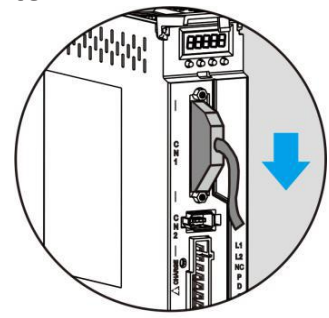

• Installation Interval

Please refer to Figure 1.3 for the installation spacing between drives and between other devices. Note that the minimum dimensions marked on the figure are. To ensure the performance and life of the drive, please leave sufficient installation spacing as much as possible.

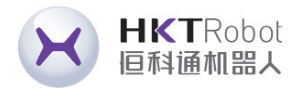

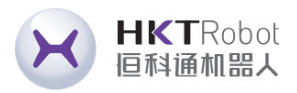

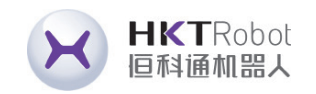

• Heat Dissipation

The servo drive adopts both natural and forced cooling methods.

**Installation Precautions** 

When installing the electrical control cabinet, prevent dust or iron filings from getting inside the servo drive.

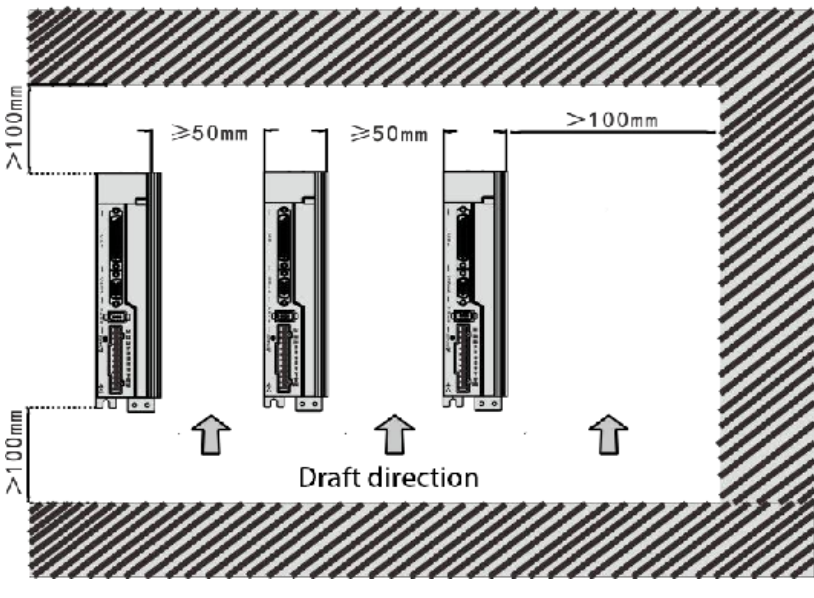

Figure 1.4 Installation Interval

- Working environment temperature: 0~40°C; Working environment humidity; below 80% (No Condensation).
- Storage environment temperature: -40~50°C; Storage environment humidity: below 80% (No Condensation).
- Vibration: Below 0.5G.
- A well-ventilated place with little moisture and dust.
- No corrosive, flammable gas, oil, gas, cutting fluid, cutting powder, iron powder and other environments.
- A place free from moisture and direct sunlight.

### **1.3.2 Installation Environment Conditions**

is attached, care must be taken to prevent oil stains in the reducer from

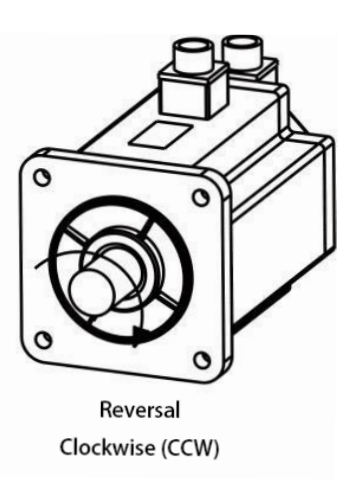

- Horizontal installation: To prevent water, oil and other liquids from flowing into the motor from the motor outlet, please place the cable outlet below.
- Vertical installation: If the motor shaft is installed upwards and a reducer penetrating into the motor through the motor shaft.
- The extension of the motor shaft must be sufficient. If the extension is insufficient, it will easily cause vibration when the motor moves.
- When installing and disassembling the motor, do not hit the motor with a hammer, otherwise the motor shaft and encoder may be easily damaged.

### **1.3.3 Motor Installation Method**

### **1.3.4 Motor rotation direction definition**

The definition of motor rotation direction described in this manual: facing the motor shaft, the rotation axis counterclockwise (CCW) is forward rotation, and the rotation axis clockwise (CW) is reverse rotation.

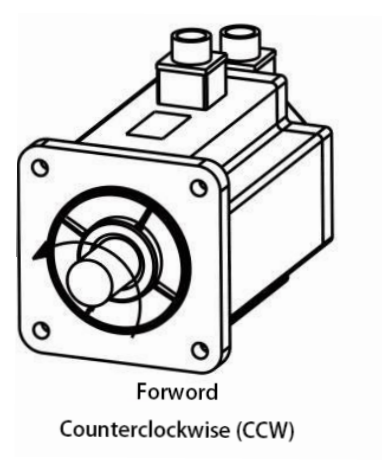

Figure 1.5 Motor rotation direction definition

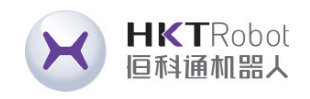

# **Chapter 2 Servo Specifications**

### **2.1 Servo drive specifications introduction**

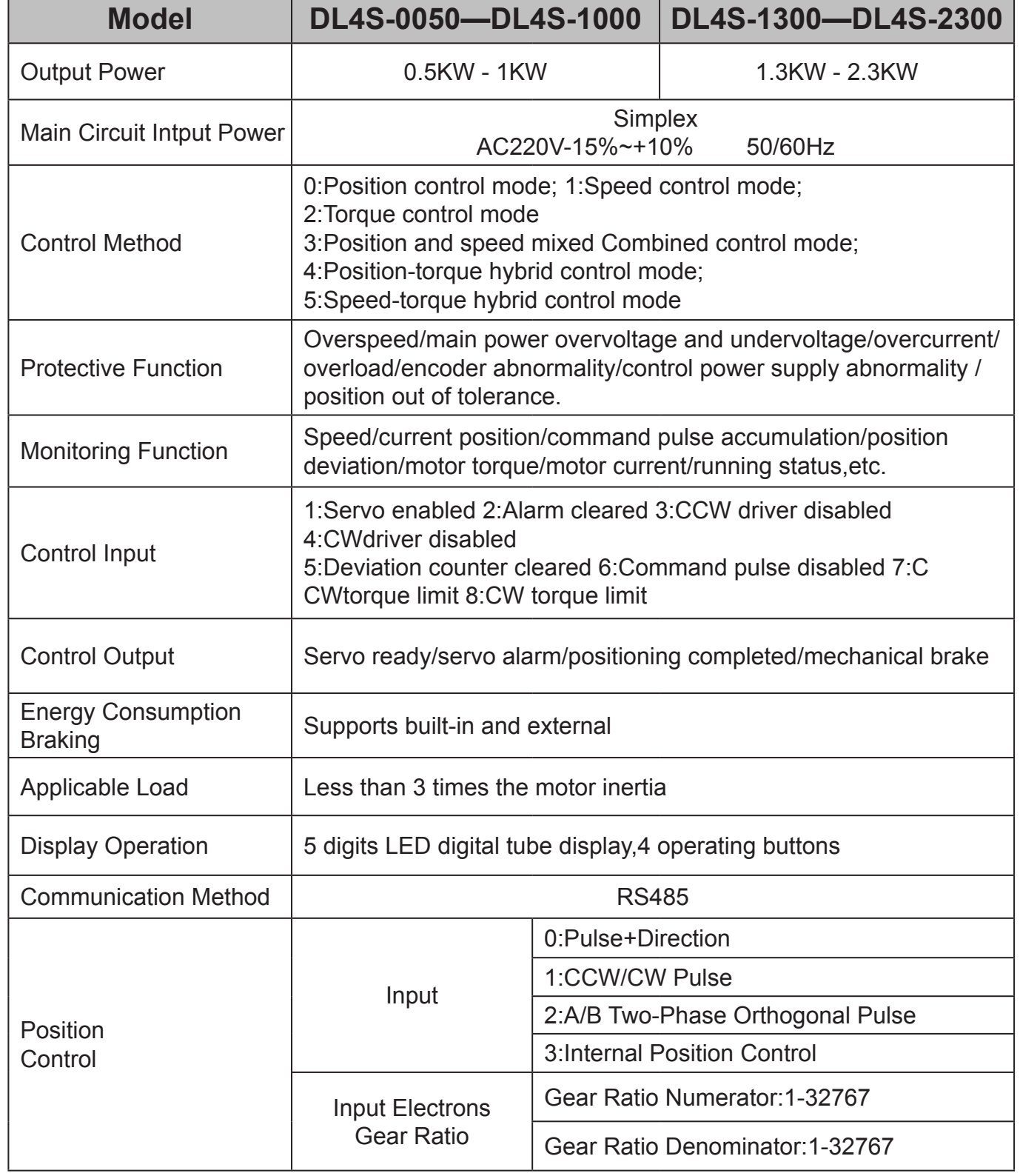

# **Chapter 3 Driver and Motor Dimensions**

## **3.1 Drive Size**

Figure 3.2 DL4S-1300—DL4S-2300 Series Dimensions

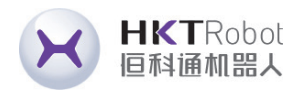

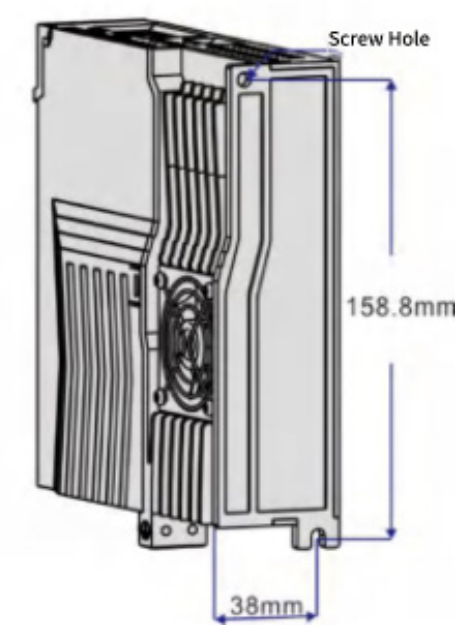

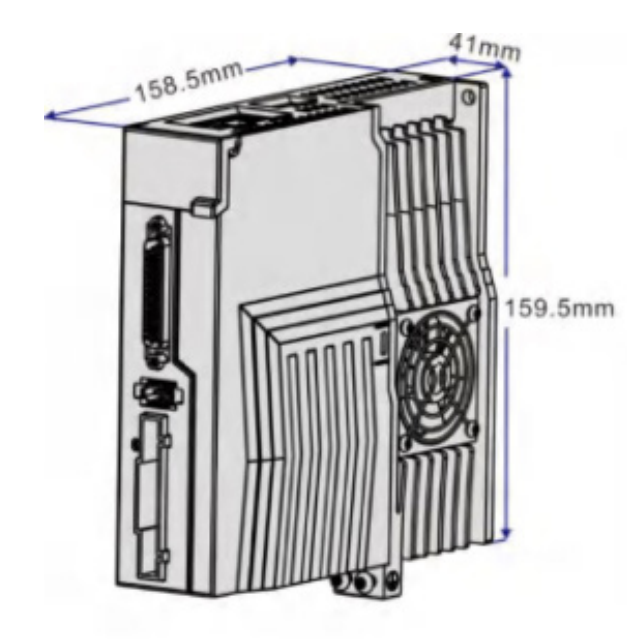

Figure 3.1 DL4S-0050—DL4S-1000 Series imensions

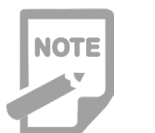

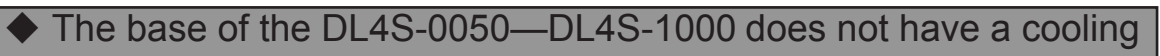

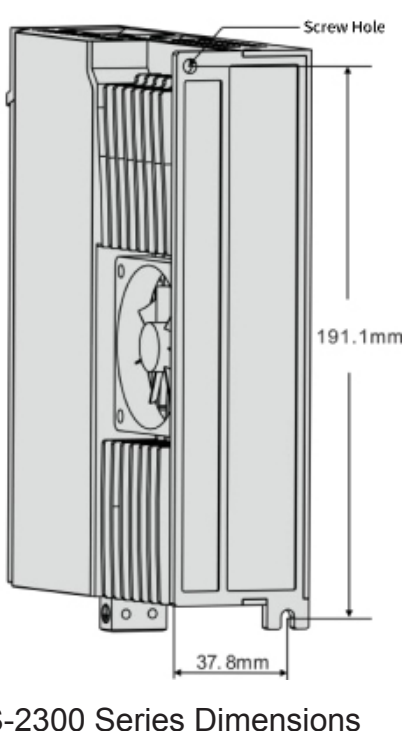

fan.

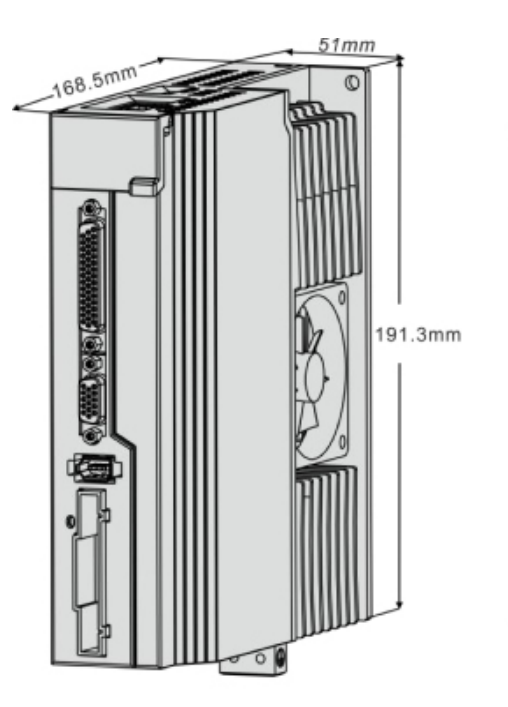

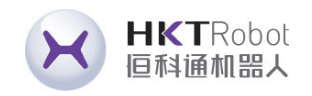

# **Chapter 4 Driver System Wiring and Composition**

### **4.1 Servo System Wiring**

### **4.1.1 Servo Drive Wiring Diagram**

Power supply single phase 220VA

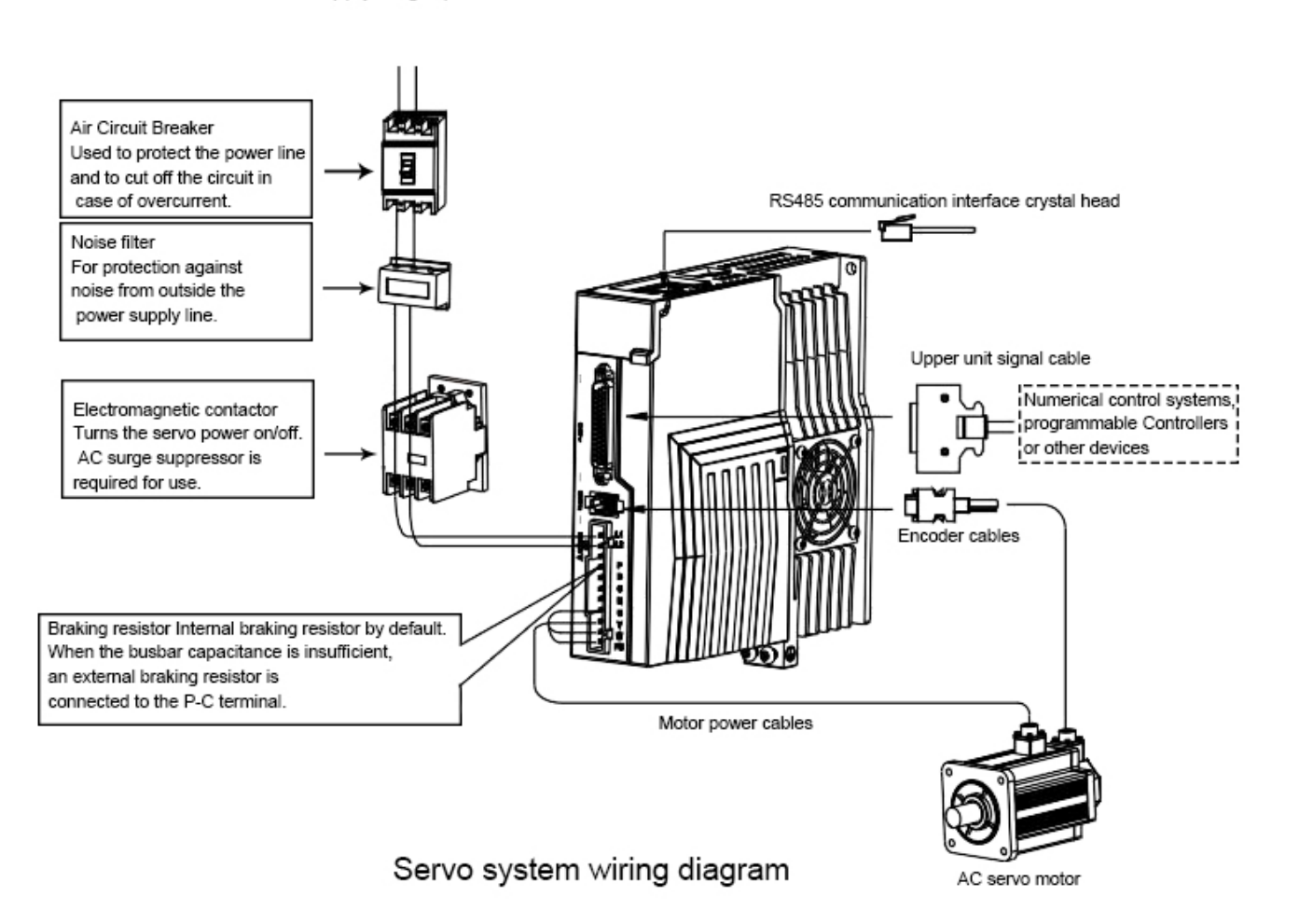

### **4.1.2 Wiring Instructions**

- Wiring precautions:
- Cable length is within 3m for command cable and 20m for encoder.
- Check that the power supply and wiring of L1 and L2, L3 are correct, and do not connect to a 380VAC power supply if the drive supports only single-phase 220VAC.

the corresponding terminals of the driver one by one, and the wrong motor may not rotate or fly. The motor cannot be reversed by switching the three-phase

current is relatively large, and the motor ground terminal must be connected to

outputs the signal must be connected in the correct direction, otherwise it will

- The phase sequence of the motor output U, V, W terminals must correspond to terminals, which is different from the asynchronous motor.
- Since the servo motor flows high-frequency switching current, the leakage the servo drive ground terminal PE and well grounded.
- The direction of the diode used to absorb the relay installed in the relay that cause malfunction and fail to output the signal.
- To prevent false operation caused by noise, install an insulating transformer and a noise filter on the power supply.
- Please route power wires (motor wires, power supply wires, etc. strong current same wiring duct.
- be cut off in time when the driver fails.
- Because there are large-capacity electrolytic capacitors inside the servo drive, motor.

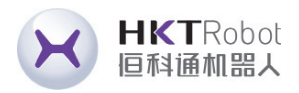

circuits) and signal wires at least 30cm apart, and do not place them in the

• Please install a non-fuse circuit breaker so that the external power supply can

even if the power is cut off, there is still high voltage in the internal circuit. After cutting off the power, wait at least 5 minutes before touching the drive and

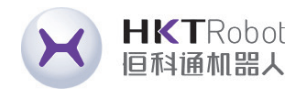

◆ The encoder cable must be twisted pair. If the encoder cable is too long (> 20m), will lead to insufficient power supply of the encoder, its power and ground can be multi-wire connection or use thick wires.

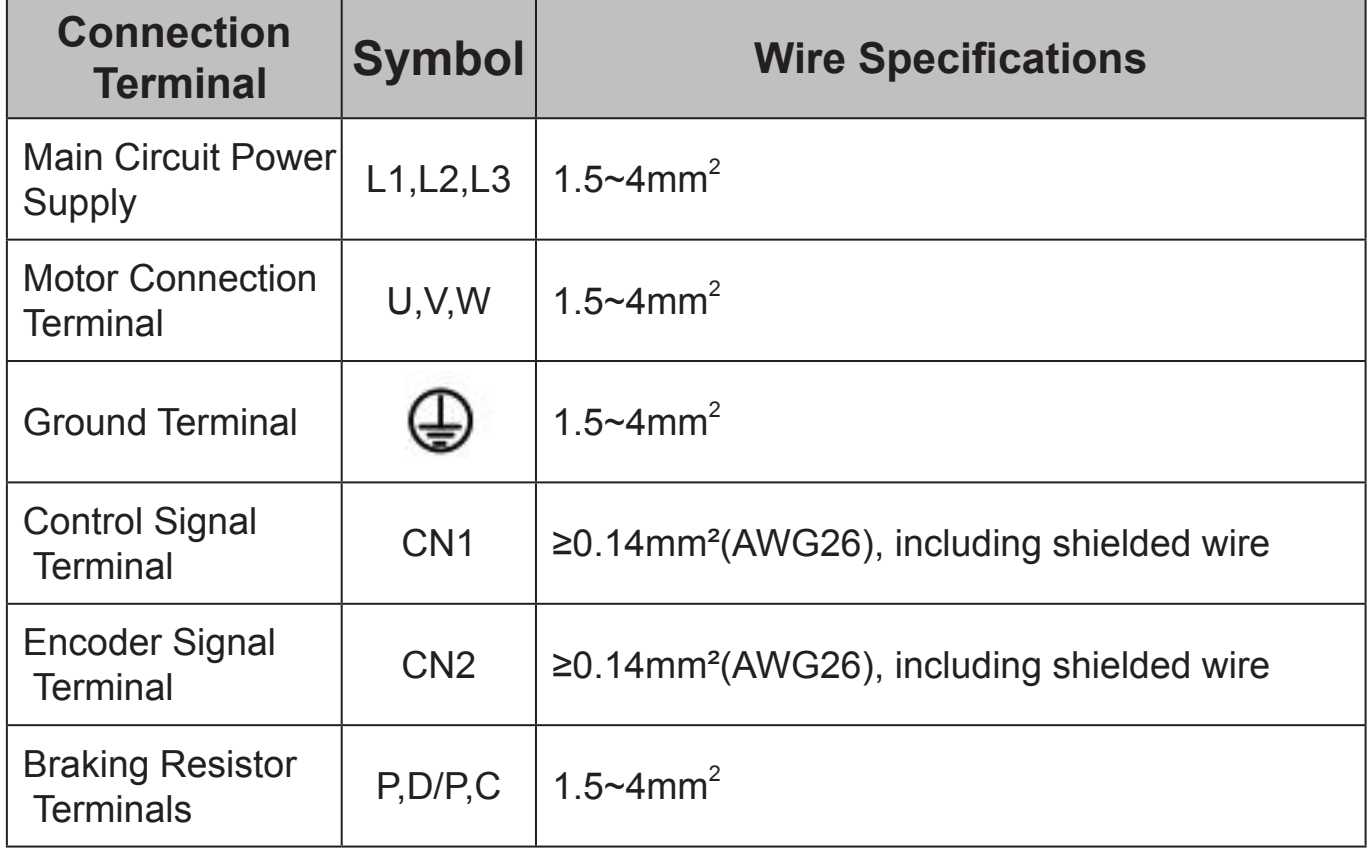

NOTE

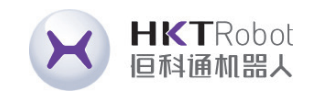

### **4.1.3 Wire Specification**

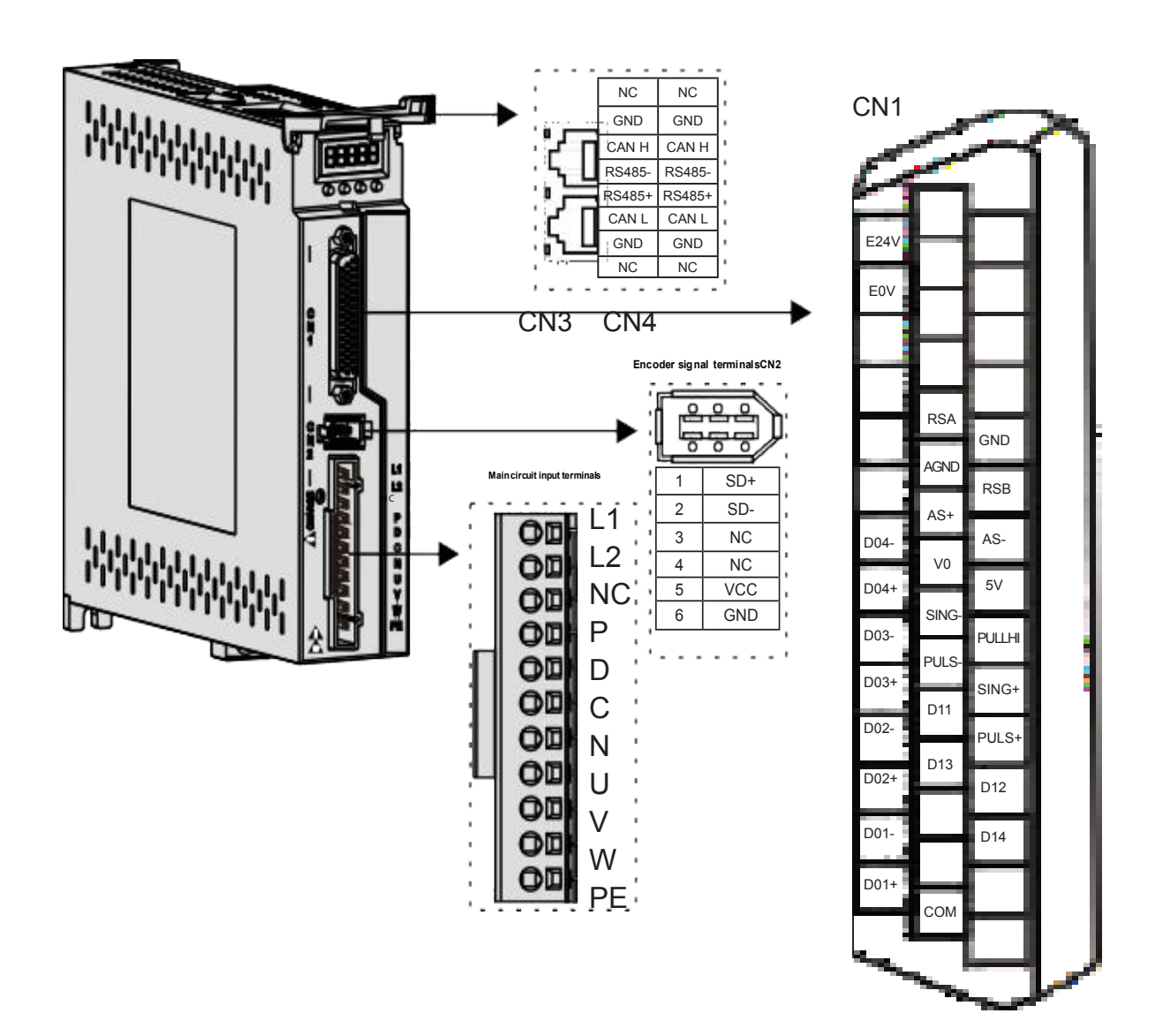

Figure 4.1 DL4S-0050—DL4S-1000 terminal pin distribution diagram

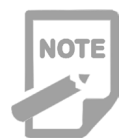

### ◆ The above figure shows the pin arrangement of the terminal that

comes with the driver body.

### **4.2 Terminal Pin Distribution Diagram**

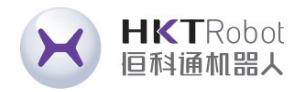

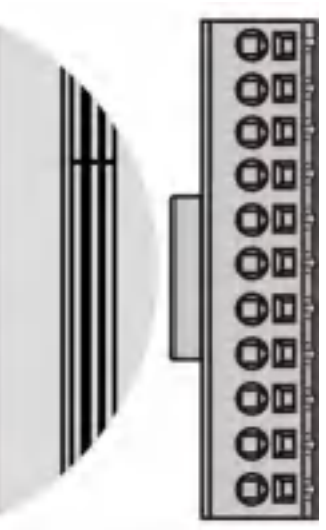

### **Detailed Description**

phase 220VAC-15%~+10%,50/60 Hz

end

using the internal braking resistor, circuit P and D

an external brake resistor is used, the D are short-circuited, and then the al brake resistor wires are connected en P and C respectively. P and N t be connected.

ect to the U,V,W phases of the servo

ground terminal, connected to the supply and motor ground terminals.

https://www.agvdrivewheel.com https://www.agvdrivewheel.com

The above figure shows the pin arrangement of the terminal that comes with the driver body.

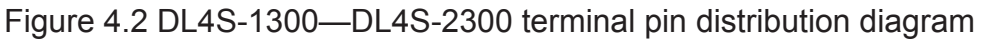

**NOTE** 

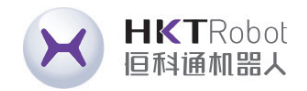

### **4.3 Servo Drive Main Circuit Connection**

**4.3.1 Main circuit terminal introduction**

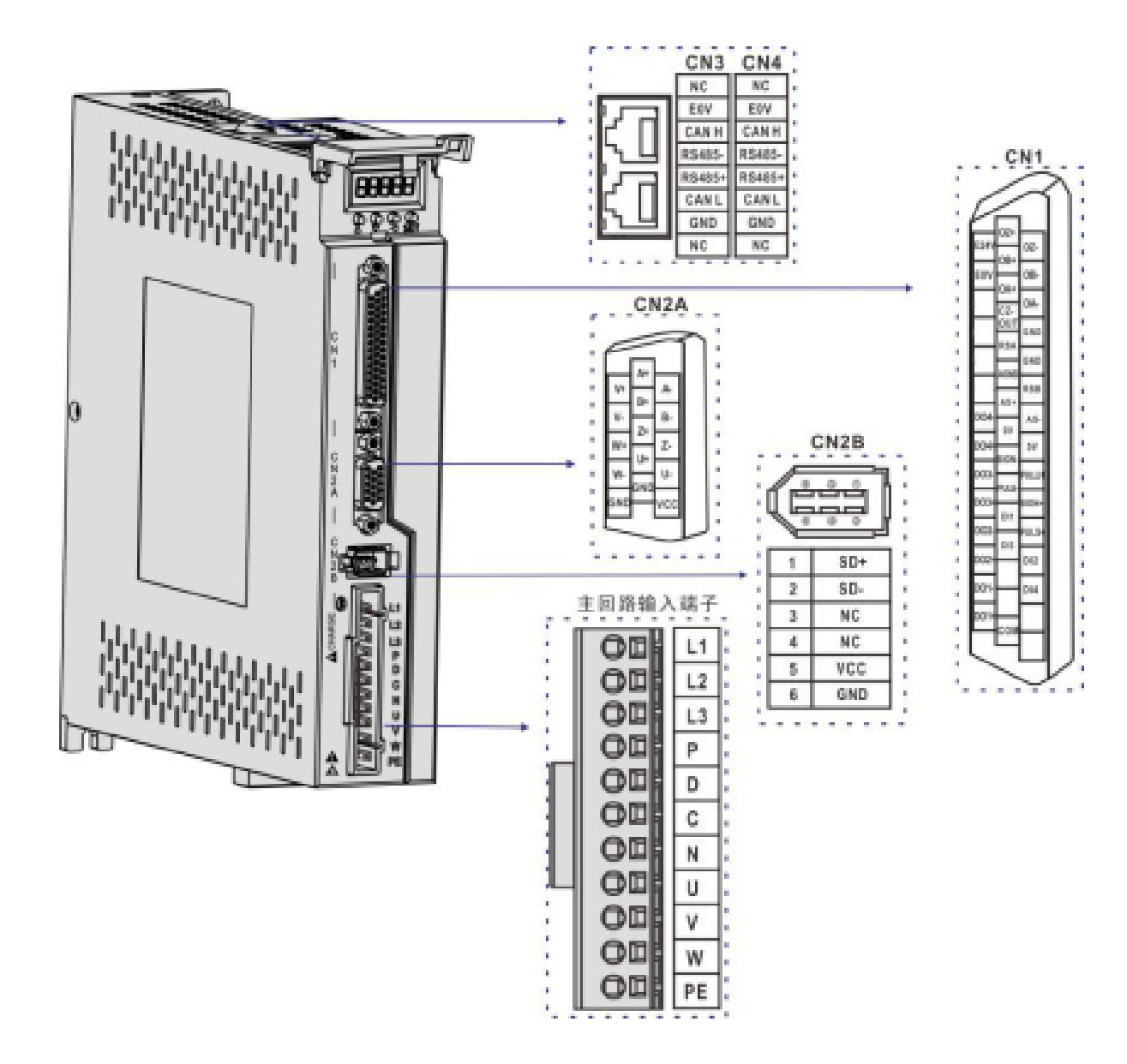

◆ Factory default internal braking resistor connection: P and D are shorted.

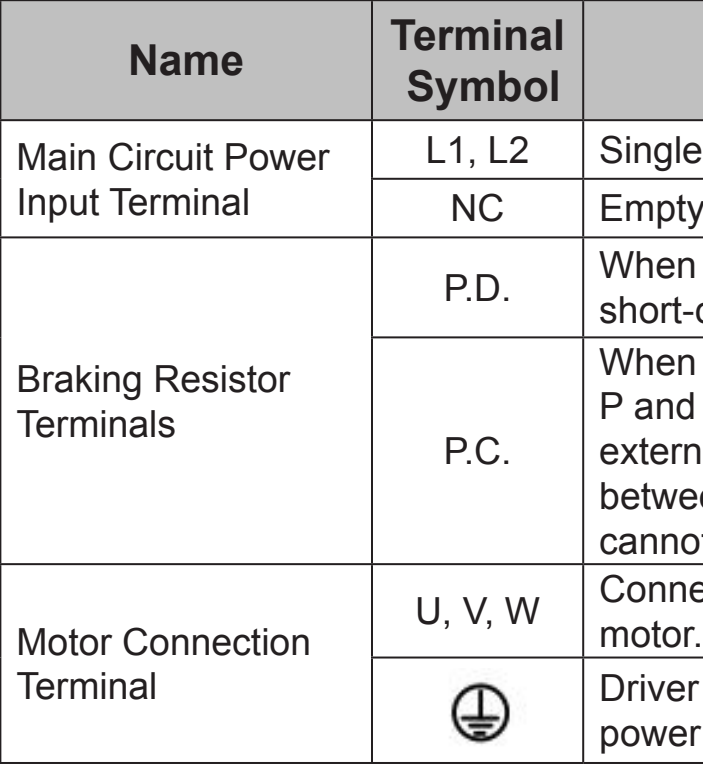

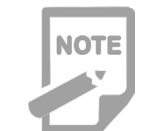

Figure 4.3 DL4S-0050—DL4S-1000 Main circuit terminal pin distribution

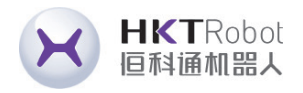

- 
- 

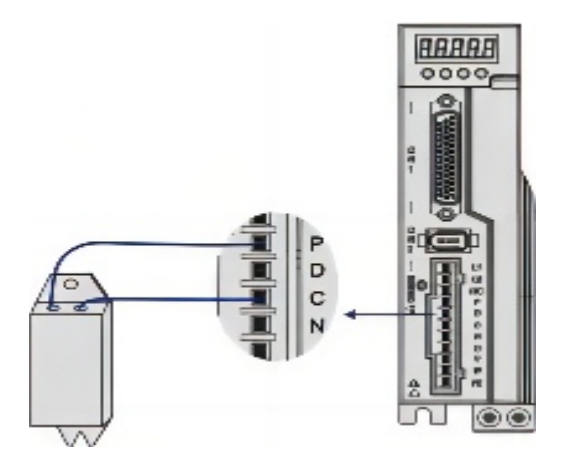

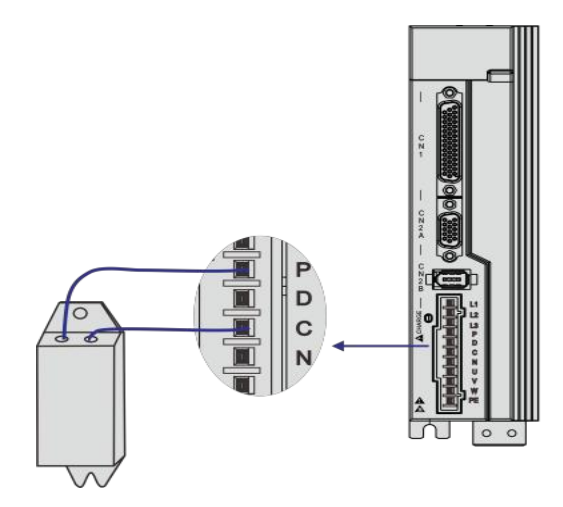

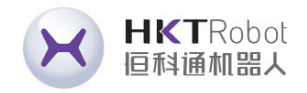

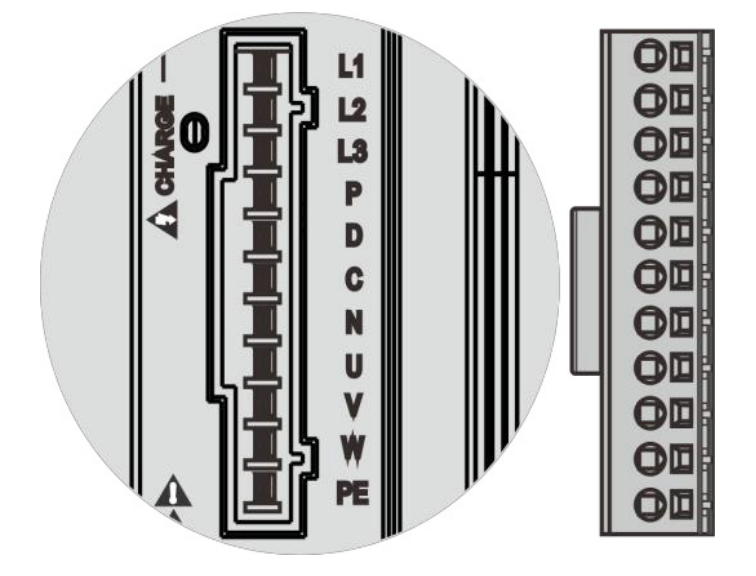

Figure 4.4 DL4S-1300—DL4S-2300 Main circuit terminal pin distribution

◆ Factory default internal braking resistor connection: P and D are shorted.

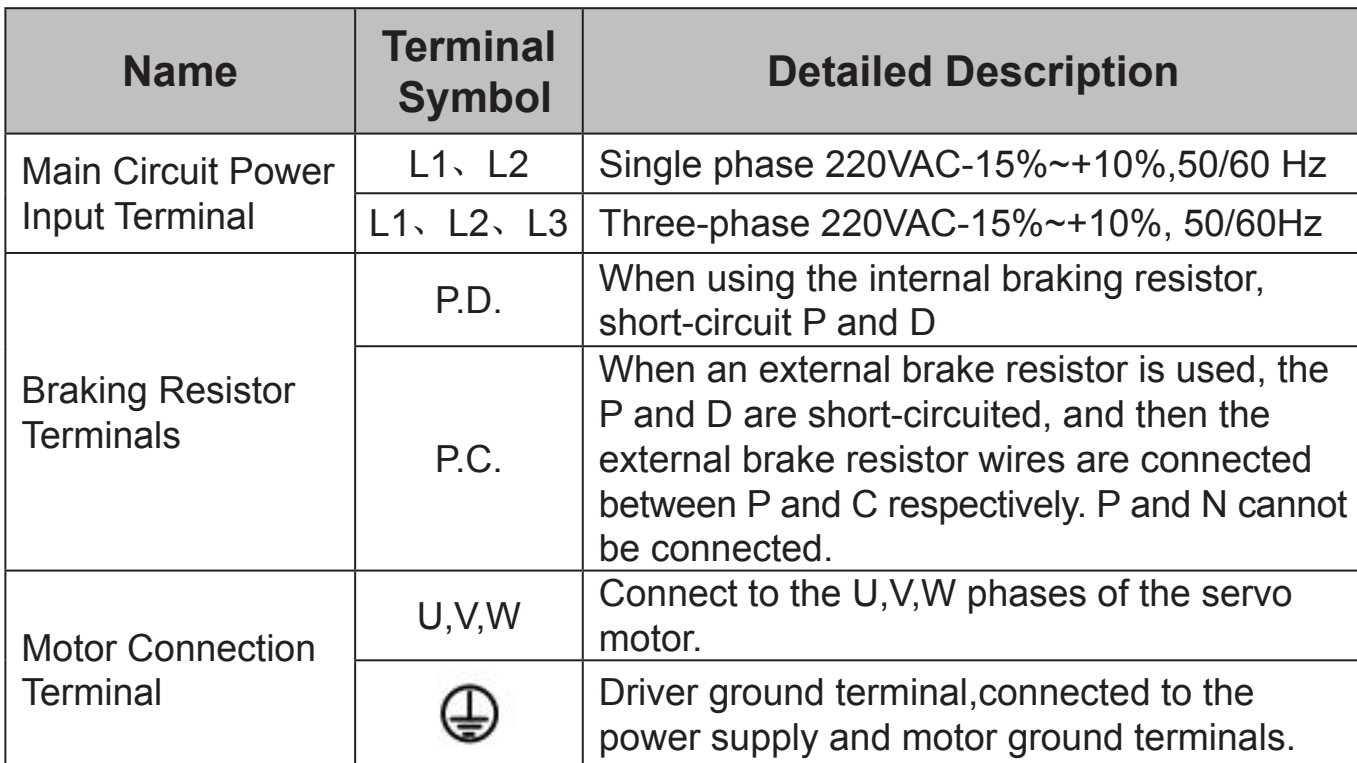

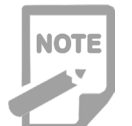

### **4.3.2 Braking Resistor Wiring Instructions**

If the internal braking resistor is used, the driver should short-circuit P and D, so it can be used normally according to the factory condition, as shown in Figure A. If an external braking resistor is used, the short circuit between P and D must be disconnected first, and then the external braking resistor is connected across P and C, as shown in Figure B:

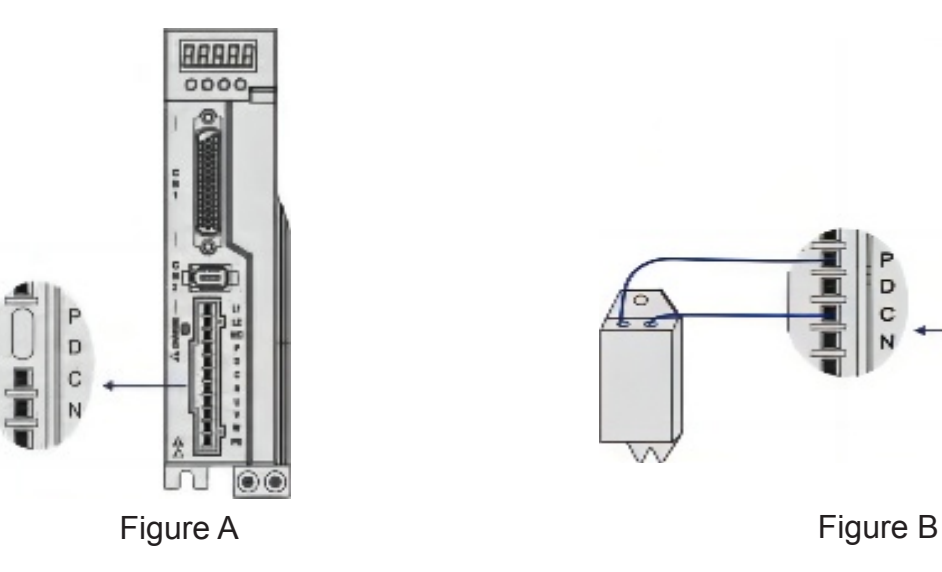

Figure 4.5 DL4S-0050—DL4S-1000 Braking resistor wiring

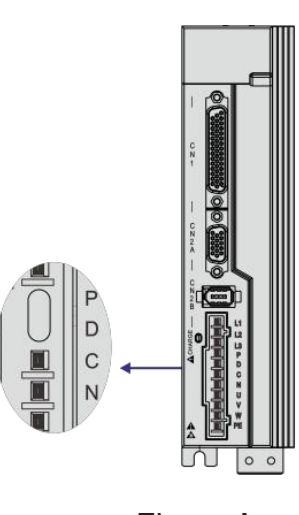

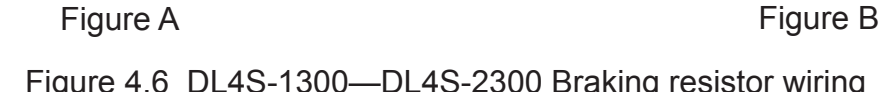

Figure 4.6 DL4S-1300—DL4S-2300 Braking resistor wiring

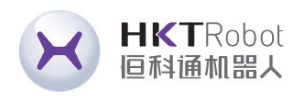

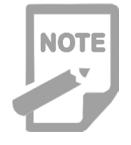

Brake resistor wiring precautions:

- ◆ Do not connect the external braking resistor to the positive and negative terminals P and N of the busbar, otherwise it will blow up the machine and cause a fire;
- ◆ Do not use less than the minimum allowable resistance value of 25Ω, as this may cause an alarm or damage to the driver;
- ◆ Please install the external braking resistor on noncombustible materials such as metal.

### **4.4 CN1 Control Signal Terminal**

### **4.4.1 CN1 Control Signal Terminal Description**

CN1 The control signal terminals provide the signals required for connection to the

host controller, using DB44 sockets, the signals are included:

- 4 Programmable Inputs
- 4 Programmable Outputs
- Analog Command Input
- Command Pulse Input

### **4.4.2 CN1 Terminal Connector Pinout Diagram**

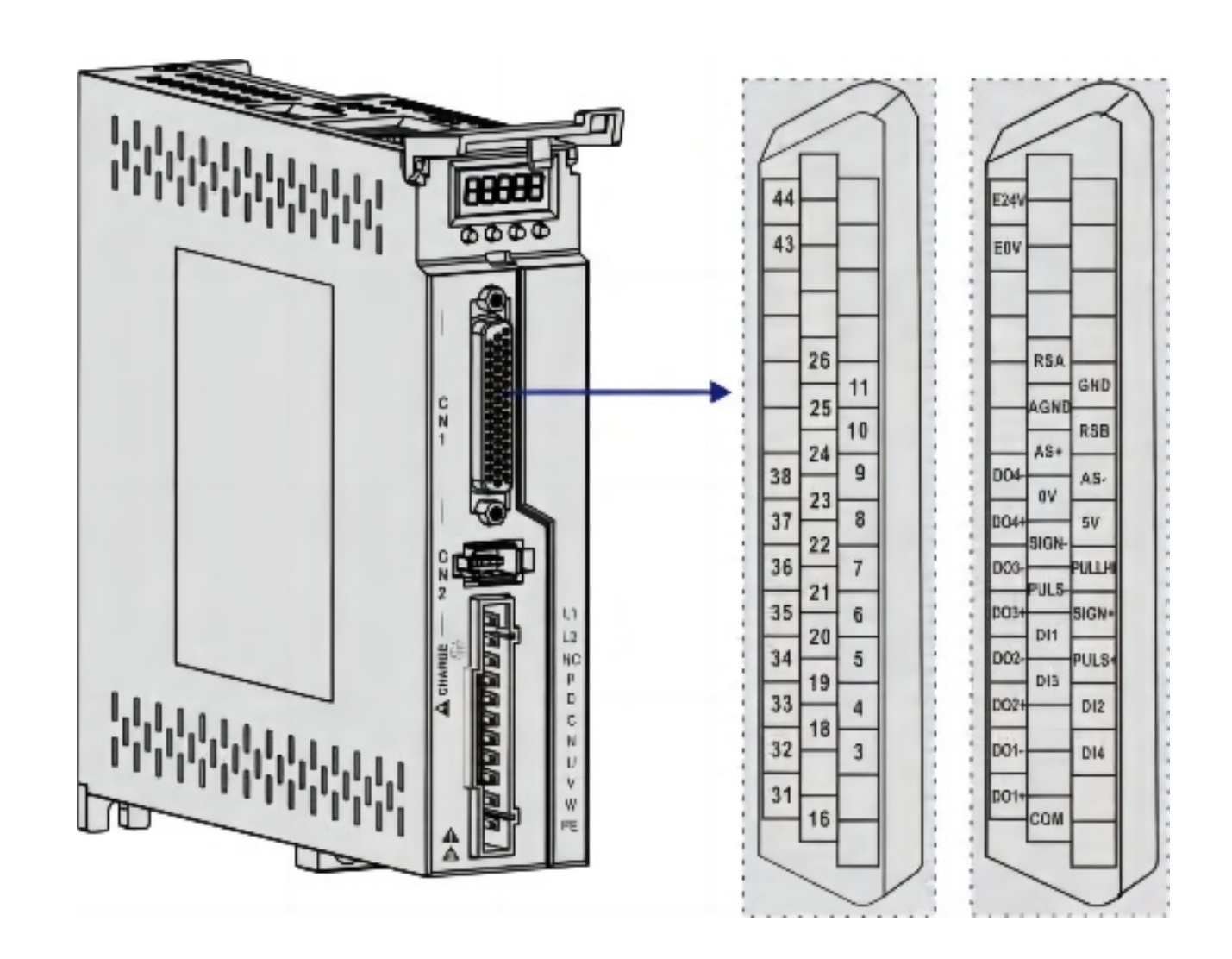

Figure 4.7 DL4S-0050—DL4S-1000 Driver CN1 terminal connection pin distribution diagram

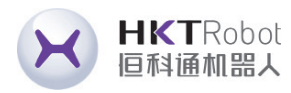

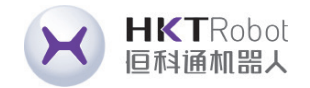

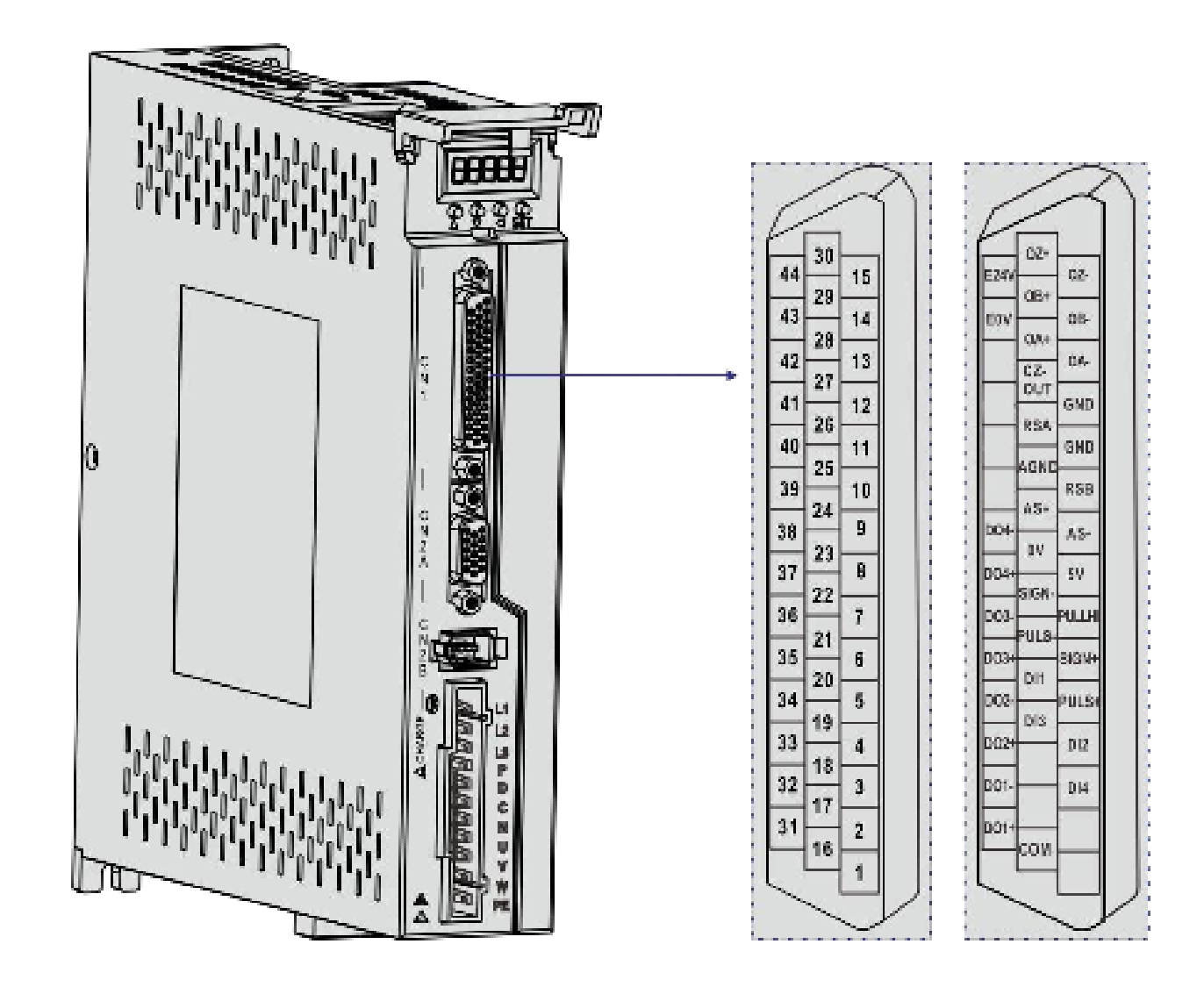

Figure 4.8 DL4S-1300—DL4S-2300 Driver CN1 terminal connection pin distribution diagram

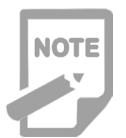

◆ It is recommended to use 24-26AWG wire diameter cable.

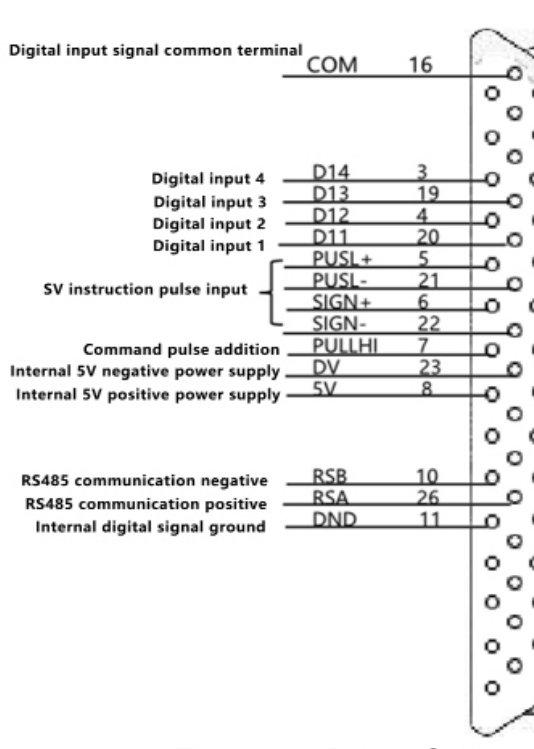

### **4.4.3 Position Command Input Signal Description**

- eed photoelectric isolation input,
- rameter setting of working mode:
- a +Direction
- **//CW Pulse**
- wo-phase quadrature pulse input nal position control input
- 24V power input connector for d pulses
- digital signal ground
- The command pulse output circuit on the upper unit side can be selected from two
	-
	-

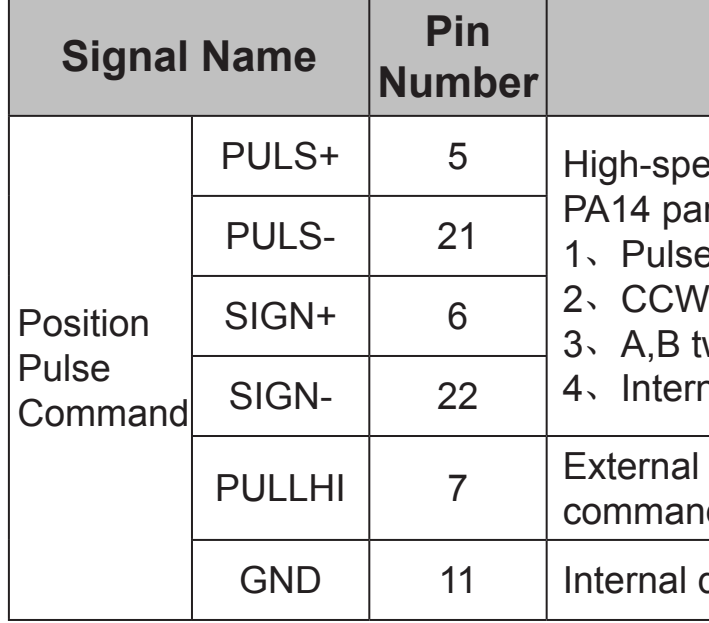

types: differential driver output or open collector output. The maximum input frequency and minimum pulse width are shown in the table below:

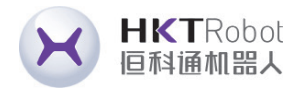

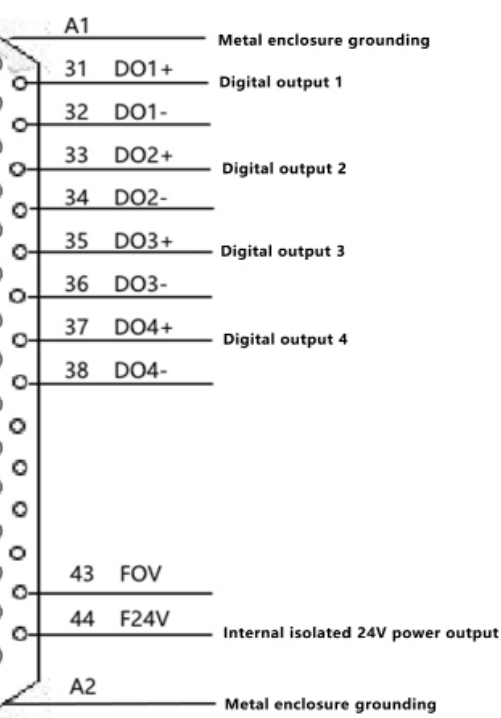

### **Function**

### Figure 4.9 Driver CN1 terminal pin diagram

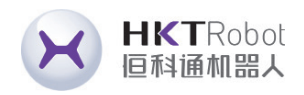

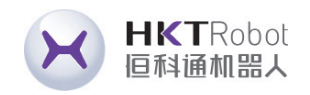

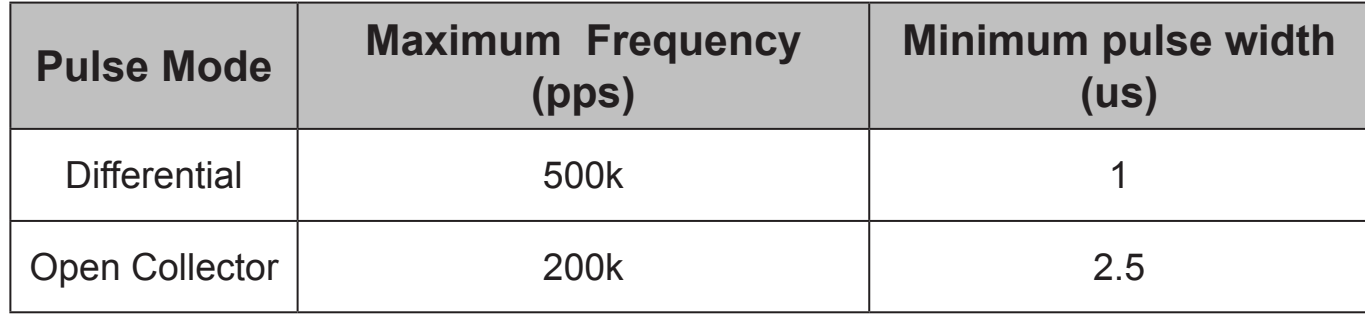

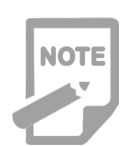

◆ An output pulse width of the upper unit that is less than the minimum pulse width value will cause the driver to receive pulses incorrectly.

◆ The ports between PULS+ and PULS- and between SIGN+ and SIGN- only support signal level inputs up to 5V, signals above 5V must be connected in series with an external resistor, otherwise the driver will be damaged.

### **Pulse Command Input Circuit Schematic**

1) Differential Mode

# **Type A wiring:**

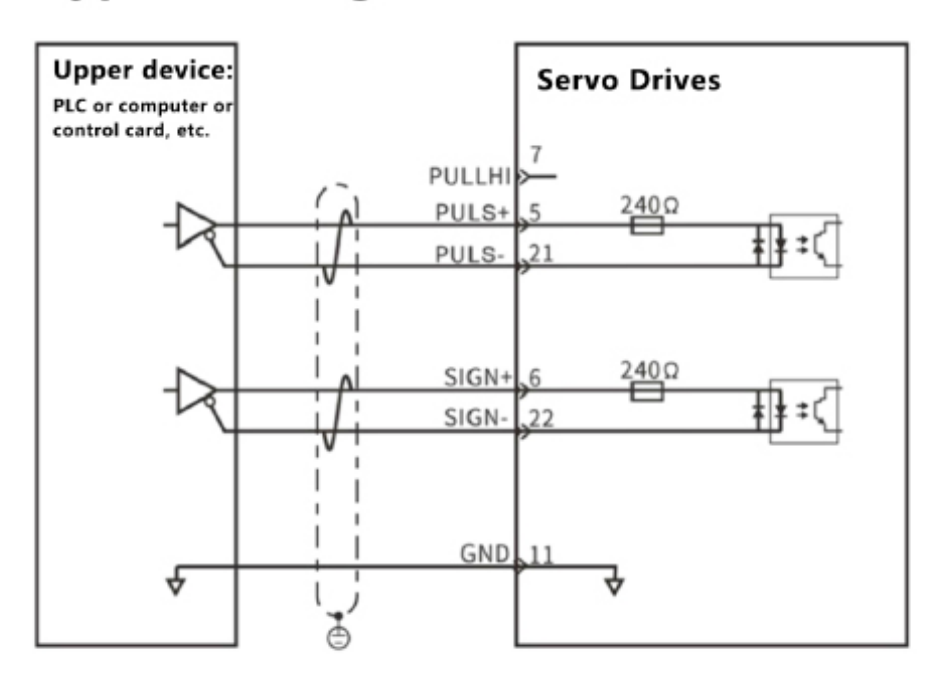

### 2) Open Collector Mode

- A) When using the servo drive's internal 24V power supply:
- Common Anode Connection Method, such as: Mitsubishi PLC.

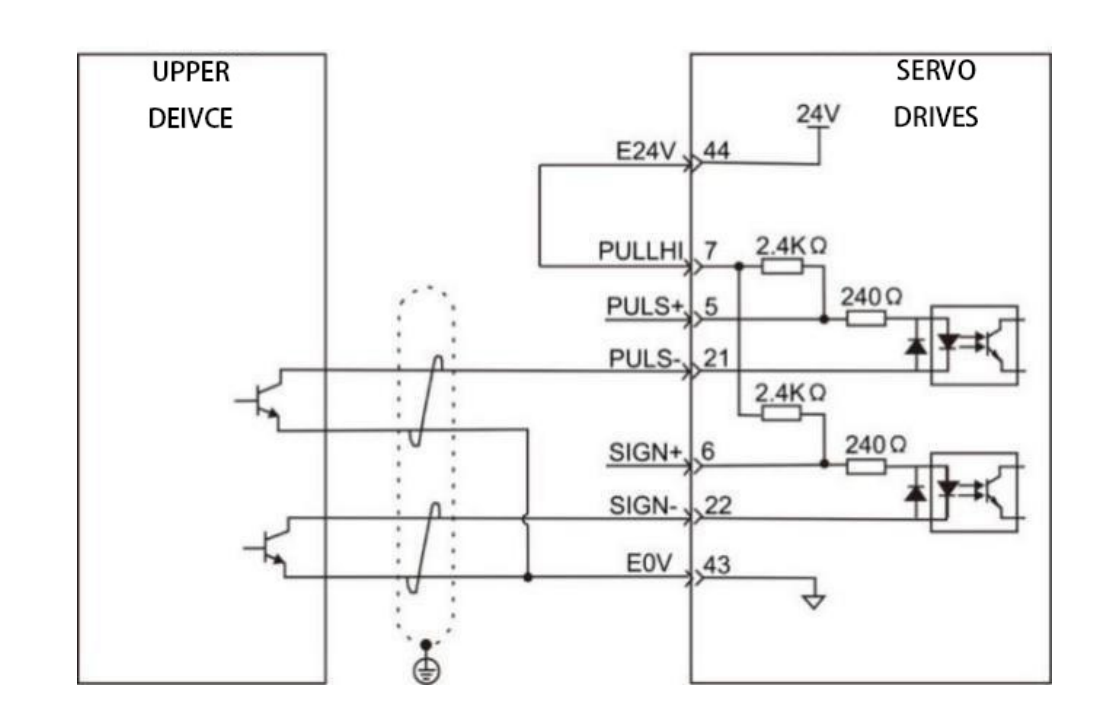

• Common Cathode Connection Method: For example: Siemens PLC.

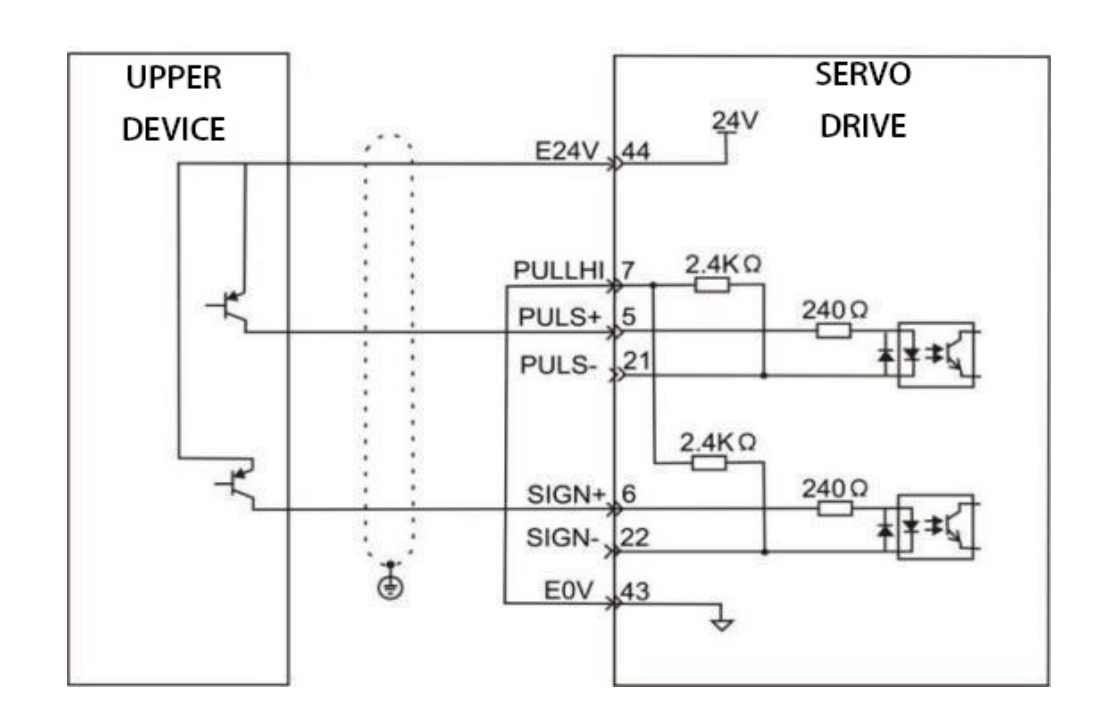

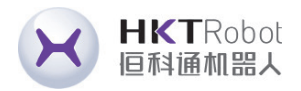

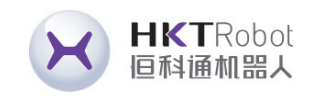

B) When using an external power supply:

Solution 1: Use the driver's internal resistor (Recommended Solution)

• Common Anode Connection Method:

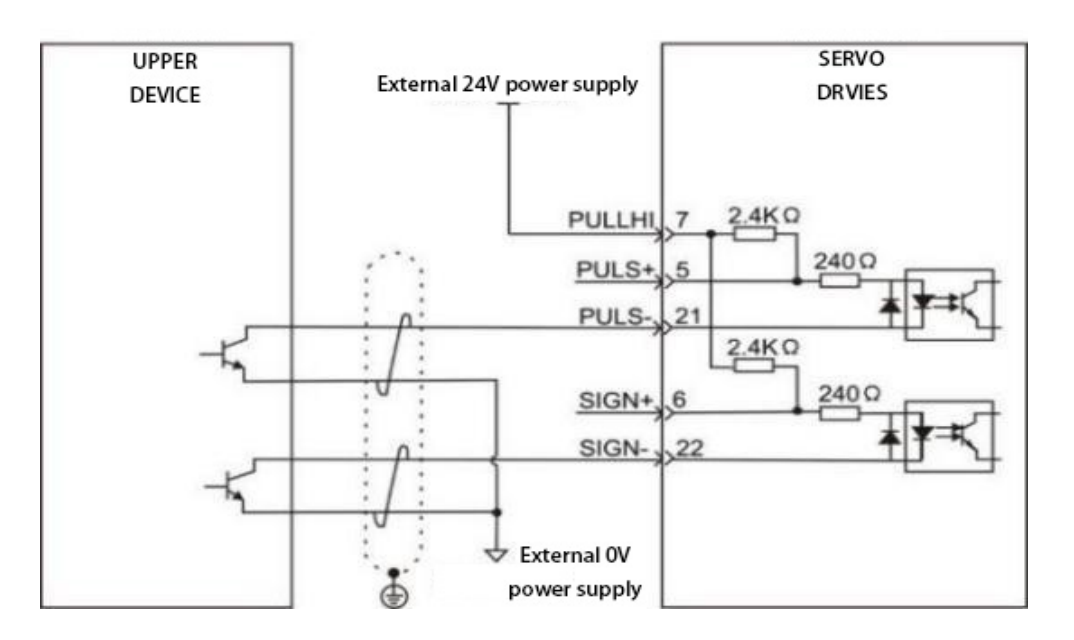

• Common Cathode Connection Method:

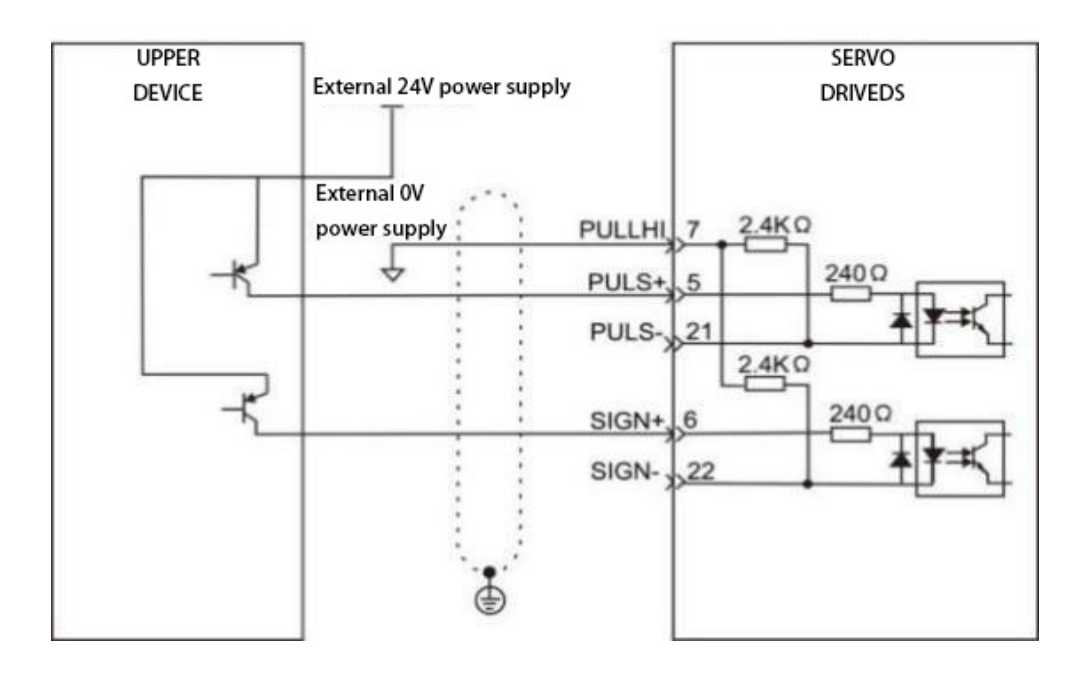

Solution 2: Use driver external resistor.

• Common Anode Connection Method:

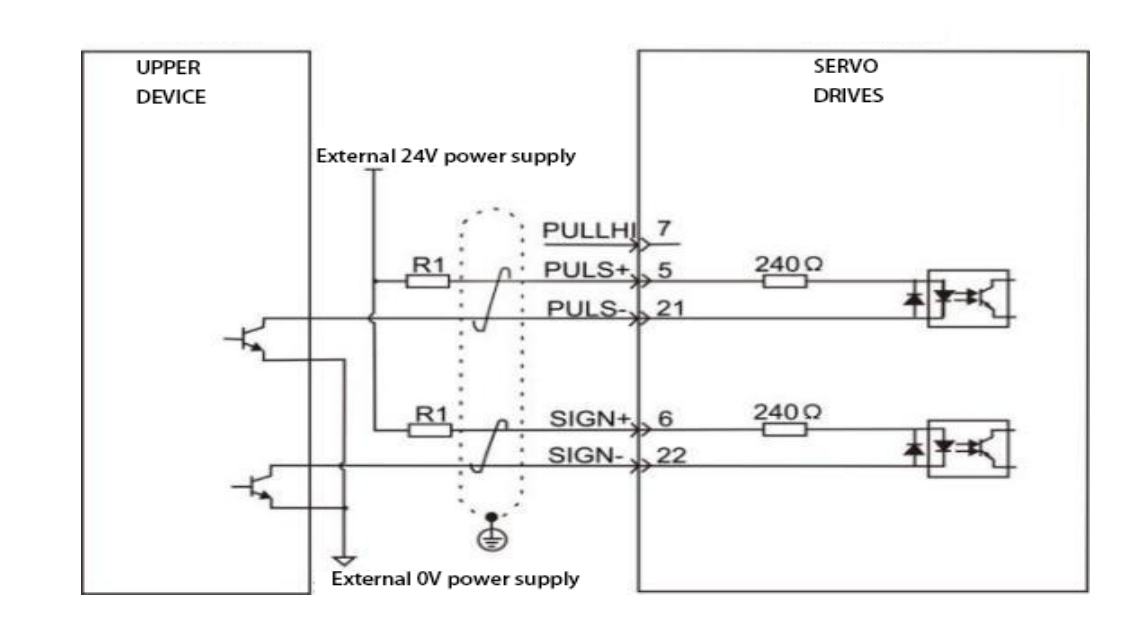

• Common Cathode Connection Method:

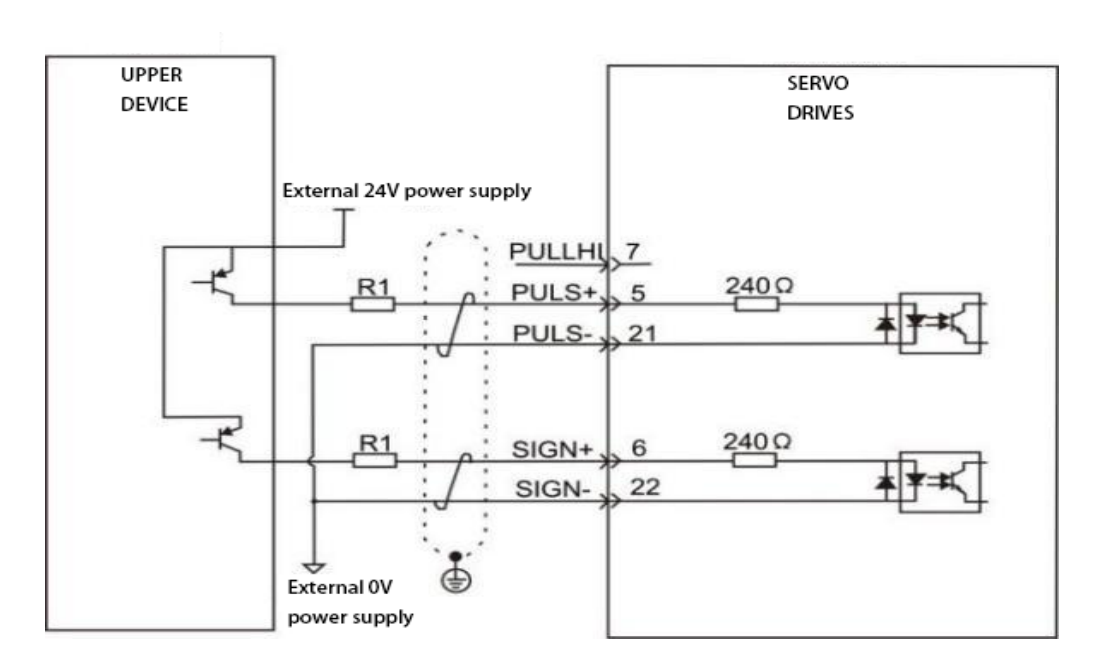

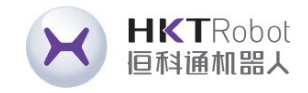

**NOTE** 

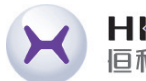

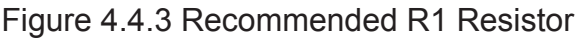

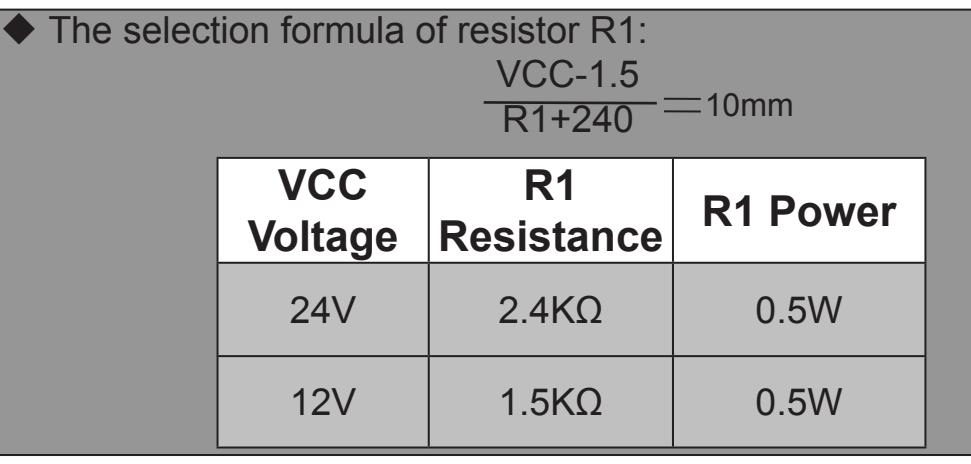

### **4.4.4 Digital Input and Output Signal Description**

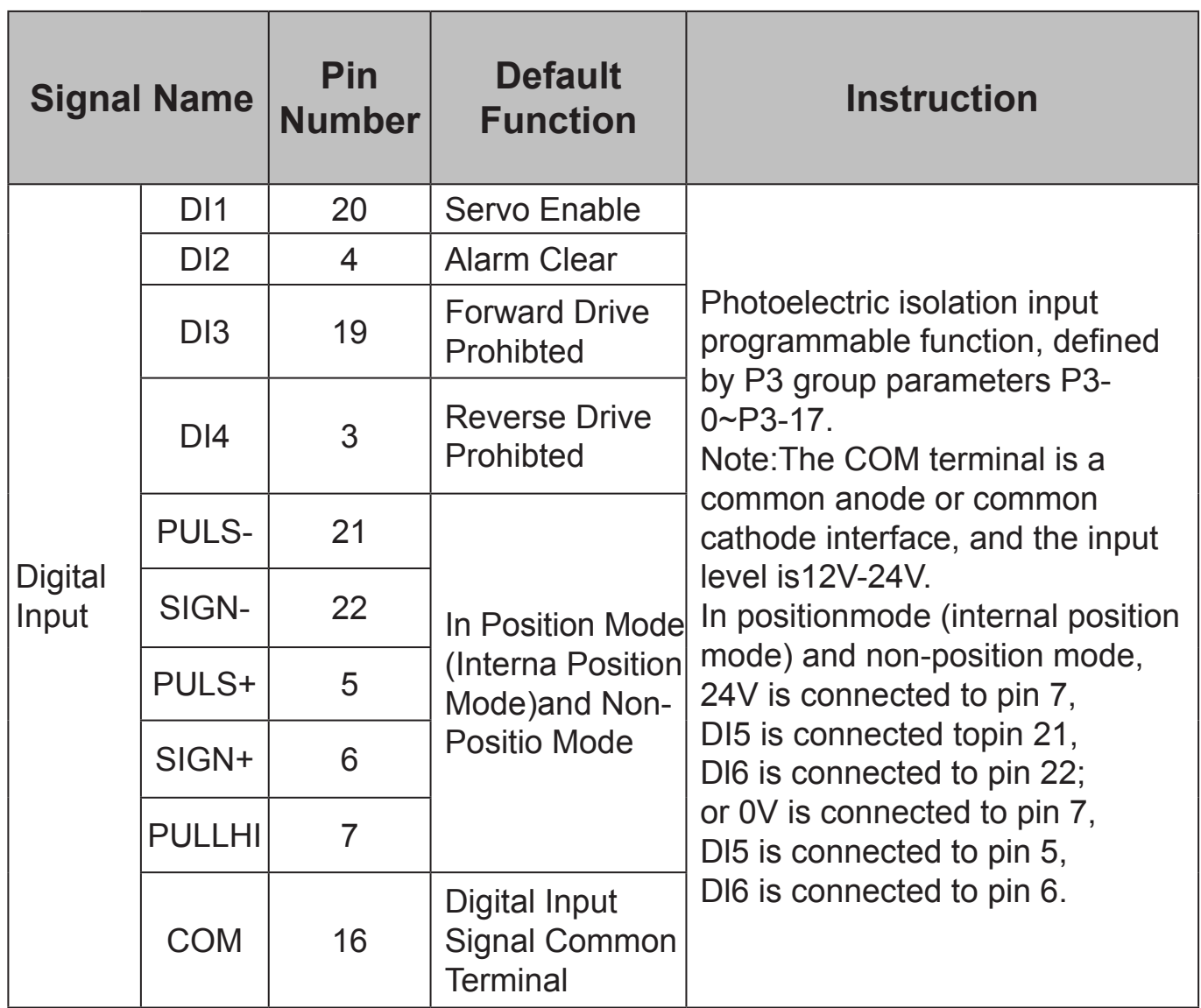

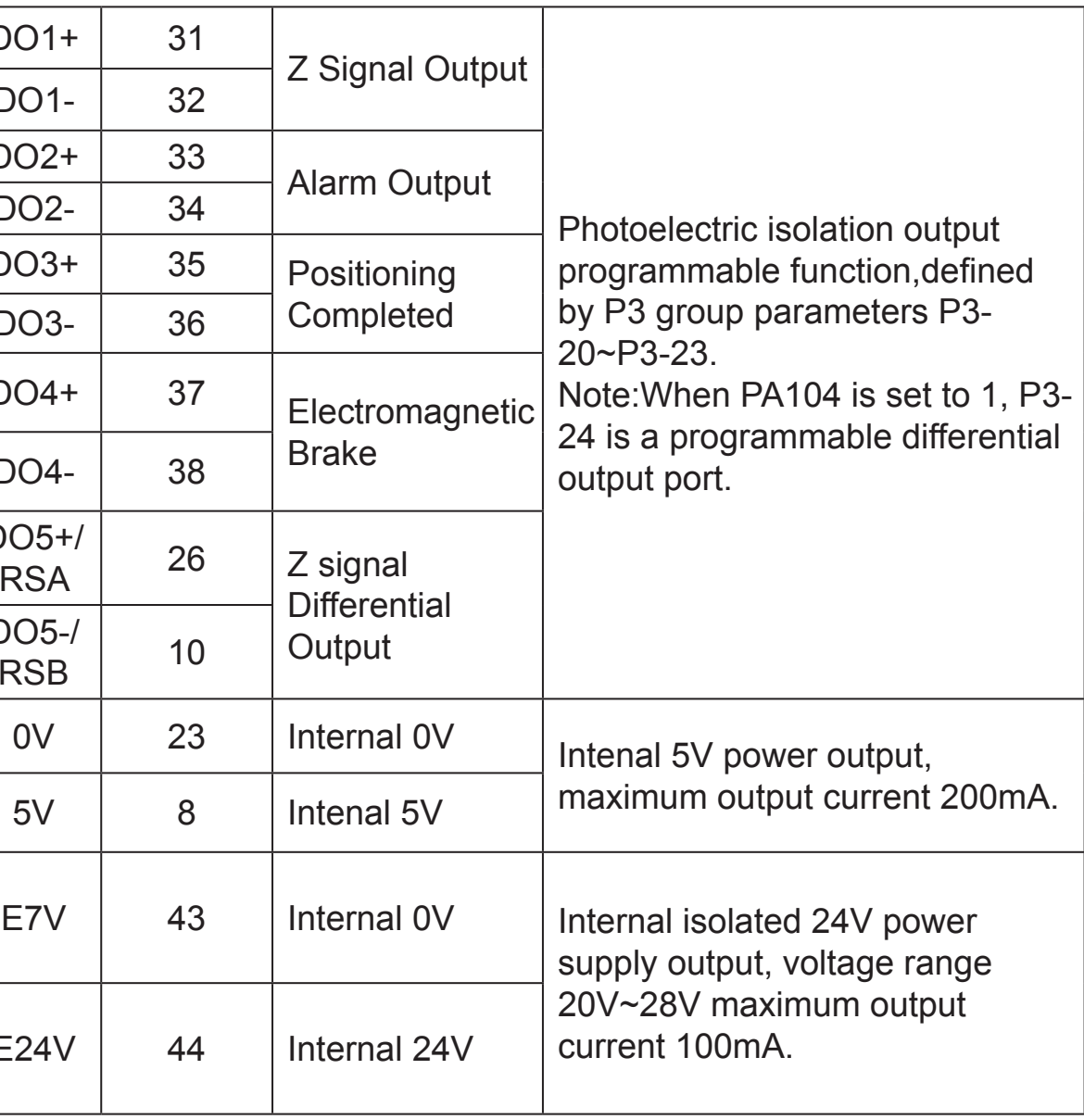

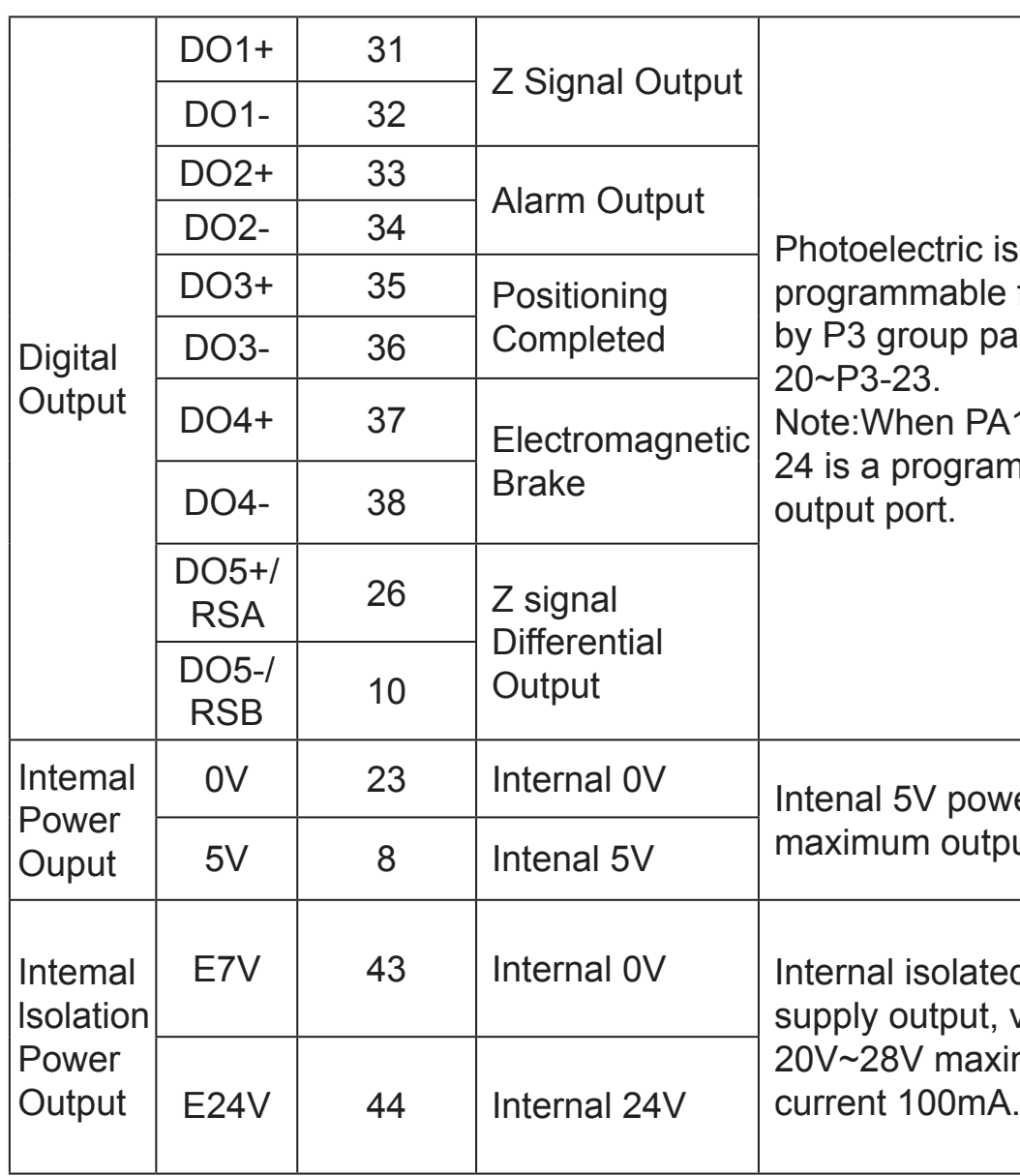

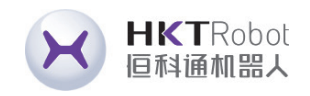

### **• Digital Input Circuit Diagram**

Take DI1 as an example, DI1~DI4 interface circuits are the same.

1) When the upper unit is a relay output.

A) When using the servo driver's internal 24V power supply:

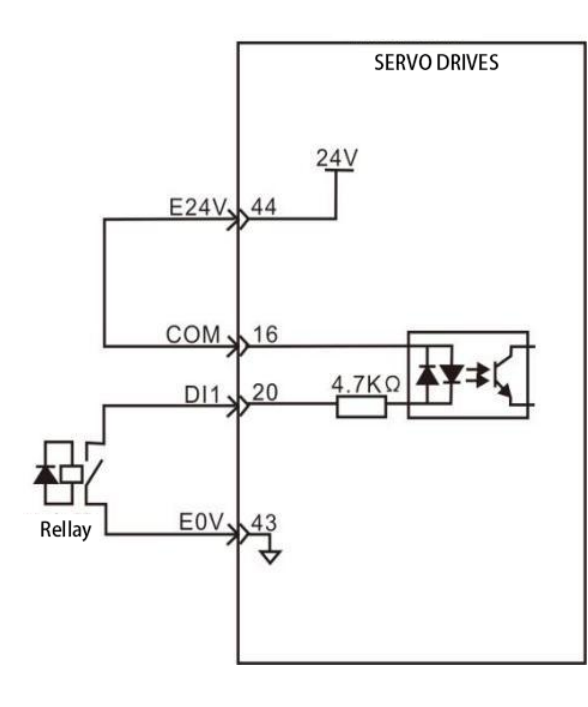

B) When using external 24V power supply:

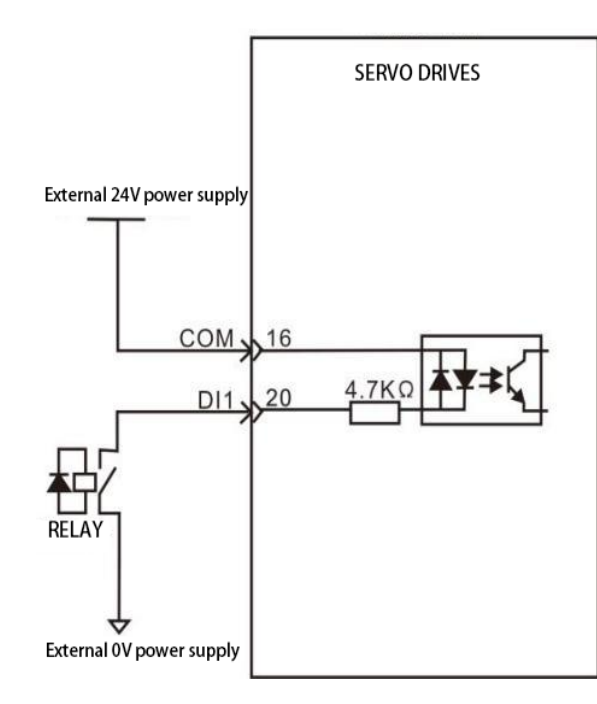

2)When the upper device is an open collector output. A)When using the internal 24V power supply of the servo drive:

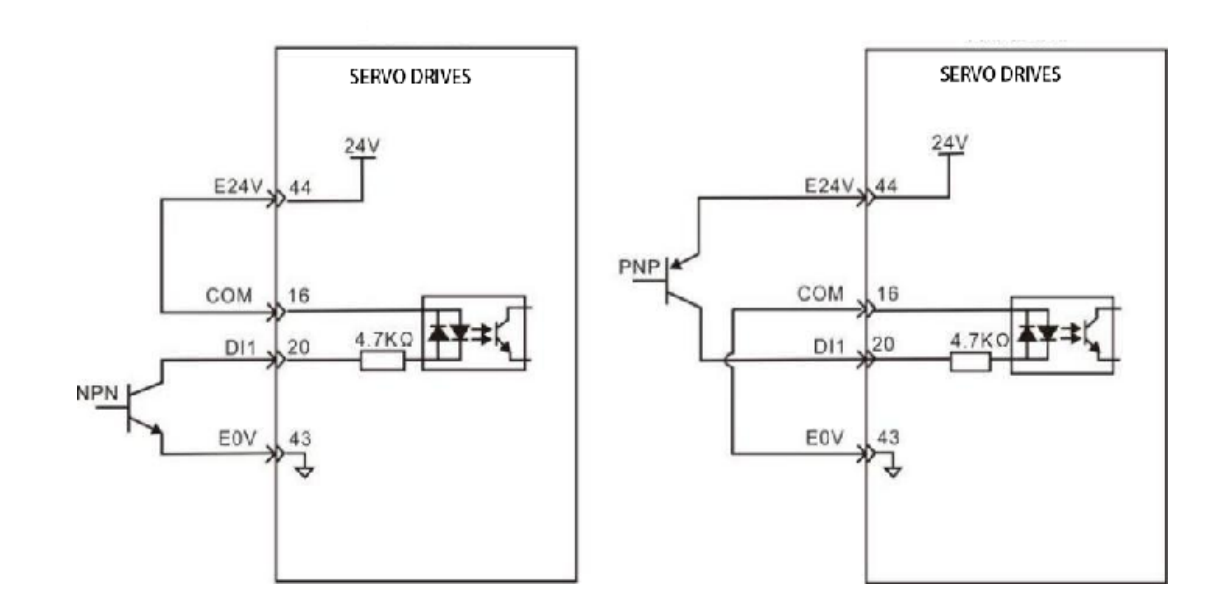

B) When using external 24V power supply:

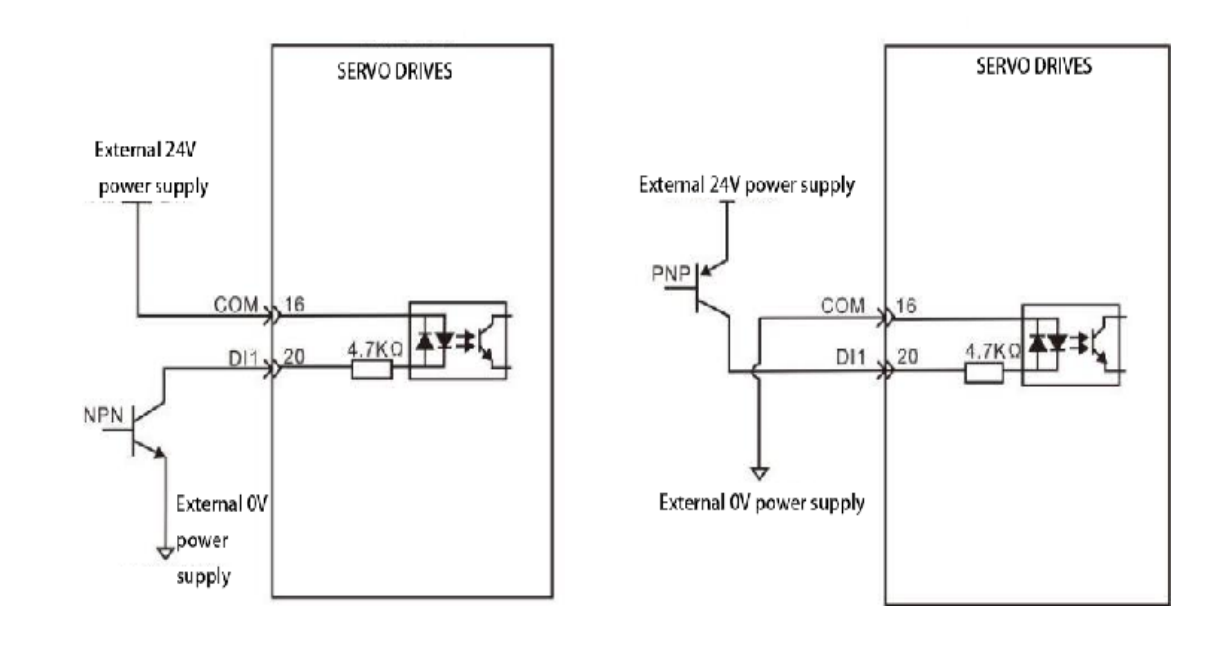

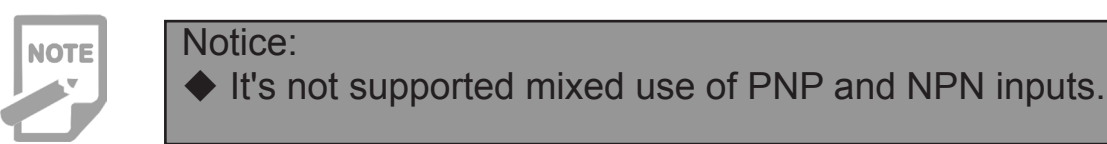

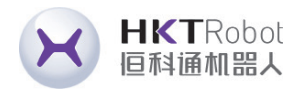

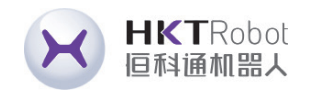

### **• Digital Output Circuit Diagram**

Take DO1 as an example, DO1~DO4 interface circuits are the same.

1) When the upper device is a relay input:

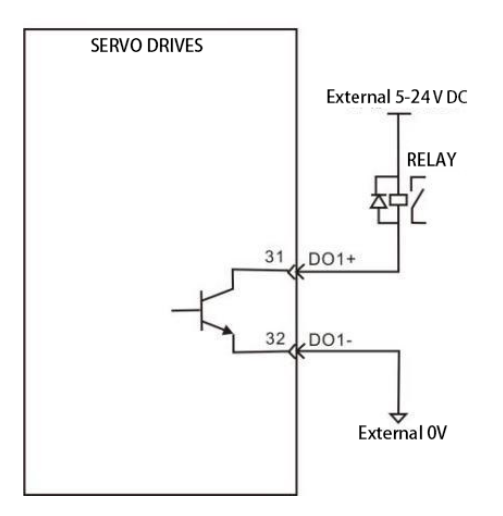

 $\blacklozenge$  When the upper unit is a relay, be sure to connect a currentcontinuing diode, otherwise the DO port may be damaged or strong signal interference may result.

- ◆ The maximum allowable voltage and current capacity of the servo driver's internal optocoupler output circuit is as follows:
- Voltage: DC30V
- Current: DC50mA

2) When the upper unit is an optocoupler input:

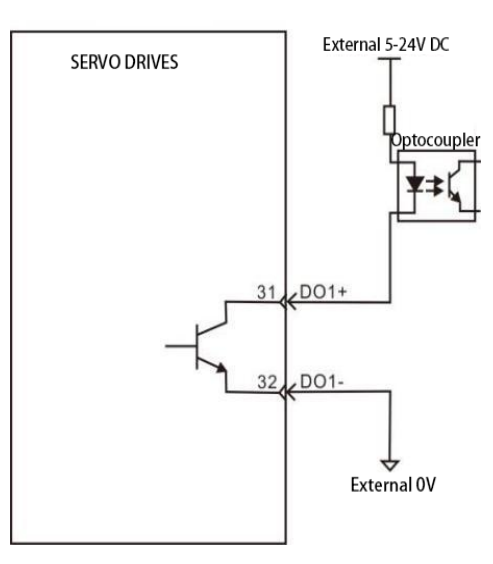

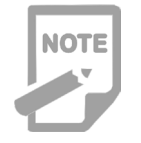

### Analog input for speed/torque, range:-10V~+10V.

### **4.4.5 Analog Command Signal Description**

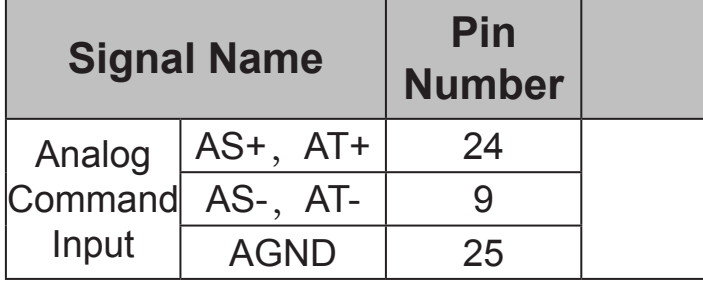

### **Pulse Command Input Interface Diagram**

Differential input and single-ended input are available, and differential input is recommended. The speed and torque share a common analog input with a range of -10V ~ +10V and an input impedance of about 10KΩ. Zero bias in the analog input is normal and can be compensated for by the parameters. 1)When analog differential input:

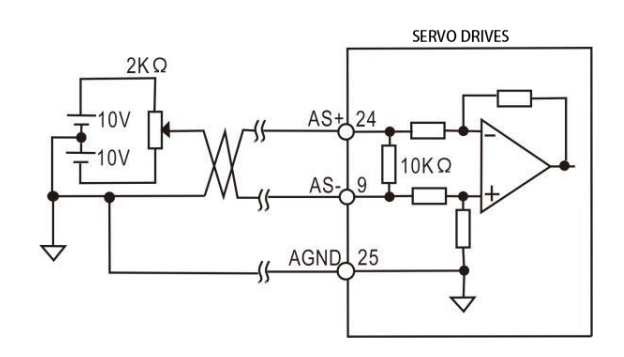

2) When it is an analog single-ended input:

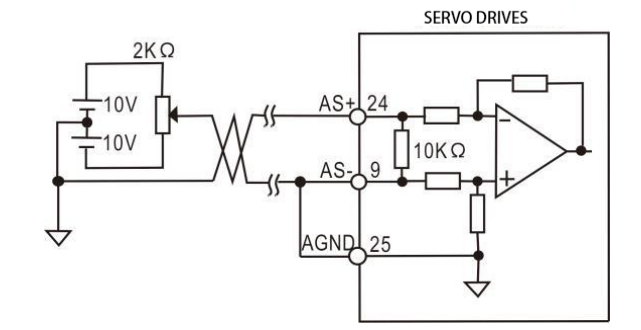

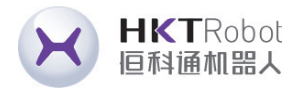

### **Function**

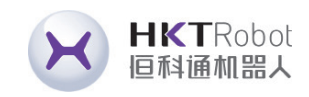

### **4.4.6 Brake Wiring instructions**

A holding brake is a mechanism that prevents the servo motor shaft from moving when the servo drive is in a non-operational state, keeping the motor locked in position so that the moving parts of the machine do not move due to self-weight or external forces.

### **Schematicof Brake Signal Circuit Figure**

The connection of the lock input signal has no polarity, and the user needs to prepare 24V power supply. An example of a standard connection between the lock signal BK and the lock power supply is shown below:

### Notice:

- ◆ The brake mechanism built into the servo motor is a non-energized fixed dedicated mechanism and cannot be used for braking. It is only used to keep the servo motor in a stopped state.
- ◆ The brake coil has no polarity.
- ◆ The servo on signal (Servo On) should be cut off after the servo motor stops.
- $\blacklozenge$  When the motor with built-in holding brake is running, the holding brake may make a clicking sound, which has no effect on the function.
- $\blacklozenge$  When the brake coil is energized (the brake is open), magnetic flux leakage may occur at the shaft end and other parts. Please be careful when using instruments such as magnetic sensors as accessories to the motor.

- ◆ It is forbidden to share the power supply with other electrical appliances to prevent the voltage or current from decreasing due to the operation of other electrical appliances, which may eventually cause the brake to malfunction.
- $\triangle$  Recommended for cables of 0.5mm<sup>2</sup> or more.

he encoder uses a 5V power supply provided by the driver). When the cable more than 20m in order to prevent the ncoder voltage from decreasing, the ower supply and ground wires can be multi-wired or use thick wires.

bsolute encoder communication positive terminal

bsolute encoder communication egative terminal

eservations

eservations

Sonnect the encoder wire shield

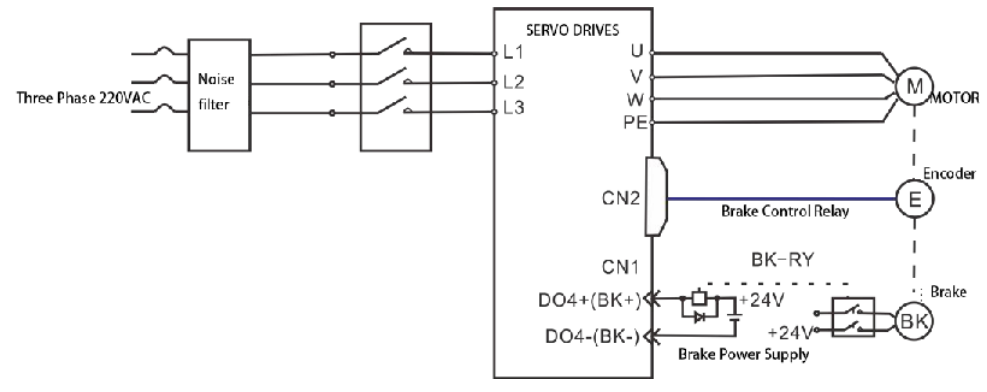

Figure 4.10 Brake signal wiring figure

# **4.5 CN2**、**CN2A and CN2B Encoder Signal Terminal**

### **4.5.1 CN2 Terminal Plug Diagram**

CN2 Encoder signal terminal and motor encoder connection figure.

The terminals for the encoder use 6PIN sockets and it's appearance and pinout

as follows:

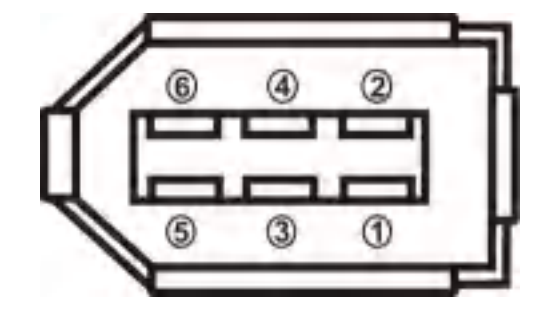

Figure 4.11 CN2 Encoder signal terminal

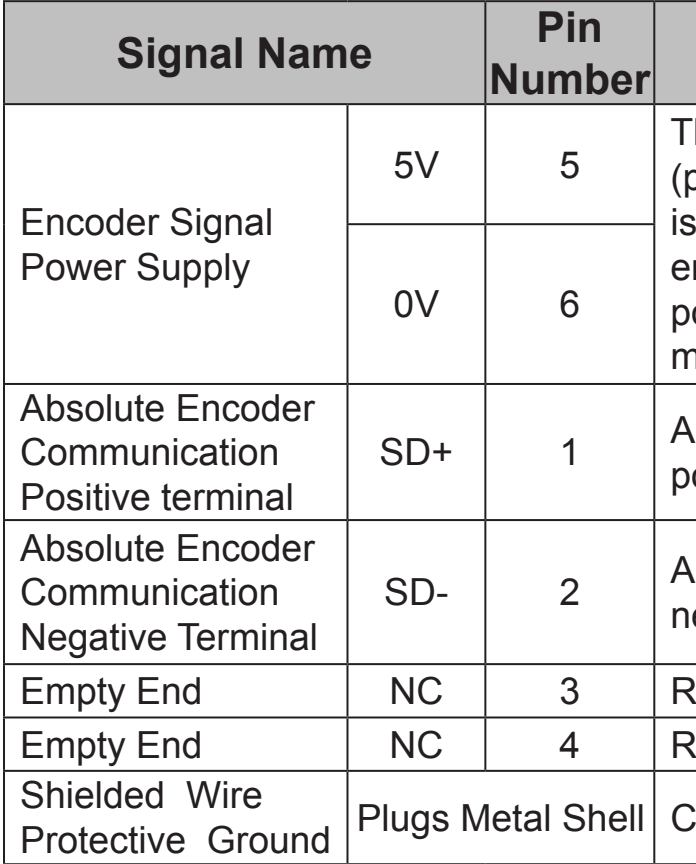

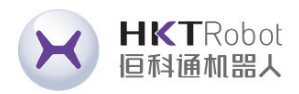

### **Function**

Figure 4.12 CN2A Encoder signal terminal

CN2A Encoder signal terminal and motor encoder connection figure.

The terminals for the encoder use 15PIN sockets and it's appearance and pinout as follows:

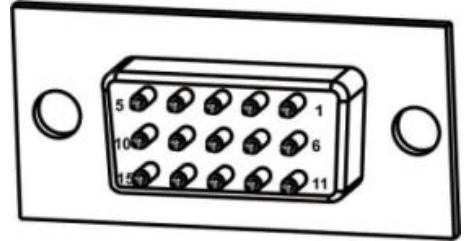

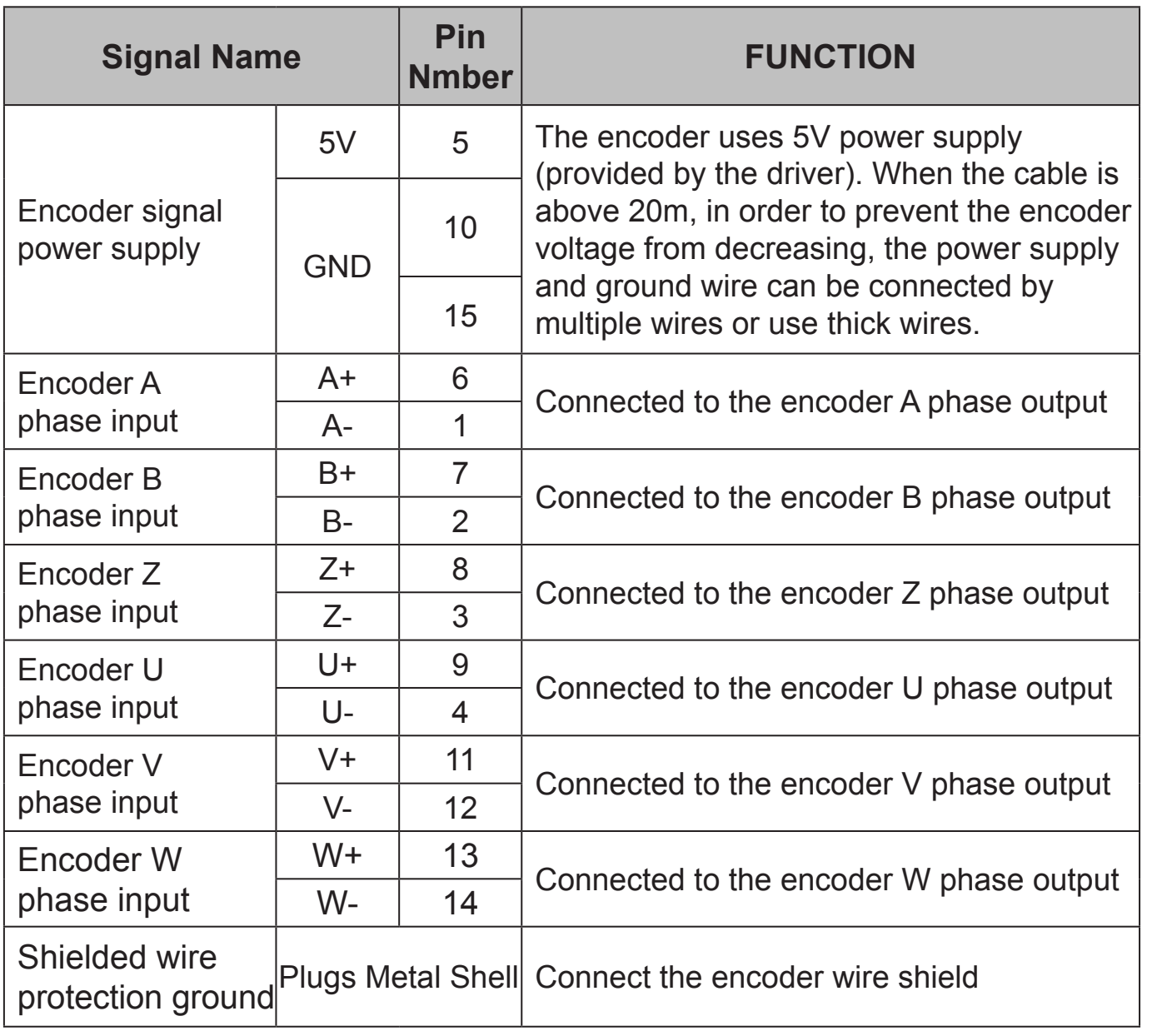

 $5V$   $\begin{array}{|l}$  5  $\end{array}$  The encoder uses a 5V power supply<br>  $5V$   $\begin{array}{|l}$  5  $\end{array}$  (provided by the driver). When the cable is more than 20m in order to prevent the encoder voltage from decreasing, the power supply and ground wires can be multi-wired or use thick wires.

> Absolute encoder communication positive terminal

> Absolute encoder communication negative terminal

Reservations

Reservations

Connect the encoder wire shield

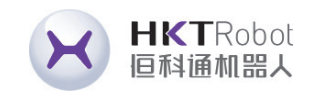

### **4.5.2 CN2A Terminal Plug Diagram**

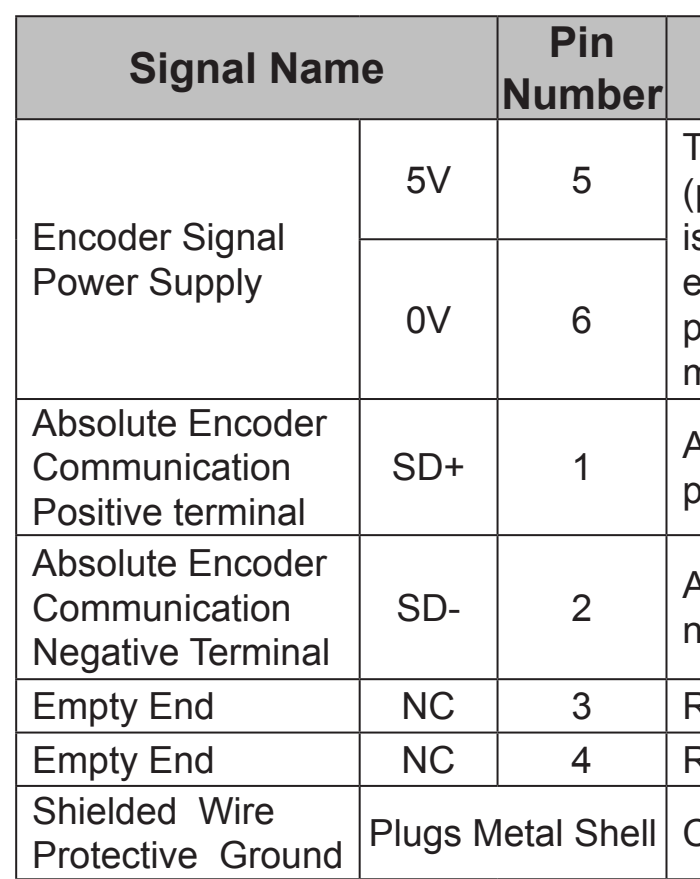

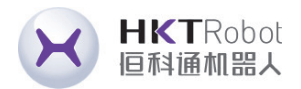

### **Function**

### Figure 4.13 CN2B Encoder signal terminal

CN2B Encoder signal terminal and motor encoder connection figure. The terminals for the encoder use 15PIN sockets and it's appearance and pinout as follows:

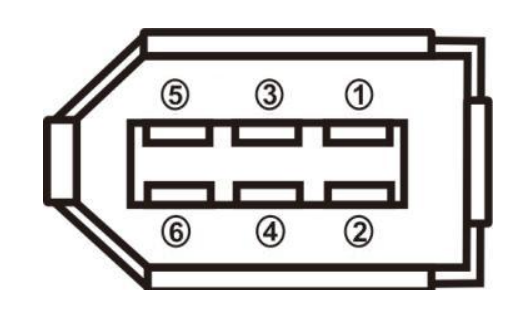

### **4.5.3 CN2B Terminal Plug Diagram**

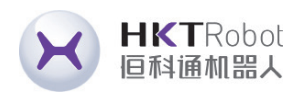

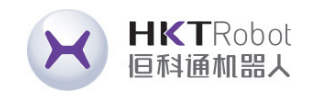

**4.6 CN3 and CN4 Communication Interface** 

### **4.6.1 Communication Port Wiring Diagram**

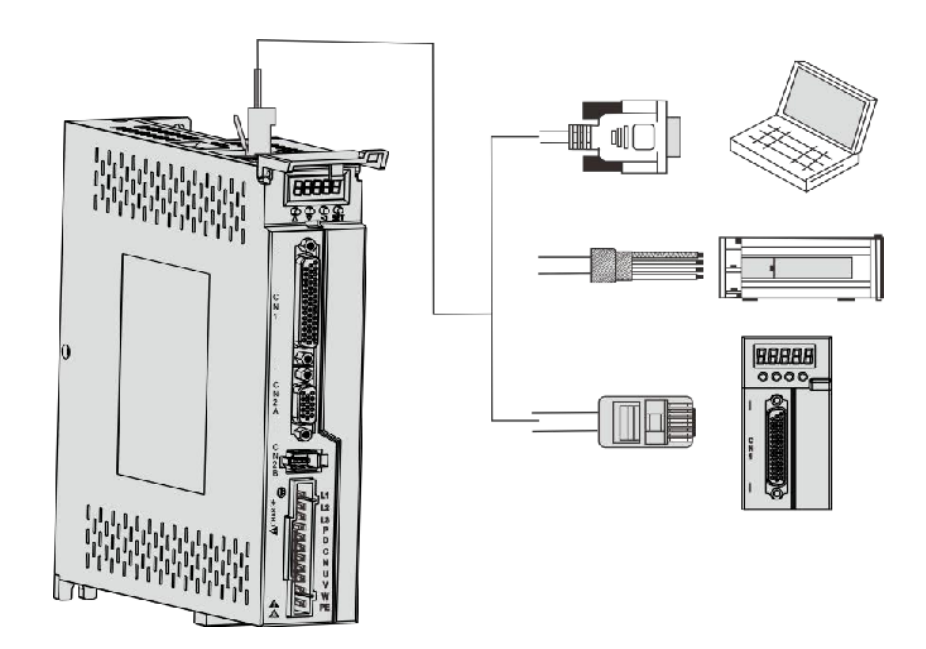

Figure 4.14 Communication port wiring diagram

### **4.6.2 Communication Port Pin Definition Description**

Communication between the drive and PC, PLC and drive can be realized through the CN3 and CN4 ports on the drive, of which the pins of CN3 and CN4 are defined as follows:

◆ It can be connected to a PC or host computer controller through a special serial cable, and is not allowed to be plugged or unplugged

- with electricity.
- length of less than 2 meters.
- next drive.
- 

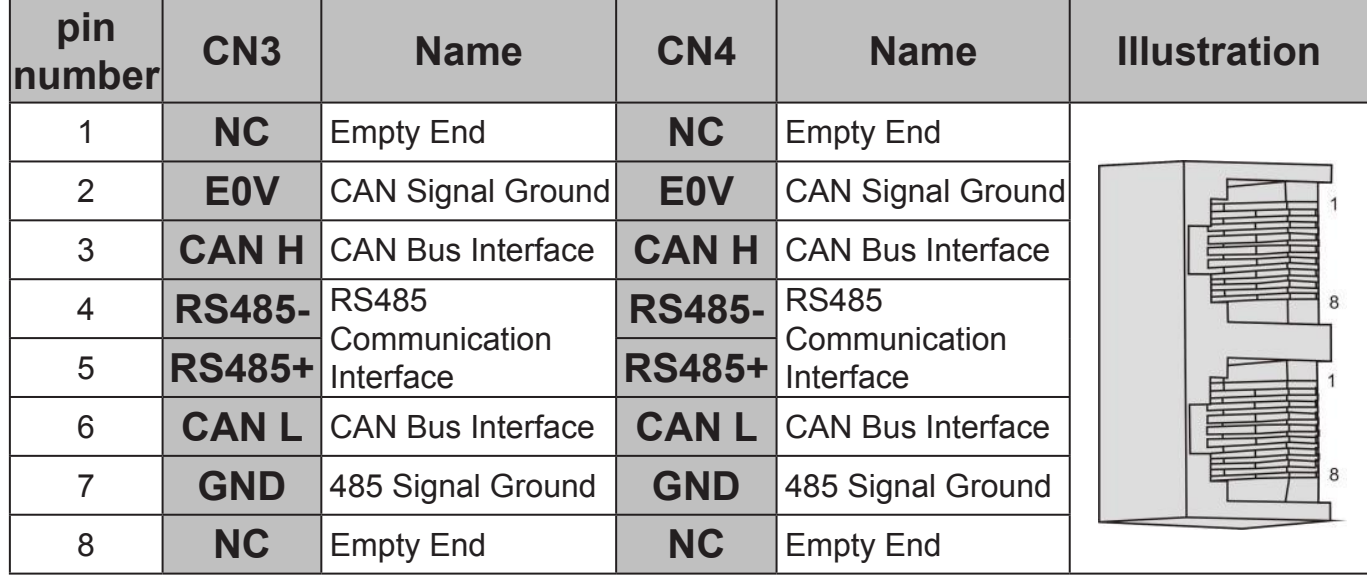

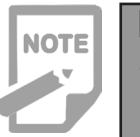

◆ When using RS485 bus communication, the 485 signal ground of the host computer is connected to the earth (PE), please connect the PE terminal of the host computer to the driver terminal through reasonable grounding. In this case, it is prohibited to connect the 485 signal ground of the host computer to the earth. Driver 485 signal ground (GND), otherwise the driver may be damaged.

Notice:

◆ It is recommended to use a twisted pair or shielded cable with a

◆ When multiple machines are connected in series, CN3 is connected to CN4 of the previous drive and CN4 is connected to CN3 of the

### **4.6.2 485 Communication Network Connection Instructions**

### **1. 485 communication connection with PLC**

**A B** Figure 4.15 Servo drive and PLC communication cable schematic diagram

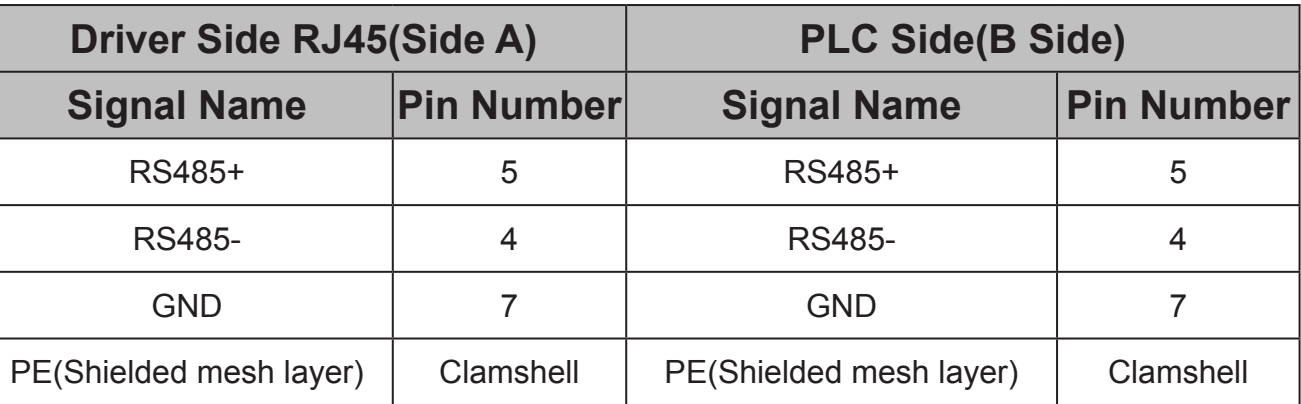

Table 4-2 Servo driver and PLC communication cable pin connection relationship

When using 485 communication network, the connection cables between the

driver and PLC are as follows:

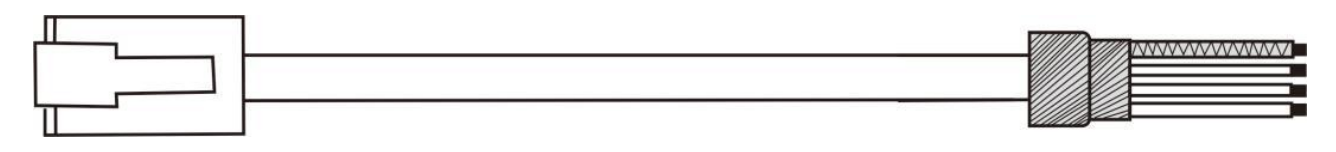

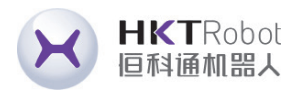

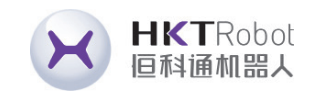

### **2. 485 communication connection of multiple parallel connection**

When using 485 communication network, the connecting cables for parallel connection of multiple servo drives are as follow:

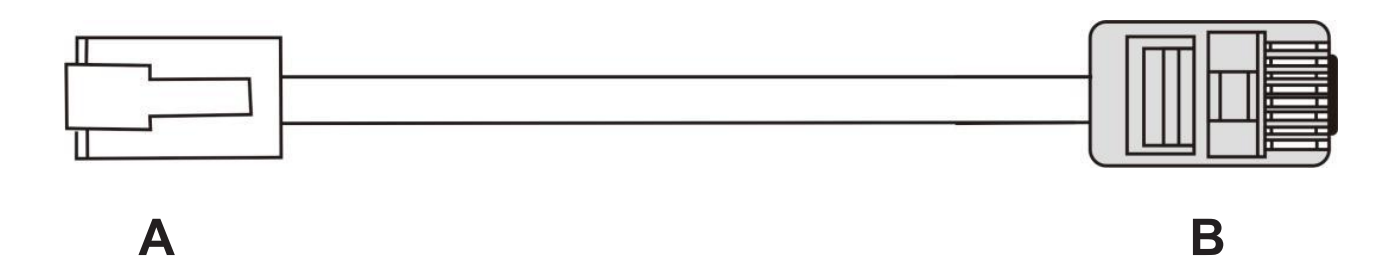

Figure 4.16 Servo drive multi-machine parallel cable schematic diagram

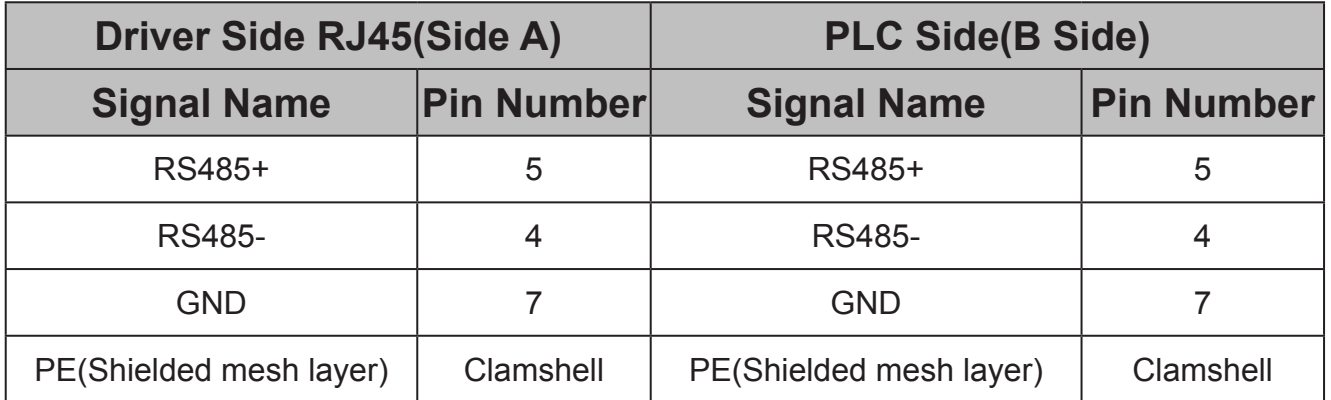

Table 4-3 Servo drive multi-machine parallel communication cable pin connection relationship

The PLC has a built-in 485 communication terminal resistor. ◆ It is recommended that the shielding layer be grounded at one end. Do not connect the GND terminal of the host device to the E0V terminal of the servo drive, otherwise the machine will be damaged.

### **3.485 Communication Grounding Precautions**

When using 485 communication network, the connecting cables for parallel connection of multiple servo drives are as follow:

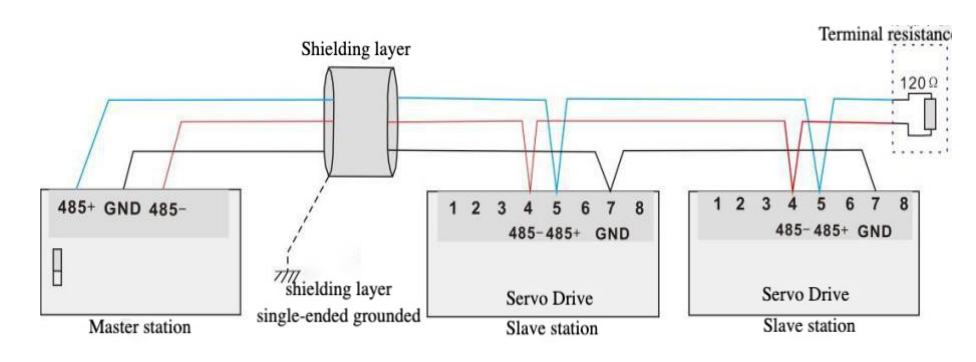

Figure 4.17 485 communication connection diagram

When RS485 communication is used, the signal ground of the upper unit is

connected to earth are as follow:

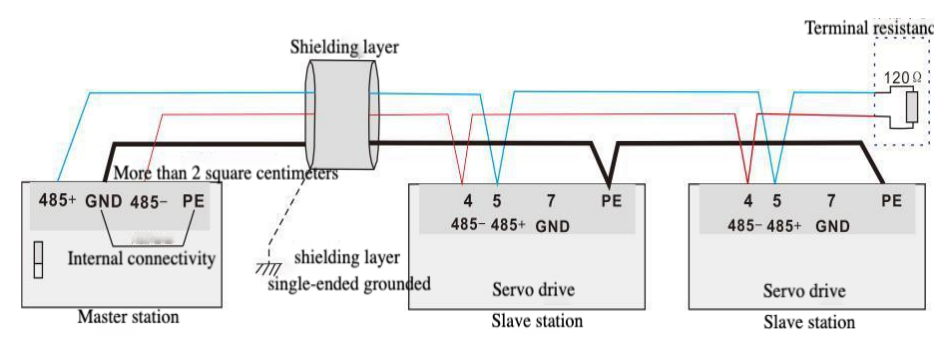

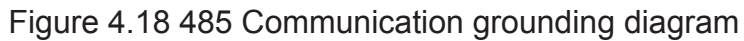

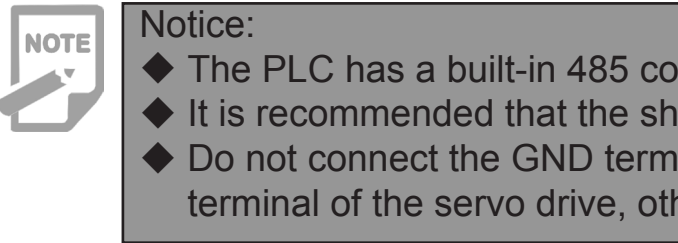

### **4.7 Anti-interference Countermeasures for Power Wiring**

To suppress interference, please take the following measures:

- The length of the command input cable should be less than 3m, and the length of the encoder cable should be less than 20m.
- Use thick wires as much as possible for ground wiring. (2.0mm<sup>2</sup> or more)
- Please use a noise filter to prevent radio frequency interference. When using it in a civil environment or in an environment with strong power interference, please install a noise filter on the input side of the power cord.
- To prevent erroneous operations caused by electromagnetic interference, the following processing methods can be adopted: 1) Install the upper unit as well as the noise filter as close to the servo drive as possible.

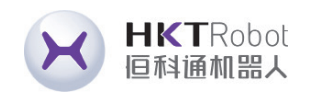

- 2) Install surge suppressors on the coils of relays, solenoids, and electromagnetic contactors.
- 3) When wiring, separate strong current lines from weak current lines, and keep a distance of more than 30cm. Do not put them in the same pipe or bundle them together.
- 4) Do not share the power supply with welding machines, electrical discharge machining equipment, etc. When there is a high-frequency generator nearby, install a noise filter on the input side of the power cord.

### **4.7.1 Examples of Anti-Interference Wiring and Grounding Treatment**

### **1. Examples of Anti-Interference Wiring**

◆ The outer box connection wire used for grounding should be thicker than 3.5mm² as much as possible, and braided copper wire is

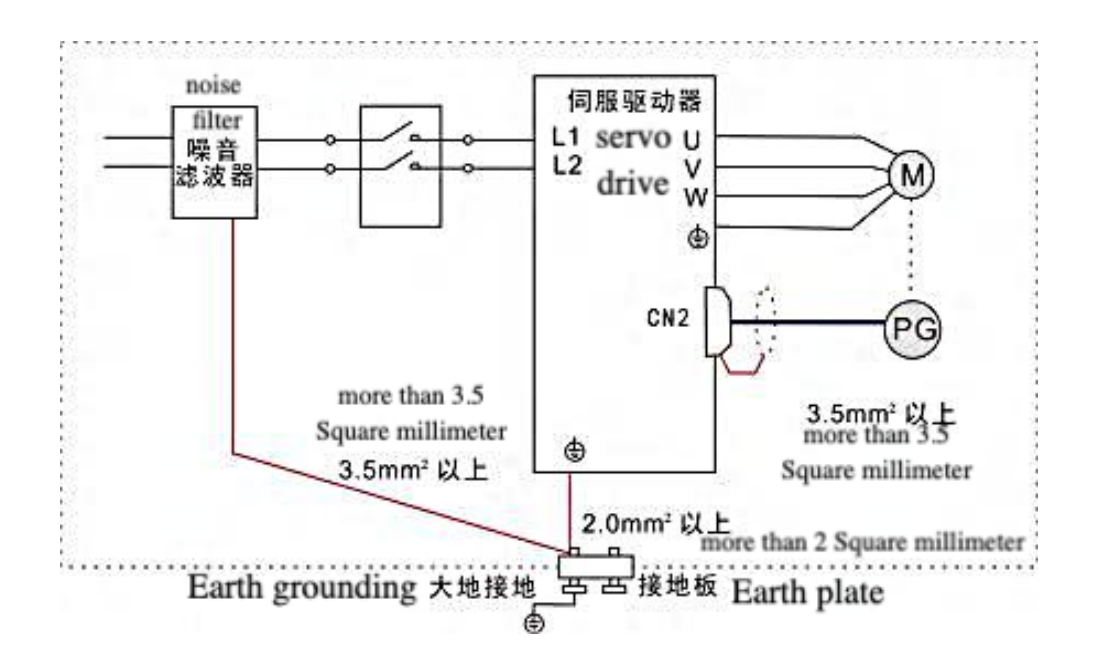

Figure 4.19 DL4S-0050—DL4S-1000 Examples of anti-interference wiring

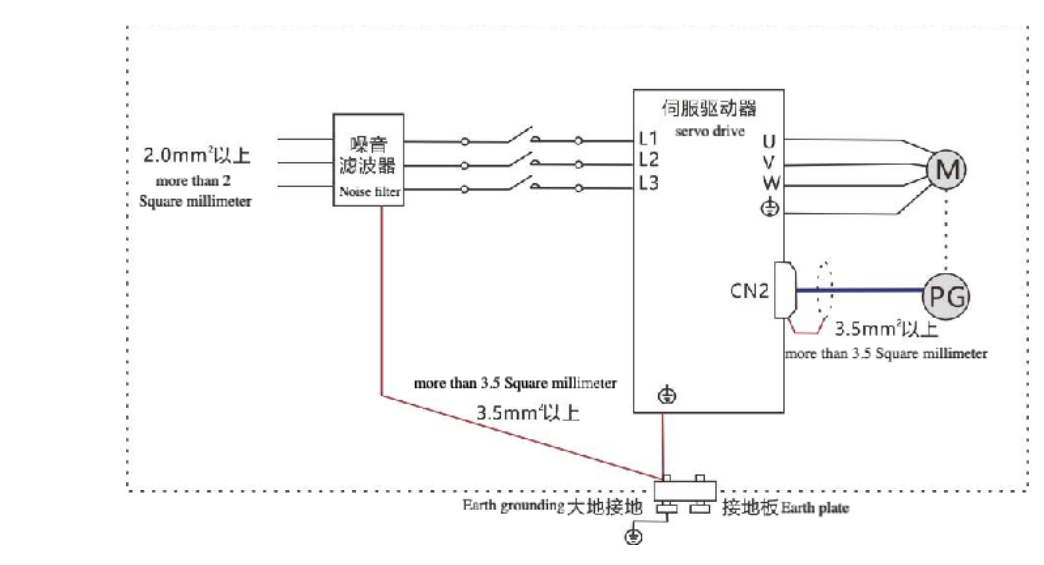

To avoid possible electromagnetic interference problems, please ground as follows.

Please connect the ground terminal of the servo motor to the ground terminal PE of the servo drive and ground the PE terminal reliably to reduce potential

- 1) Grounding of the servo motor housing electromagnetic interference problems.
- 2) Encoder Cable Shield Grounding

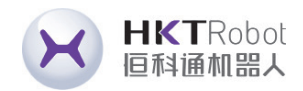

Please ground the shielding layer of the motor encoder cable at both ends.

### **2. Grounding treatment**

Notice:

- recommended.
- ◆ When using the noise filter, please observe the precautions described in "How to use the noise filter" below.

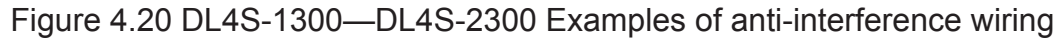

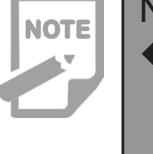

In order to prevent the interference of the power line and weaken the influence of the servo driver on other sensitive devices, select the corresponding noise filter at the power input end according to the size of the input current. In addition, install a noise filter at the power line of the peripheral device if necessary. When installing and wiring the noise filter, please observe the following precautions to avoid weakening the actual use effect of the filter.

• Please arrange the noise filter input and output wiring separately, do not put the two in the same pipe or bundle together.

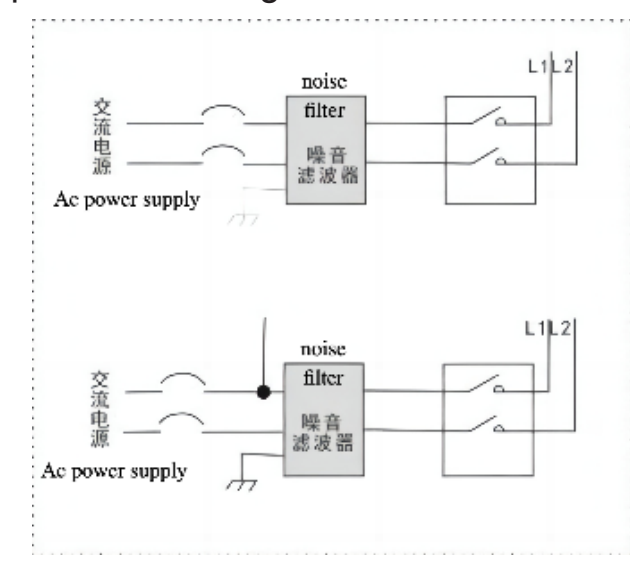

Figure 4.21 DL4S-0050—DL4S-1000 Noise Filter Input and Output Wiring Separation Diagrams

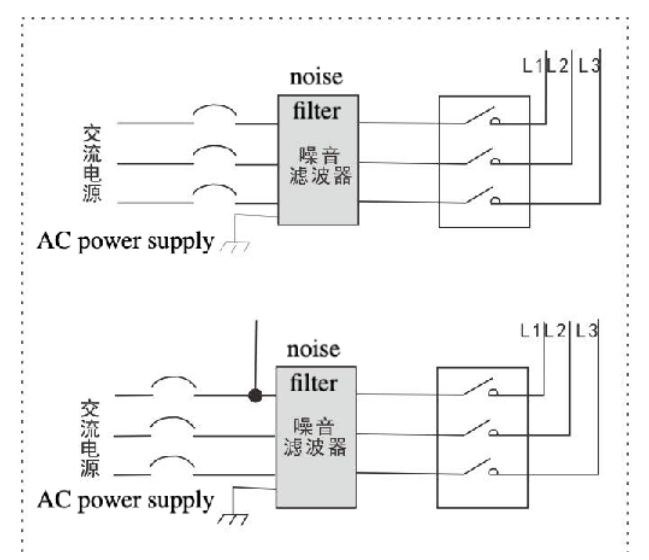

Figure 4.22 DL4S-1300—DL4S-2300 Noise Filter Input and Output Wiring Separation Diagrams

• Separate the ground wire of the noise filter from its output power wire.

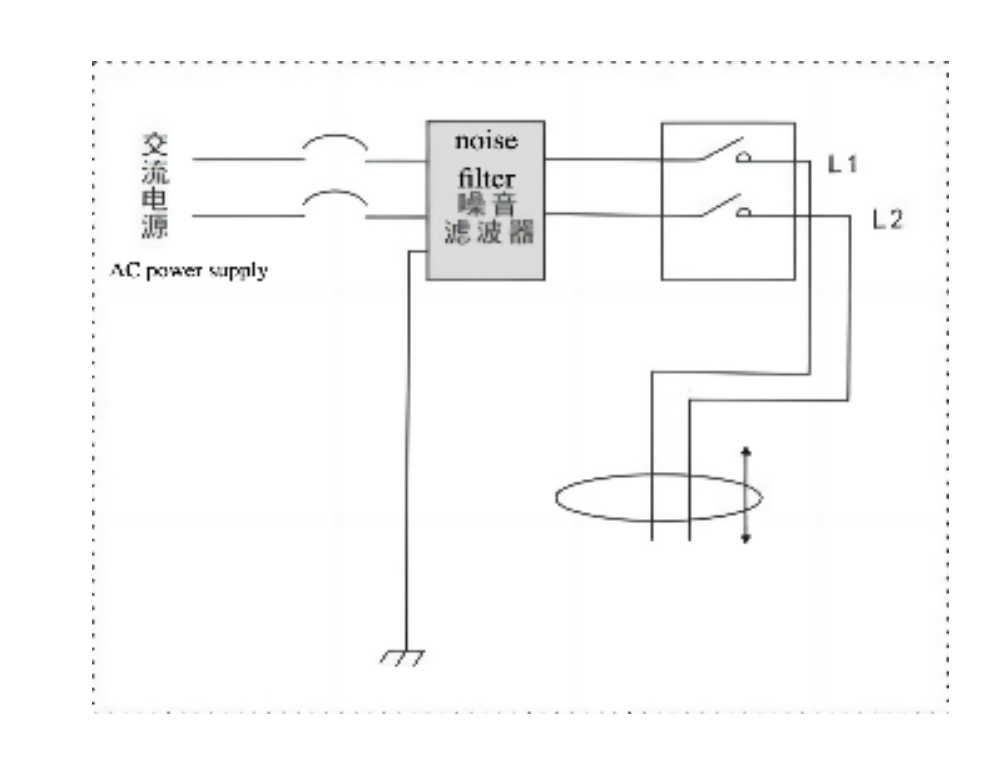

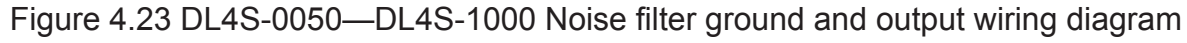

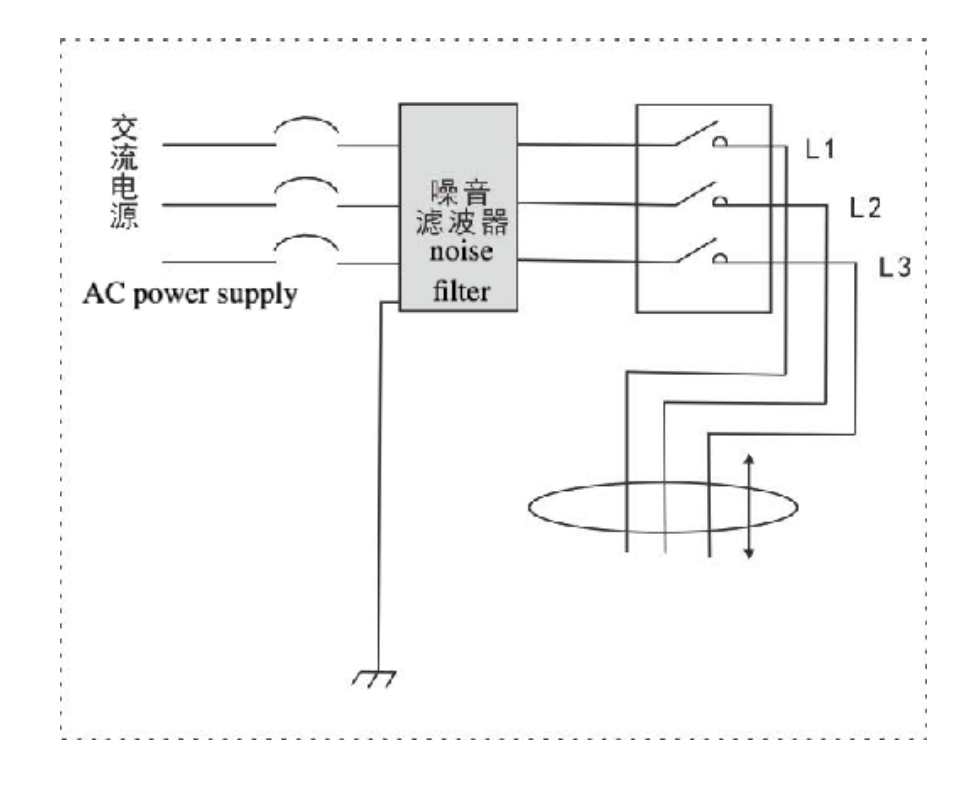

Figure 4.24 DL4S-1300—DL4S-2300 Noise filter ground and output wiring diagram

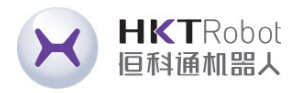

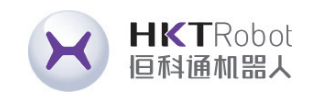

### **4.7.2 Method of using noise filter**

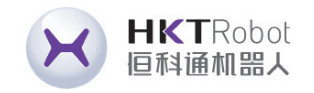

• The noise filter needs to be grounded separately using a thick wire as short as possible. Do not use a same ground wire with other grounding equipment.

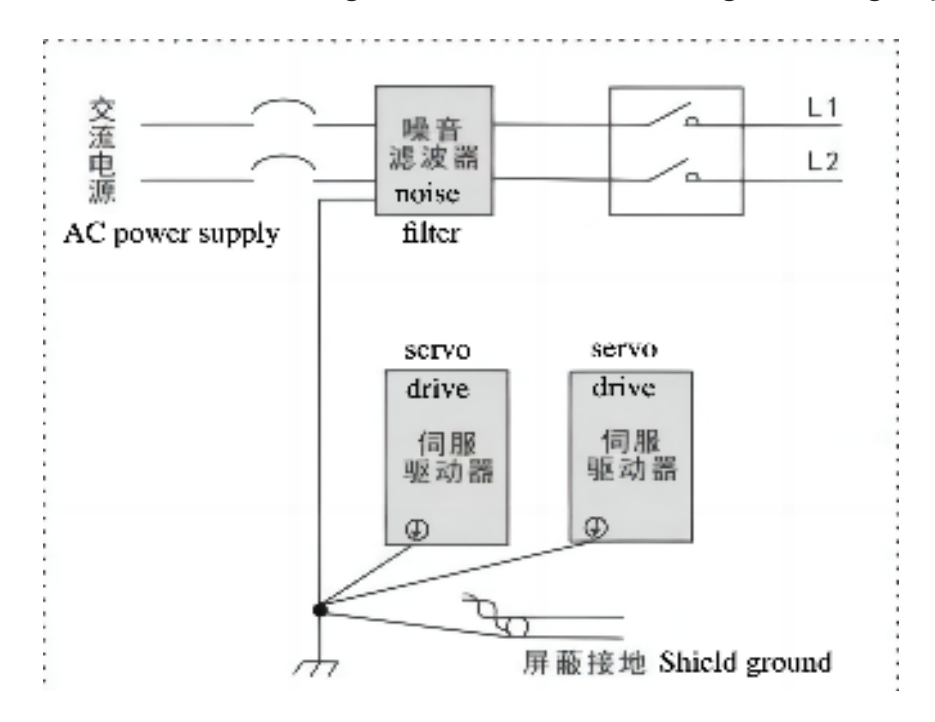

Figure 4.25 DL4S-0050—DL4S-1000 Single point grounding diagram

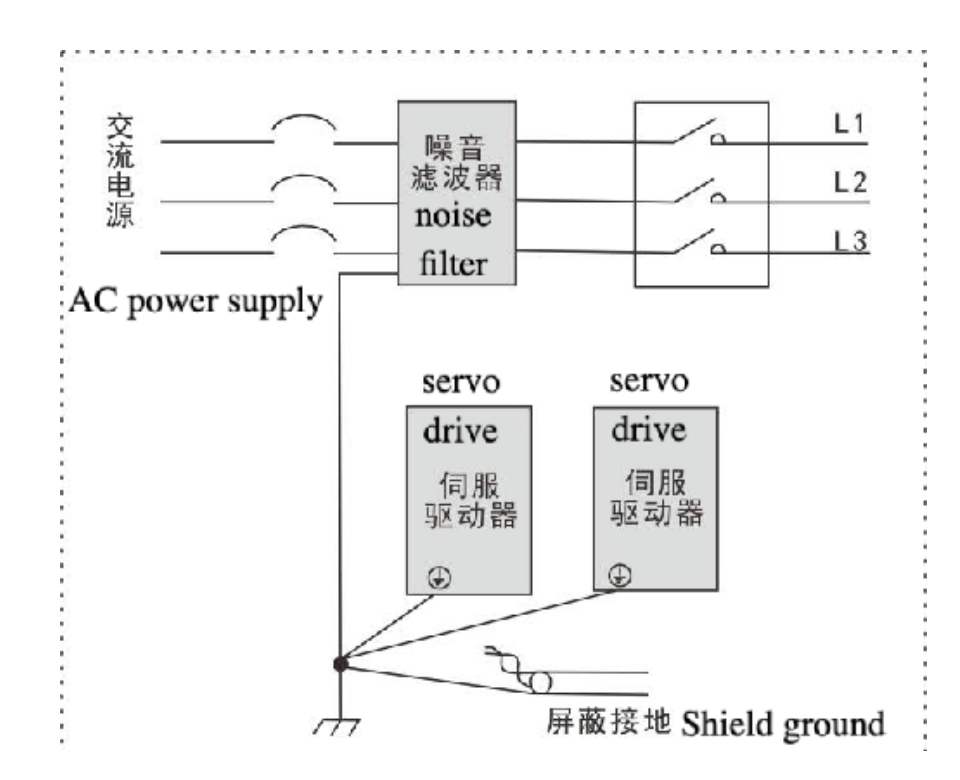

Figure 4.26 DL4S-1300—DL4S-2300 Single point grounding diagram

• Ground wire treatment of the noise filter installed in the control cabinet. and ground the metal plate.

When the noise filter and the servo driver are installed in the same control cabinet, it is recommended to fix the filter and the servo driver on the same metal plate, ensure that the contact parts are conductive and well overlapped,

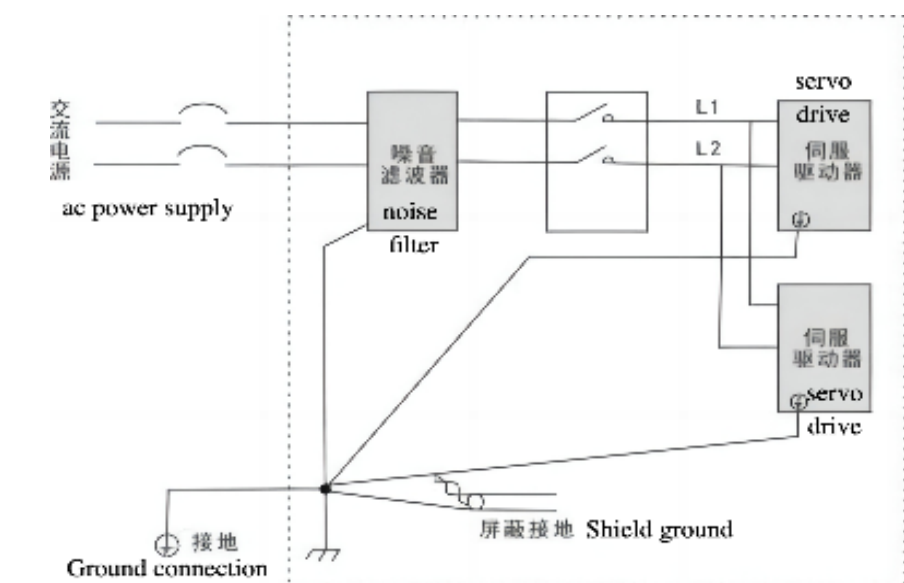

Figure 4.25 DL4S-0050—DL4S-1000 Noise Filter Ground Handling Schematic

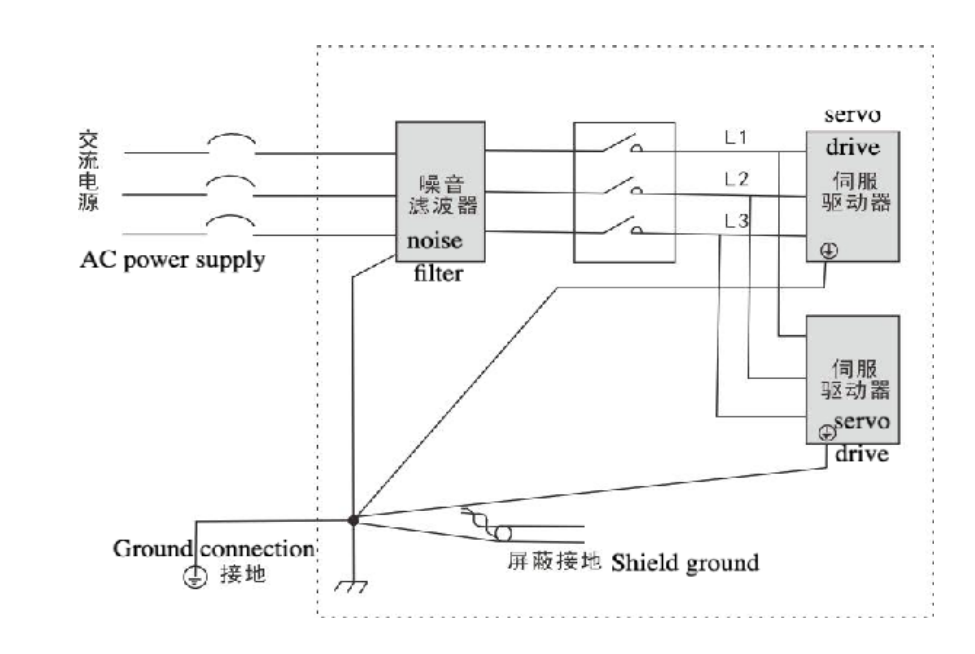

Figure 4.26 DL4S-1300—DL4S-2300 Noise Filter Ground Handling Schematic

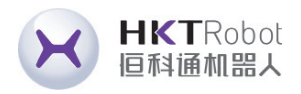

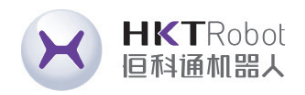

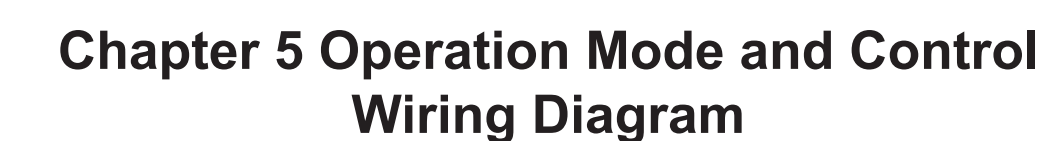

According to the command mode and operation characteristics of servo drives, they can be categorized into three operation modes: position control operation mode, speed control operation mode, and torque control operation mode.

- The position control mode generally determines the moving displacement through the number of pulses, and the externally input pulse frequency determines the rotation speed. Since the position mode can strictly control the position and speed, it is generally used in positioning devices. It is the control mode with the most servo applications and is mainly used in manipulators, placement machines, engraving, milling and engraving, CNC machine tools, etc.
- The speed control mode controls the rotation speed through analog input, digital input, and communication input, and is mainly used in some constantspeed situations. For example, in the application of engraving and milling machines, the host computer adopts position control mode and the servo driver adopts speed control mode.
- The torque control mode is to control the torque through the analog quantity giving, digital quantity giving and communication giving. It is mainly used in the winding and unwinding devices which have strict requirements on the force of the material, such as the winding device or fiber pulling equipment and other tension control occasions. The torque setting should be changed at any time according to the change of the winding radius to ensure that the force of the material will not change with the change of the winding radius.

**HKTRobot** 

恒科诵机器人

### **5.1 Position Control Mode 5.1.1 Position Mode Description**

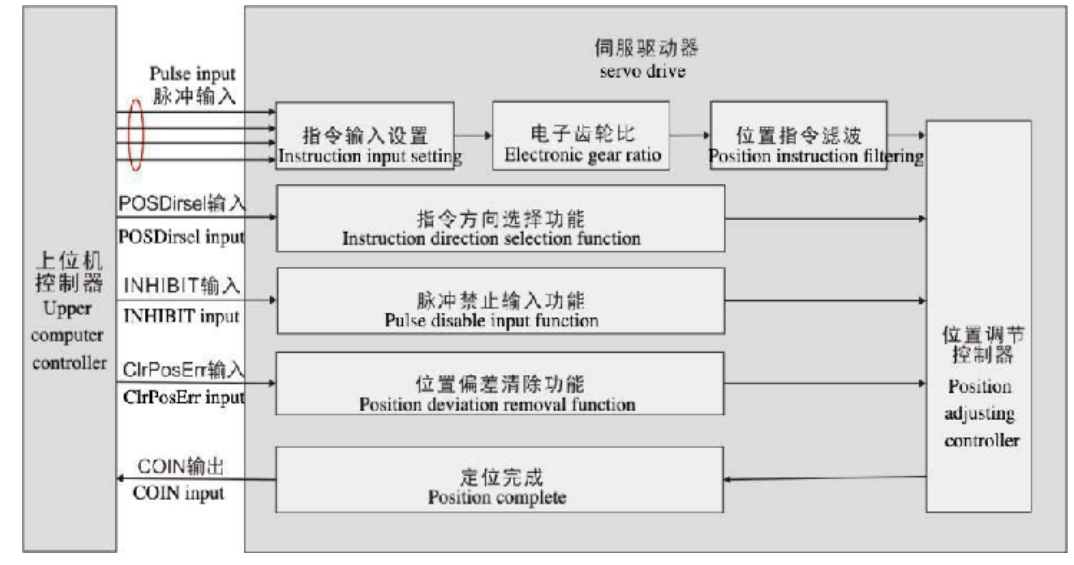

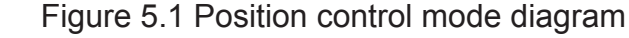

Position mode is a common working mode of servo drives. Its main usage steps are as follows:

- 1) Correctly connect the power supply of the servo main circuit and control circuit, as well as the motor power line and encoder line. After powering on, the servo panel displays"  $\Box$ ", which means the servo power supply and encoder wiring are correct.
- 2) Perform a servo JOG test run by pressing the key to confirm that the motor can operate normally.
- 3) Refer to Figure 5.2 for wiring instructions to connect the pulse direction input and pulse command input in the CN1 terminal as well as the required DI/DO signals, such as servo enable, alarm clear, positioning completion signal, etc. actual situation.

4) Make settings related to position mode. Set the DI/DO used according to the

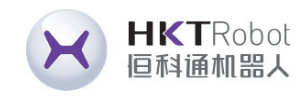

5) The servo is enabled to control the rotation of the servo motor by sending position commands from the host computer. First, the motor is rotated at a low speed and the direction of rotation and the electronic gear ratio are verified to be normal, and then gain adjustment is performed.

### **5.1.2 Position Mode Wiring**

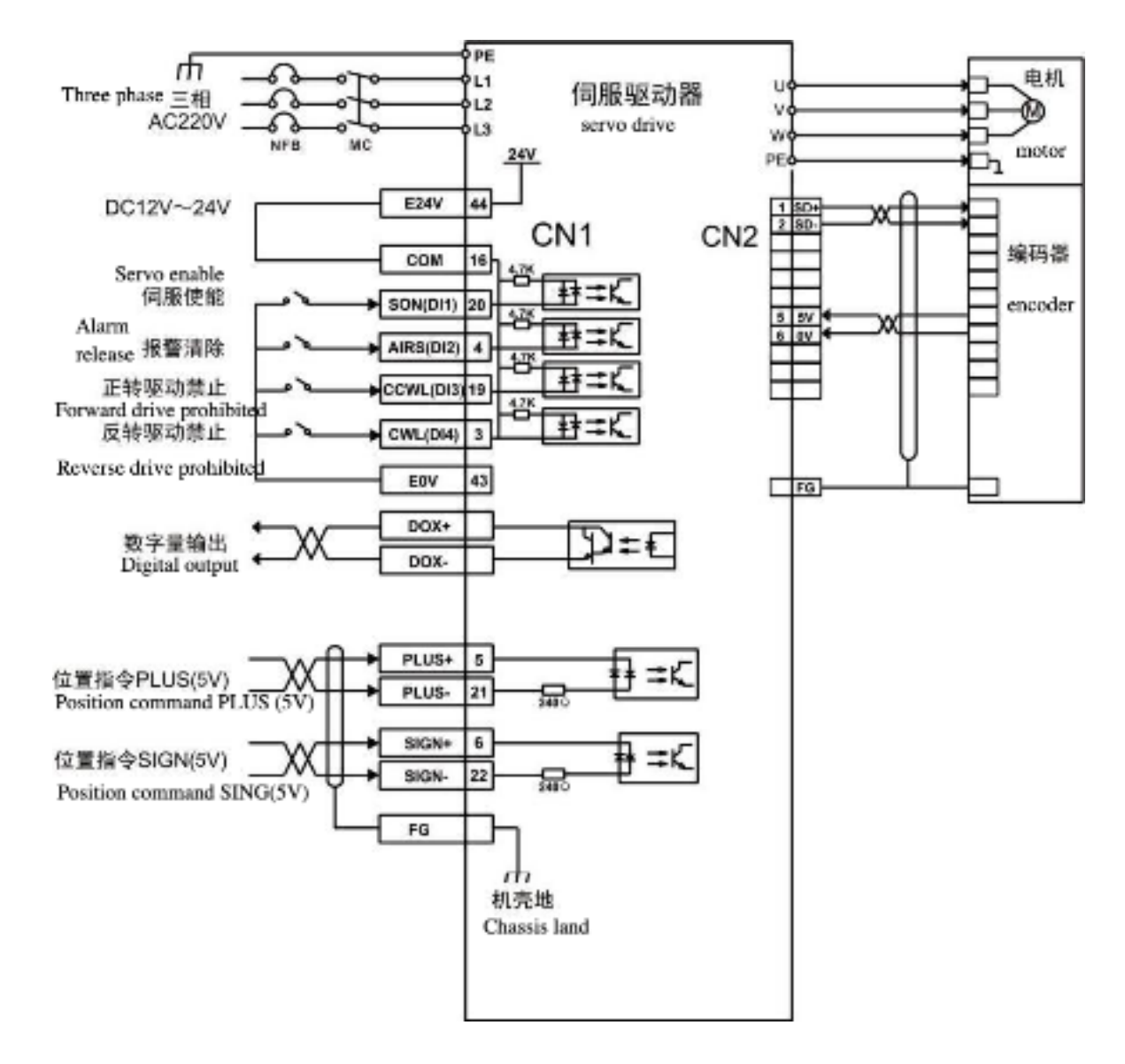

Figure 5.2 Position mode wiring diagram

Notice: **NOTE** ◆ The internal +24V power supply voltage range is 20V~28V, and the maximum operating current is 100mA. If using an external 24V power supply, please connect the external power supply +24V to pin 16 (COM) and the external power supply 0V to pin 43 (E0V). ◆ DO output power supply needs to be prepared by the user. The power supply range is 5V~24V. The maximum allowable voltage of the DO port is DC30V, and the maximum allowable current is 50mA.

### **5.1.3 Parameters to be adjusted in position control mode**

• Gain and smoothing filter parameter adjustment

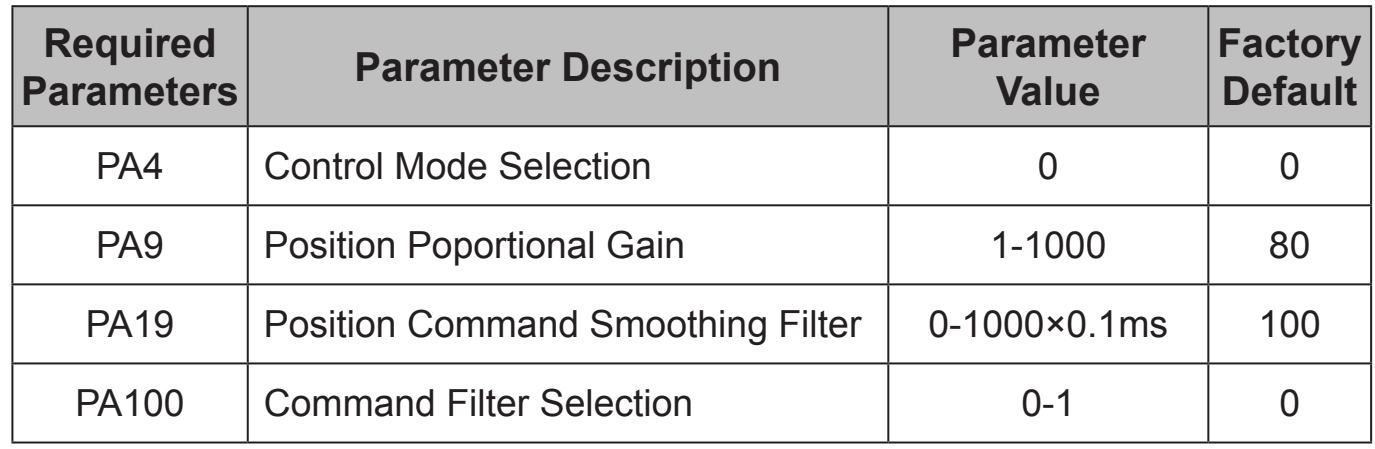

• DI input related parameter adjustment

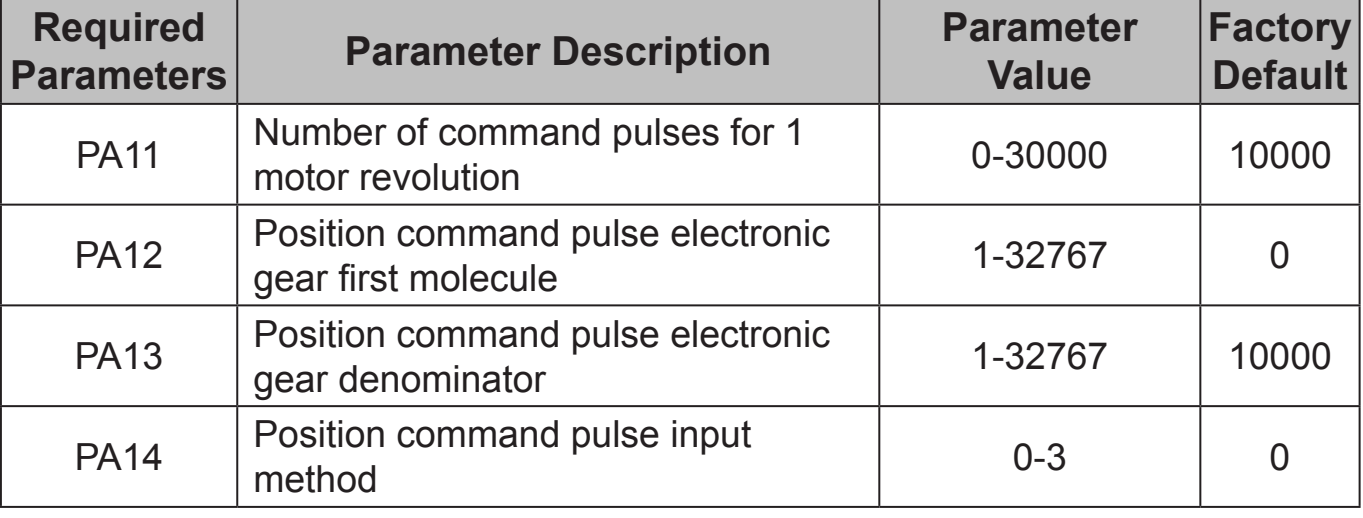

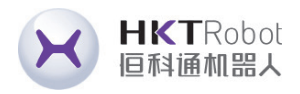

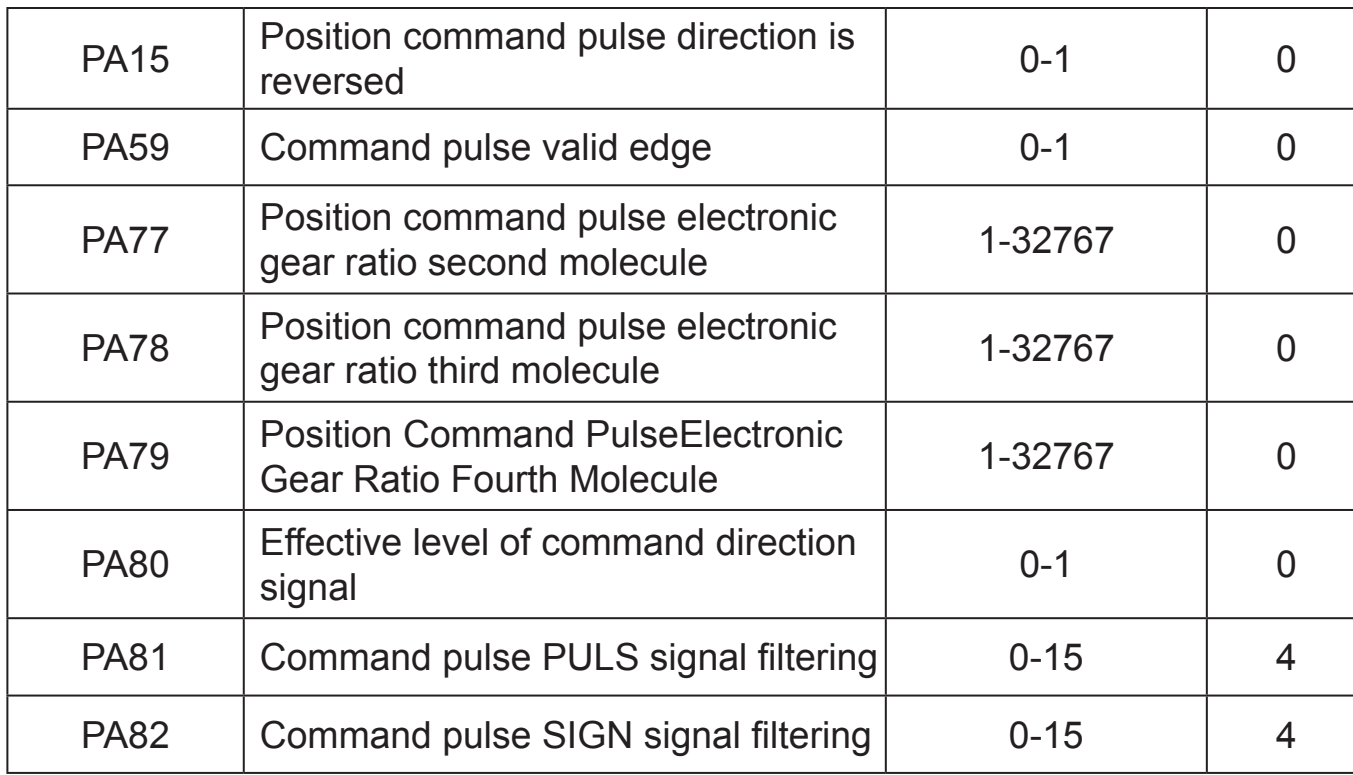

• DI input related parameter adjustment

HKTRobot<br>恒科通机器人

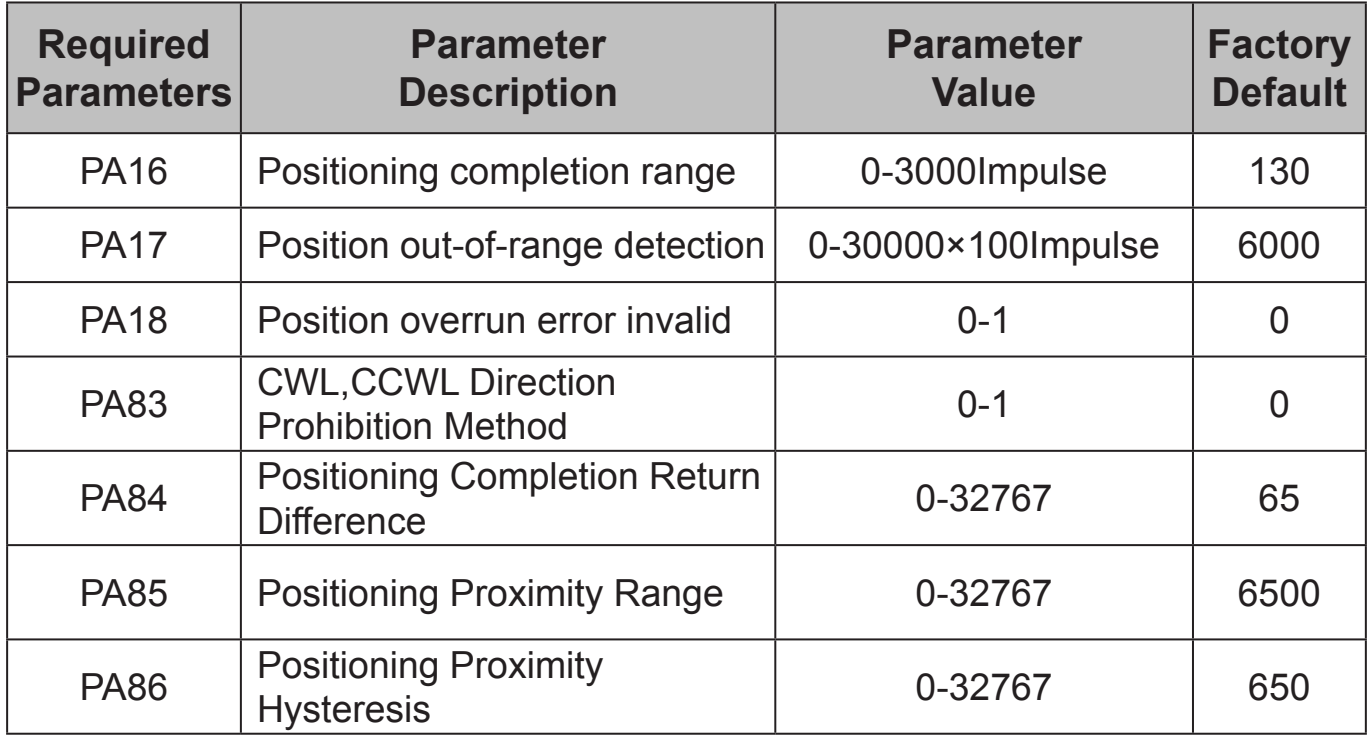

• Adjustment of Input and Output Terminal Related Parameters

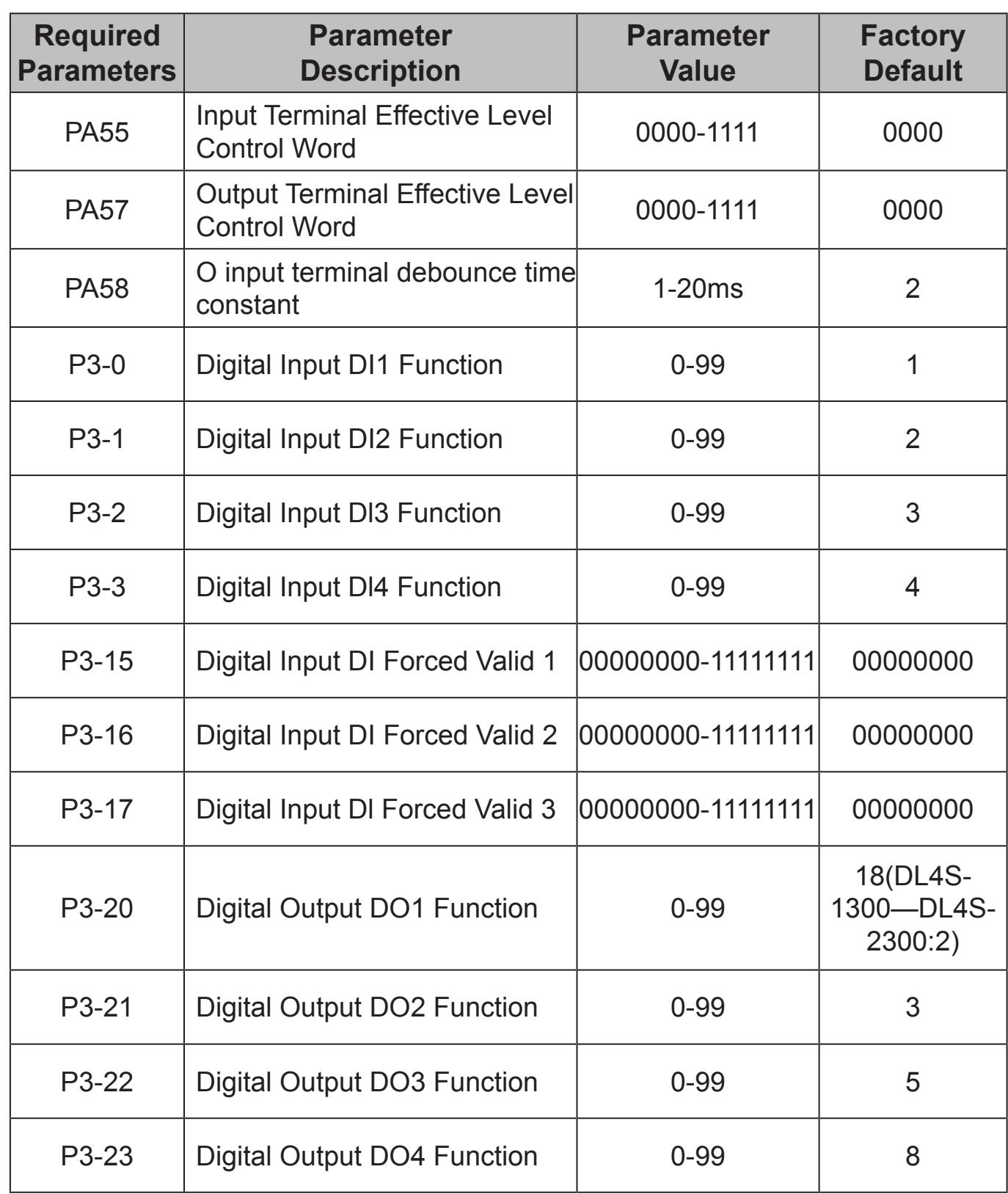

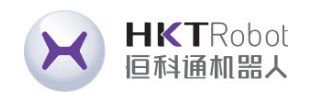

• Internal Position Pr Mode Position Command Description and Related **Parameters** 

The Pr position commands are derived from the built-in position command registers using the parameters (P4-2, P4-3)-(P4-23, P4-24), and can be used as position commands by selecting one of the eight groups in conjunction with the external I/Os (CN1, POS0-POS2, and CTRG):

◆ POS0-2 status: 0 for contact open, 1 for contact close. CTRG ↑ represents the moment when the contact goes from open (0) to open (1). max represents the command pulse for one revolution of the motor.

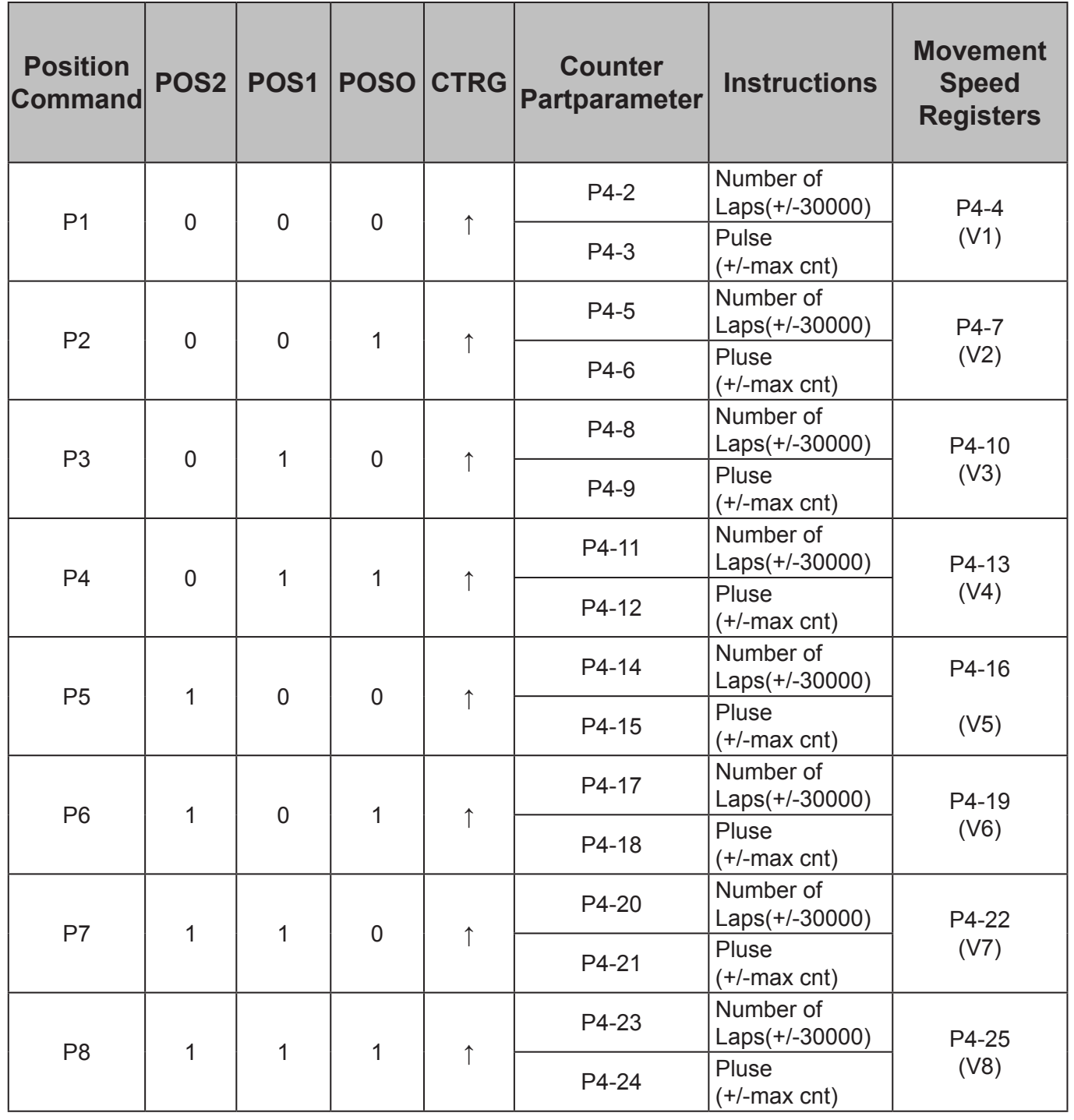

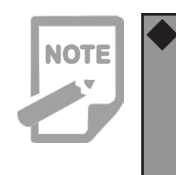

Absolute position registers are widely used and are equivalent to a simple program control. Users can easily complete the periodic operation by using the above table. For example, position command P1 =10 revolutions, P2 =20 revolutions, issue position command P1 first, and then issue position command P2. The difference between the two is as follows:

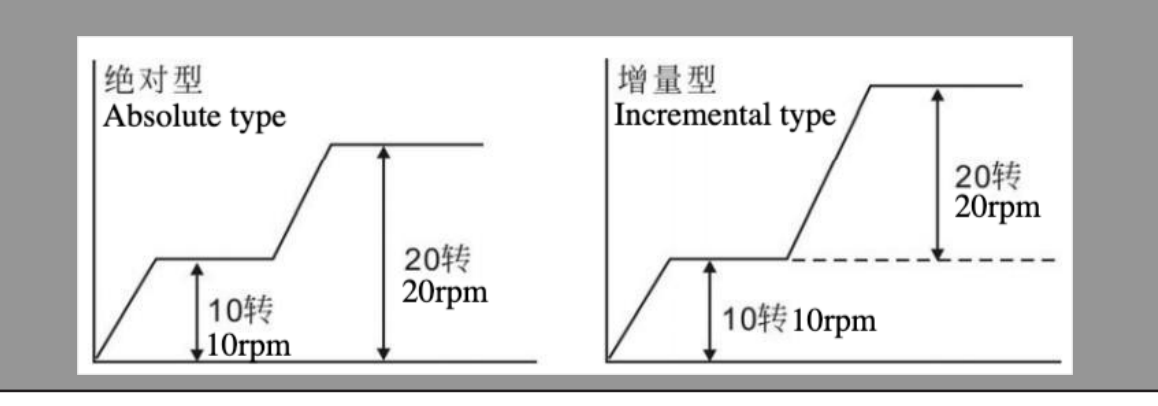

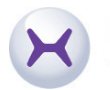

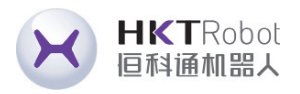

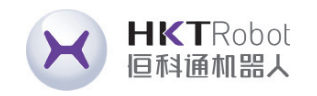

### **5.2 Speed Control Mode**

### **5.2.1Speed Mode Description**

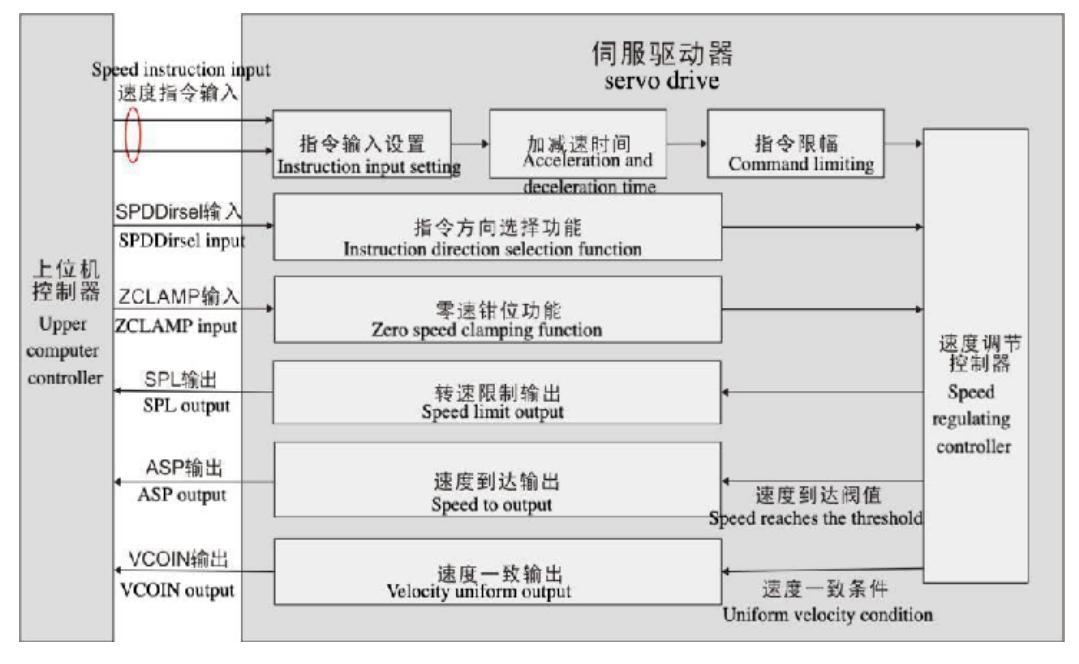

Figure 5.3 Speed control mode block diagram

The main steps for using Speed Mode are shown below:

- 1) Correctly connect the power supply of the servo main circuit and control circuit, as well as the motor power line and encoder line, and the servo panel displays
	- " $\subset \mathbb{D}$ " after power on, which means that the servo power supply and encoder are correctly wired.
- 2) Perform a servo JOG test run by pressing the key to confirm that the motor can operate normally.
- 3) Refer to Figure 5.4 for wiring instructions to connect the required DI/DO signals in the CN1 terminal, such as servo enable, alarm clear, position completion signal, etc.
- 4) Make settings related to speed mode. Set the DI/DO used according to the actual situation.

### **5.2.2 Speed Mode Wiring**

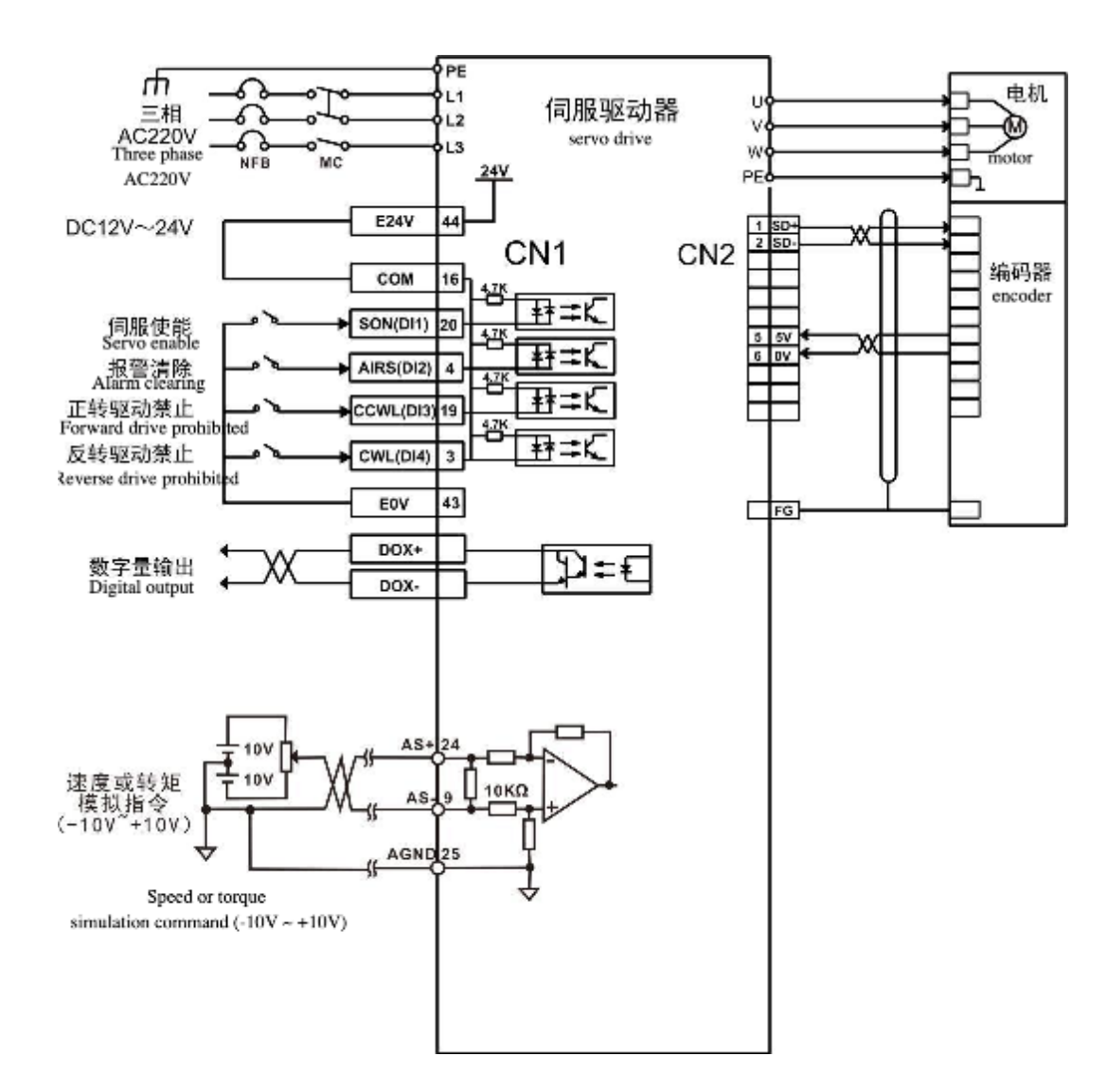

Figure 5.4 Speed mode wiring diagram

5) The servo is enabled to control the rotation of the servo motor by sending position commands from the host computer. First, the motor is rotated at a low speed and the direction of rotation and the electronic gear ratio are verified to be normal, and then gain adjustment is performed.

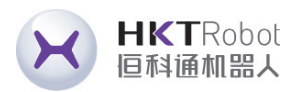

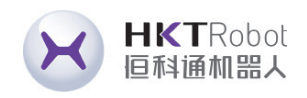

### **5.2.3 Parameters to be adjusted in speed control mode**

• Parameters to be adjusted for the speed control method

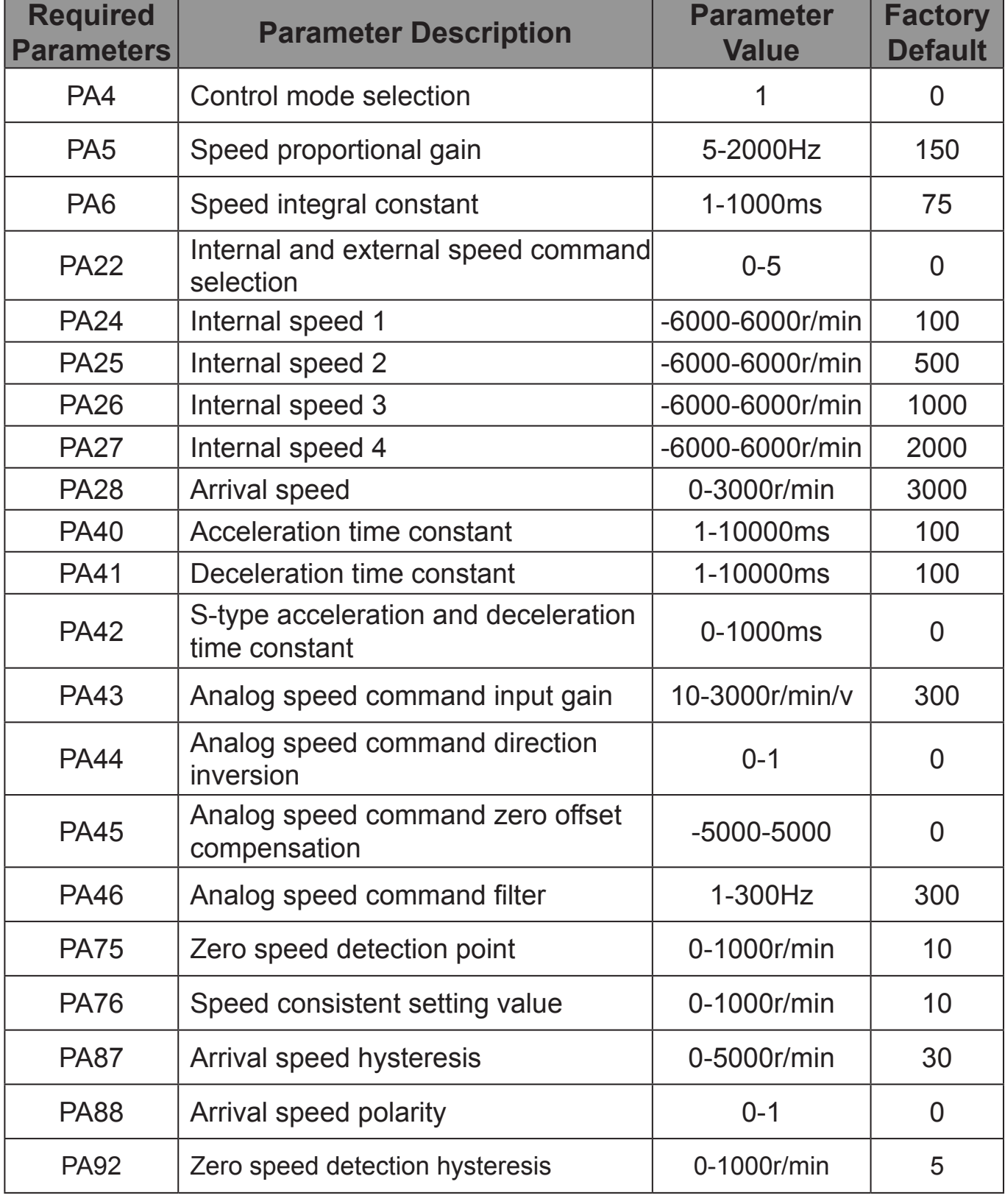

as well as the motor power line and encoder line, and the servo panel displays " $\cap$   $\Box$ " after power on, which means that the servo power supply and encoder

# **5.3 Torque Control Mode 5.3.1 Torque Control Description**

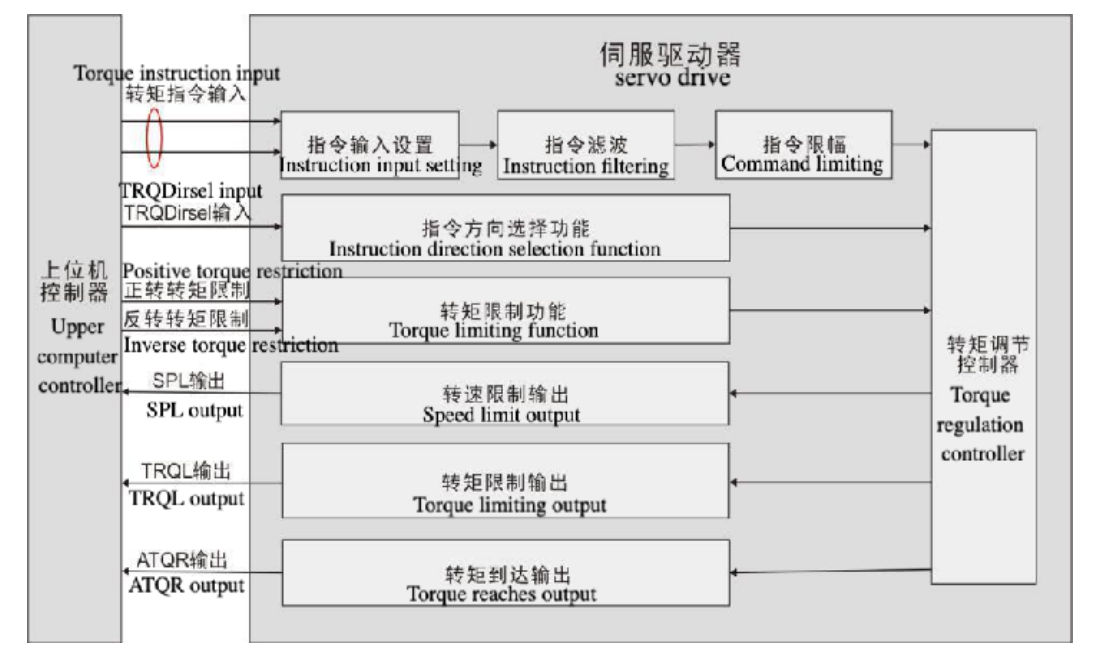

Figure 5.5 Speed control mode block diagram

The main steps for using torque mode are as follows:

- 1) Correctly connect the power supply of the servo main circuit and control circuit,
	-
	- are correctly wired.
- 2) Perform a servo JOG test run by pressing the key to confirm that the motor can operate normally.
- 3) Refer to Figure 5.6 for wiring instructions to connect the required DI/DO signals signal, etc.
- 4) Make settings related to torque mode. Set the DI/DO used according to the actual situation.

in the CN1 terminal, such as servo enable, alarm clear, positioning completion

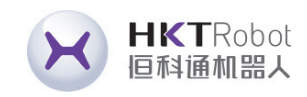

5) The servo is enabled to control the rotation of the servo motor by sending position commands from the host computer. First, the motor is rotated at a low speed and the direction of rotation and the electronic gear ratio are verified to be normal, and then gain adjustment is performed..

### **5.3.2 Torque Mode Wiring**

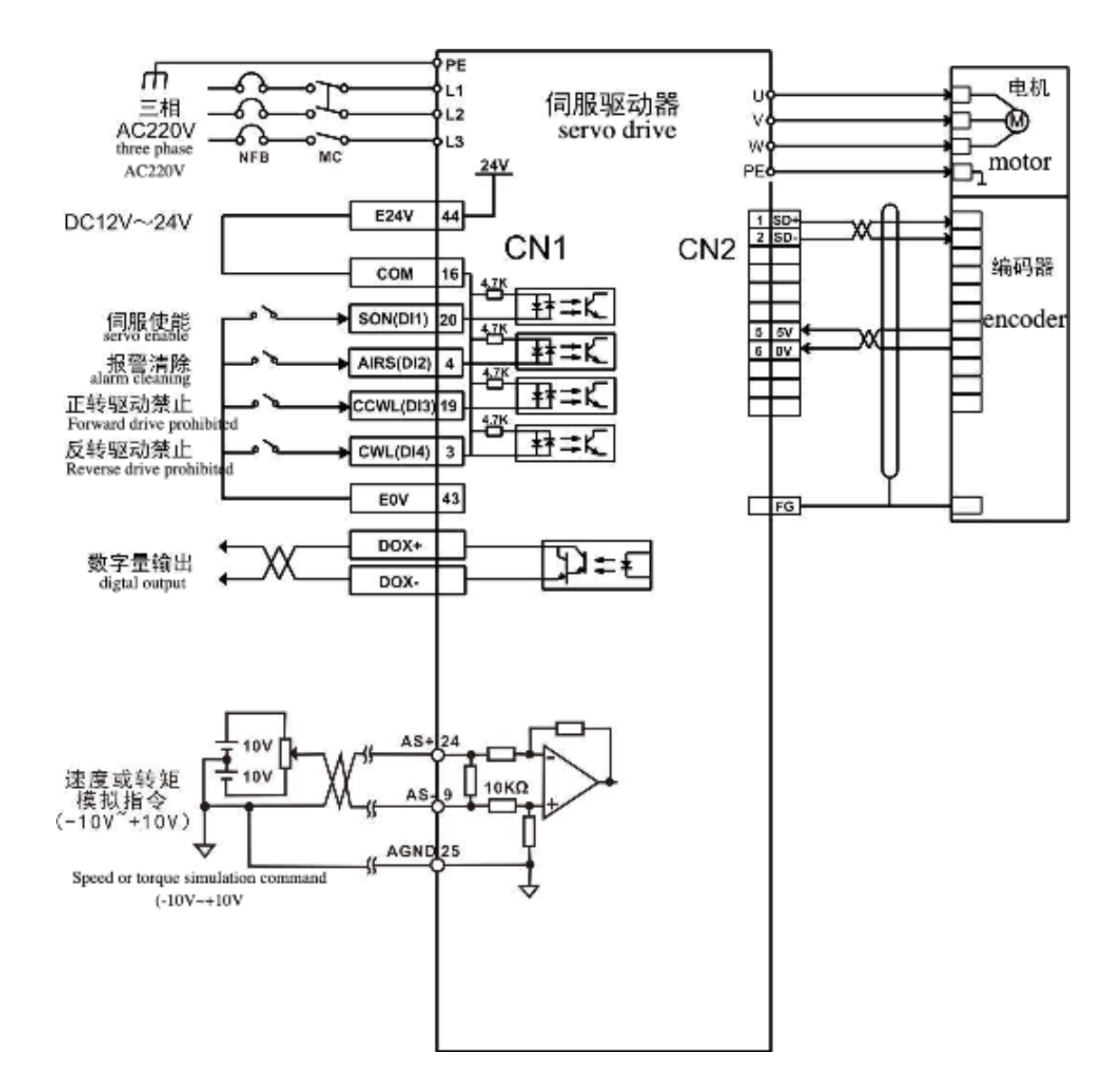

Figure 5.6 Torque mode wiring diagram

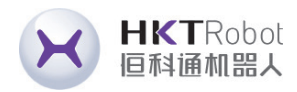

### **5.3.3 Parameters to be adjusted in speed control mode**

• Torque control method requires parameter adjustment

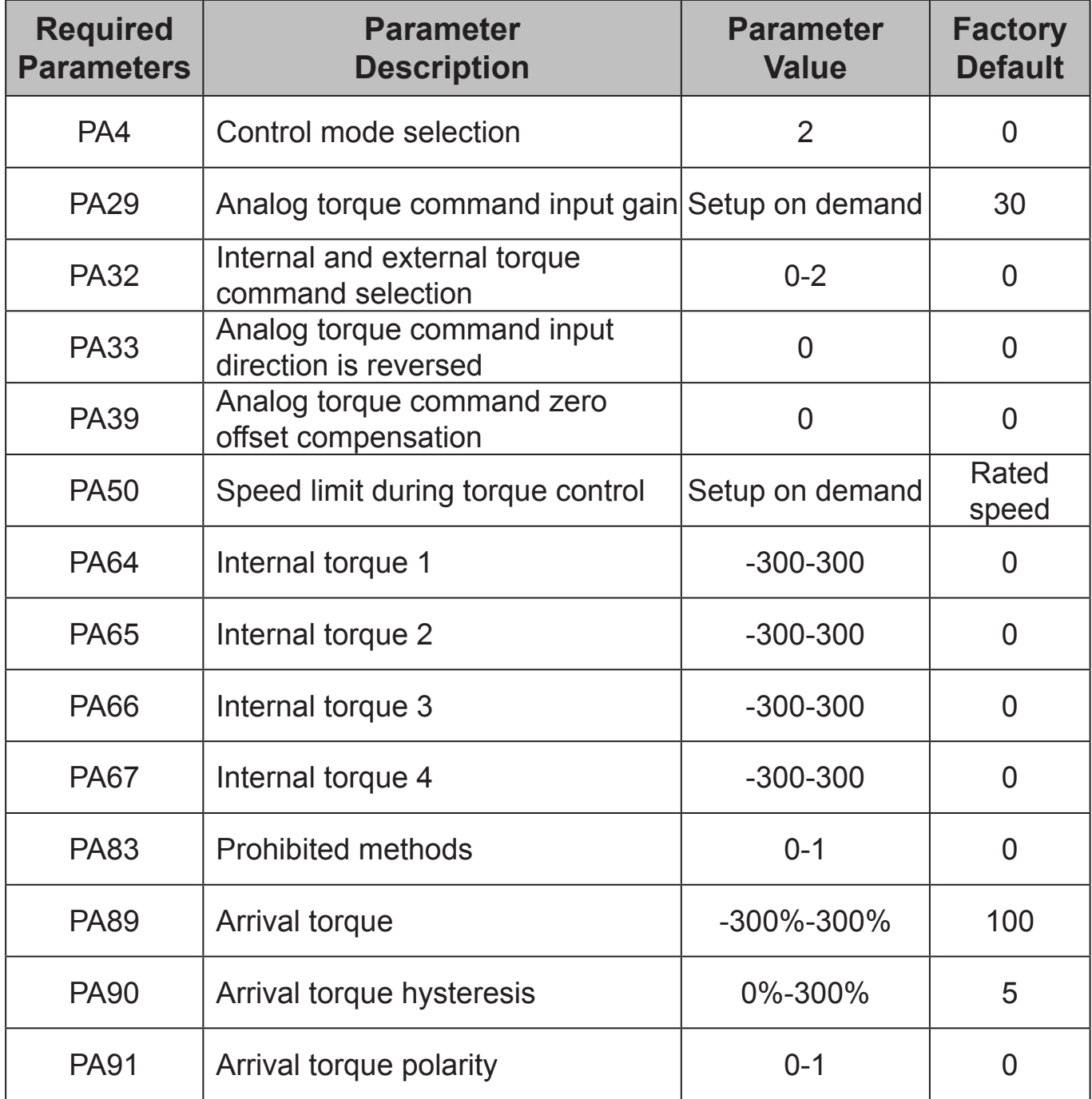

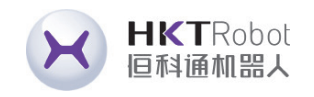

### **5.4 Origin return function and related parameter description 5.4.1 Related setting parameters**

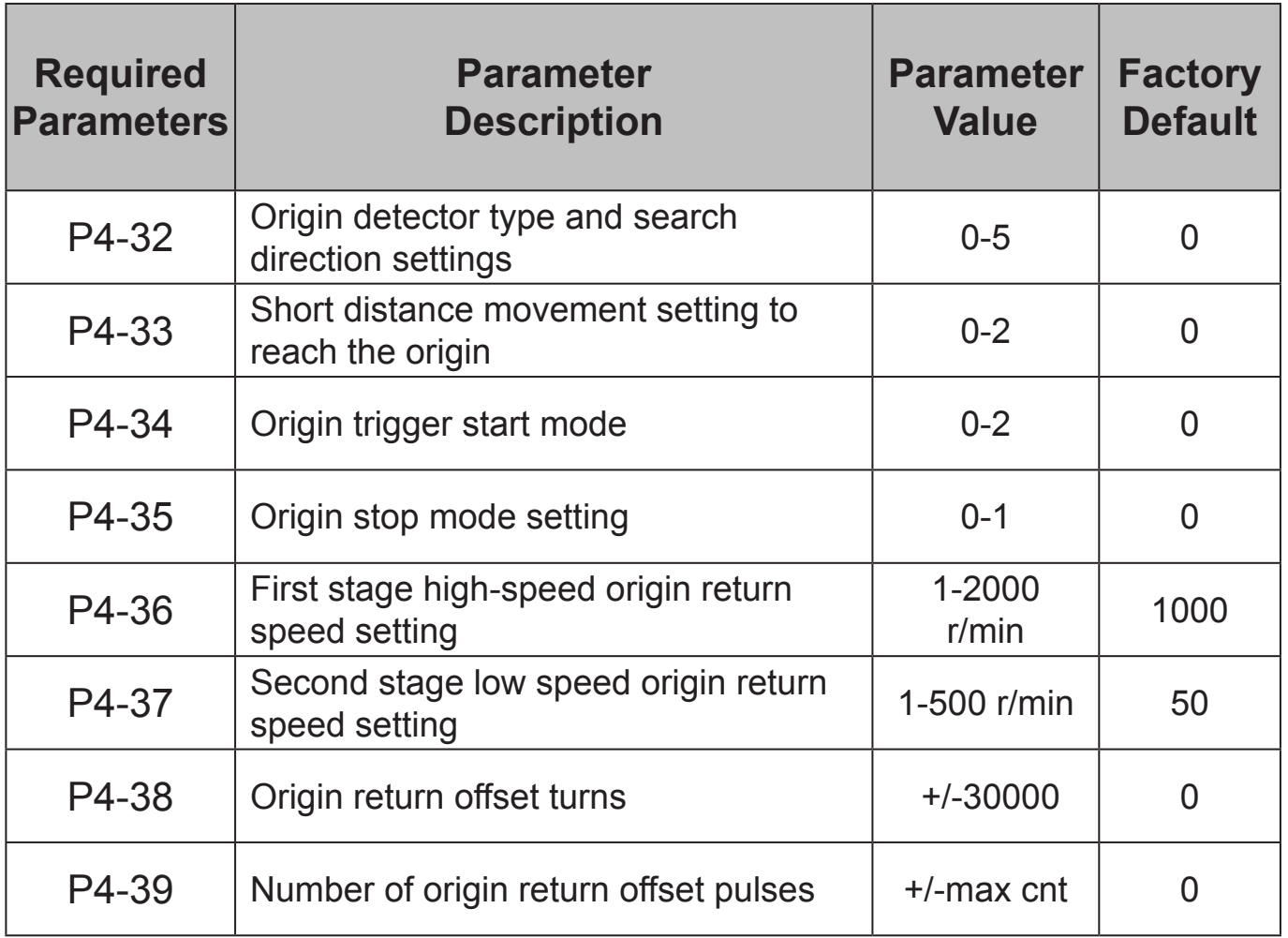

### **A. Origin trigger start mode (P4-34)**

The origin trigger start mode is divided into two categories: automatic execution of origin return function and contact trigger origin return function:

P4-34=0: Turn off the origin return function. When P4-34 is set to 0, the origin return function cannot be started regardless of other setting values.

### **5.4.2 Origin Return Mode Description (must be used in internal position mode)**

P4-34=1: Automatically execute the origin return function when the power is turned on. This function is only valid once when the power supply and servo start are turned on, that is, it can be used under working conditions where the return to origin does not need to be repeated during servo operation. Use this function to omit an input contact used to perform return-to-origin.

P4-34=2: The origin return function is triggered by the SHOM input contact. When setting this function, any register in the input pin function planning register (P3- 0~P3-3) must be set to the SHOM trigger origin input function. During servo operation, the SHOM contact can be triggered at any time and the origin return function can be executed.

**B. Home Detector Types and Finding Direction Settings (P4-32)**

The origin detector can use the left or right limit switch as the origin reference point, or an additional detector (such as a proximity or light gate type switch) as the origin reference point. When the servo motor only moves within one revolution, the Z pulse can also be set as the origin reference point.

P4-32=0: Positive direction to find the home position and use the CCWL limit input point as a rough reference point for the home position. When home positioning is complete, CCWL switches to the limit input function. Subsequent re-triggering will generate a limit alarm. When using the limit input point as a rough reference point for the home position, it is recommended that you set the return to search for the Z pulse (P4-33=0) as the exact mechanical home position.

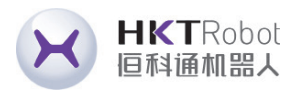

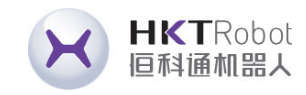

P4-32=1: Reverse the direction to find the origin, and use the CWL limit input point as the rough reference point of the origin. When the origin positioning is completed, CWL switches to the limit input function. Subsequent retriggering will generate a limit warning. When using the limit input point as a rough reference point for the origin, it is recommended to set the return search Z pulse (P4-33=0) as the precise mechanical origin.

P4-32=2: Search for the origin in the forward direction, and use ORGP (external detector input point) as the reference point of the origin. At this time, the precise mechanical origin can be set to return to search (P4-33=0) or not to return to search. (P4-33=1) Z-phase pulse. When the Z-phase pulse is not used as the mechanical origin, the positive edge of ORGP can also be set as the mechanical origin (P4-33=2).

P4-32=3: Reverses direction to find the origin and uses the ORGP (external detector input point) as the reference point for the origin. In this case, the exact mechanical home position can be set as the Z-phase pulse with return search (P4- 33=0) or without return search (P4-33=1). When the Z-phase pulse is not used as the mechanical home position, the positive edge of ORGP can also be set as the mechanical home position (P4-33=2).

P4-32=4: Positive direction directly find the absolute position zero point of one revolution, this function is usually used for the motion control of servo motor only in one revolution range, in this case, there is no external detection switch.P4-

The reverse rotation direction directly searches for the single-turn absolute position zero point. This function is usually used for motion control of the servo motor in only one rotation range. In this case, no external detection switch is required.

**C. Short distance movement setting to reach the origin (P4-33)** P4-33=0: After finding the reference origin, the motor turns back and searches for the nearest single-turn absolute position zero point at the second speed as the mechanical origin.

P4-33=1: After finding the reference origin, the motor turns to the second speed and continues to move forward to find the nearest single-turn absolute position zero point as the mechanical origin.

P4-33=2: Find the rising edge of the detector ORGP as the mechanical origin and stop according to deceleration. It is applicable to the settings of P4-32 value 2 and 3; or find the single-turn absolute position zero point and stop according to deceleration. , applicable to the setting of P4-32 value 4 and 5.

### **D. Origin stop mode setting (P4-35)**

P4-35=0: After the origin detection is completed, the motor decelerates and pulls back to the origin. After obtaining the origin detection signal during the second stage speed operation, the motor decelerates and stops. After stopping, it moves to the mechanical origin position at the second-stage speed.

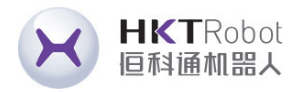

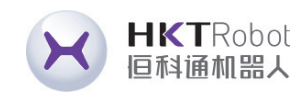

P4-35=1: After the origin detection is completed, the motor decelerates and stops in the forward direction. After obtaining the origin detection signal during the second stage speed operation, the motor decelerates and stops. The position overshoot after stop will no longer be corrected. At this time, the mechanical origin position will not change due to the difference in position override.

### **5.5 Check Before Running**

Please first disconnect the load connected to the servo motor, the coupling connected to the servo motor shaft and its related accessories. Make sure that the servo motor can work normally without load before connecting the load to avoid unnecessary danger.

- Please check and make sure before running:
- 1) There is no obvious damage to the appearance of the servo drive;
- 2) The wiring terminals are insulated;
- 3) There are no conductive objects or flammable objects such as screws or metal sheets inside the driver, and there are no conductive foreign objects at the wiring ports;
- 4) The servo drive or external braking resistor is not placed on flammable objects;
- 5) The wiring is complete and the wiring is correct.
- The driver power supply, auxiliary power supply, ground terminal, etc. are wired correctly; each control signal cable is wired correctly; each limit switch and protection signal are wired correctly.

1) The enable switch has been placed in the OFF state;

- 2) Cut off the power circuit and emergency stop alarm circuit to maintain access;
- 3) The external voltage reference of the servo drive is correct;
- Power up the servo drive without the controller sending a run command signal. Check and ensure:
- sound;
- 2) If the parameters are set correctly, unexpected movements may occur parameters;
- 3) There is no abnormality in the bus voltage indicator and digital tube display.

1) The servo motor can rotate normally without vibration or excessive running

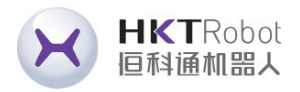

depending on the mechanical characteristics, so do not over-set extreme

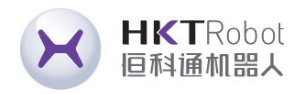

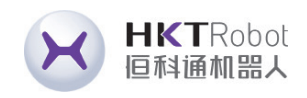

# **Chapter 6 Operation and Display Interface**

### **6.1 Drive Panel Description**

### **6.1.1 Panel Composition**

The panel consists of 5 LED digital tube displays and 4 keys, $|\blacktriangle| \sqrt{\blacktriangledown} \sqrt{\blacktriangle} \sqrt{\blacksquare}$ 

which are used to display the system status, set parameters, etc. The operation is

hierarchical, unfolding layer by layer from the main menu.

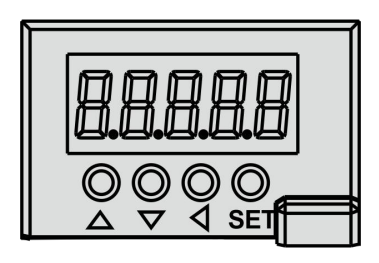

Figure 6.1 Drive Panel Display Interface

### **6.1.2 Key Description**

The first level is the main menu with 8 modes of operation  $\Box \setminus \Box$  key change modePress **SET** to enter level 2 and perform specific operations, press **<** to return to the main menu from level 2.

Parameters are expressed as parameter segment + parameter number, the hundredth digit is the segment number, and the tenth and first digits are the parameter number. For example, if the parameter PA53, the segment number is "PA" and the parameter number is "53", the display will show "PA-53". Select parameter setting " P-" under the main menu and press SET to enter the parameter setting mode. First use the  $\boxed{\blacktriangle}$  and  $\boxed{\blacktriangledown}$  keys to select the parameter segment, after selecting it, press **SET** to enter the parameter number selection of the segment. Secondly, use the  $\Box$  and  $\nabla$  keys to select the parameter number again, after selecting it, press  $\left| \right\rangle$  **SET** to display the parameter value.

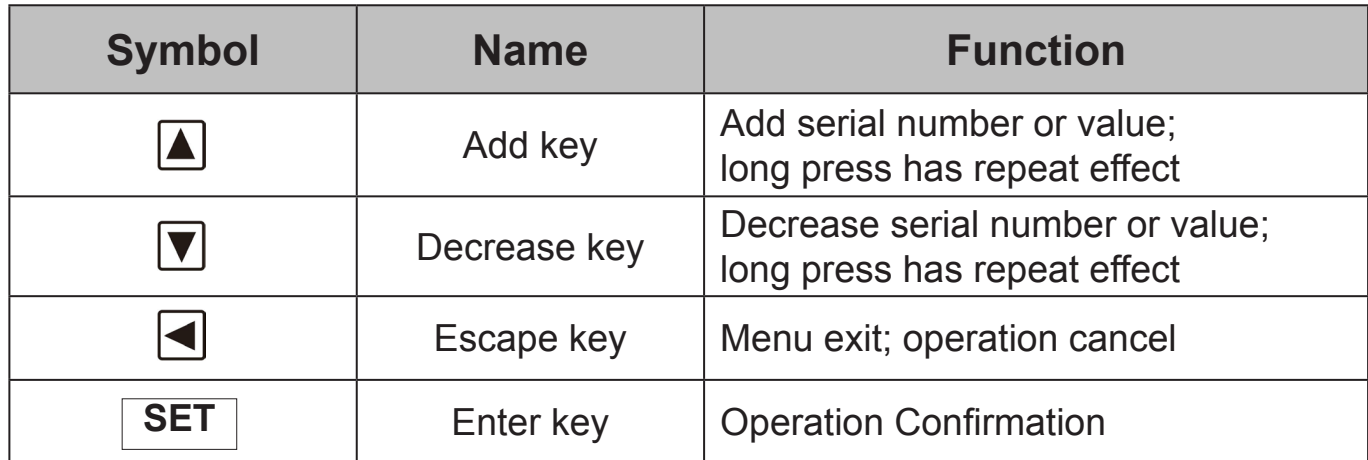

### **6.2 Main Menu**

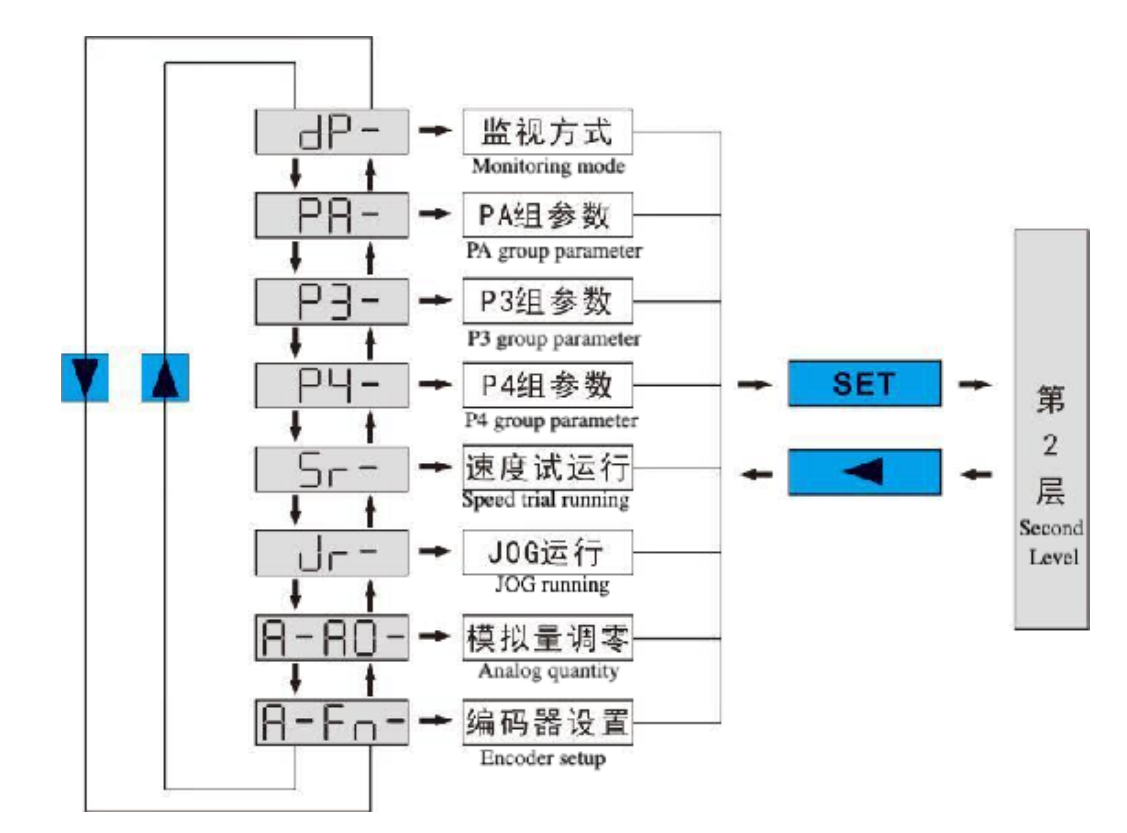

Figure 6.2 Main menu operation block diagram

### **6.3 Parameter Setting Process**

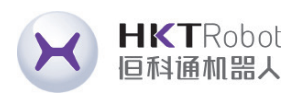

### **6.4 Monitor Status Content**

The first layer is used to select the mode of operation, there are 8 modes, use the

**A** and **V** keys to change the mode, press the **SET** key to enter the selected mode of the second layer, and press  $\Box$  key to return from the second layer to the first layer.

In the first layer, select "dp--" and press the  $\vert$  **SET**  $\vert$  key to enter the monitoring mode. There are 23 display states, the user uses the  $\boxed{\blacktriangle}$  and  $\boxed{\blacktriangledown}$  keys to select the required display mode, and then press the  $\mid$  **SET**  $\mid$  key to enter the specific display state.

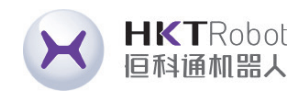

Use the  $\blacksquare$  and  $\blacktriangledown$  keys to modify the parameter values. Pressing the  $\blacksquare$  or  $\blacktriangledown$ key once, the parameter increases or decreases by 1. Pressing and holding  $\Box$  or  $\boxed{\blacktriangledown}$  , the parameter can increase or decrease continuously. When the parameter value is modified, press the  $\vert$  **SET**  $\vert$  key, the decimal point of the rightmost LED digital tube will light up and flash twice, that is, the modification is completed, and the modified value will be reflected in the control immediately (some parameters need to be saved and re-powered before they can work)

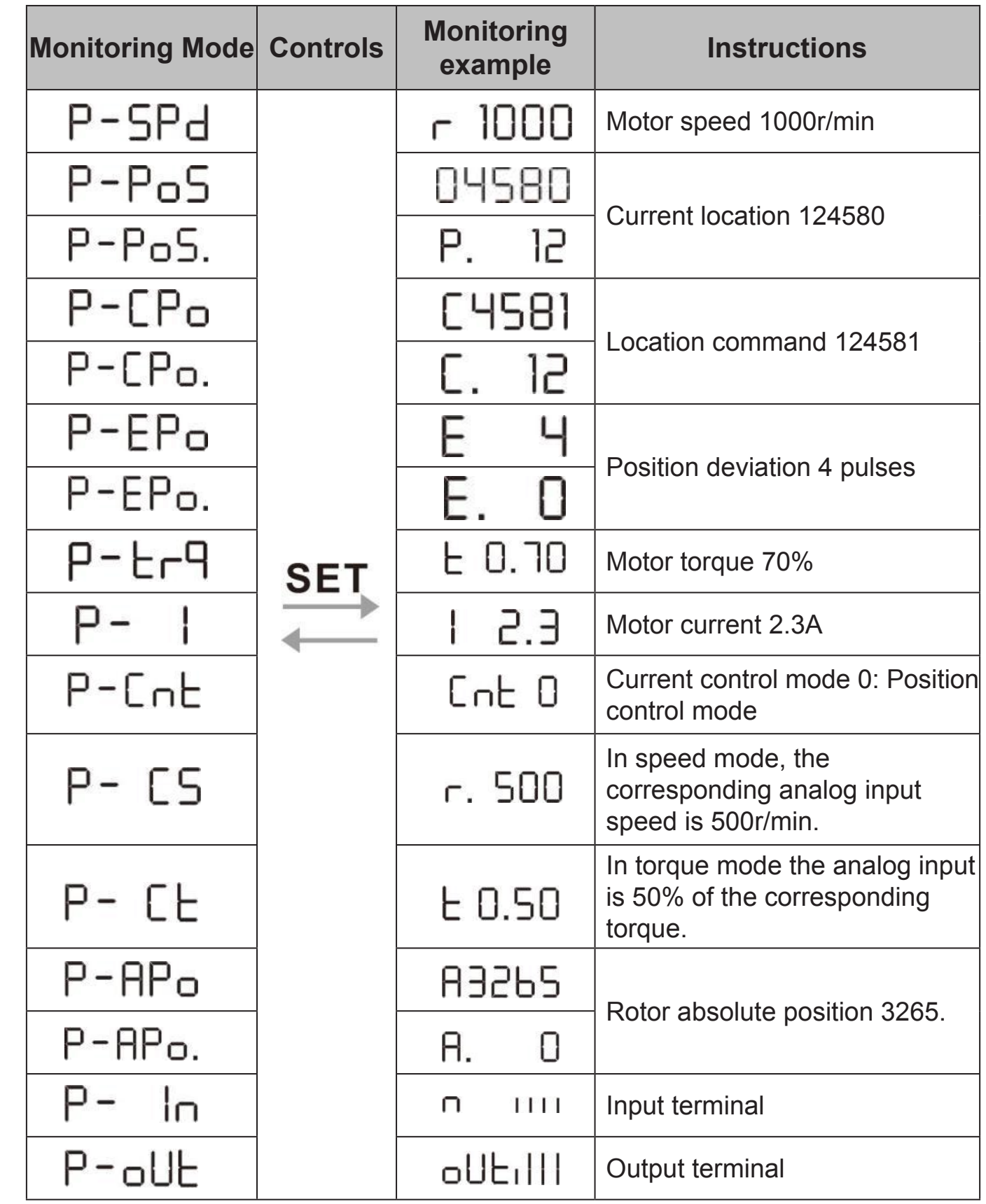

Select "F-res" to reset the encoder and set the multi-turn information of the encoder to zero. By setting the parameter value of P3-36, the single-turn information can be cleared to achieve the purpose of setting the origin. Select "F-clr" to clear the alarm on the encoder. The alarm 53 caused by battery power failure can be cleared by this operation. Select an operation and hold down the **SET** key for more than 3 seconds. After donE is displayed, activate the operation. After completion, you can press  $\blacktriangleleft$  key to return to the menu selection state.

### **6.5 Analog Zeroing**

### **6.6 Encoder Selection**

### **6.7 The default parameters are restored**

Use the Restore Default parameters (factory parameters) function when:

Select analog Zero A-A0 and press the  $|\text{SET}|$  key. Then select speed analog zero "A-SPd" or torque analog zero "A-Trq" by the  $\Box$  and  $\Box$  eys. After selecting the operation, hold down the  $\vert$  **SET**  $\vert$  key for more than 3 seconds, and activate the operation when "donE" is displayed. After finishing, you can press the  $\blacktriangleleft$  button again to return to the menu selection state.

• Parameters are messed up and the system cannot work properly.

To restore the default parameters, perform the following steps:

1. Connect the motor to the driver. After power-on, the driver will automatically

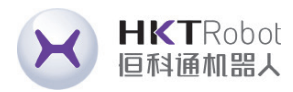

After the operation, the driver automatically detects the analog zero bias and writes the zero bias value to the parameter PA39 (or PA45). This operation has already saved the zero-bias parameters to the EEPROM, so no further parameter writing is required.

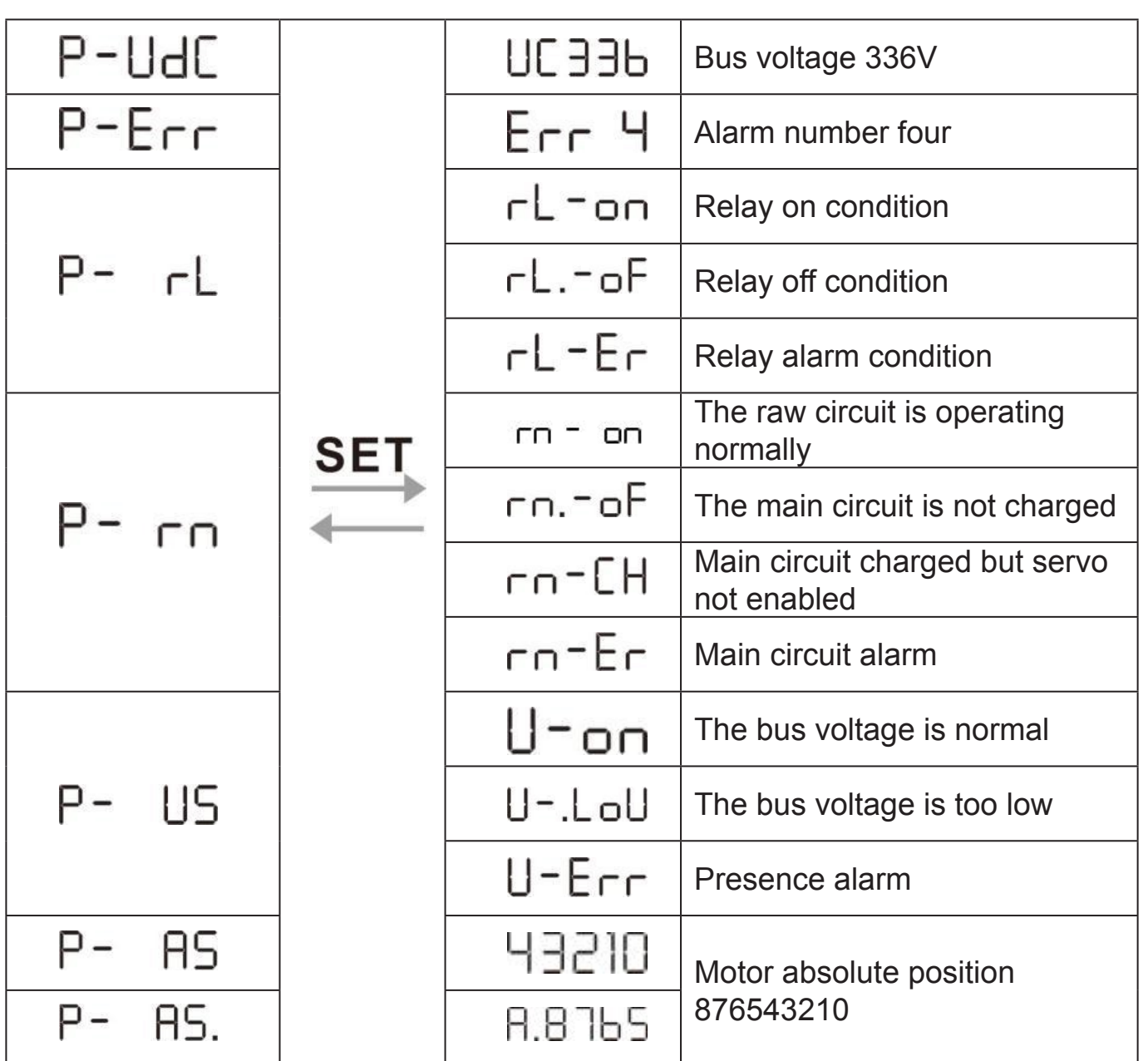

**HKTRobot** 

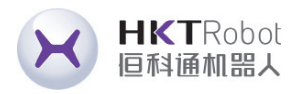

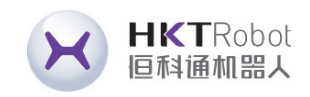

read the motor parameters and automatically match the motor model.

- 2. Change the password PA0 to 385.
- 3. Go to Parameter management and perform the following operations:

All parameters are restored to their default values. The modified parameters are also restored to their factory default values. Press the  $\left| \right|$  key to return to the main menu, use the  $|\blacktriangle|$  and  $|\blacktriangledown|$  keys to select "PA-" mode, press the  $\blacktriangleright$  **SET** key to enter the second layer operation interface, and then press the  $\Box$  and  $\nabla$ keys to make PA=0, then press the  $\vert$  **SET**  $\vert$  key to enter the third layer interface, SET PA0 to the value 385, and press the  $\mid$  SET  $\mid$ key to save. Next, press the $\mid$  button to return to the "PA-" interface, and SET PA1 to DEF-, long press the Set key for 5 seconds, and wait for the LED indicator to blink several times to complete the default parameter saving. It works after being powered on again.

# **Chapter 7 Parameter Function Description**

### **7.1 PA Group Parameters**

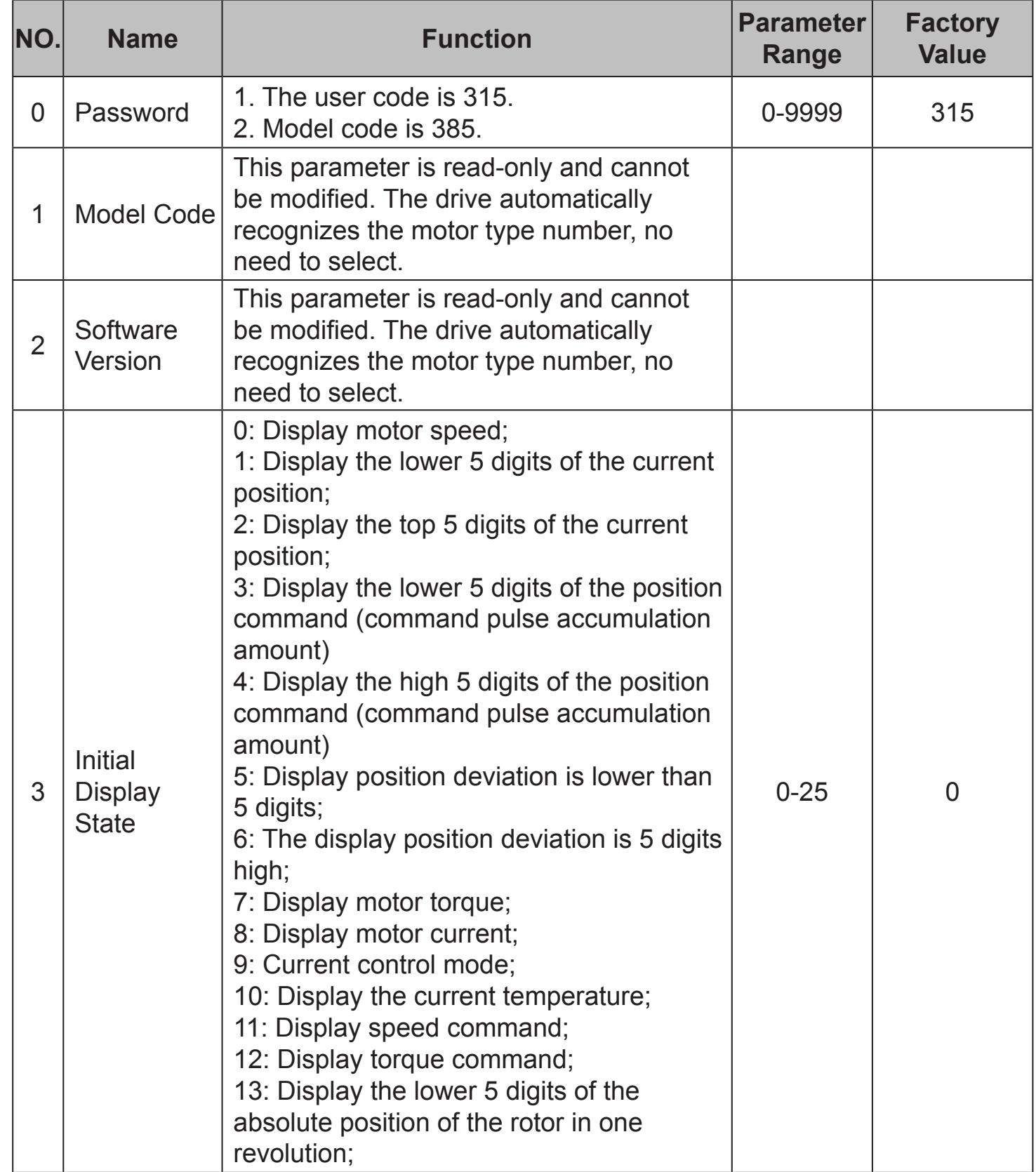

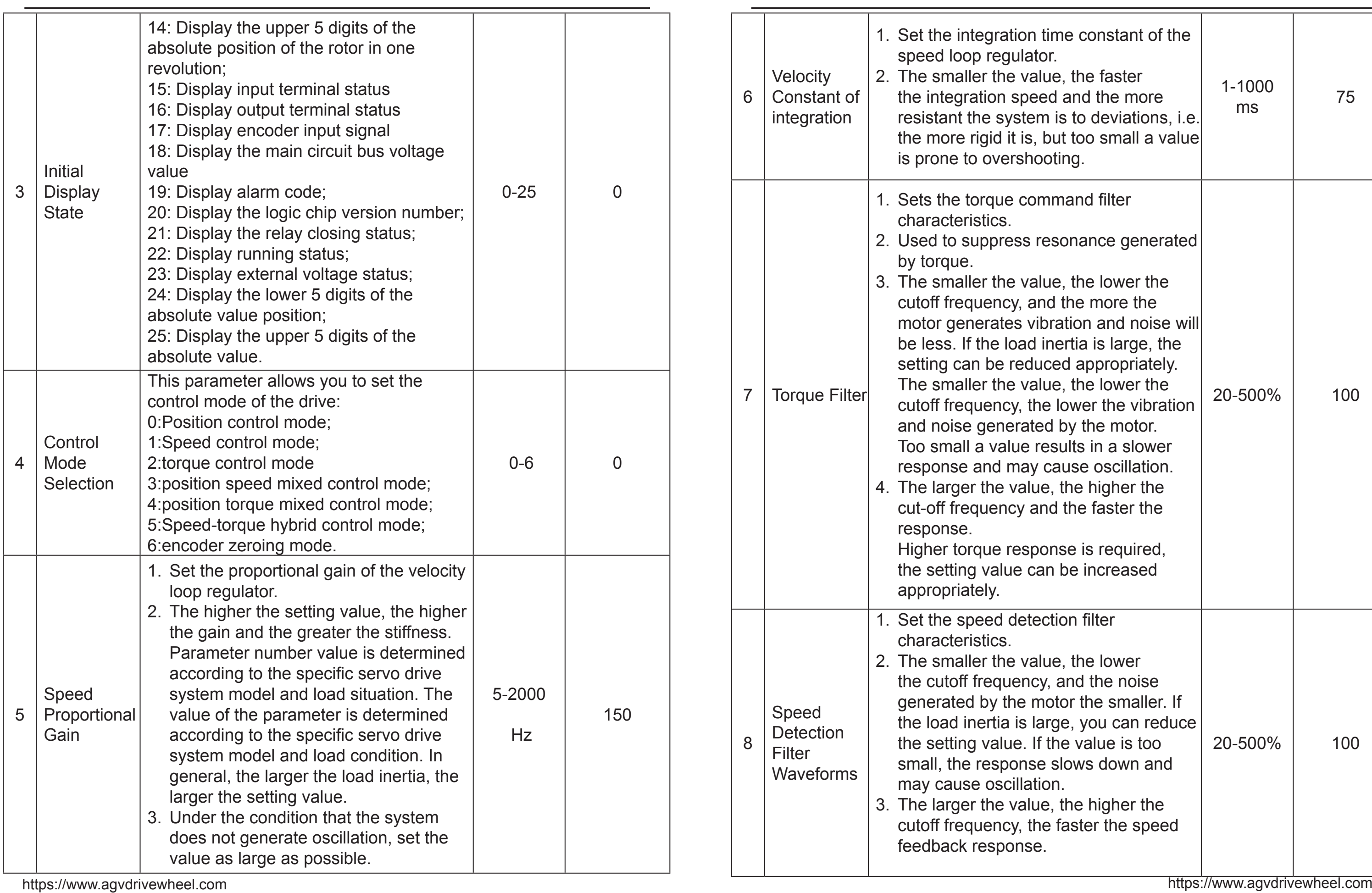

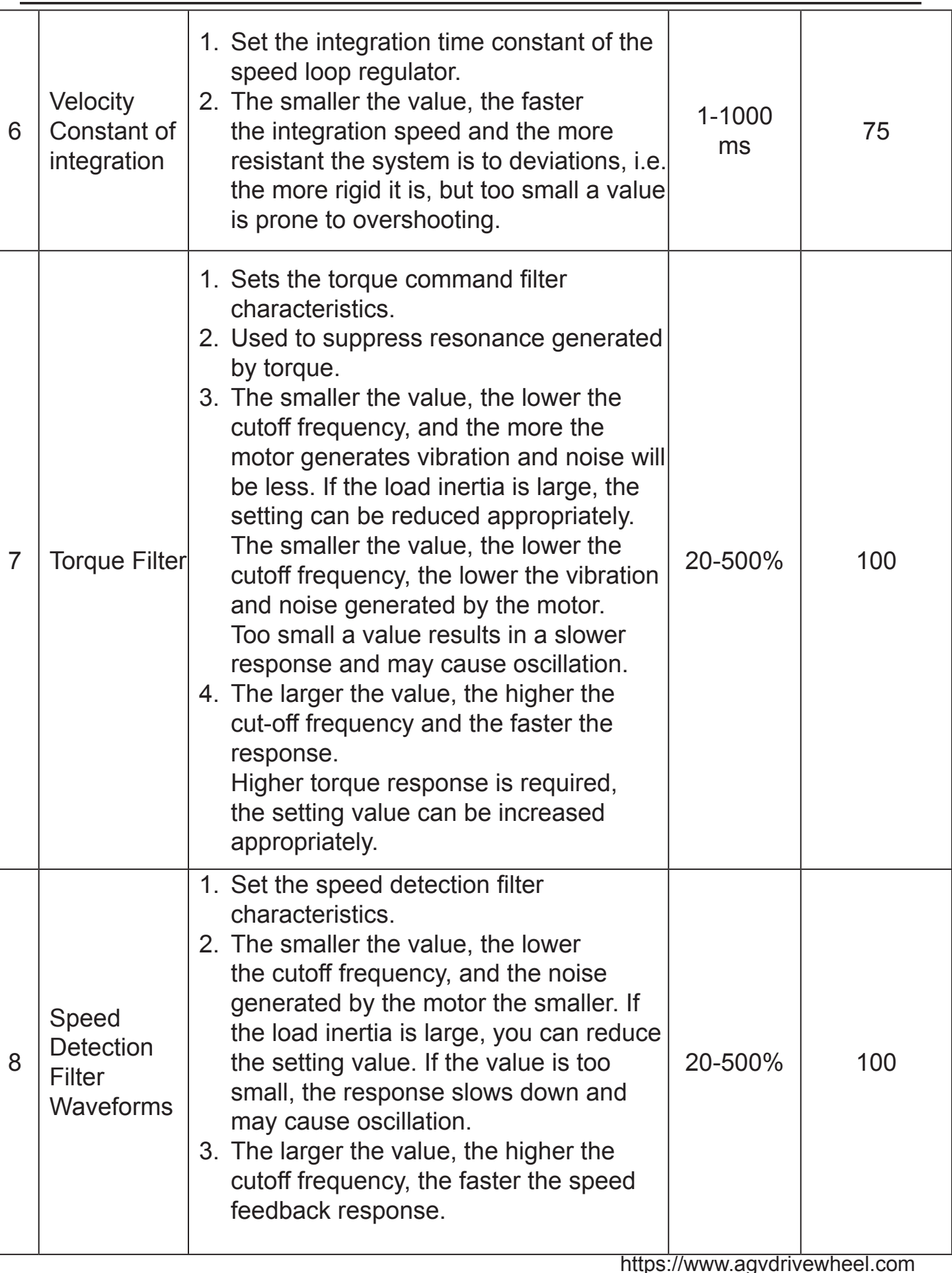

HKTRobot<br>恒科通机器人

X

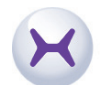

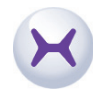

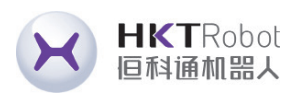

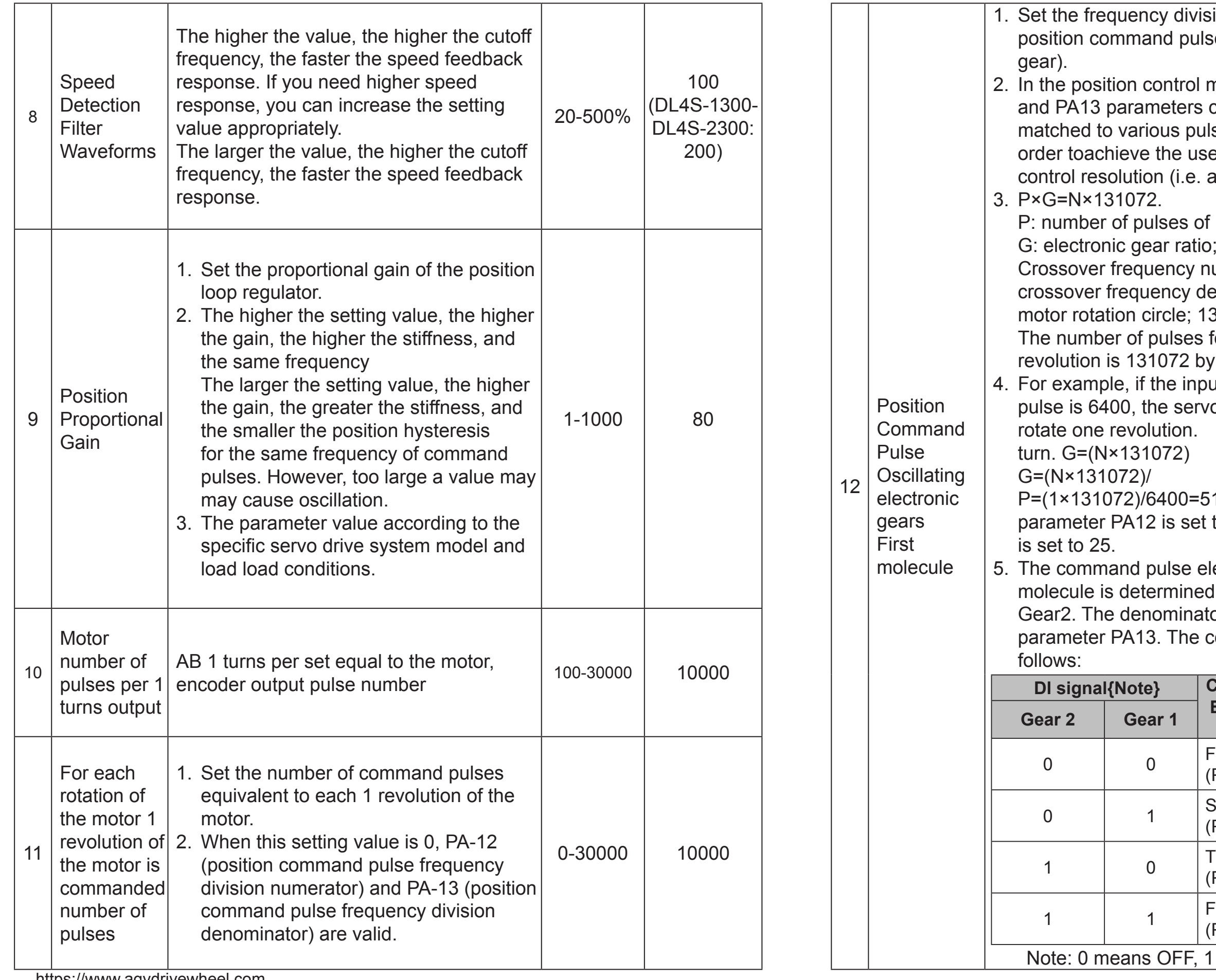

gear).

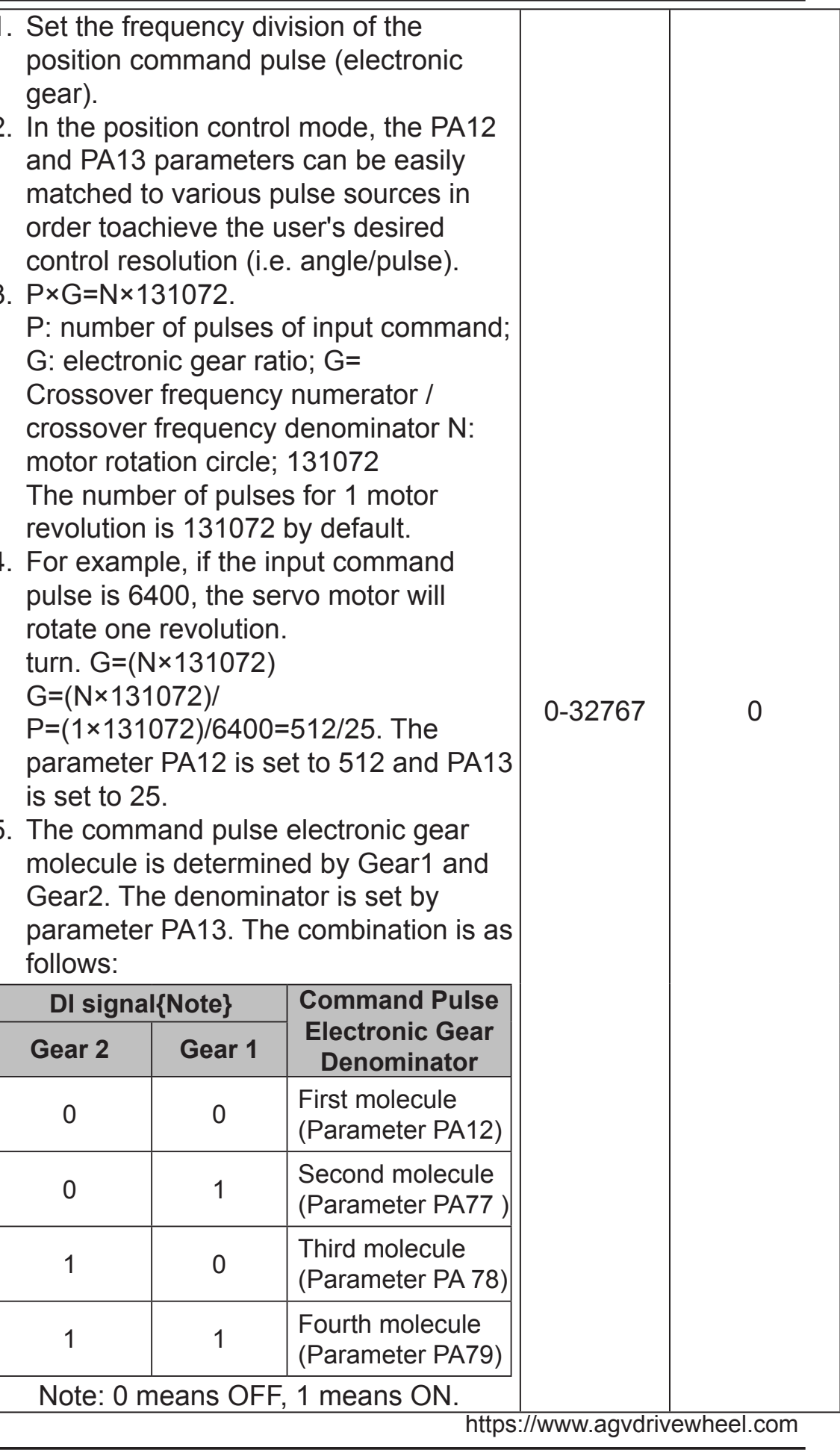

rotate one revolution. turn. G=(N×131072)

parameter PA12 is set

**DI signal{Note}** 

G=(N×131072)/

is set to 25.

follows:

**Denominator Gear 2 Gear 1**

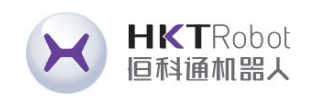

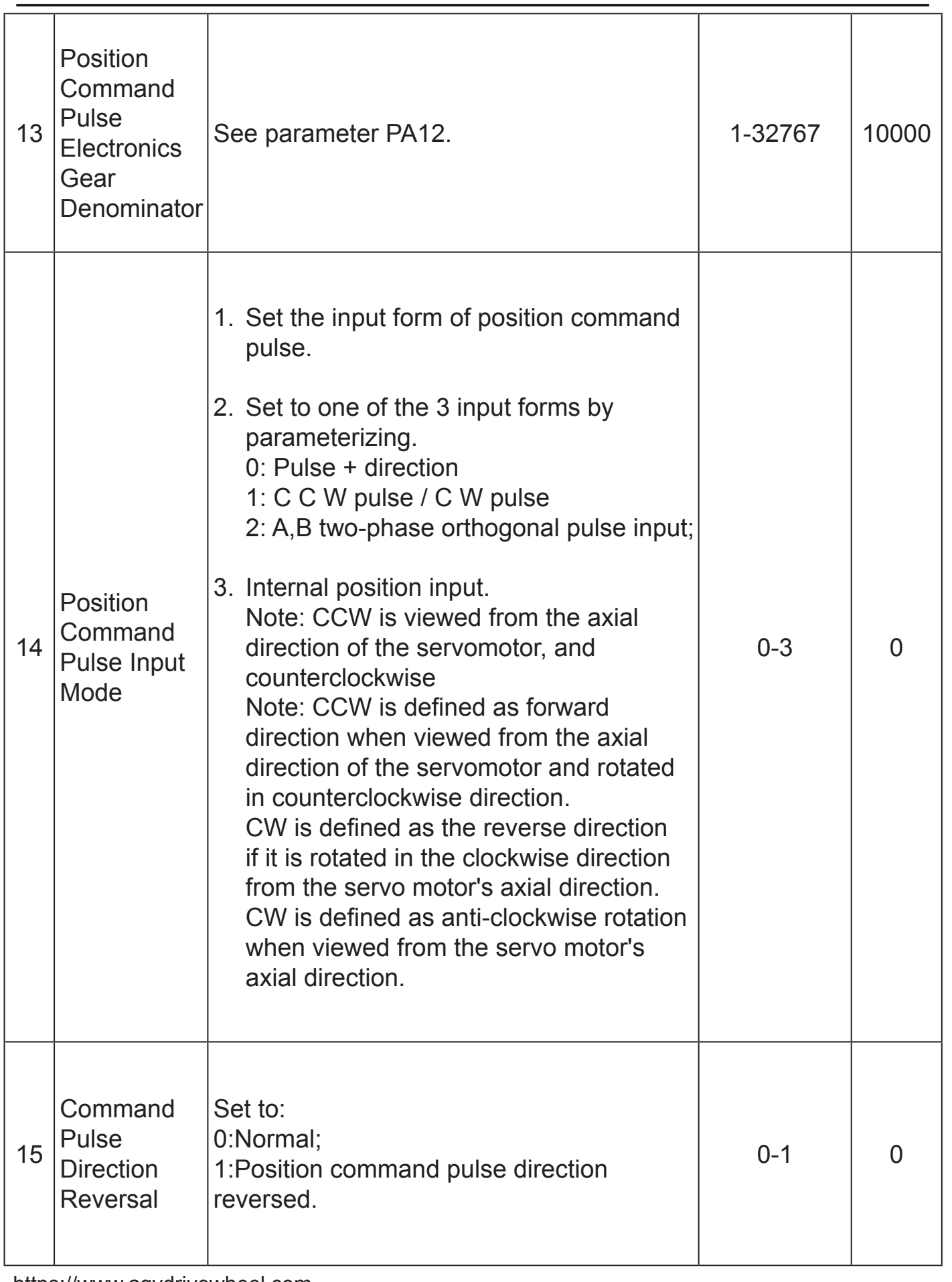

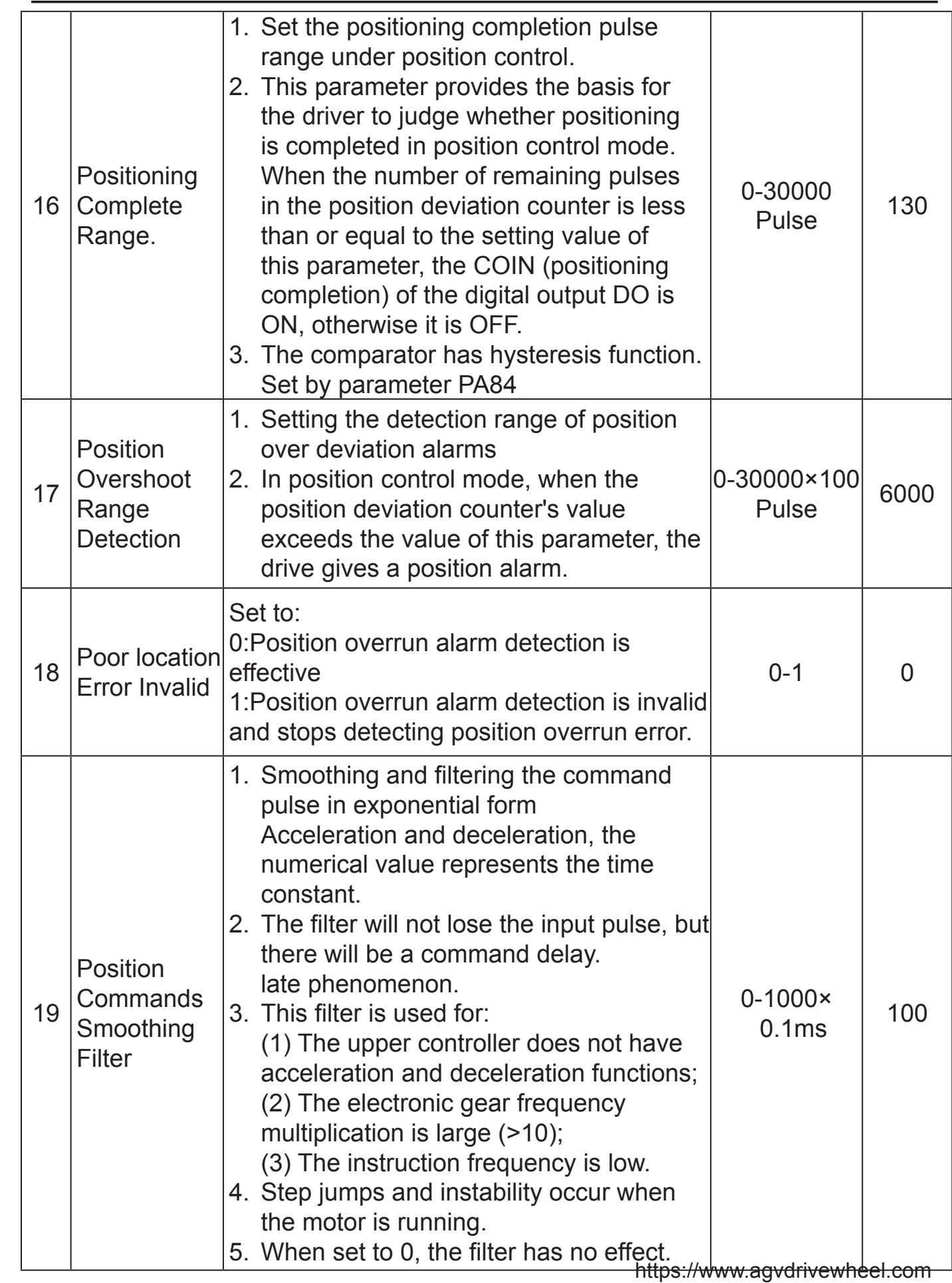

https://www.agvdrivewheel.com

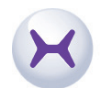

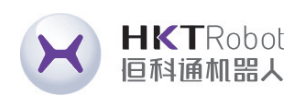

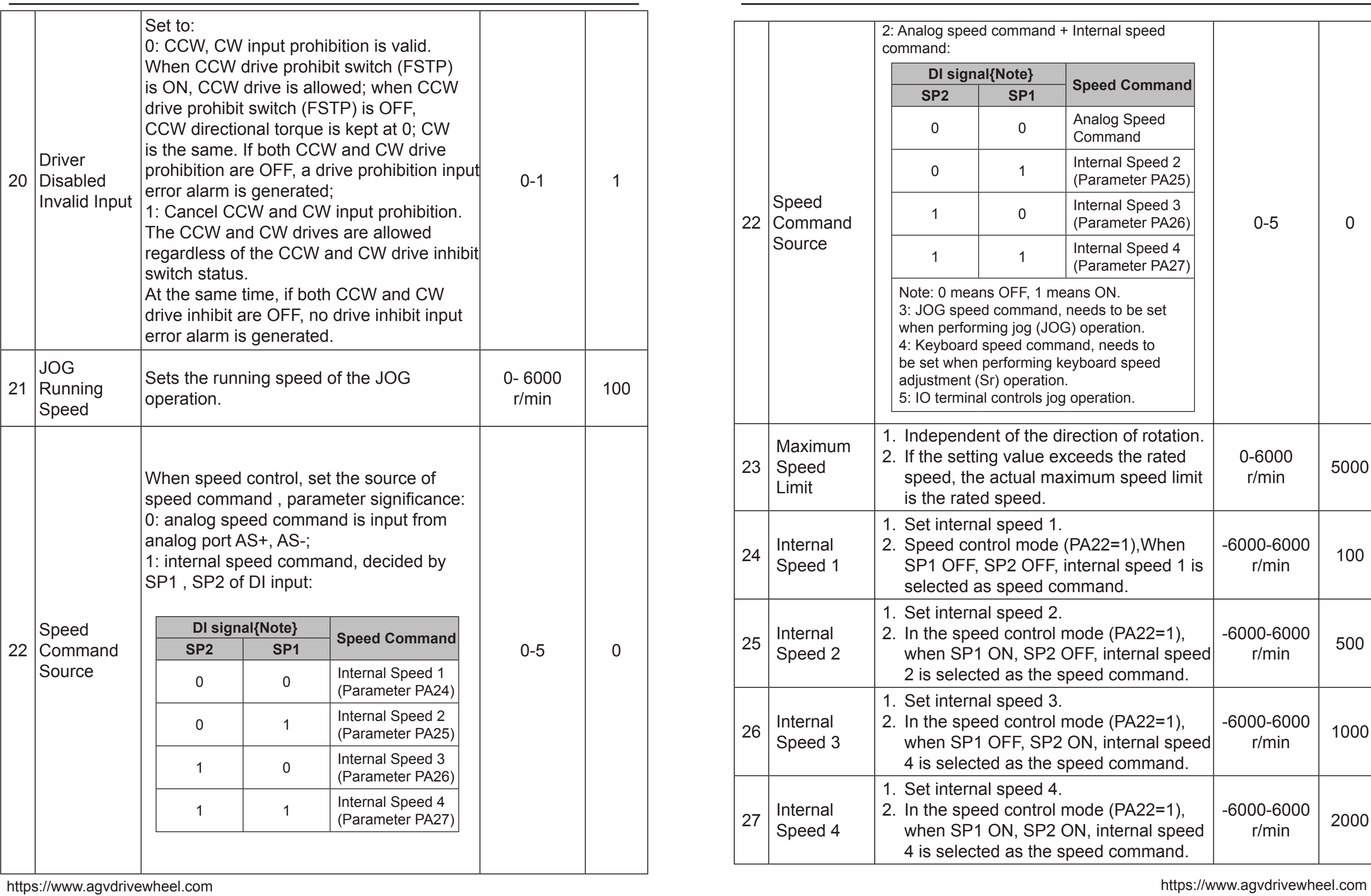

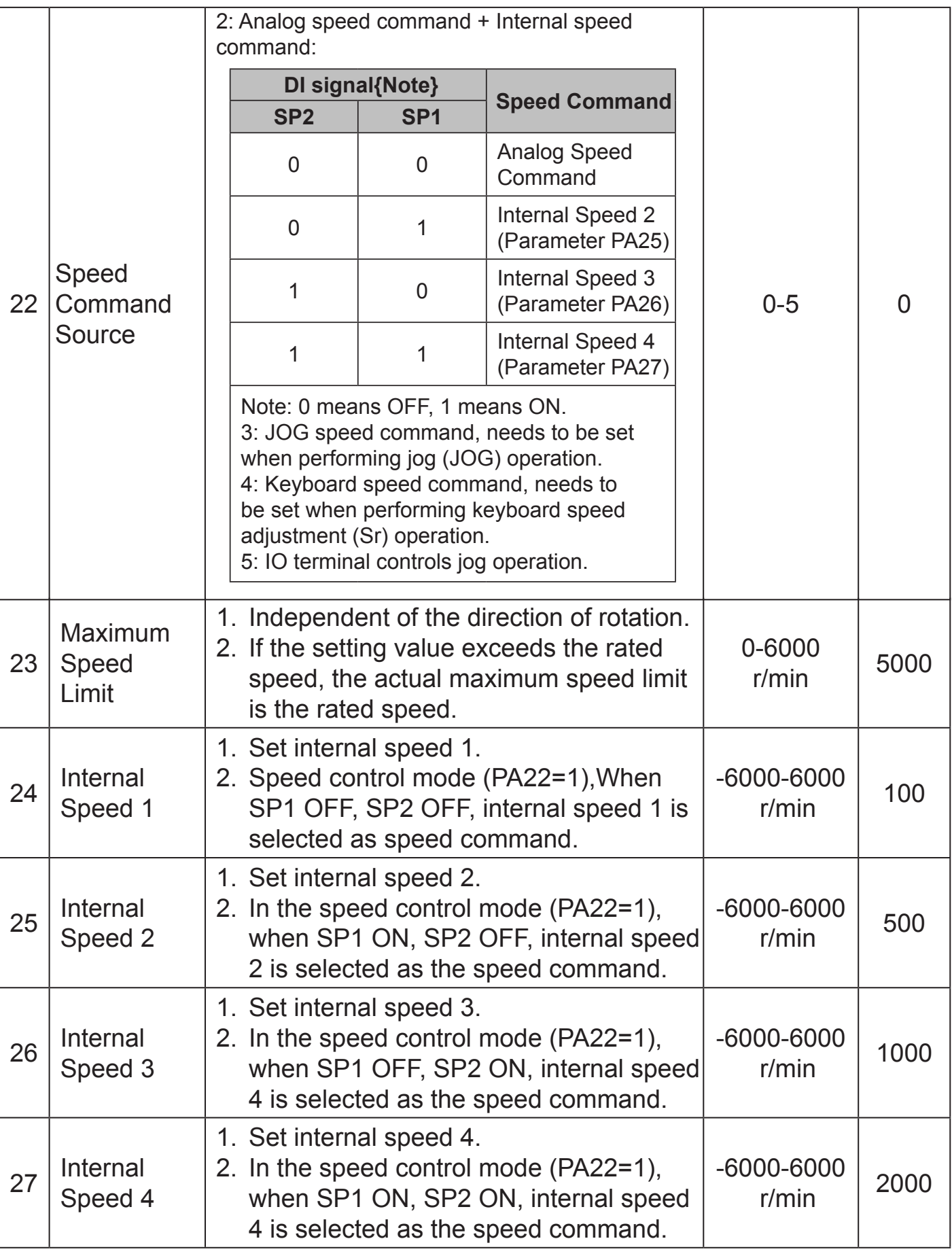

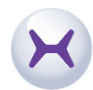

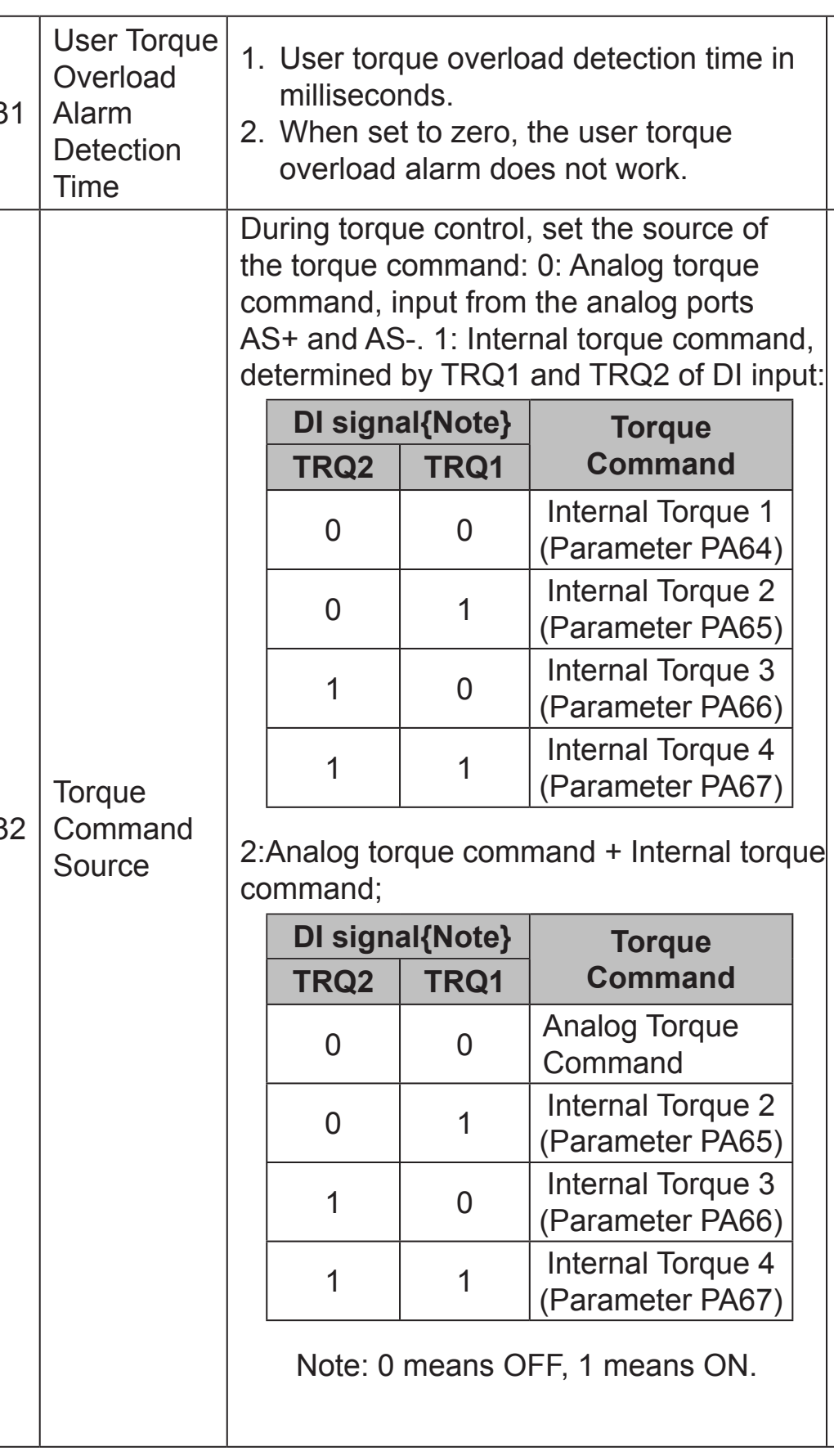

HKTRobot<br>恒科通机器人

 $\mathcal{R}$ 

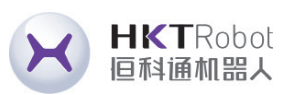

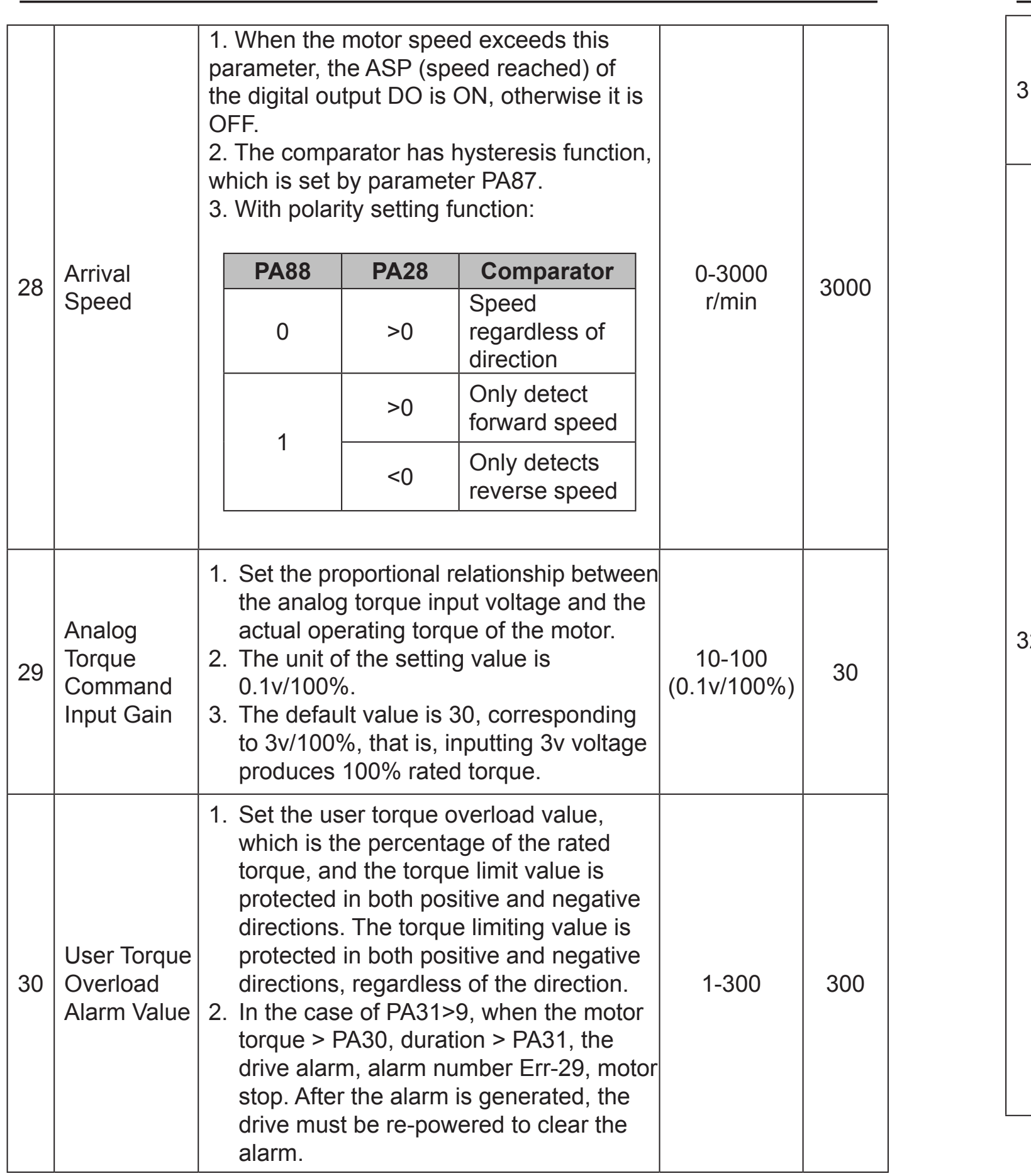

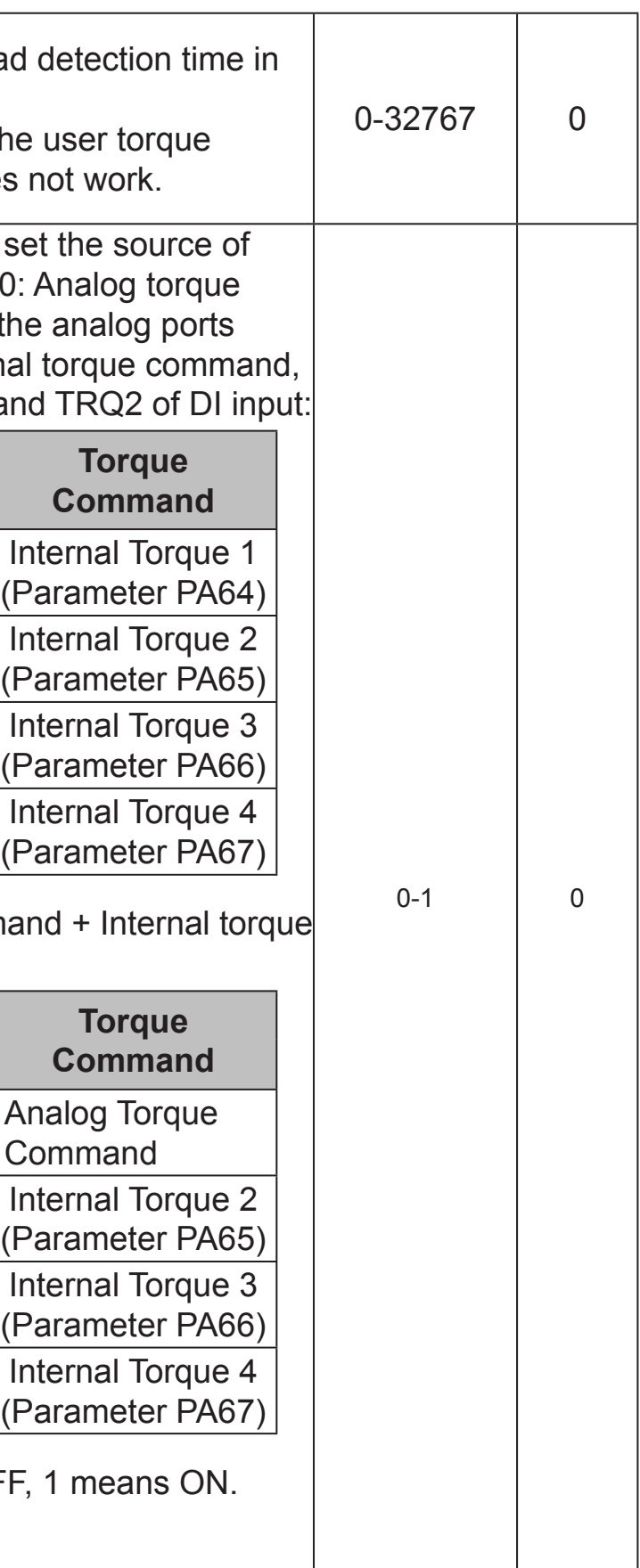

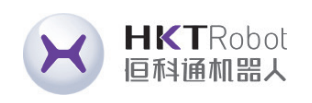

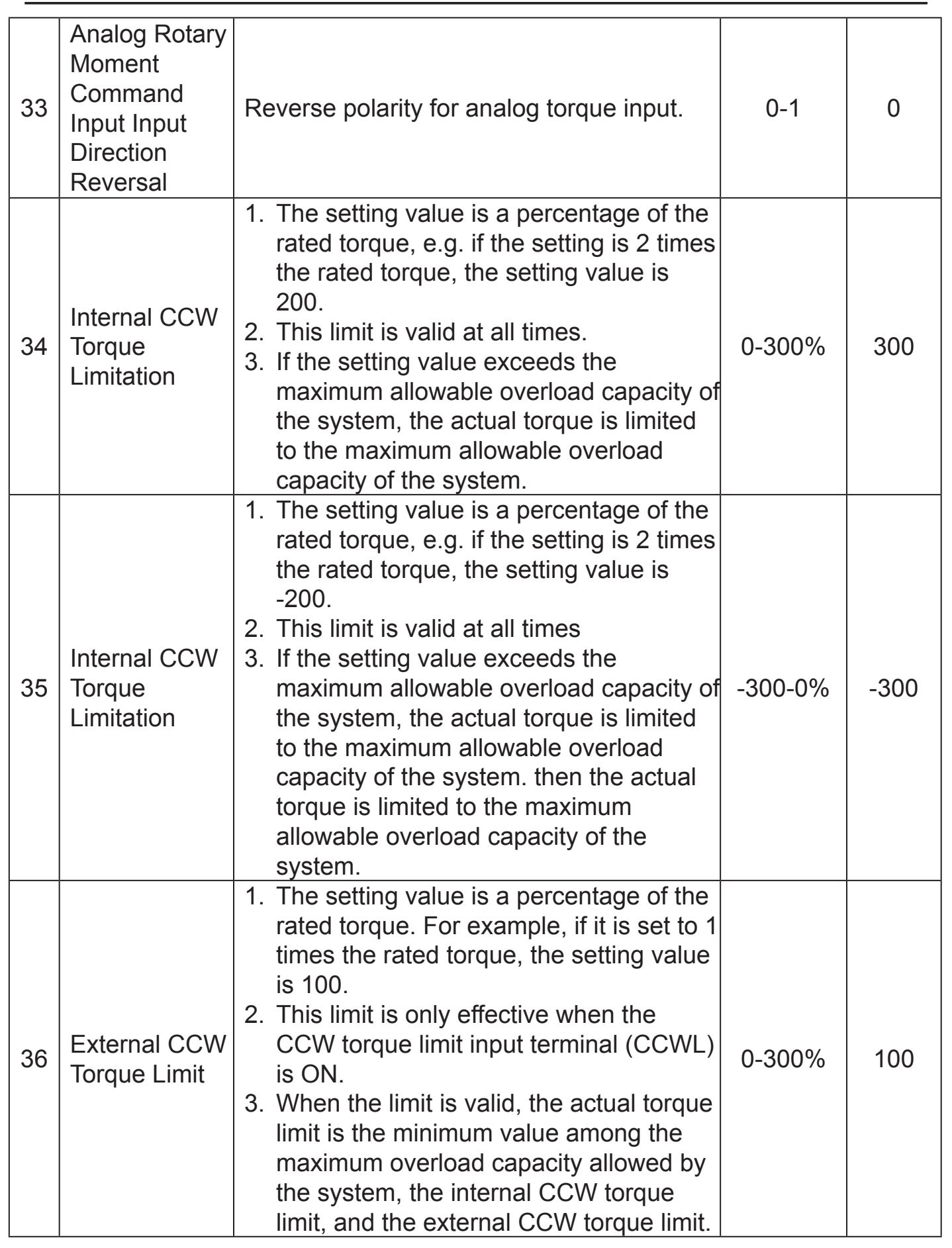

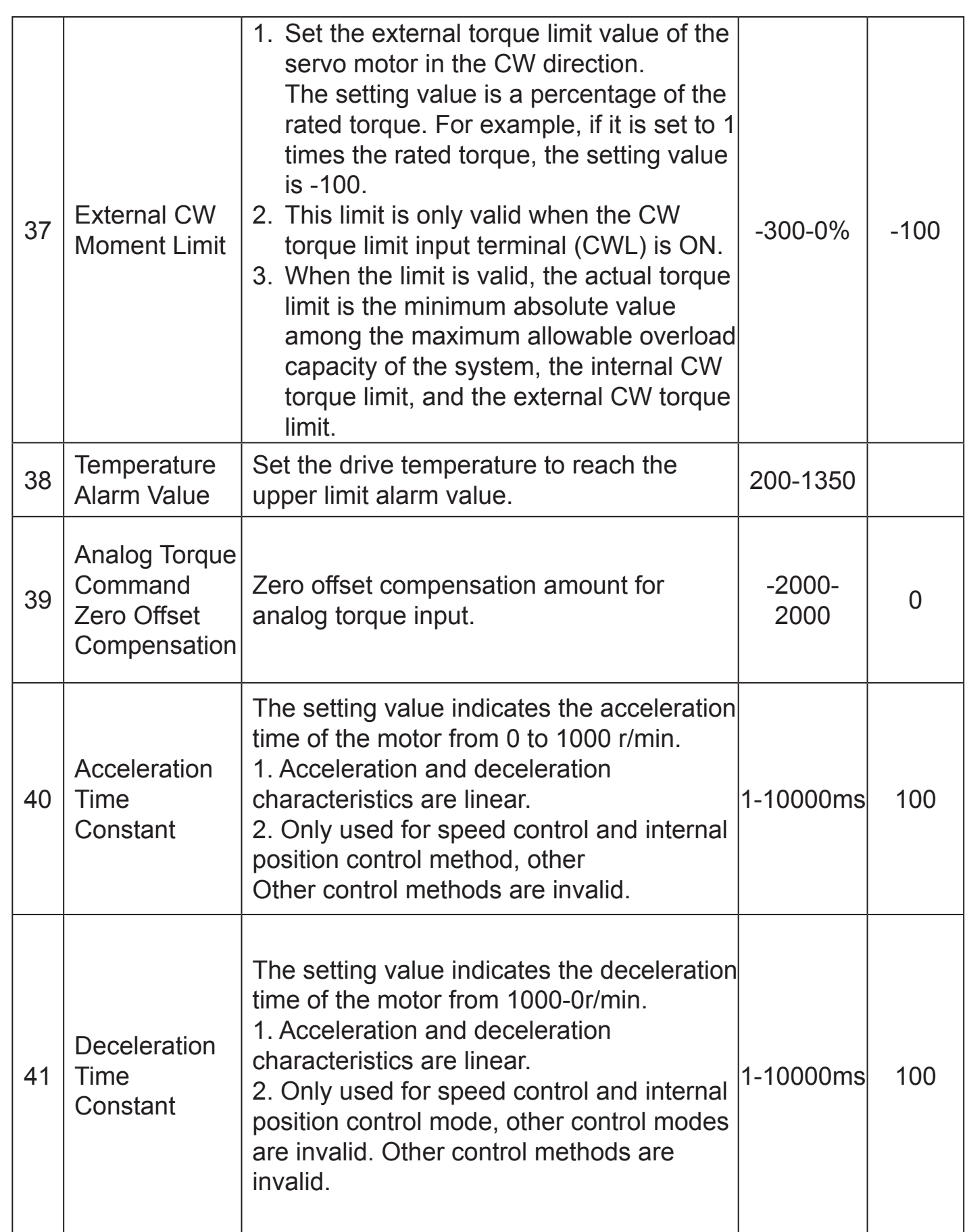

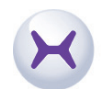

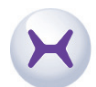

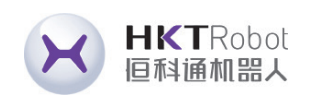

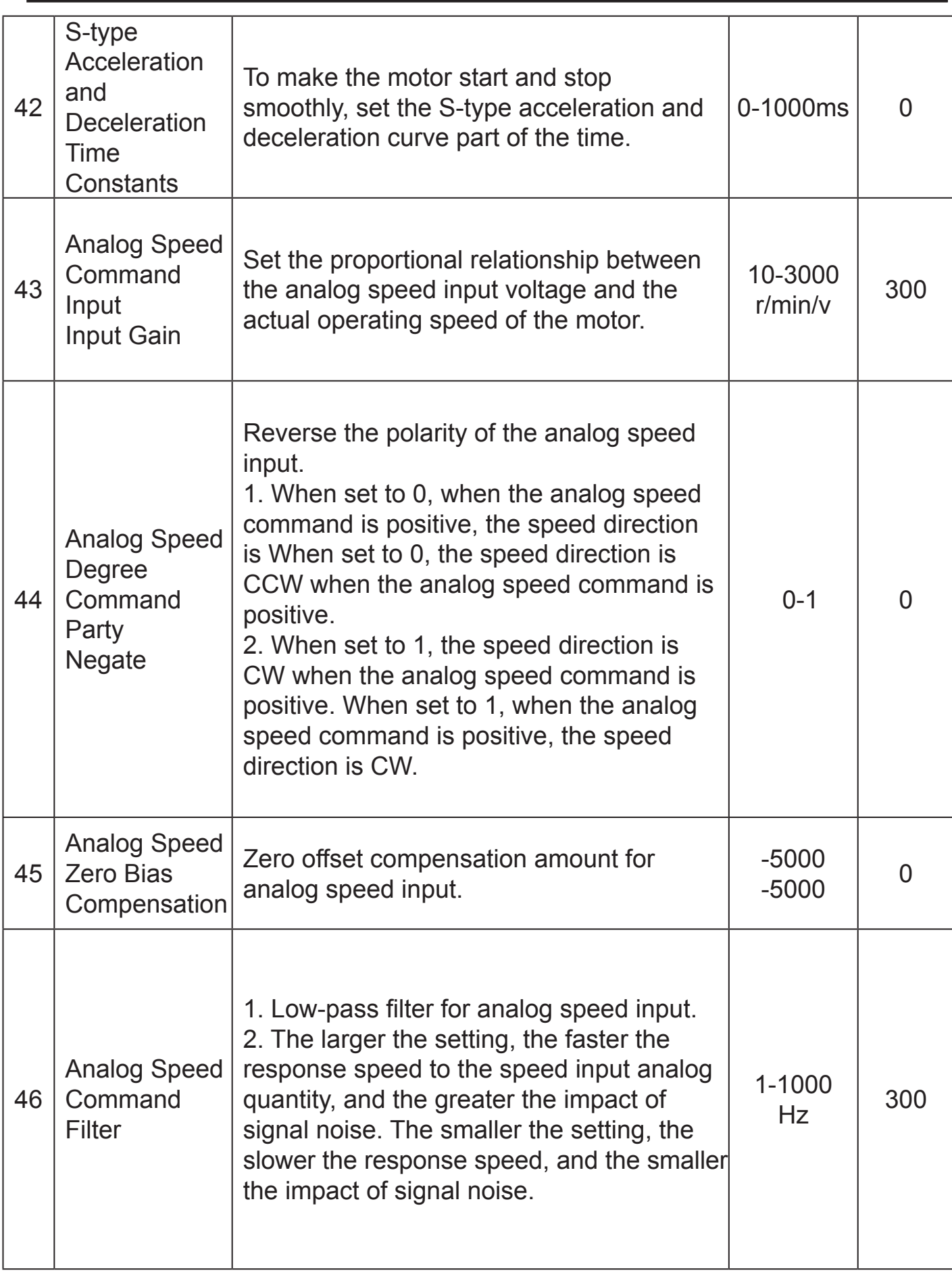

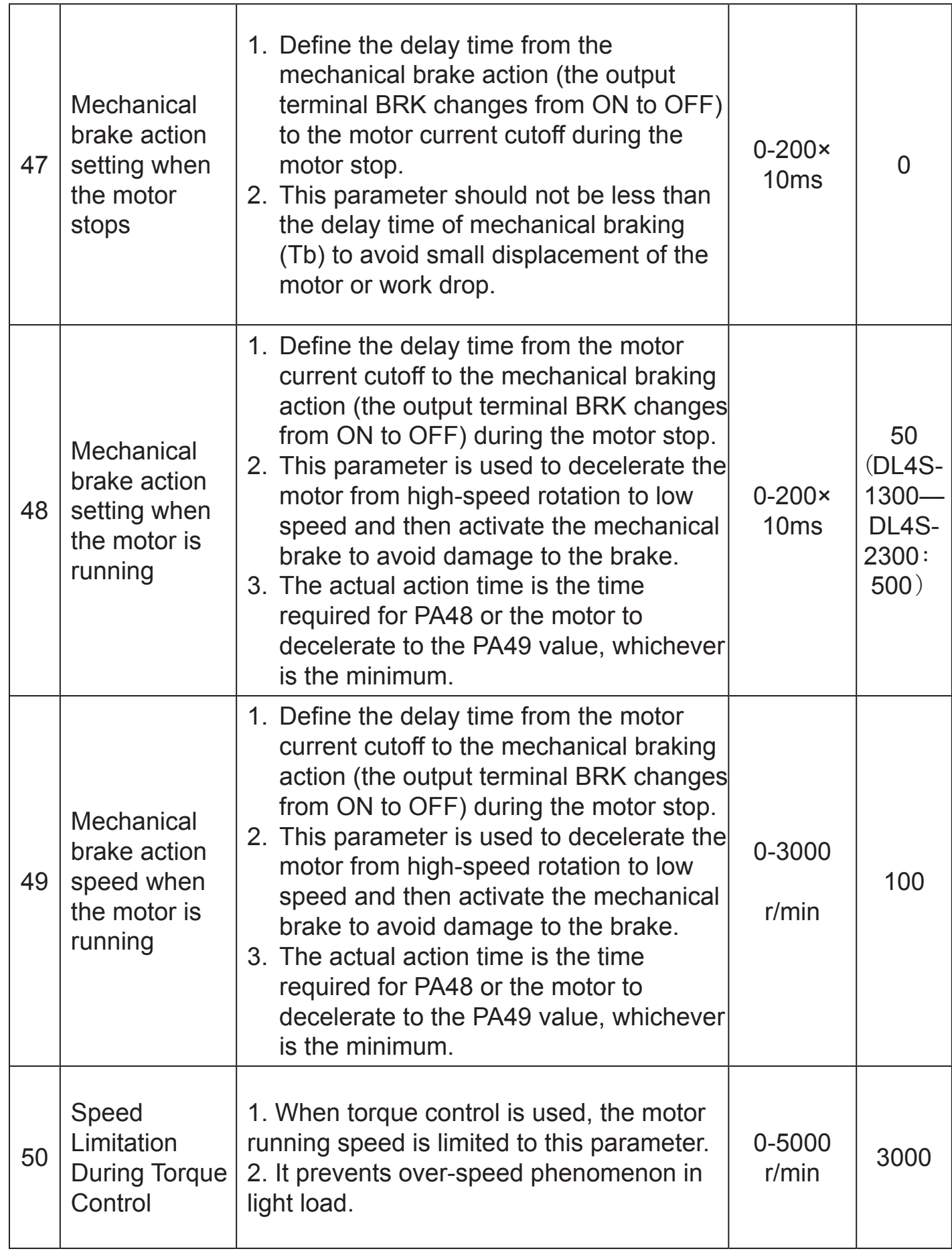

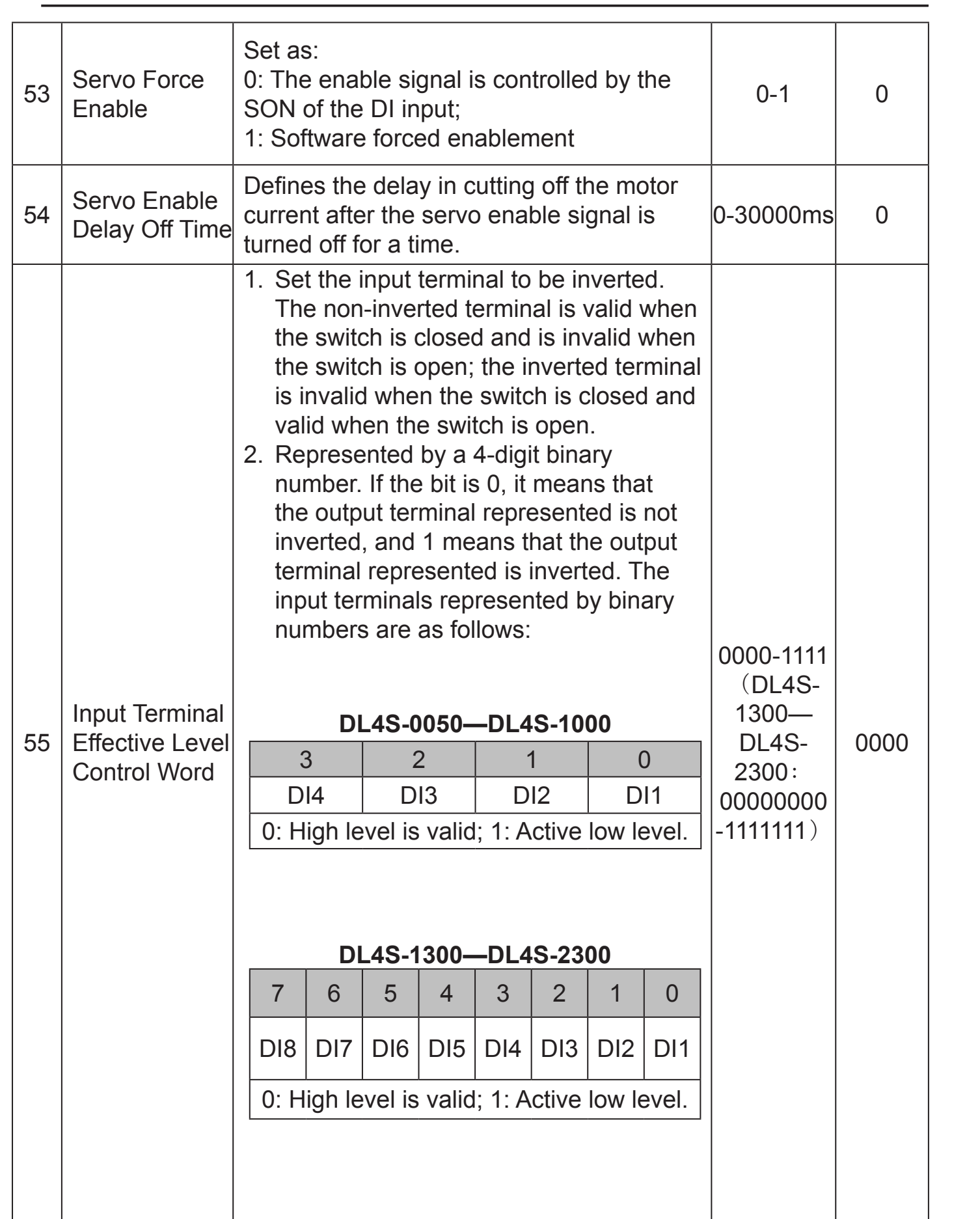

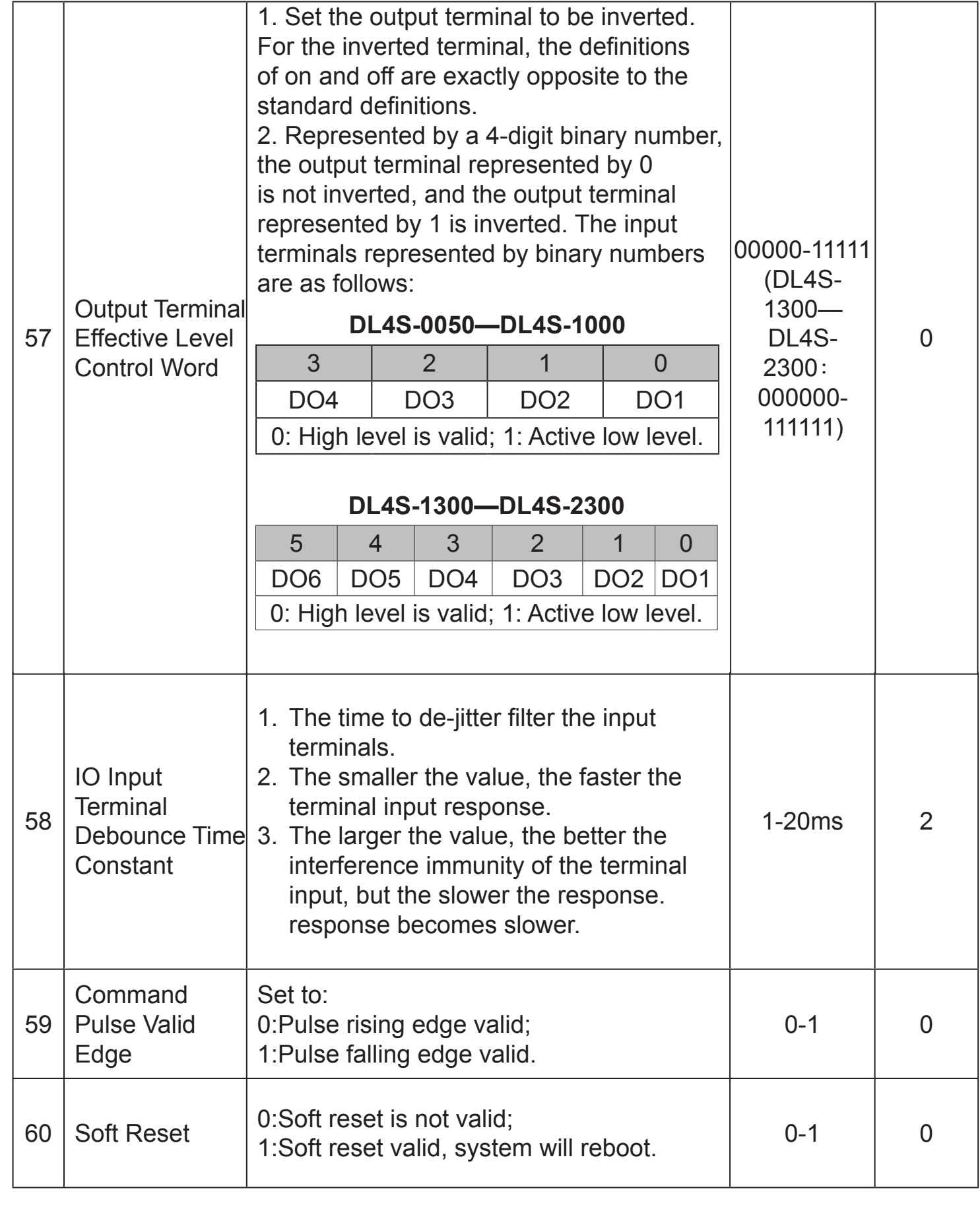

HKTRobot<br>恒科通机器人

 $\mathbf{X}$ 

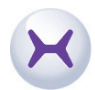

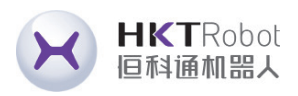

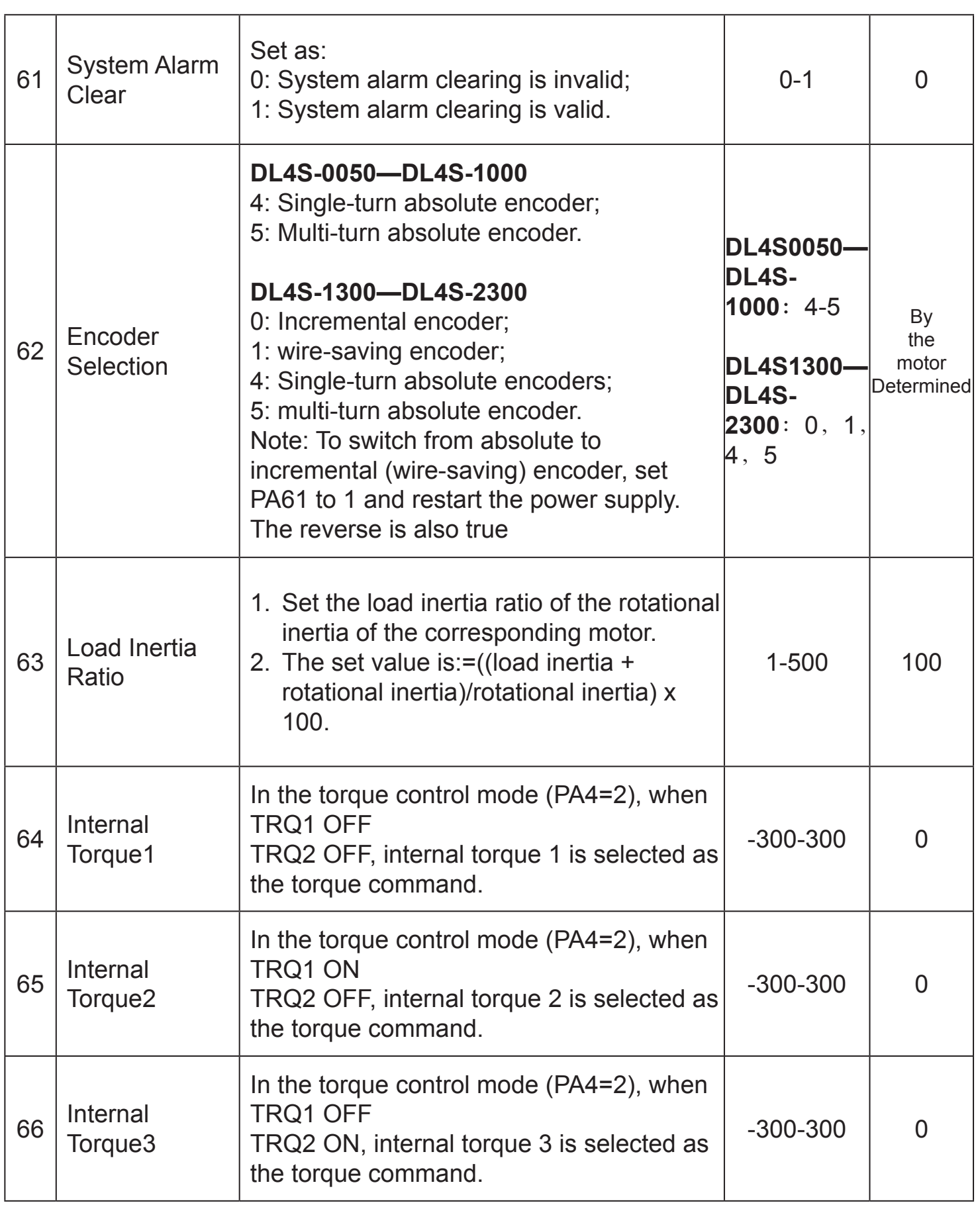

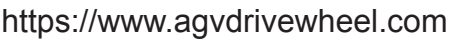

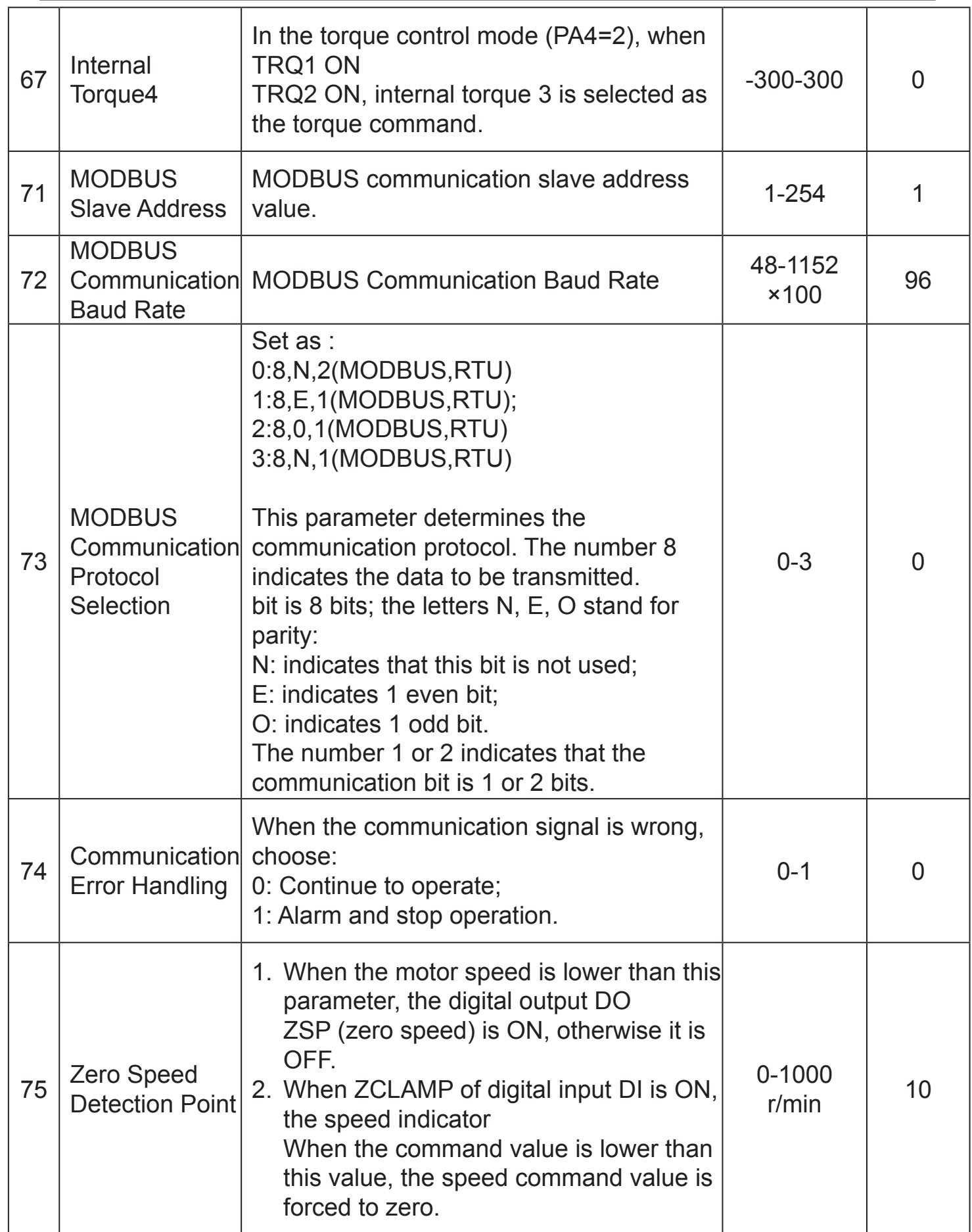

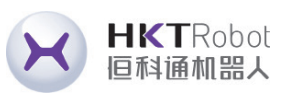

https://www.agvdrivewheel.com

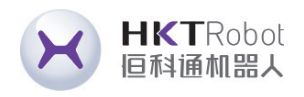

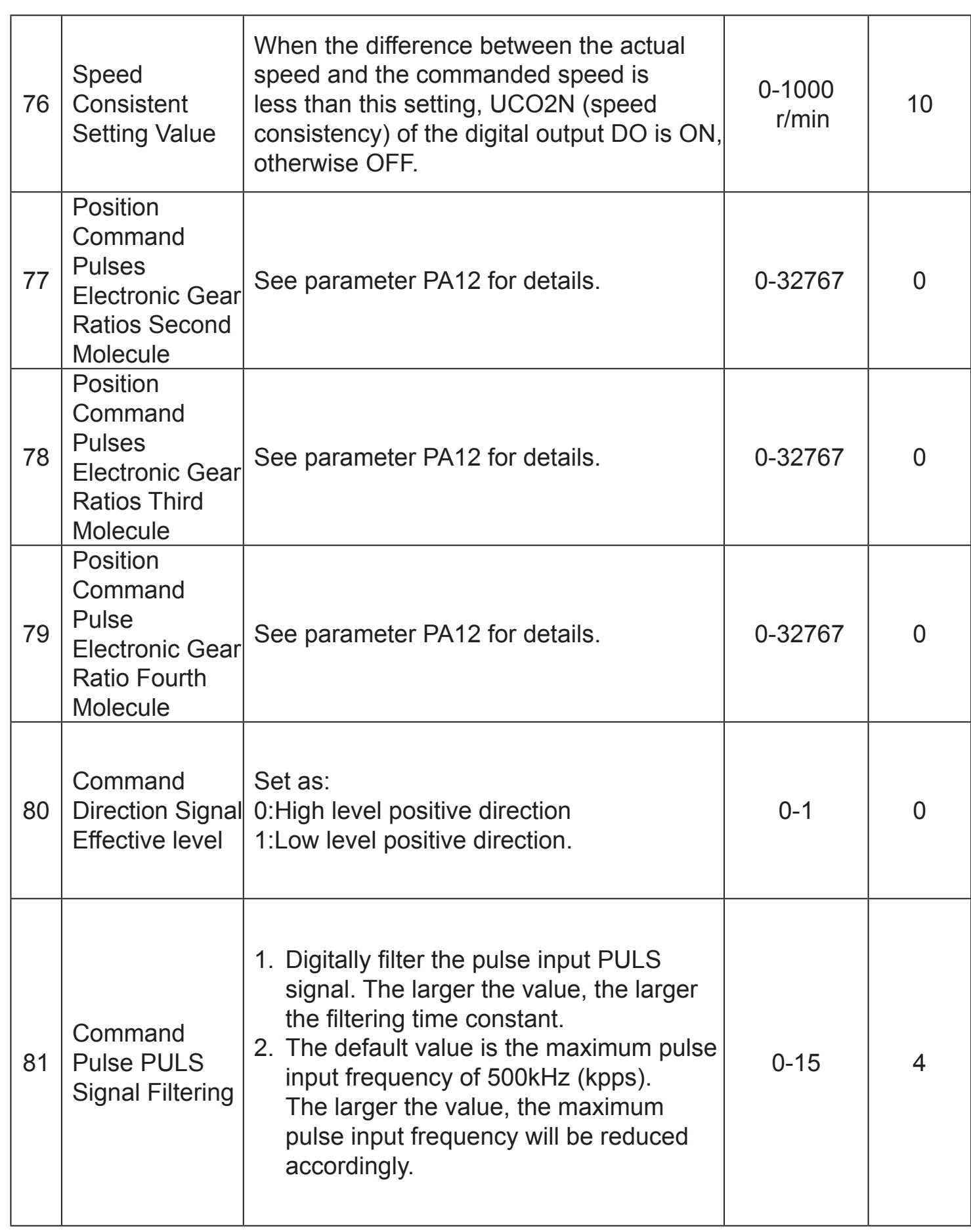

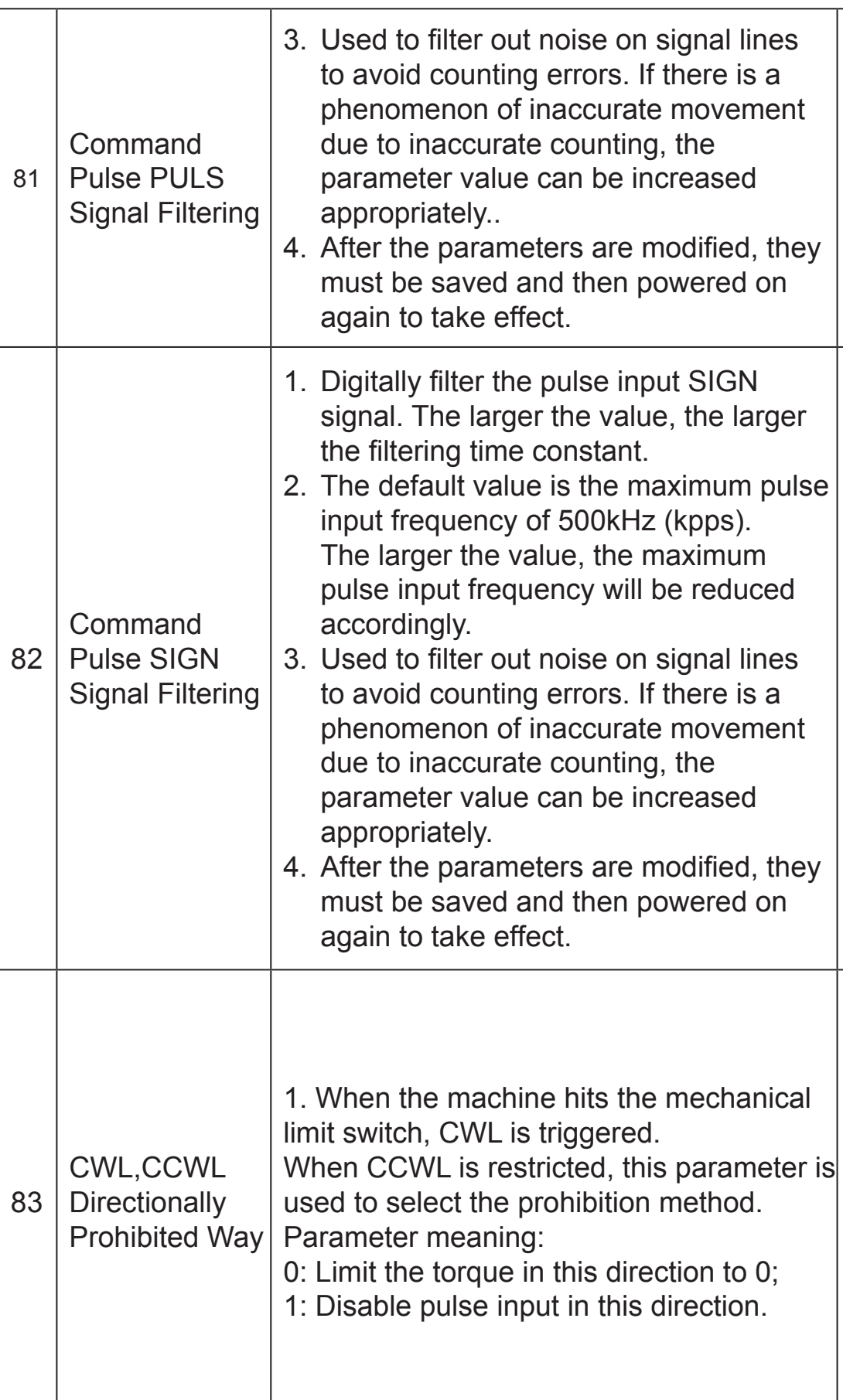

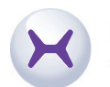

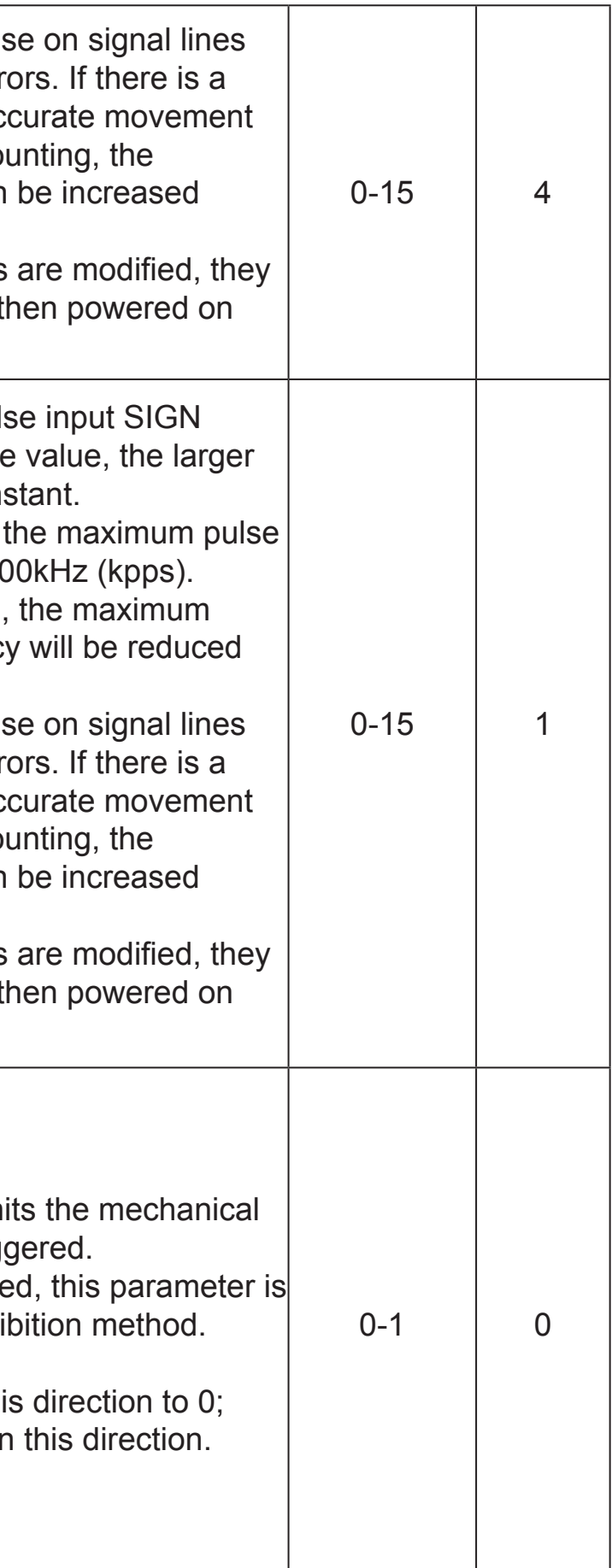

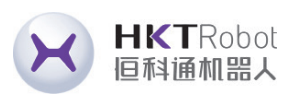

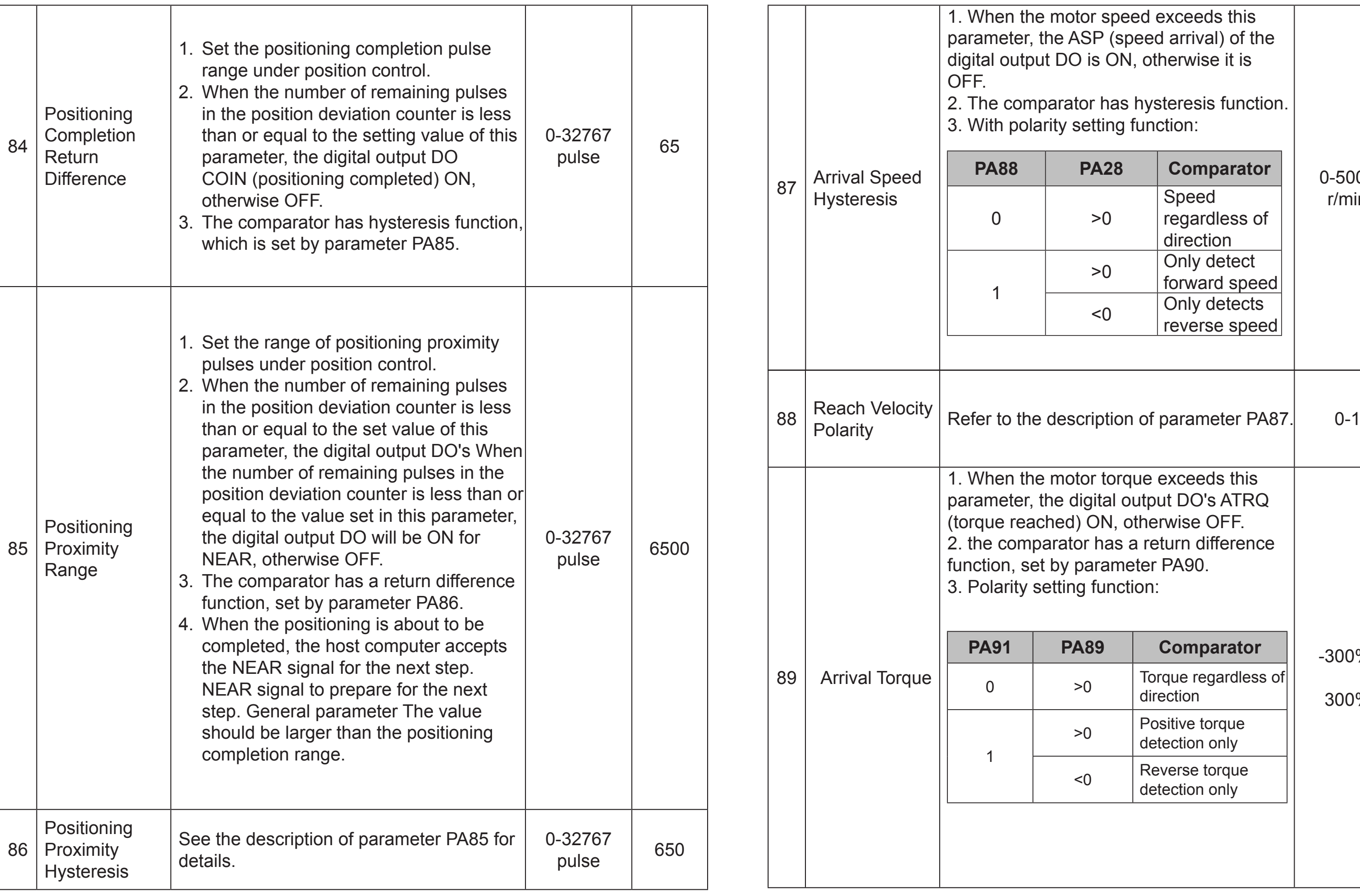

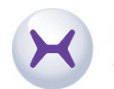

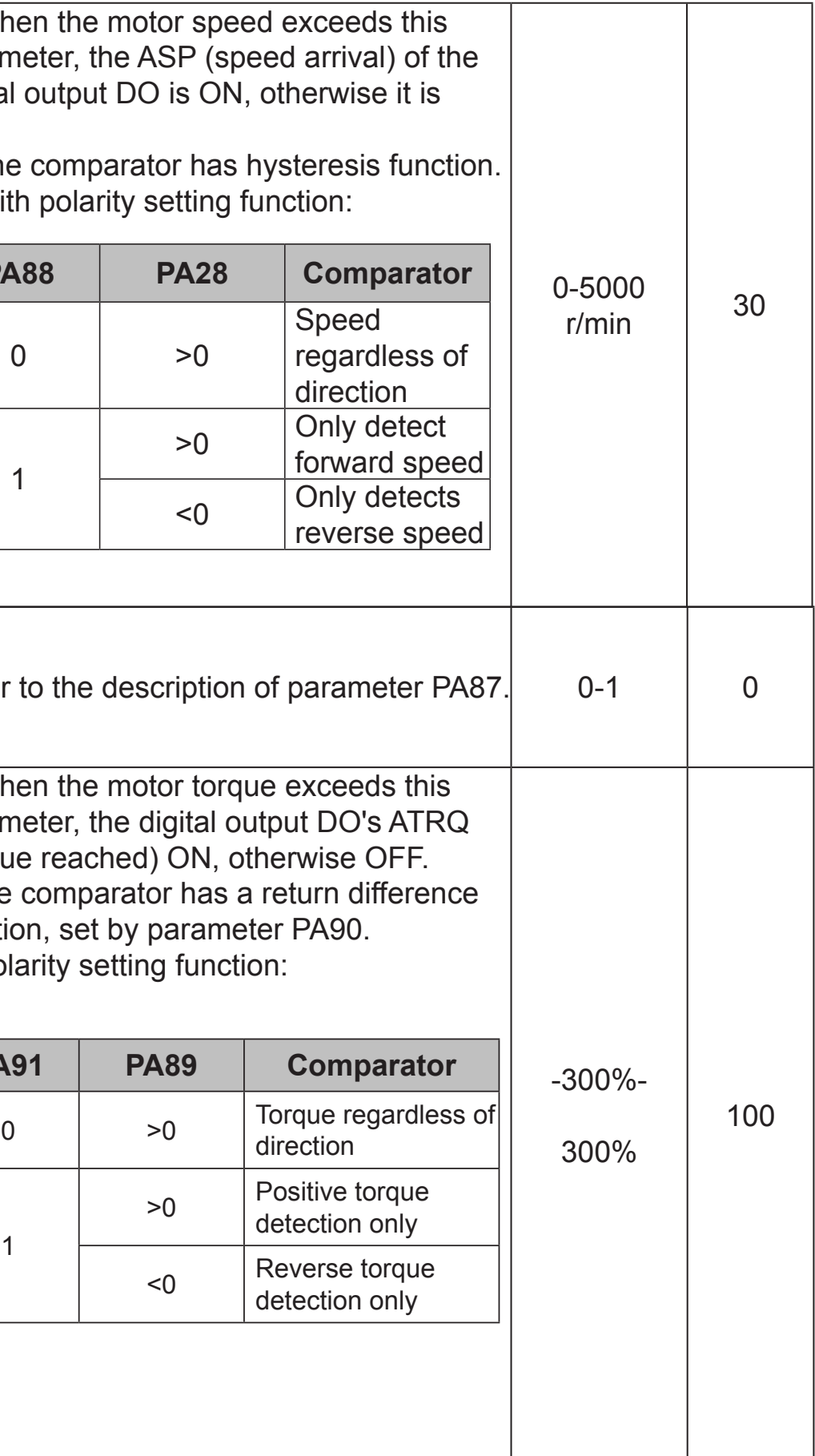

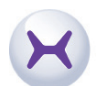

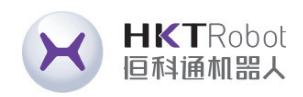

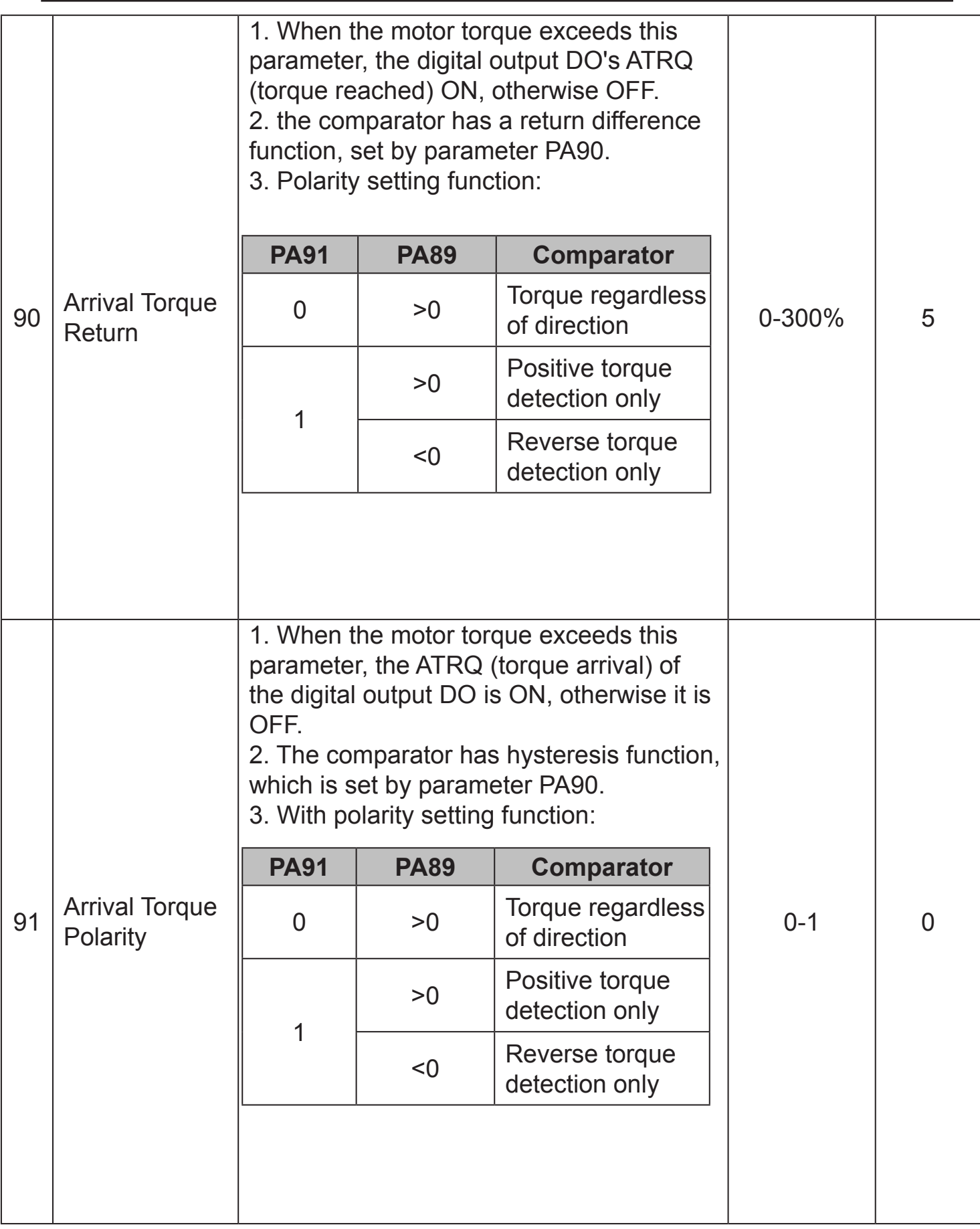

https://www.agvdrivewheel.com

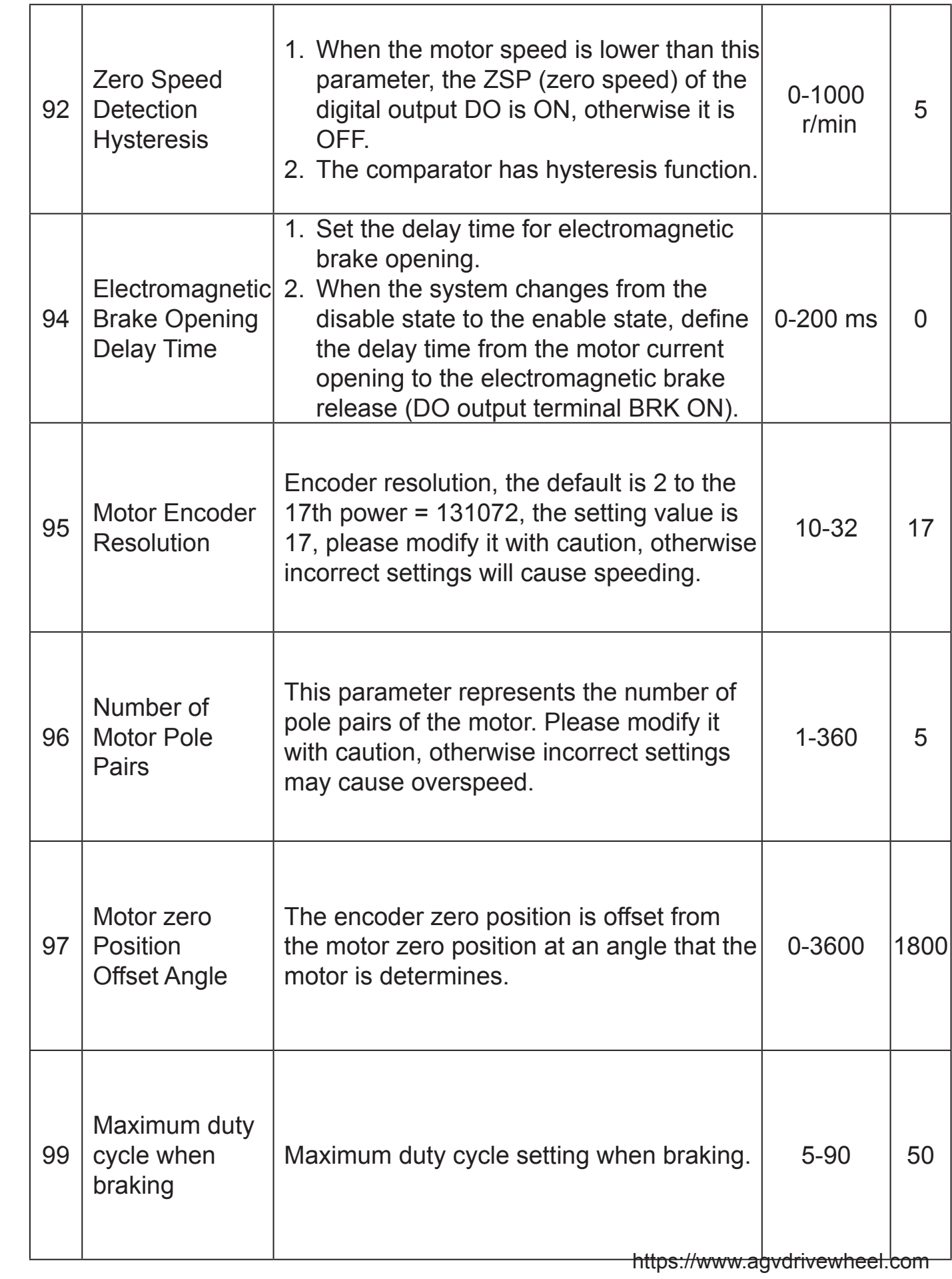

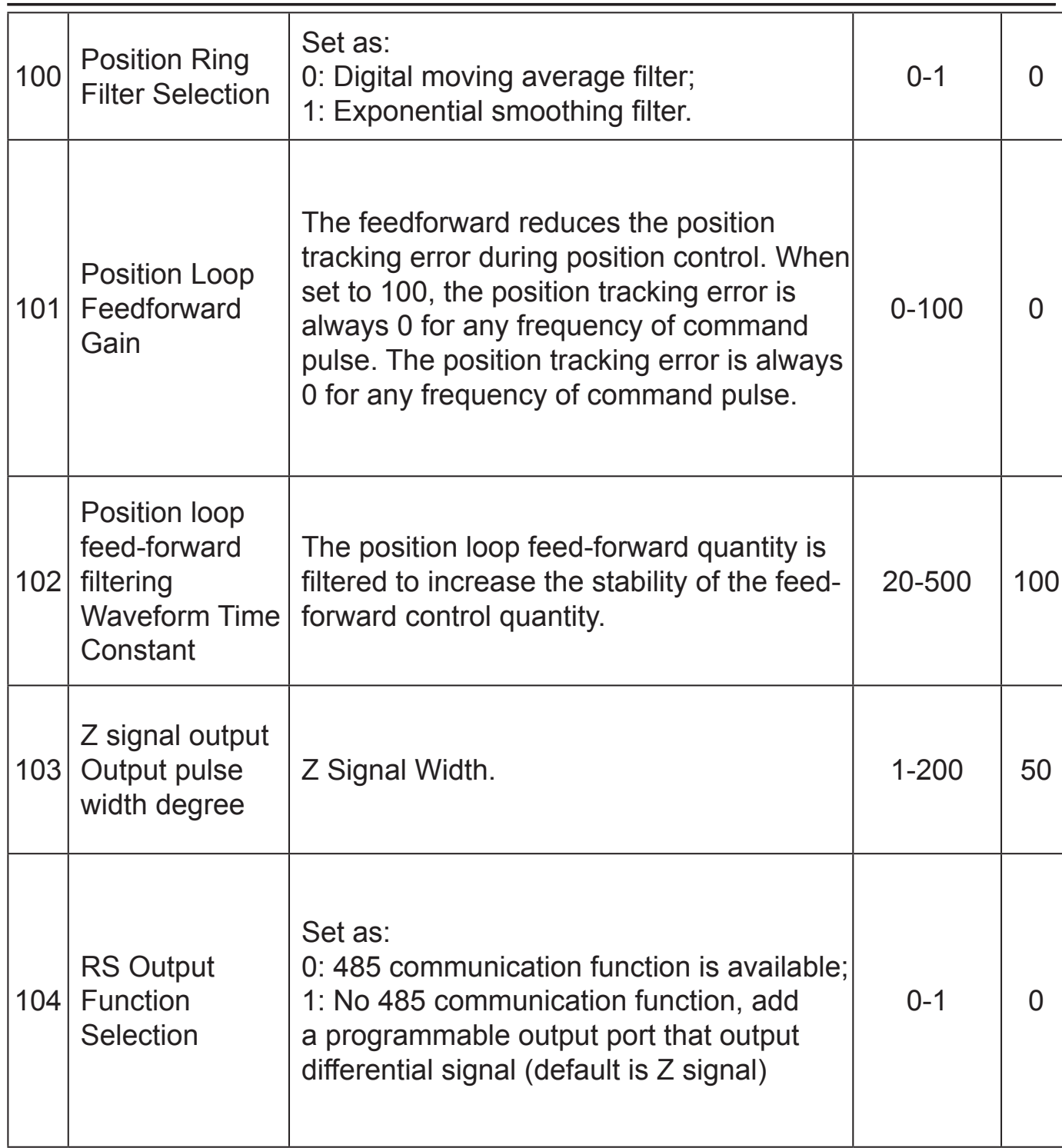

# **7.2 P3 Multifunction Terminal Series Parameters 7.2.1 P3 Group Series Parameter List**

P series drivers all have 4 input terminals and 4 output terminals. The terminal input and output definition values can be changed through the P3 group series parameters to complete various input and output definitions. (The input terminal is active at low level by default)

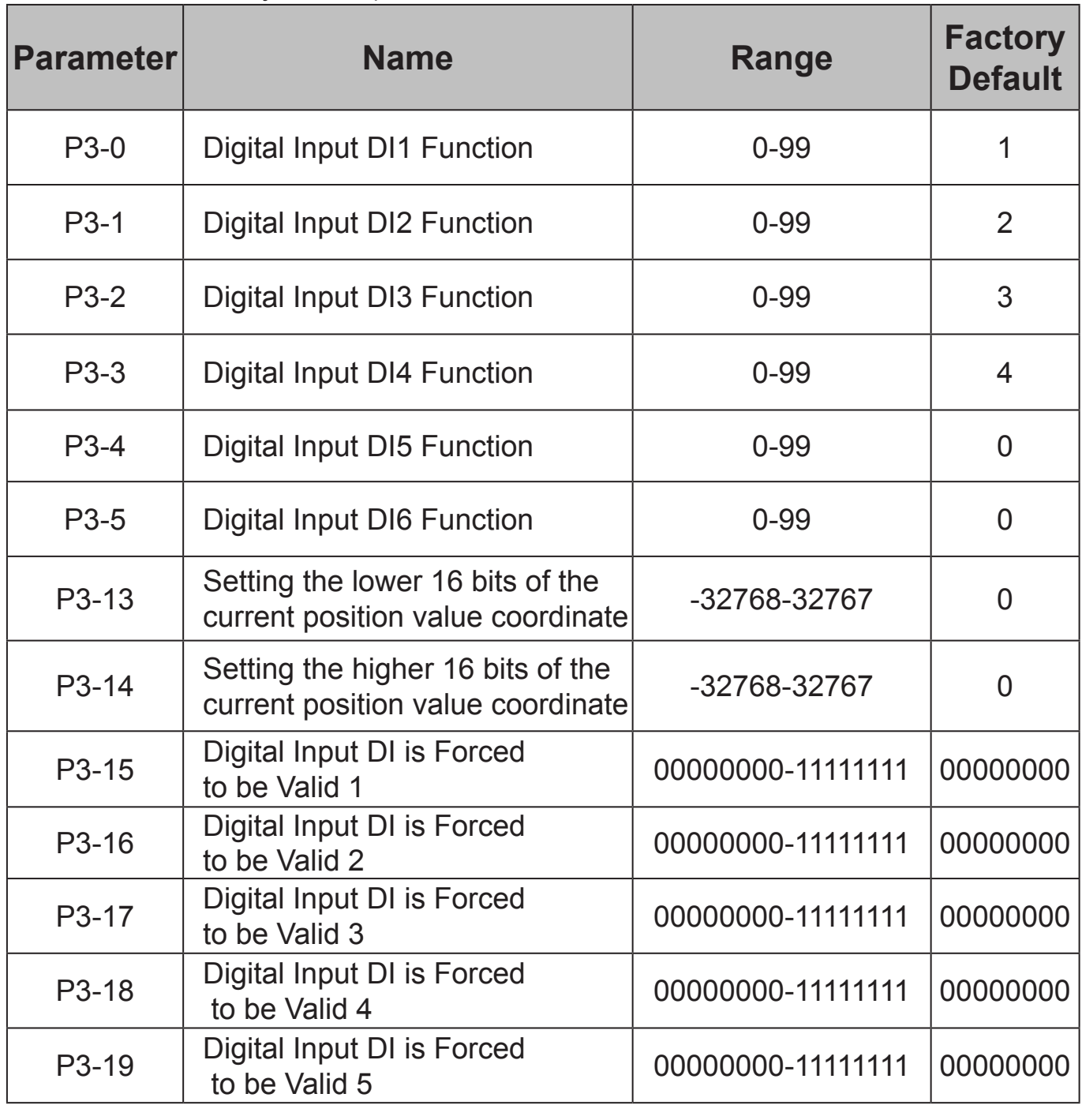

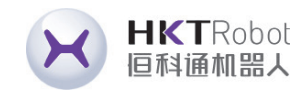

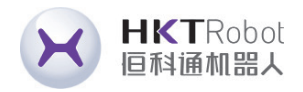

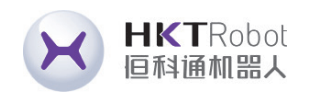

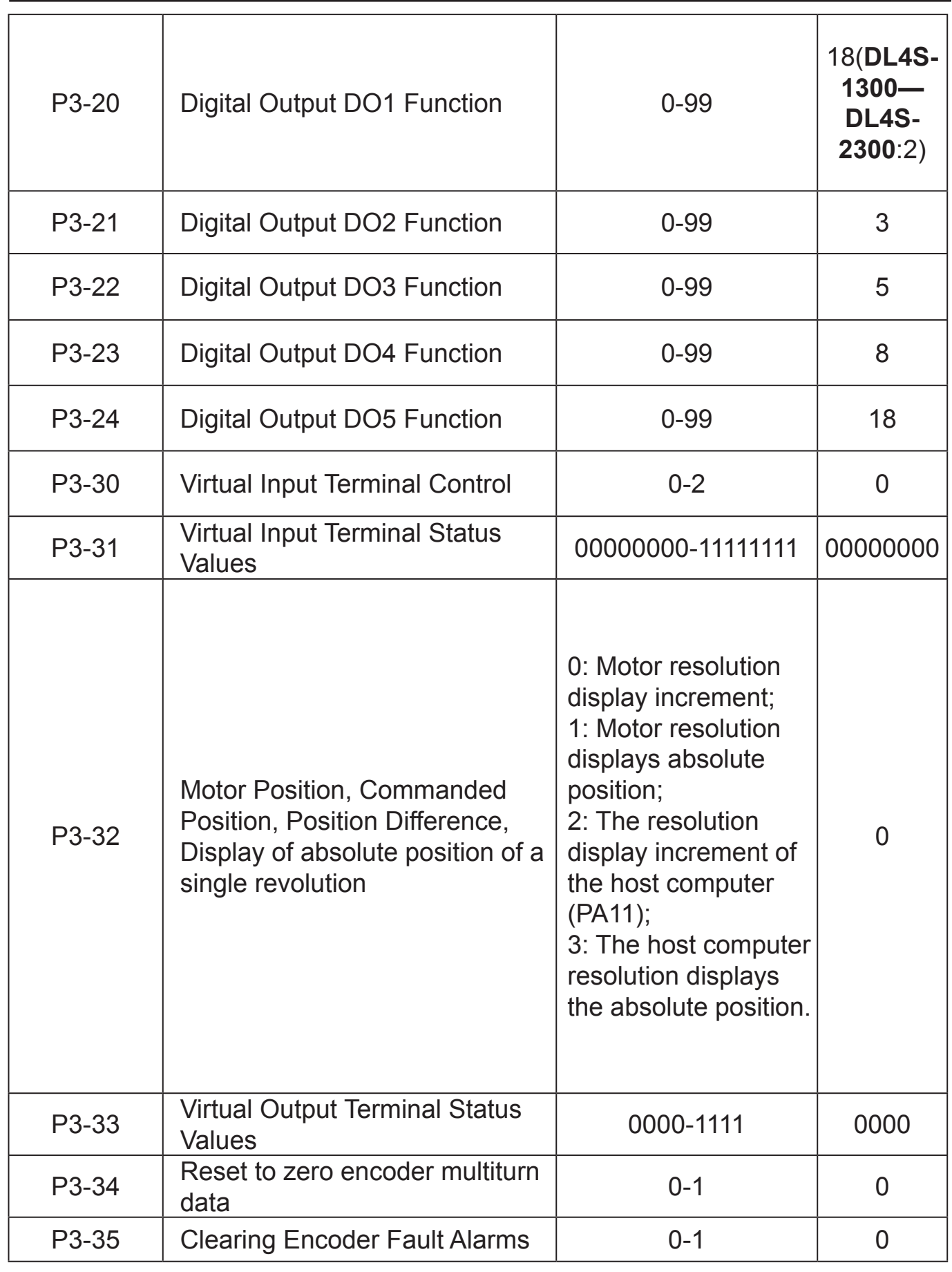

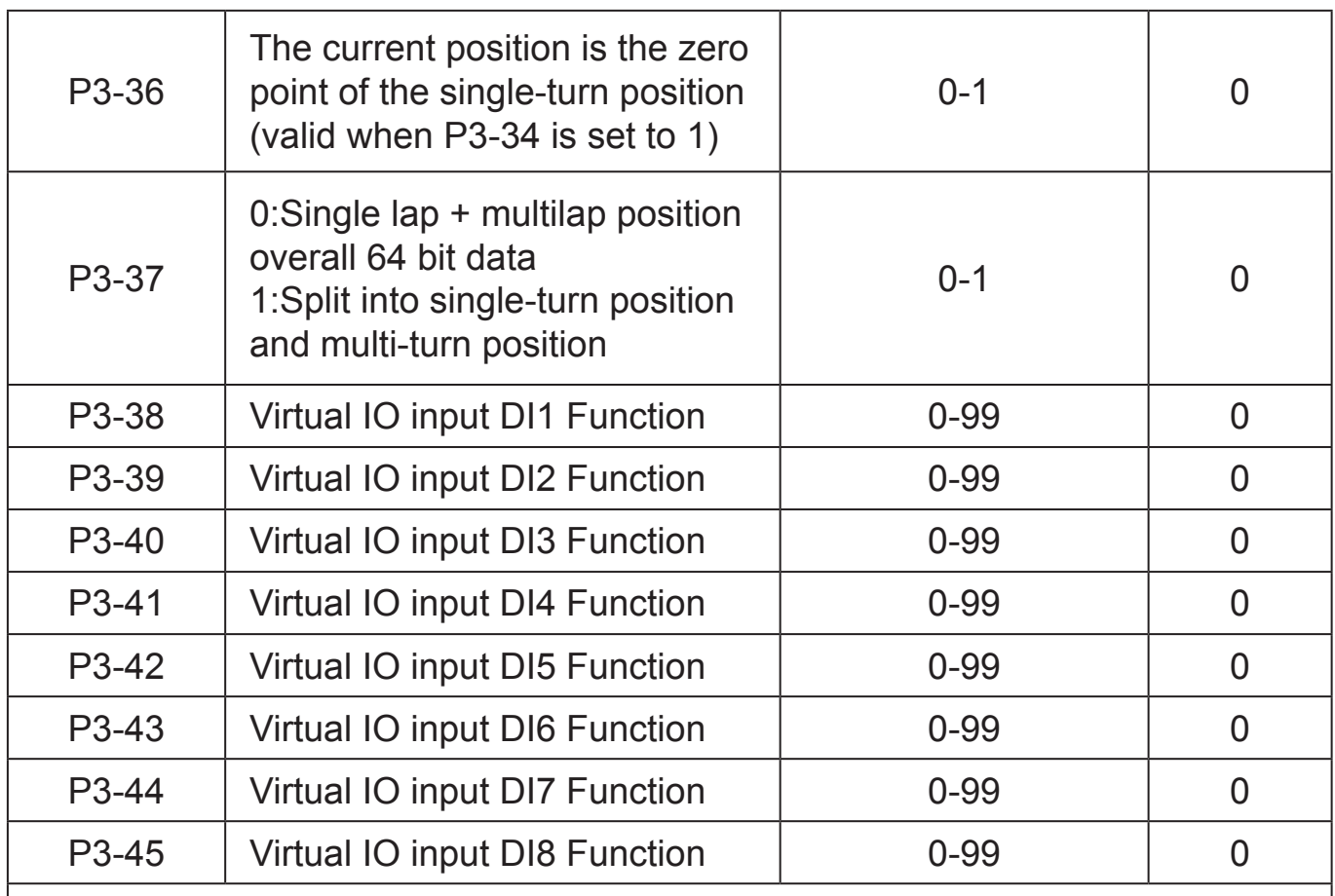

### Notice:

1. When P3-30=0, the IO input is determined by DI1~DI4. The number of input IOs is 4, corresponding to parameters P3-0~P3-3; 2. When P3-30=1, the IO input is determined by the bit corresponding to virtual IOP3-31. The number of input IOs is 8, and the corresponding parameters P3- 38~P3-45;

3. When P3-30=2, the IO input is determined by DI1~DI4 and P3-31. The number of input IOs is 12, corresponding parameters P3-0~P3-3 and P3-38~P3-45. 4. For parameter No. P3-24, when PA104=1, this port can be set as a differential output port.

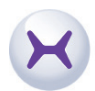

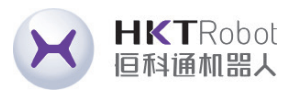

### the prohibited function is valid (PA-20)

hen PA-83 is 0, the forward torque limit and there is no restriction on the forward input:

hen PA-83 is 1, the input prohibit ion is invalid, whether CCW is prohibited is not controlled by PA-83.

Irive prohibit input terminals: Forward (CW) rotation is prohibited; Positive (CW) rotation is allowed. nechanical limit travel protection, function olled by parameter PA-20. that the default value of PA-20 is to e this function, if you need to enable this ion, you need to modify PA-20. PA-20 is 0, the function of input bition is effective, whether CW is bited or not is controlled by PA-83; hen PA-20 is 1, the function of input bition is invalid, and whether CW is bited or not is not controlled by PA-83. 1. the prohibit function is valid (PA-20 is

hen PA-83 is 0, the reverse torque limit ind the reverse pulse input is not limited; hen PA-83 is 1, reverse pulse input is bited.

W direction torque is not limited by PAneter:

W directional torque is limited by the PAneter.

Regardless of whether TCCW is valid or the CCW directional torque is still limited arameter PA-34 limitation.

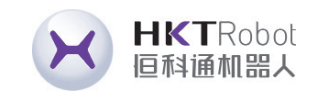

### **7.2.2 DI Function List**

Input terminals (4 terminals correspond to P3 group parameters P3-0, P3-1, P3-2,

P3-3, respectively) defined values.

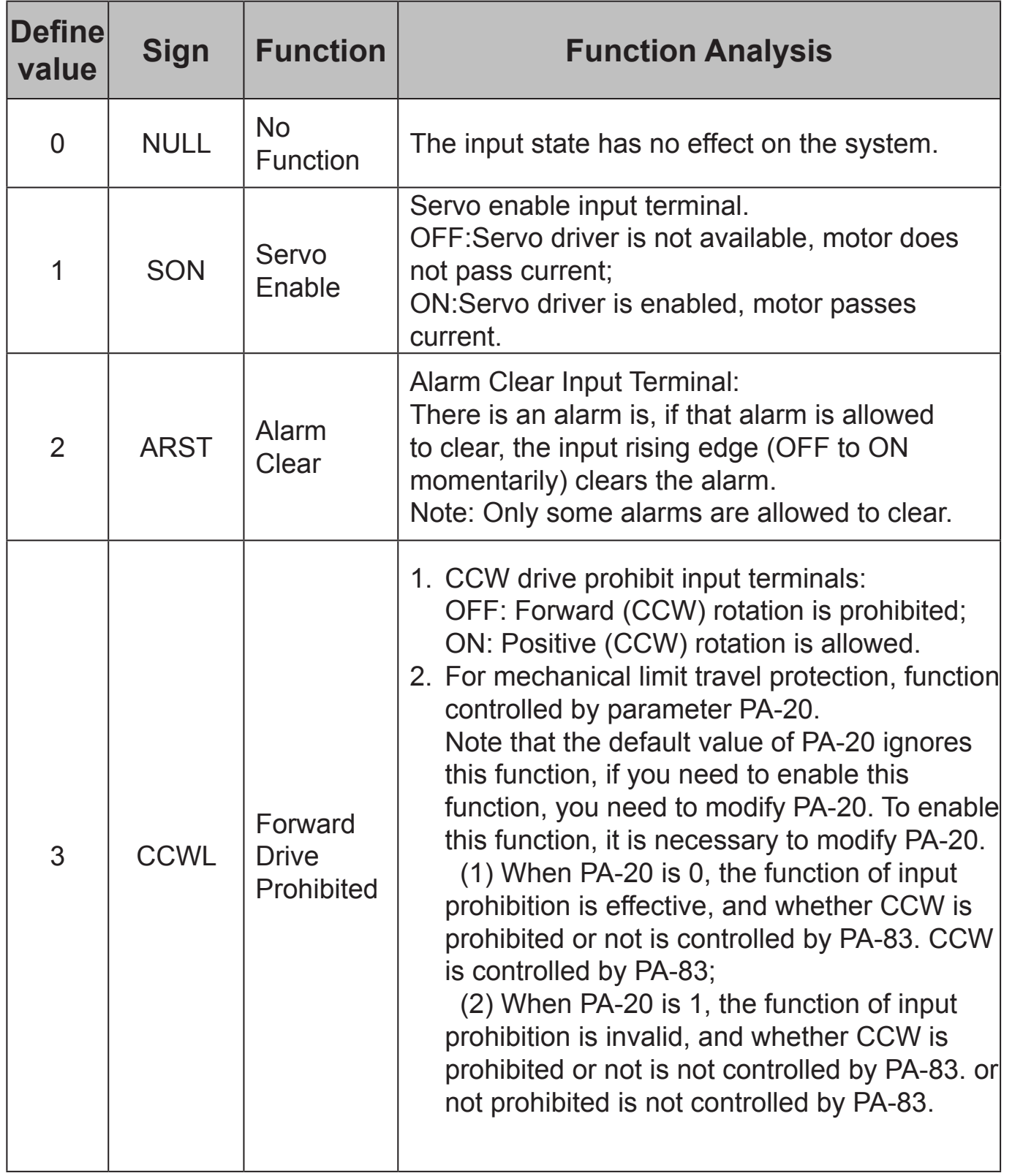

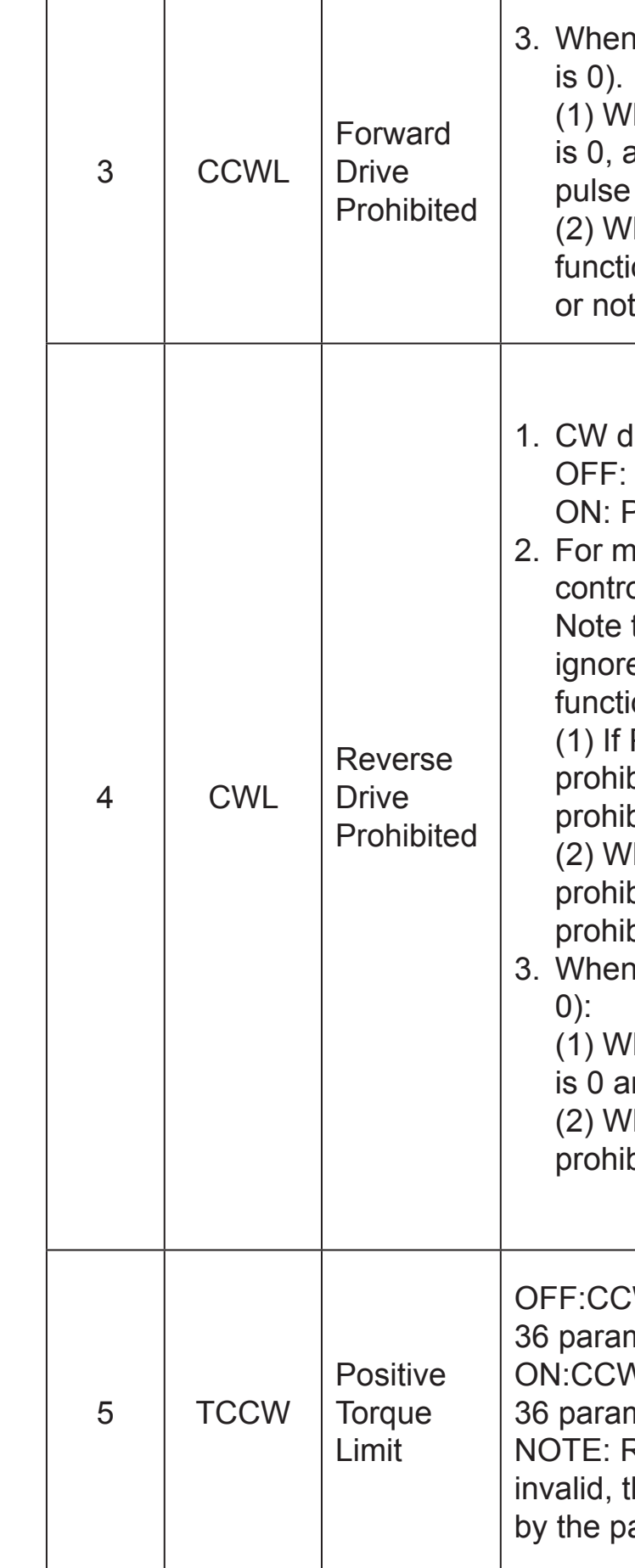

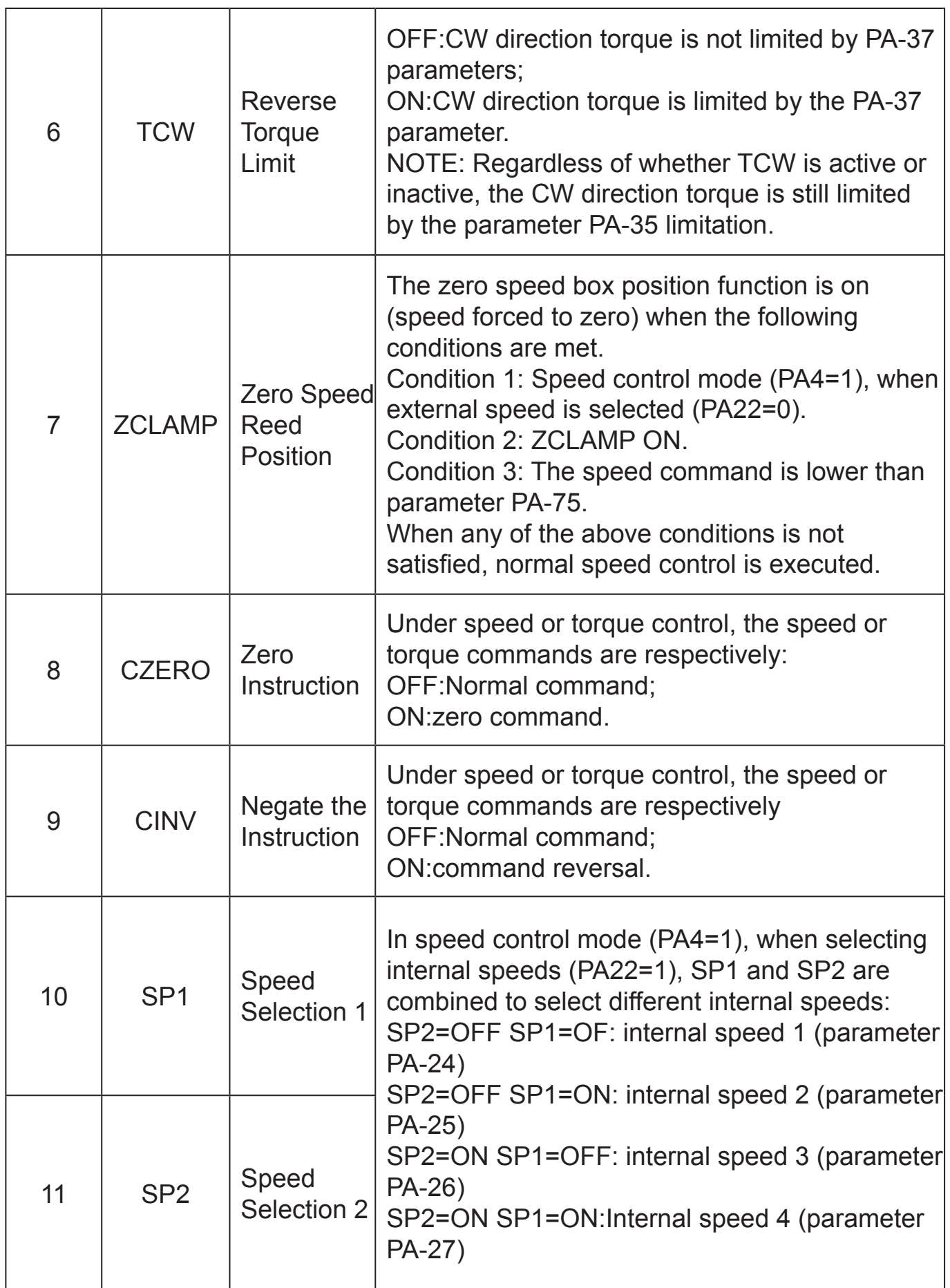

**HKTRobot** 

恒科通机器人

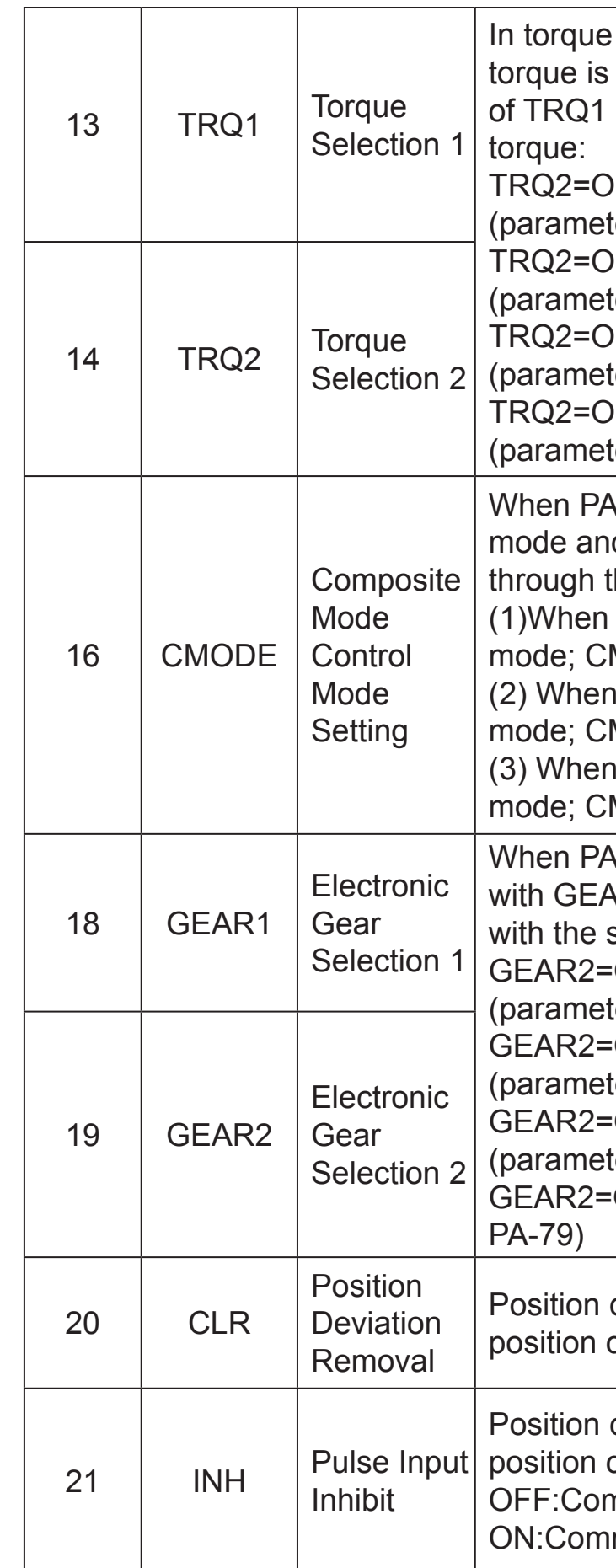

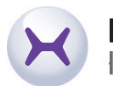

108 109 https://www.agvdrivewheel.com https://www.agvdrivewheel.com control mode (PA4=2), when internal selected (PA32=1), the combination and TRQ2 selects different internal OFFTRQ1=OFF: internal torque 1 ter PA-64) DFFTRQ1=ON: internal torque 2  $ter PA-65$ ) IN TRQ1=OFF: Internal torque 3  $ter PA-66$ ) IN TRQ1=ON: Internal torque 4  $ter PA-67)$  $\lambda$ -4 is set to 3,4,5, it is in mixed control d can be control mode can be switched this input terminal: PA-4 is 3, CMODE OFF, is position MODEON, is speed mode; PA-4 is 4, CMODE OFF is position MODEON is torque mode. PA-4 is 5, CMODE OFF, is speed MODEON, is torque mode.  $\lambda$ -11 is 0, the combination of GEAR1  $kR2$  is used to select different molecules same electronic gear ratio: OFF GEAR1=OFF: Molecule 1  $ter PA-12$ OFF GEAR1=ON: molecule 2  $er PA-77$ ) ON GEAR1=OFF: molecule 3  $ter PA-78$ ON GEAR1=ON: molecule 4 (parameter deviation counter clear input terminal in control mode. command pulse inhibit terminal in control mode: nmand pulse input valid; mand pulse input disabled

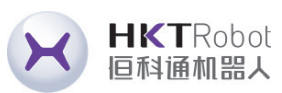

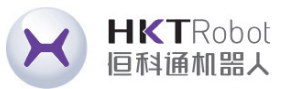

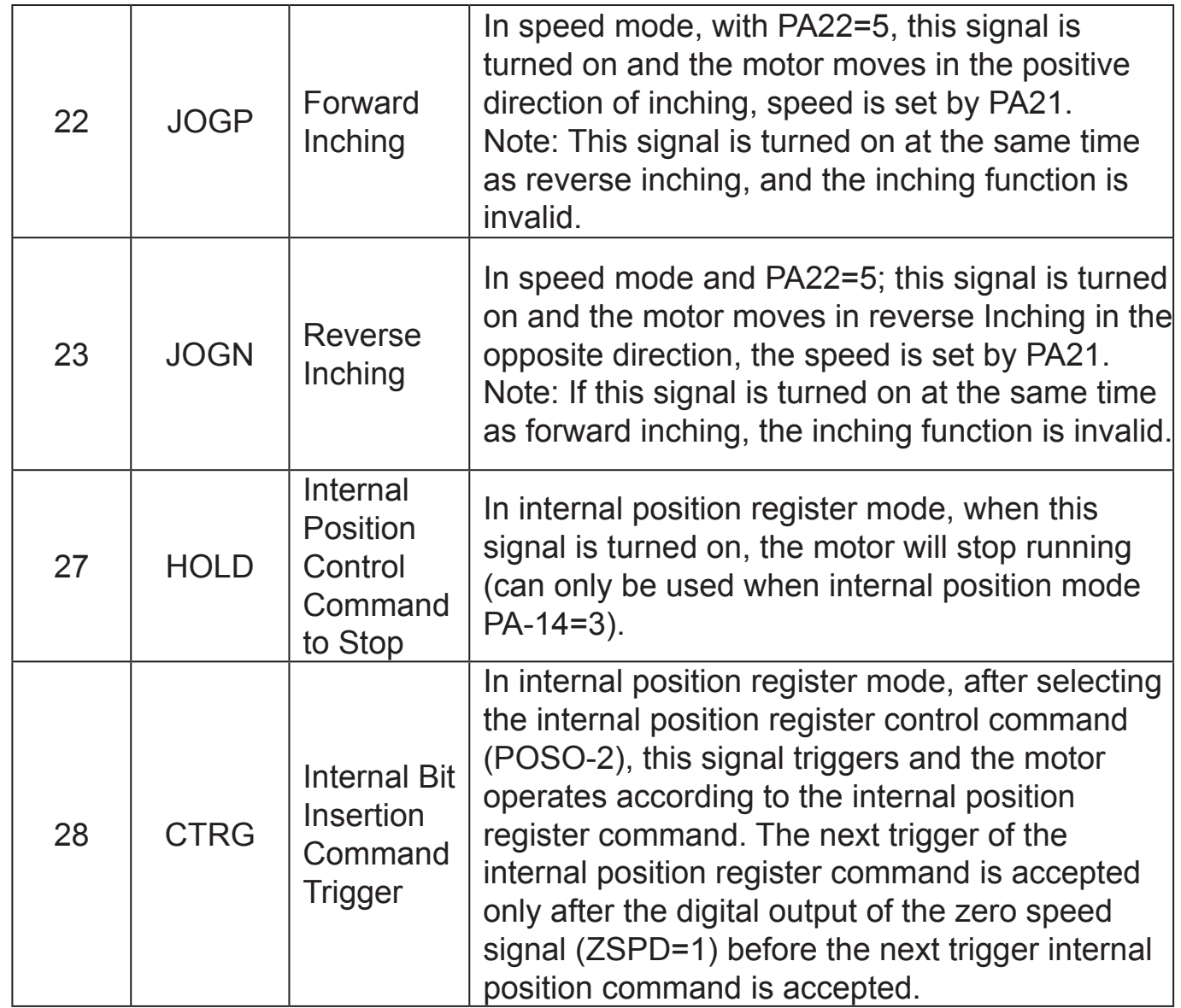

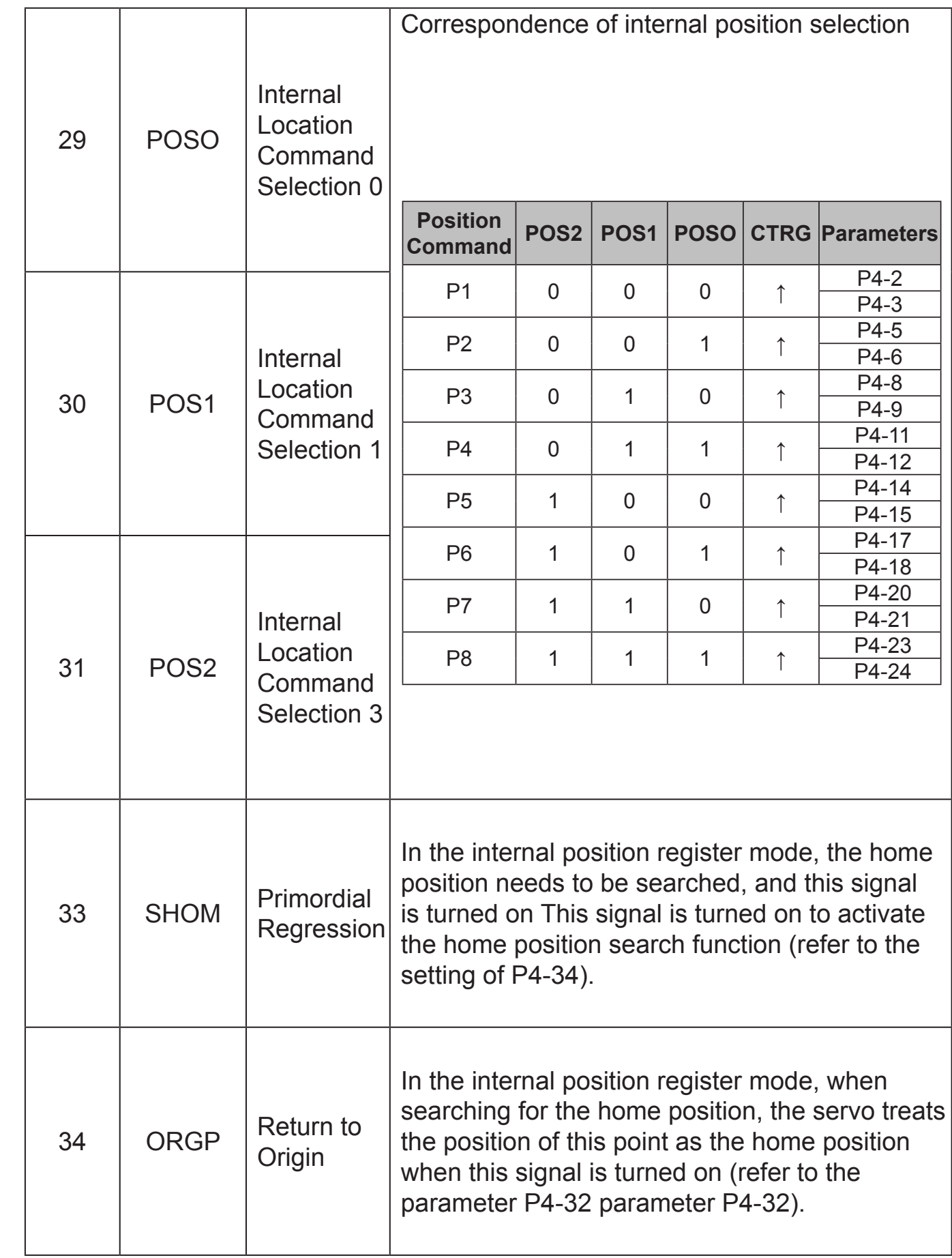

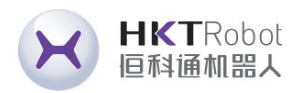

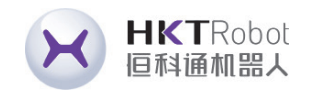

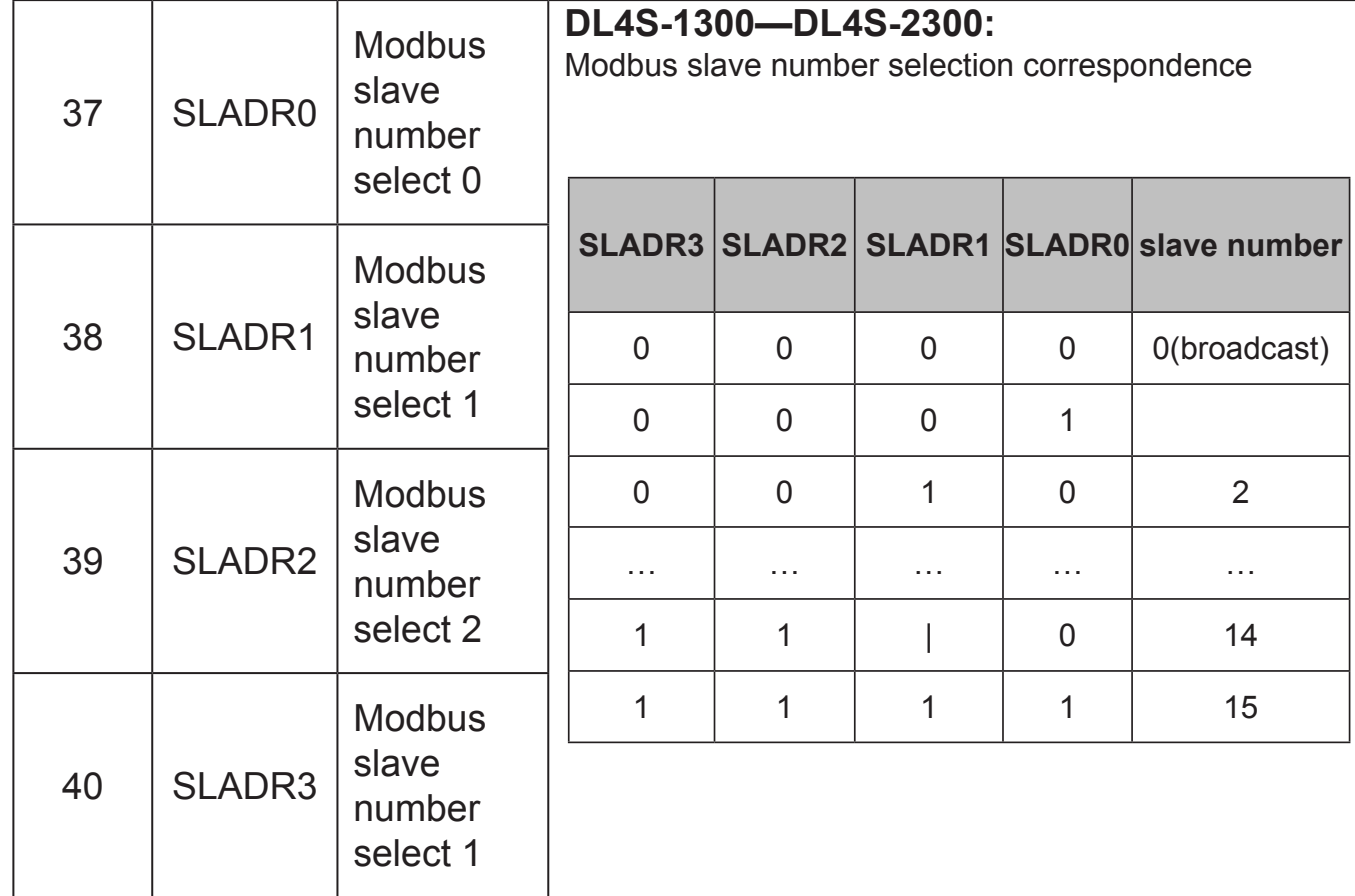

### **7.2.3 DO Function List**

Defined value of output terminals (4 terminals correspond to P3 group parameters

P3-20, P3-21, P3-22, P3-23 respectively):

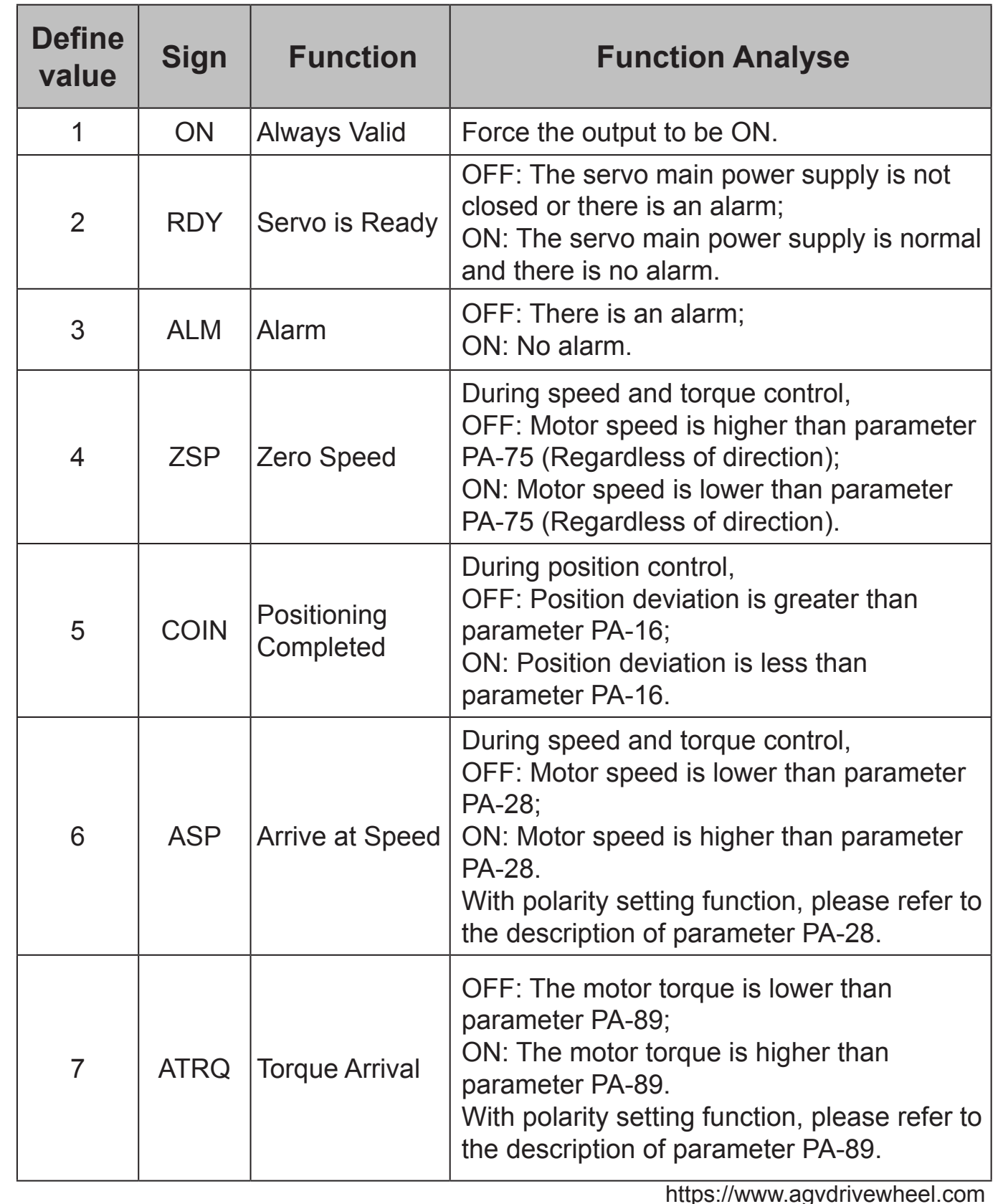

https://www.agvdrivewheel.com

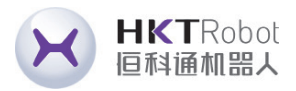

When the Z signal is invalid, no signal itput; When the Z signal is valid, the signal is ut.

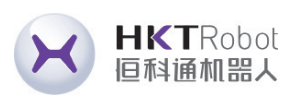

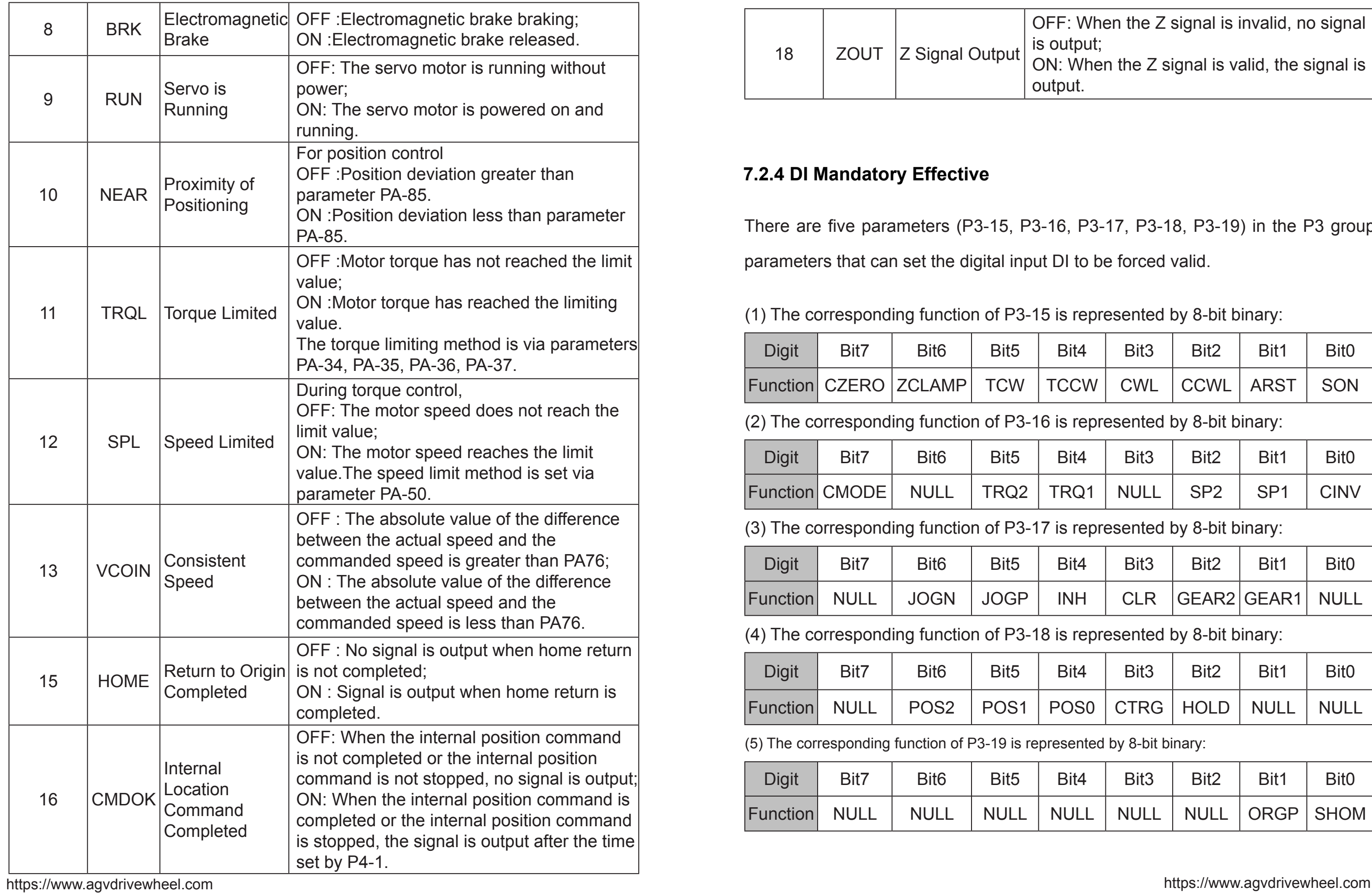

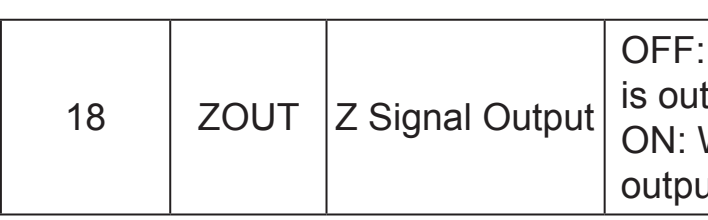

### **7.2.4 DI Mandatory Effective**

There are five parameters (P3-15, P3-16, P3-17, P3-18, P3-19) in the P3 group parameters that can set the digital input DI to be forced valid.

(1) The corresponding function of P3-15 is represented by 8-bit binary:

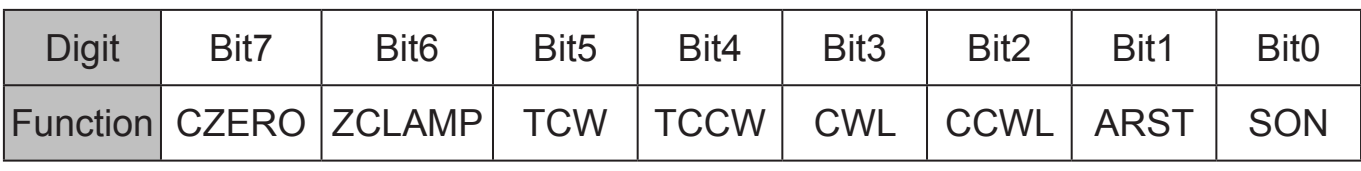

(2) The corresponding function of P3-16 is represented by 8-bit binary:

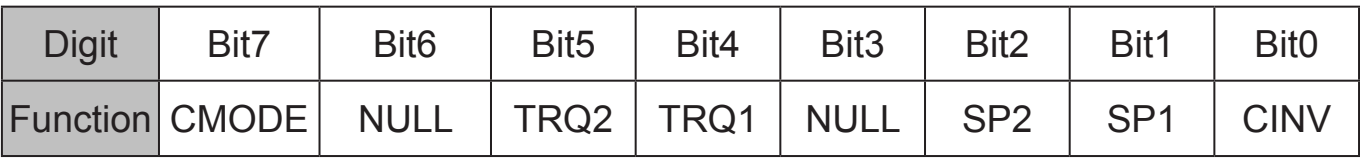

(3) The corresponding function of P3-17 is represented by 8-bit binary:

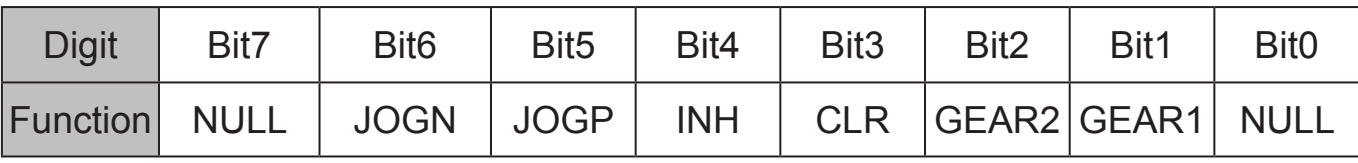

(4) The corresponding function of P3-18 is represented by 8-bit binary:

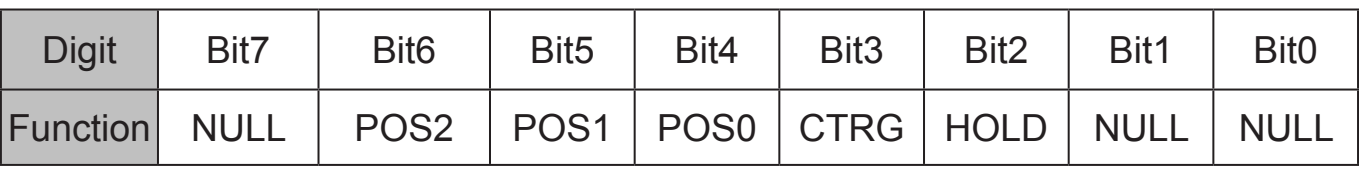

(5) The corresponding function of P3-19 is represented by 8-bit binary:

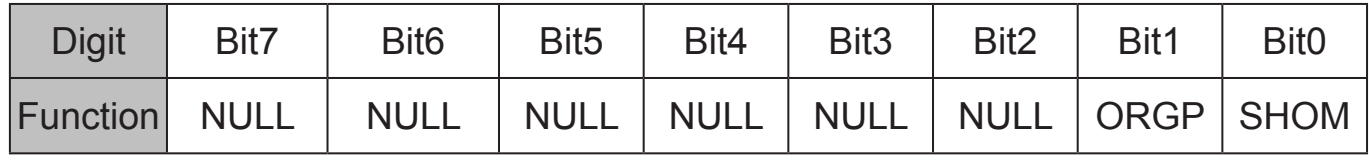

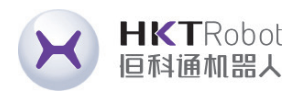

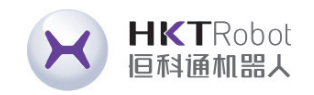

### Parameter Meaning:

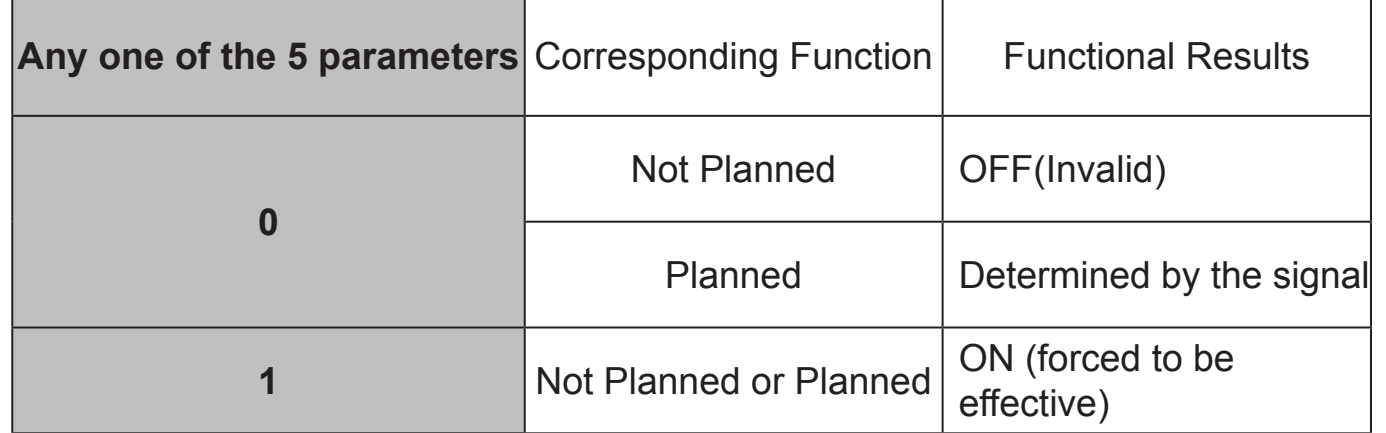

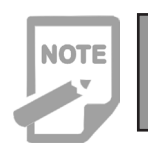

◆ Planned means that the parameter has been selected by the input terminal function in P3-0P3-3, and unplanned is the opposite.

### **7.3 P4 Group Internal Position Command Series Parameters**

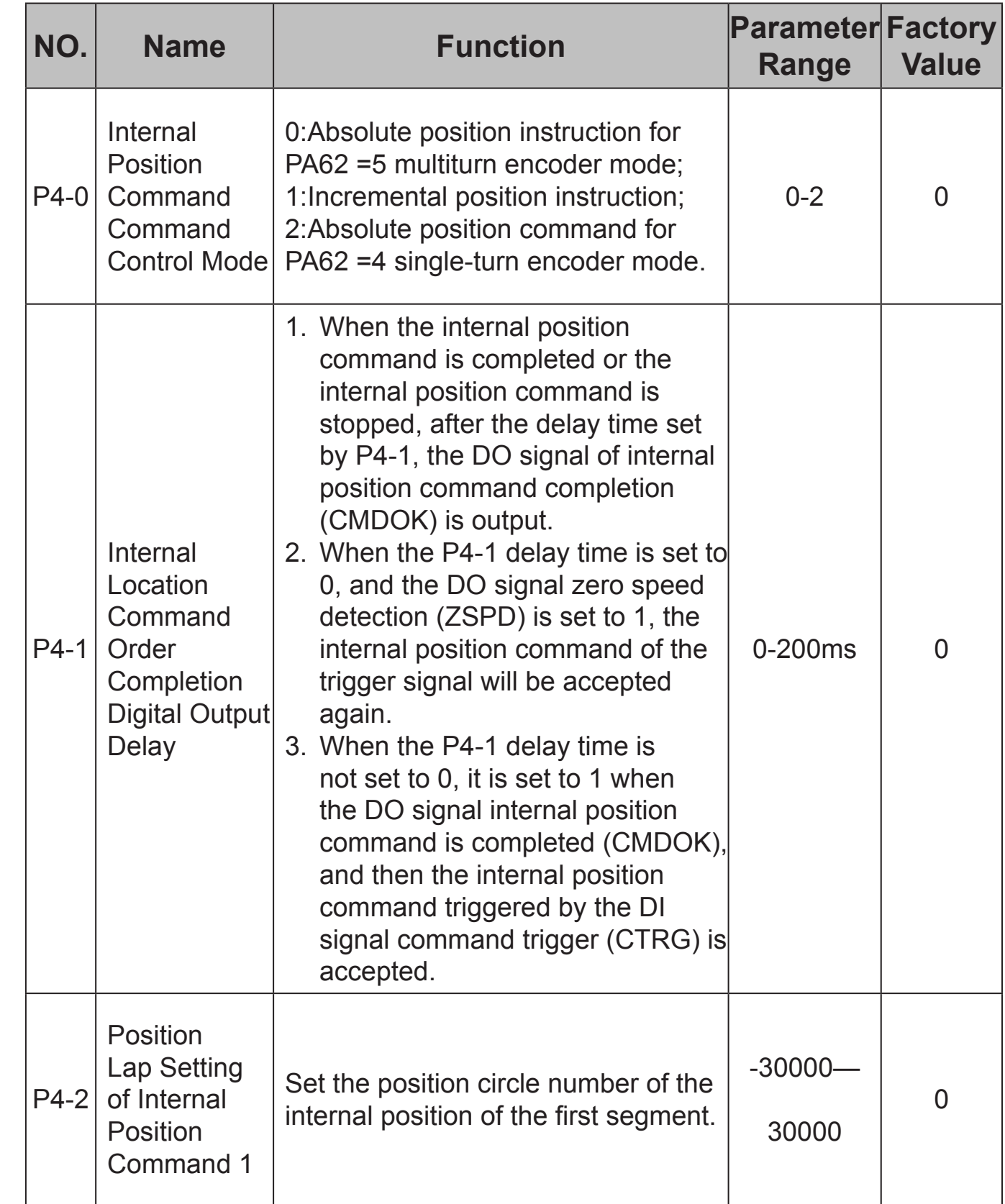

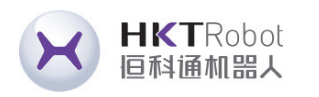

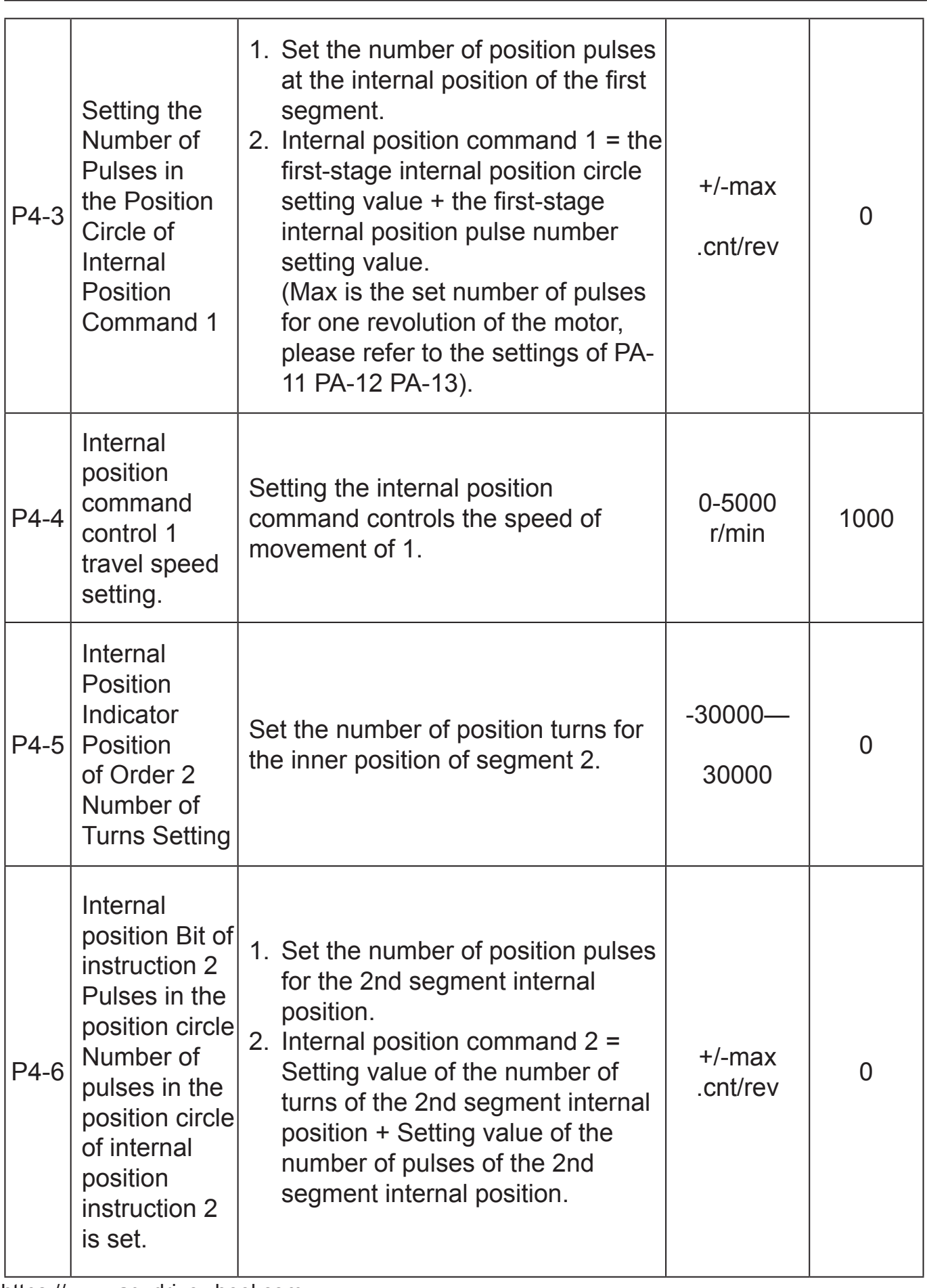

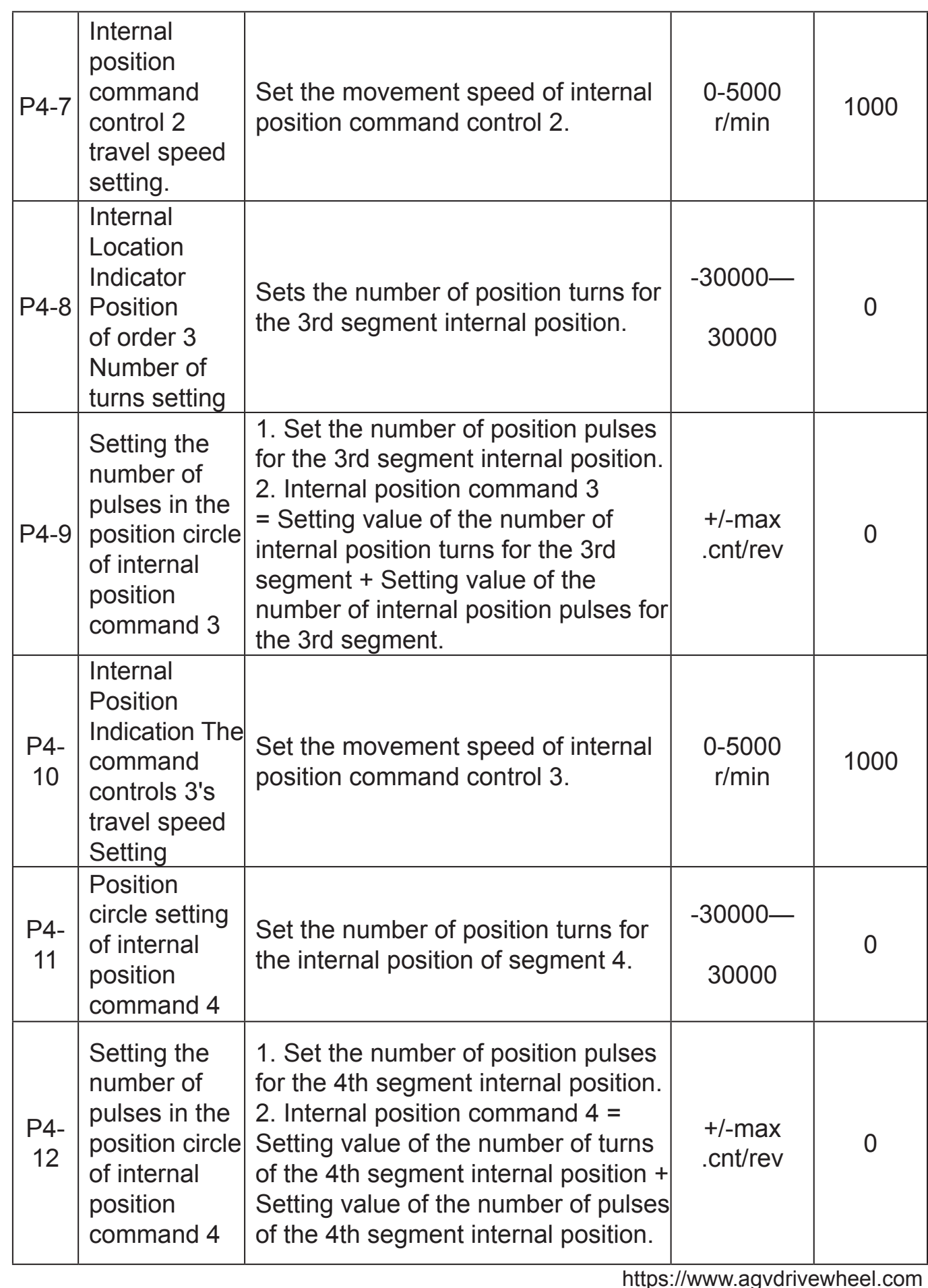

https://www.agvdrivewheel.com

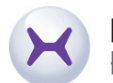

0

0

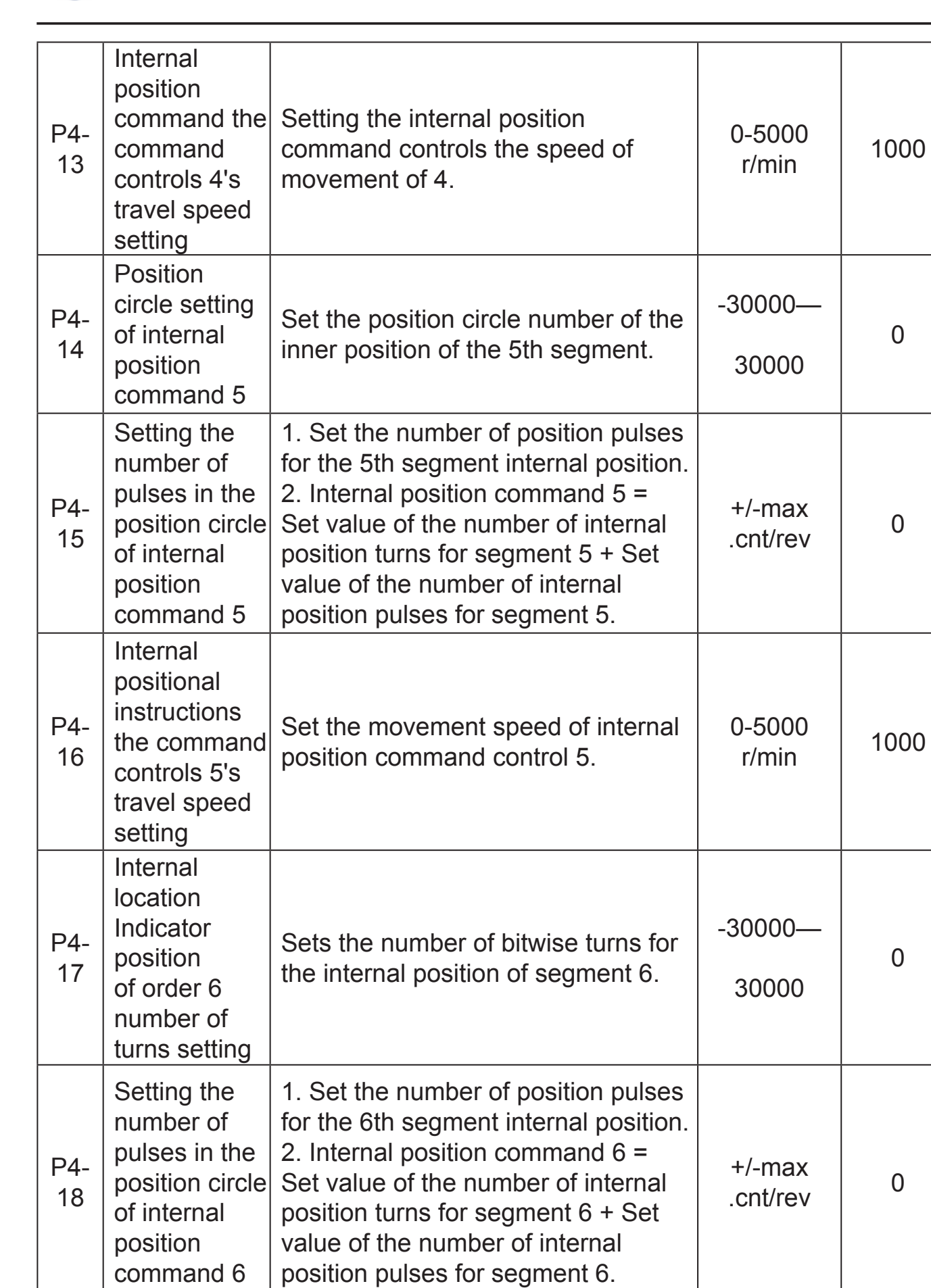

0

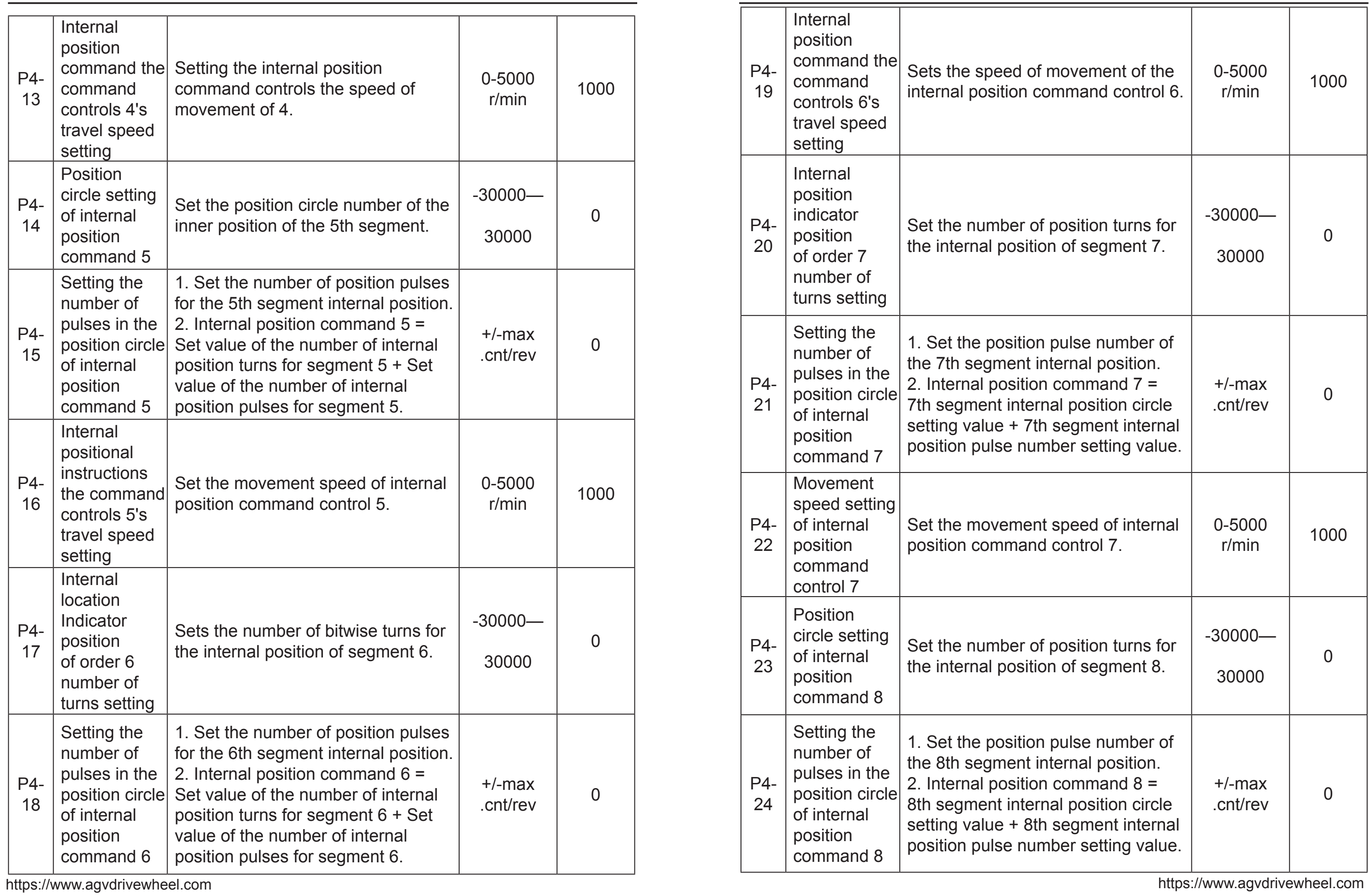

HKTRobot<br>恒科通机器人

X

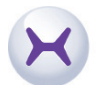

0

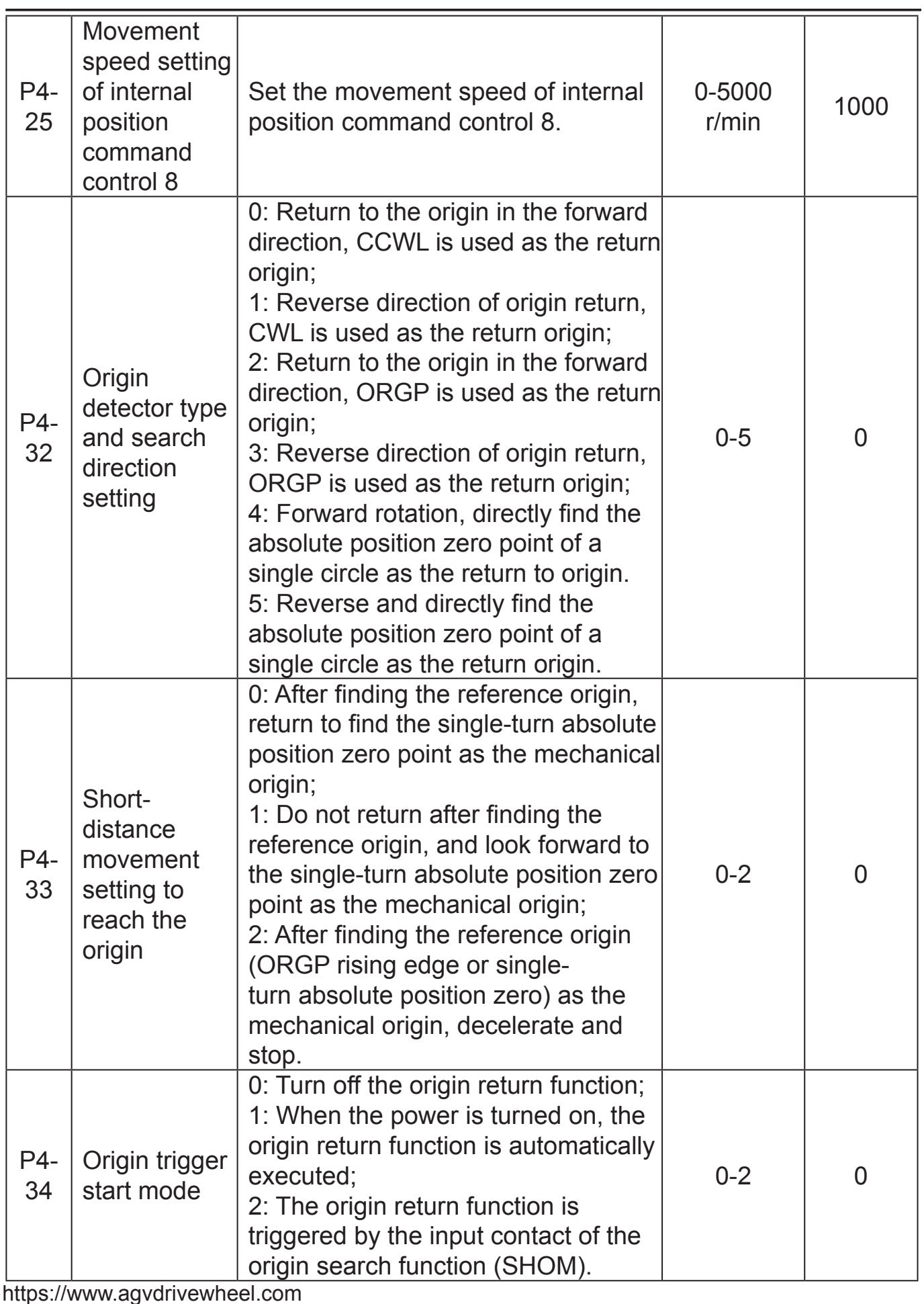

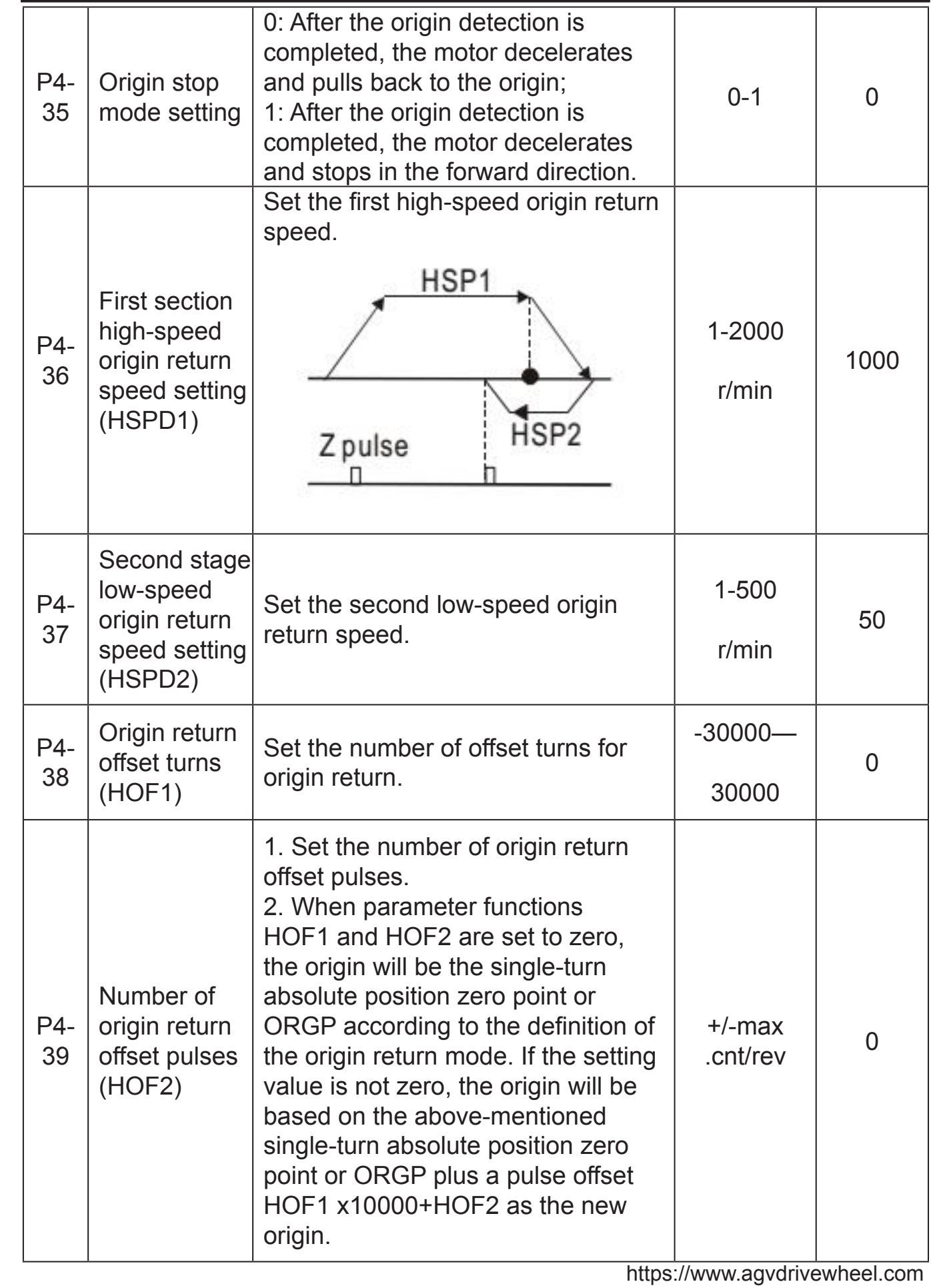

HKTRobot<br>恒科通机器人

 $\mathbf{X}$ 

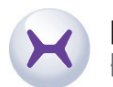

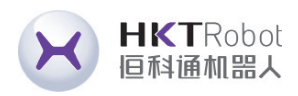

# **Chapter 8 Fault Codes**

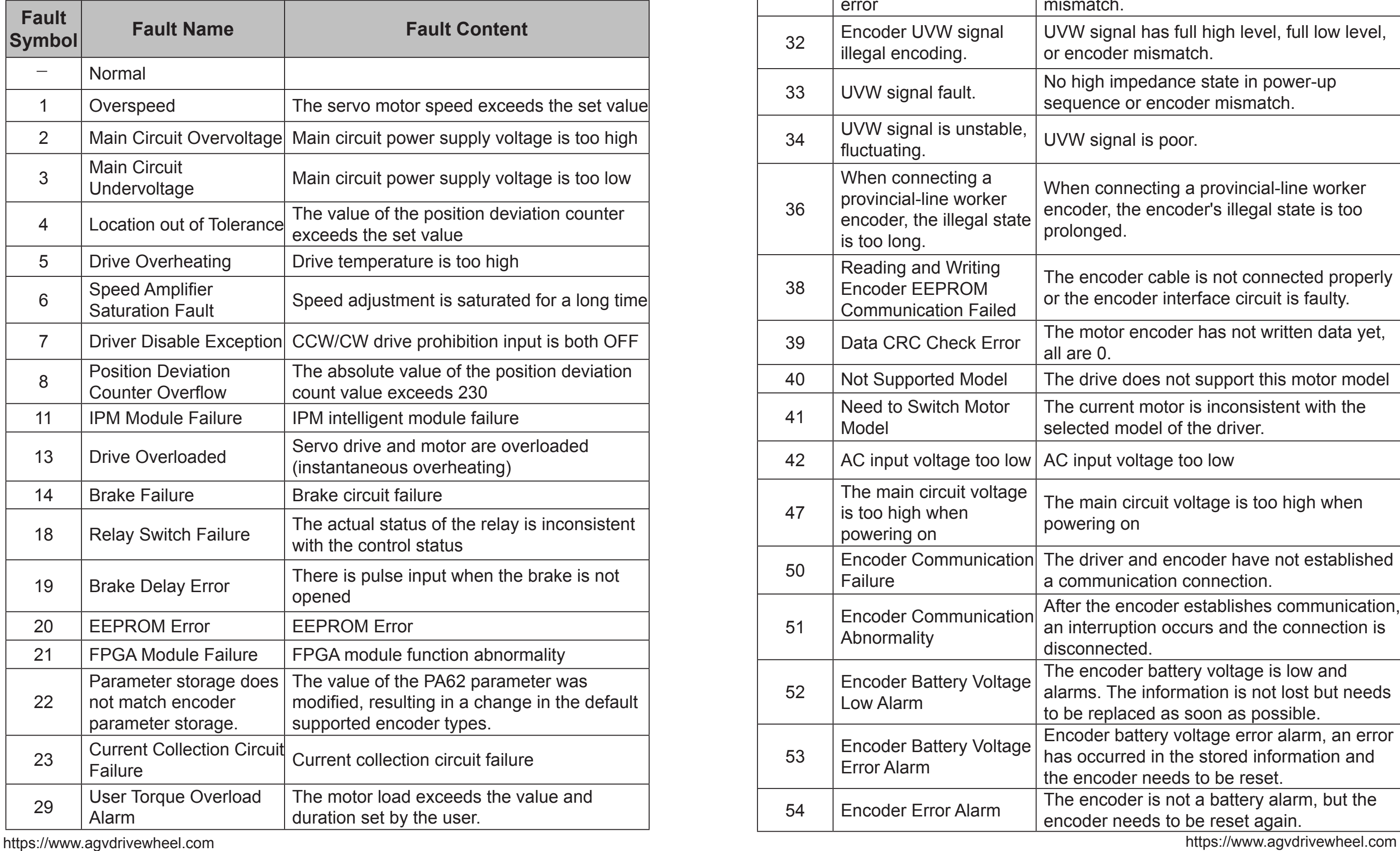

![](_page_62_Picture_485.jpeg)

![](_page_62_Picture_6.jpeg)

- der UVW signal error or encoder atch.
- signal has full high level, full low level, coder mismatch.
- gh impedance state in power-up ence or encoder mismatch.
- signal is poor.
- connecting a provincial-line worker der, the encoder's illegal state is too nged.
- encoder cable is not connected properly encoder interface circuit is faulty.
- notor encoder has not written data yet,  $\ge 0.$
- Irive does not support this motor model
- turrent motor is inconsistent with the ted model of the driver.
- put voltage too low
- nain circuit voltage is too high when ring on
- Iriver and encoder have not established nmunication connection.
- the encoder establishes communication. erruption occurs and the connection is nnected.
- encoder battery voltage is low and is. The information is not lost but needs replaced as soon as possible.
- der battery voltage error alarm, an error occurred in the stored information and ncoder needs to be reset.
- encoder is not a battery alarm, but the der needs to be reset again.

![](_page_63_Picture_0.jpeg)

![](_page_63_Picture_327.jpeg)

# **Chapter 9 Alarm Handling Methods**

![](_page_63_Picture_328.jpeg)

![](_page_63_Picture_7.jpeg)

![](_page_64_Picture_4.jpeg)

![](_page_64_Picture_518.jpeg)

HKTRobot<br>恒科通机器人

 $\mathcal{R}$ 

![](_page_64_Picture_519.jpeg)

![](_page_65_Picture_4.jpeg)

![](_page_65_Picture_0.jpeg)

![](_page_65_Picture_561.jpeg)

![](_page_65_Picture_562.jpeg)

![](_page_66_Picture_6.jpeg)

![](_page_66_Picture_0.jpeg)

![](_page_66_Picture_393.jpeg)

![](_page_66_Picture_394.jpeg)

When connecting a provincial-line worker encoder, the encoder's illegal state is too prolonged.

![](_page_67_Picture_0.jpeg)

### Shenzhen Hengketong Robot Co.,Ltd

Sales Center: 1702, Building 4, Phase 2, Tian'an Yungu Industrial Park, Gangtou Community, Bantian Street, Longgang District, Shenzhen

R&D Center: Room 501, 5th Floor, Building 1, Guanghui Science and technology Park, Minqing Road, Longhua Street, Longhua District, Shenzhen

Zip code: 518129

Tel: Ms Liu: 133 1295 3695 (Whastapp) Ms Wang: 188 2652 6042 (Whastapp) Email: ivy@hkt-robot.com Jessiewang@hkt-robot.com https://www.agvdrivewheel.com

![](_page_67_Picture_6.jpeg)